# UNIVERSIDAD DEL BIO-BIO

Facultad de Ciencias Empresariales Departamento Sistema de Informaciones

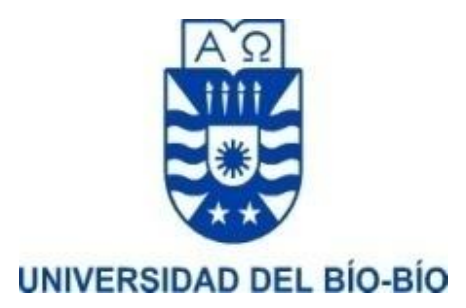

# PROPUESTA DE PROYECTO FINAL DE CARRERA DE INGENIERÍA DE EJECUCIÓN EN COMPUTACIÓN E INFORMÁTICA

# **"SISTEMA DE GESTIÓN DE EMPRESAS DE TRANSPORTE TERRESTRE, FOCALIZADO EN ASPECTOS OPERACIONALES Y FINANCIEROS, DEL SERVICIO A INDUSTRIAS"**

Alumno : Carlos Christopher Gaubert Quijada Profesor Guía : Salustiano Sergio Enrique Bravo Silva

CONCEPCIÓN, junio 2021

# ÍNDICE GENERAL

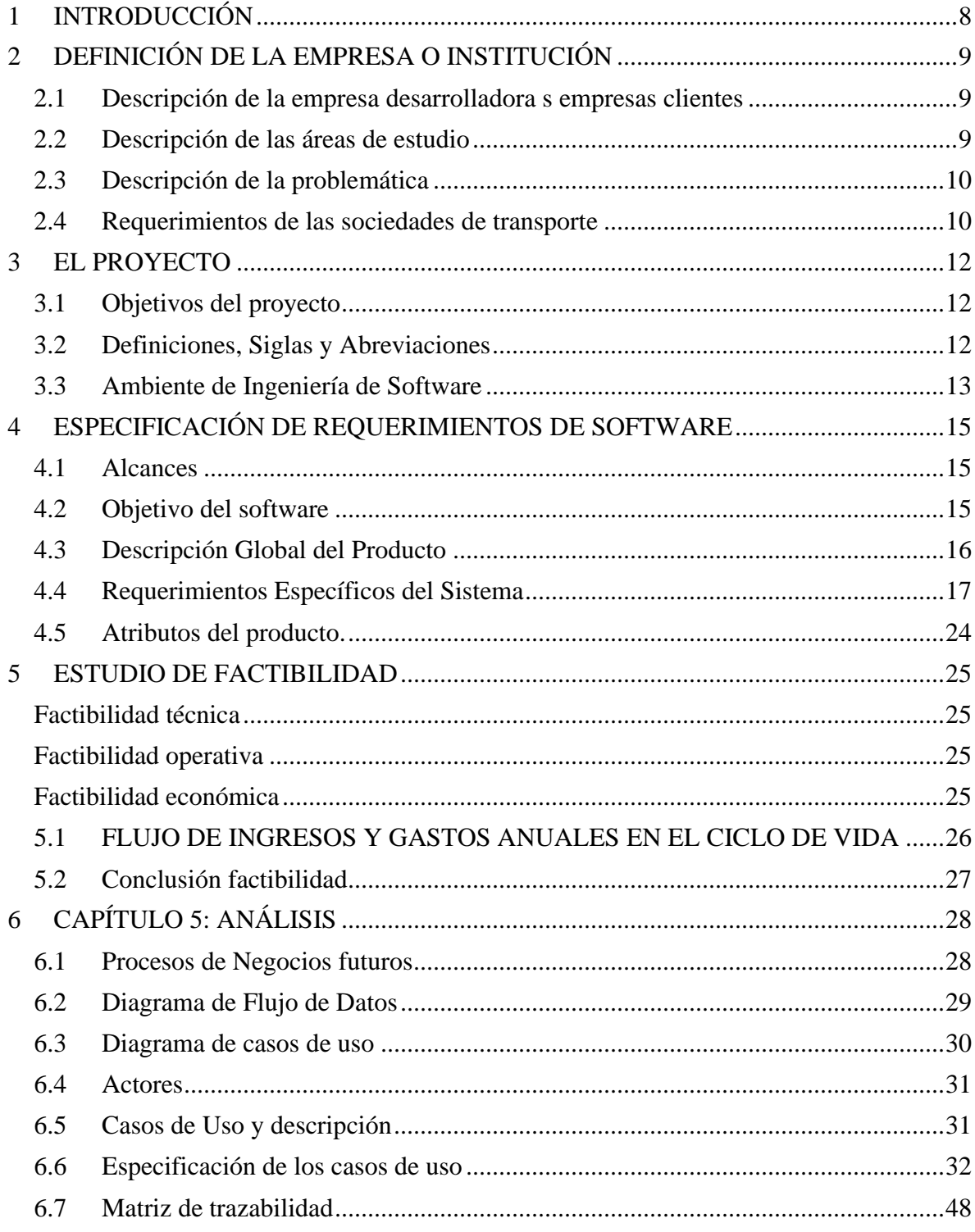

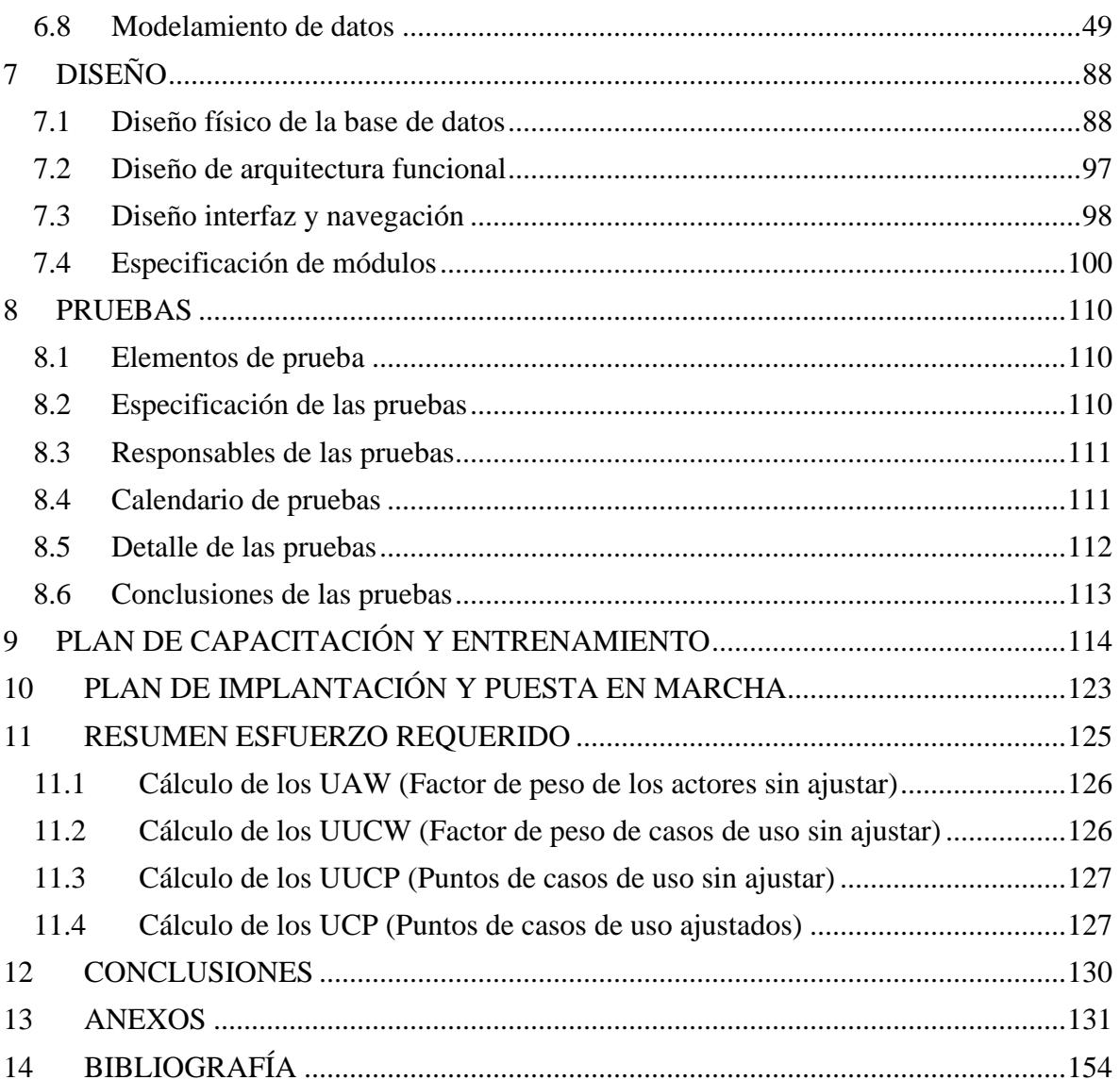

# **ÍNDICE TABLAS**

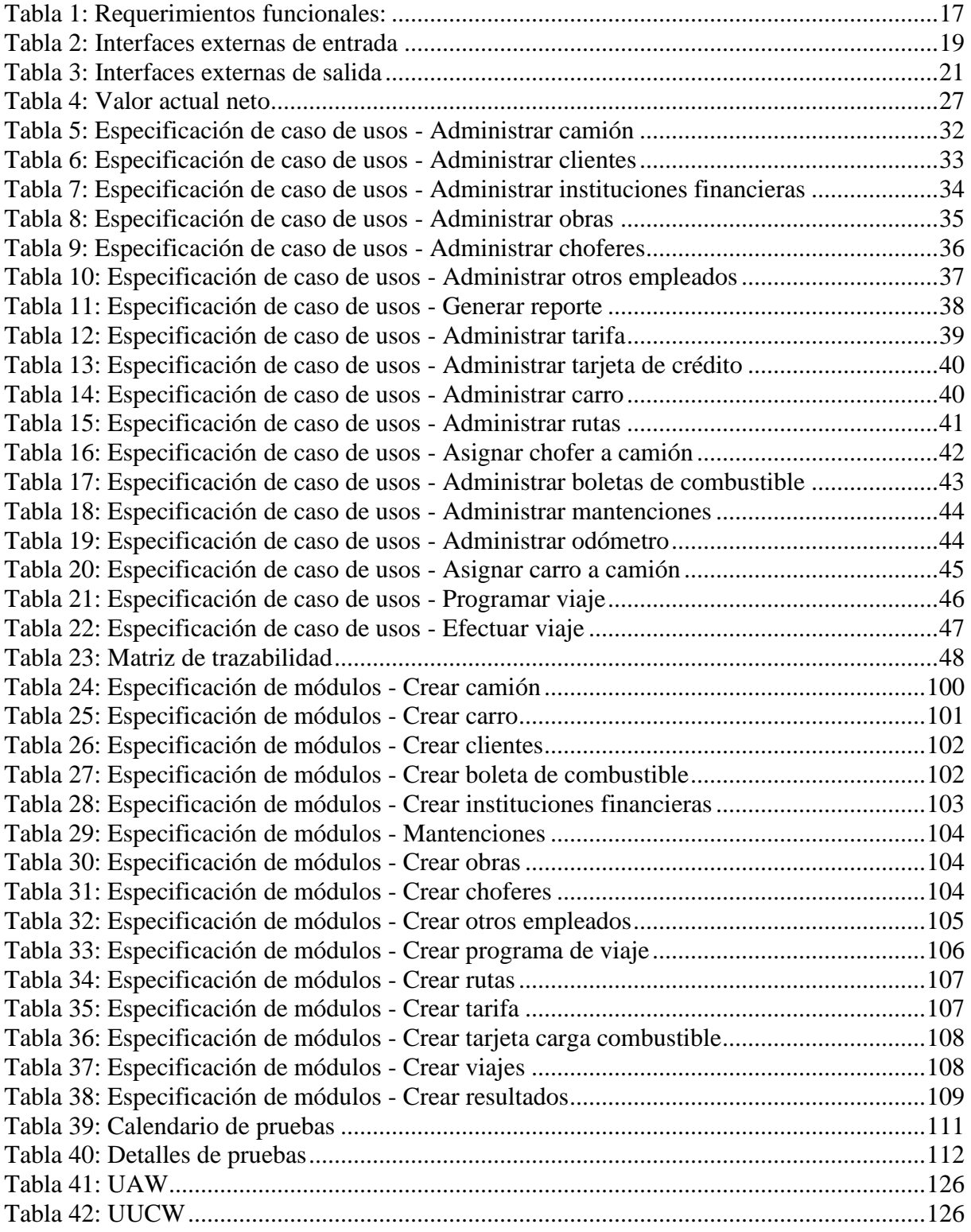

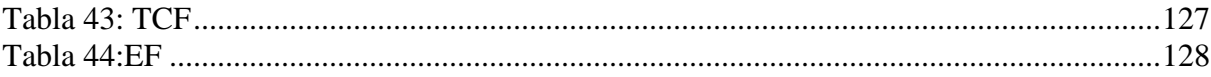

# **ÍNDICE ILUSTRACIONES**

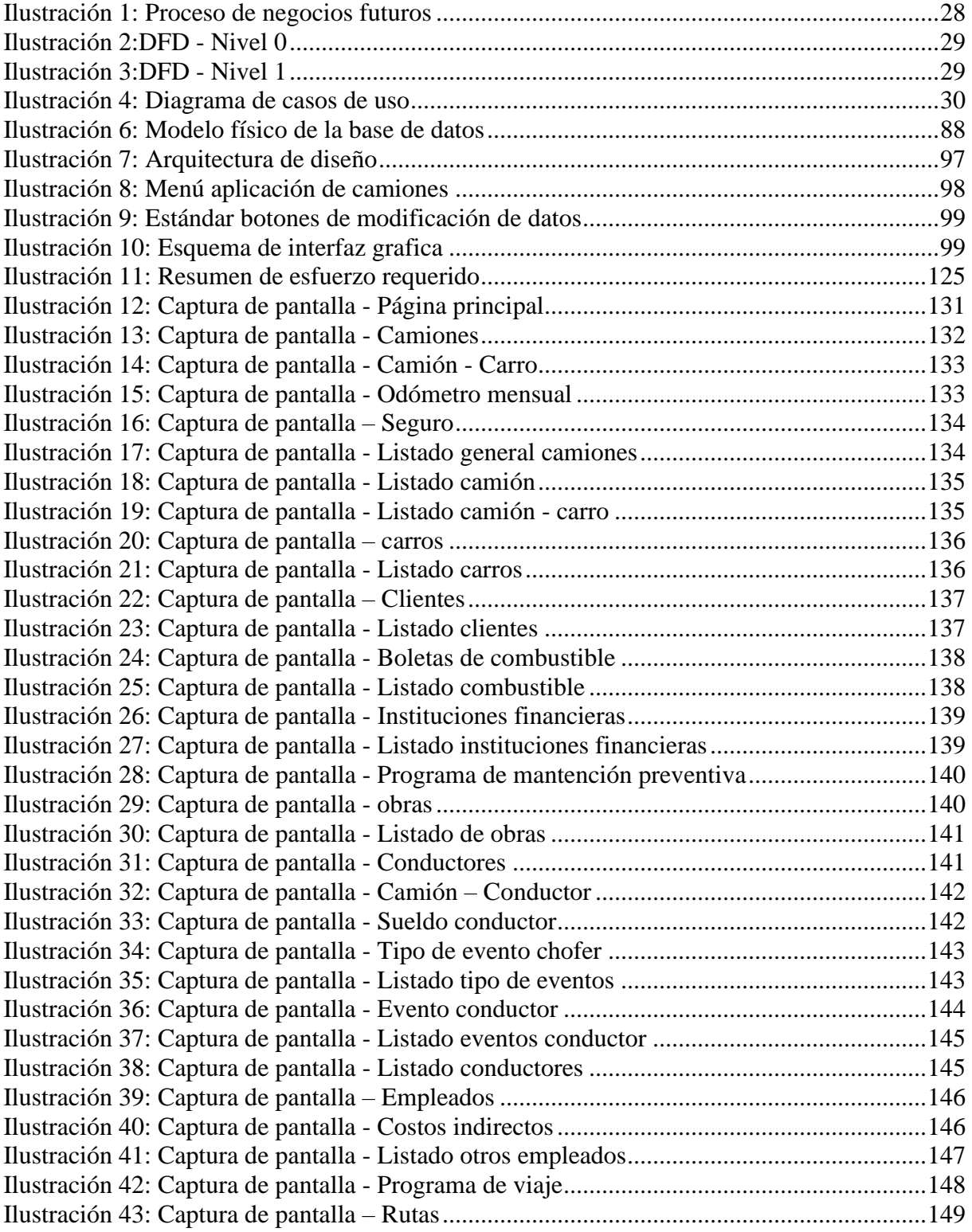

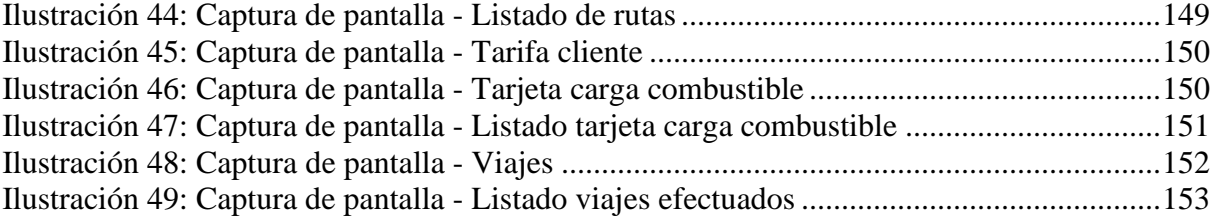

## **1 INTRODUCCIÓN**

<span id="page-7-0"></span>Existen en Chile numerosas empresas de transporte carretero, que administran los servicios de pequeños propietarios de camiones, para atender requerimientos de movilización de carga en grandes empresas. Las grandes empresas clientes en general imponen las condiciones de carguío tarifado, y plan de viajes, e incluso fechas de pago, dejando poco margen de negociación a las empresas de transporte.

El presente proyecto está destinado al desarrollo de un sistema en plataforma web, que brinde información destinada a aumentar los niveles de rentabilidad en la prestación de servicio de las empresas de transporte de carga, afiliadas al sistema.

En este propósito permitirá el control de mantención de los equipos, personal de choferes, consumo de combustibles, planificación y control de viajes, costos de operación e indicadores financieros de rentabilidad.

En cuanto al tiempo que se tiene para poder desarrollar el proyecto es bastante minimizado (1 semestre) por lo que se planea cubrir la mayor cantidad de módulos posibles.

## <span id="page-8-0"></span>**2 DEFINICIÓN DE LA EMPRESA O INSTITUCIÓN**

#### <span id="page-8-1"></span>**2.1 Descripción de la empresa desarrolladora empresas clientes**

El servicio apoyará a contratistas que administran varios camiones de transporte terrestre, que podrán hacerse miembros de este sistema apoyando la prestación de servicios a empresas industriales.

#### <span id="page-8-2"></span>**2.2** D**escripción de las áreas de estudio**

El término "gestión", incluido en el título de este proyecto, hace referencia al propósito de apoyar con el sistema a la administración eficaz de las principales áreas de negocio de los contratistas, esto es:

- Producción
	- o Planificación y control de Viajes
	- o Control de Camiones y Carros
	- o Control de conducta de conductores
	- o Control de vida útil de neumáticos
	- o Rutas: Distancias y estado del camino
	- o Control de clientes
- Finanzas
	- o Control de instituciones financieras con que se vincula el negocio
	- o Resultados periódicos del negocio
		- Rentabilidad por factores de producción y total
		- Costos a nivel Empresa, camión y conductor
		- Utilidades, desagregados por camión y mes
	- o Costos y utilidades de cada viaje, de un camión
	- o Resúmenes periódicos de resultados por camión
	- o Control de tarifas por parte de industrias
	- o Control de cargas de petróleo por camión/conductor

### <span id="page-9-0"></span>**2.3 Descripción de la problemática**

En la actualidad el sistema está escrito en un lenguaje de programación que no cumple con la factibilidad técnica ni los estándares de calidad que hoy en día se necesitan, además que cuenta con una base de datos descontinuada.

- 1. Los datos en el sistema original eran ingresados por el cliente en una base de datos local, en que era dificultoso compartir la información en equipos distintos, e imposible entre redes distintas.
- 2. El sistema está escrito en Visual Basic 6.0 un lenguaje de programación de los años 90, que en su tiempo fue muy utilizado para crear aplicaciones de escritorio pero que hoy en día presenta problemas de compatibilidad en la instalación de sistemas operativos modernos generando así problemas de estabilidad.
- 3. La mantención del antiguo sistema era difícil de llevar a cabo ya que al tratarse de un lenguaje de programación antiguo poco a poco va quedando poco profesionales que estén certificados para poder actualizar el sistema.

## <span id="page-9-1"></span>**2.4 Requerimientos de las sociedades de transporte**

- Garantizar la calidad, disponibilidad y seguridad de la información, sobre los recursos que está aplicando a su producción (servicios de transporte).
	- a) Adquisición del recurso (Camiones, Neumáticos, Combustible)
	- b) Mantención del recurso (Mantención preventiva y correctiva de camiones)
	- c) Uso del recurso (Control de viajes y conductores)
	- d) Liberación del recurso (Dar de baja elementos)
- Disponer de información sobre Planificación y realización de viajes

## Área Financiera

- Disponer de información que permita controlar transacciones con instituciones financieras con que se vincula el negocio
- Conocer los resultados periódicos del negocio
	- o Retabilidad por factores de producción y total
	- o Costos a nivel Empresa, camión y conductor
	- o Utilidades, desagregados por camión y mes
- Conocer los costos y utilidades de cada viaje, de un camión
- Disponer de resúmenes periódicos de resultados por camión
- Registrar la variación de tarifas fijadas por (o acordadas con) las industrias
- Registrar las cargas de petróleo por camión/conductor

### **3 EL PROYECTO**

#### <span id="page-11-1"></span><span id="page-11-0"></span>**3.1 Objetivos del proyecto**

#### **3.1.1 Objetivo General del proyecto**

Desarrollar un sistema online, que permitirá a empresas transportistas que se hagan miembros del sistema, gestionar su flota de camiones, poniendo énfasis en la planificación y ejecución de transportes programados, para empresas industriales, y los aspectos financieros.

#### **3.1.2 Objetivos Específicos del proyecto**

- 1. Conocer el rubro, a partir de reuniones con un grupo de trabajo constituido con este propósito, liderado por el profesor guía de esta tesis, Complementar el conocimiento de detalles del rubro, mediante la extracción desde el código antiguo de algunas funciones, interfaces y algoritmos esenciales para la buena gestión de aspectos operacionales y financieros de flotas de transporte.
- 2. Desarrollar el sistema en plataforma web, para permitir su uso a empresas transportistas de diferente tamaño, recuperando algunas de las características del antiguo sistema.
	- a. Sus mejores interfaces.
	- b. Algoritmo de cálculo de algunas funciones.

### <span id="page-11-2"></span>**3.2 Definiciones, Siglas y Abreviaciones**

Dynos: contenedores utilizados en Heroku se denominan "dynos". Dynos son contenedores Linux virtualizados y aislados que están diseñados para ejecutar código basado en un comando especificado por el usuario.

Endpoint: Un punto final de comunicación es un tipo de nodo de red de comunicación. Es una interfaz expuesta por un comunicante o un canal de comunicación.

ORM: es una técnica de programación para convertir datos entre el sistema de tipos utilizado en un lenguaje de programación orientado a objetos y la utilización de una base de datos relacional como motor de persistencia.

#### <span id="page-12-0"></span>**3.3 Ambiente de Ingeniería de Software**

Se contempló utilizar una plataforma web en la nube ya que, de esta forma, se pueden cubrir estándares básicos como certificados SSL y dominios legibles. Heroku, la plataforma web en donde se piensa alojar el proyecto, a diferencia de otras plataformas permite desarrollar sitios web con diversos lenguajes de programación.

### **Características principales del software.**

- 1. En Heroku el código corre siempre dentro de un dyno que es el que proporciona a la plataforma la capacidad de cómputo, es un proceso que puede usarse para ejecutar contenido web, para ejecutar procesos batch.
- 2. Los dynos garantizan escalabilidad en caso de que una aplicación se convierta en viral (automáticamente se levantan en varios dynos).
- 3. Los Dynos pueden ser de tres tipos: web, worker o cron.
	- a. WEB: se encarga del desarrollo de la aplicación web.
	- b. WORKER: ejecuta la base de datos.
	- c. CRON: se emplea para procesos de corta vida o conexiones Secure Shell (interprete de órdenes seguro).
- 4. Los dynos aíslan de comunidades SSL, enrutamiento o blanqueo.
- 5. Los dynos son transparentes y pueden ser levantados en otras máquinas de manera transparente.
- 6. Heroku es "poliglota", es decir, Heroku permite la utilización de diferentes lenguajes de programación, apoyándose internamente en GitHub, pero no es necesario realizar pagos adicionales.
- 7. A la hora de trasladar cualquier aplicación a Heroku, hay que adaptar cualquier tipo de grabación de fichero a filesystem que estuviéramos haciendo, y pasarlo a otros servicios Amazon.
- 8. Heroku incluye Logplex, asumiendo que un log es un stream de eventos.

## **Principales ventajas:**

- 1. Heroku es gratuito para aplicaciones de poco consumo.
- 2. Permite el uso de diferentes lenguajes de programación.
- 3. Es una plataforma fácil de usar.
- 4. Integra varios servicios dentro de su estructura.
- 5. Las actualizaciones en Heroku no afectan a nuestra plataforma informática.
- 6. Se puede tener acceso desde cualquier lugar y dispositivo compatible con la computación en la nube.

## <span id="page-14-0"></span>**4 ESPECIFICACIÓN DE REQUERIMIENTOS DE SOFTWARE**

### <span id="page-14-1"></span>**4.1 Alcances**

Se debe contemplar que el sistema es una migración de un programa, por tanto, es importante obtener una base de datos que sea similar al software original. Por otro lado, también el sistema estará separado en dos servicios que trabajaran en conjunto:

- Servidor
- Página web

## <span id="page-14-2"></span>**4.2 Objetivo del software**

### **4.2.1 Objetivo General**

El software apoya el proceso de registro de datos de; viajes, camiones, carros neumáticos, ingresándolos a una base de datos global, con el fin de que la empresa reduzca tiempos, en su administración.

## **4.2.2 Objetivos Específicos**

- El software permite el ingreso y consulta de información de todos los camiones, carros, clientes, combustible, instituciones financieras, mantenciones, obras, personal, tarifas, tarjeta de carga de combustibles.
- El software además provee gráficos que permiten tomar decisiones de cómo se está desempeñando el plan de negocio de la empresa.

### <span id="page-15-0"></span>**4.3 Descripción Global del Producto**

#### **4.3.1 Interfaz de usuario**

El sistema permite un uso intuitivo, donde cada acción del usuario es atendida por un módulo de SW que permite la creación eliminación de datos vinculados con otros datos que afectan otros módulos del sistema.

#### **4.3.2 Interfaz de Hardware**

Como se mencionaba en el capítulo 4.2 se planea utilizar una plataforma web para poder subir el proyecto y dejarlo alojado en internet, dado esto, es necesario entender que estos servidores utilizan un sistema operativo Linux, lo que garantiza un bajo de recursos, y la cobertura de un ancho de banda amplio, para cubrir las demandas del usuario final al momento de utilizar el software.

#### **4.3.3 Interfaz Software**

El sistema converge en una arquitectura de diseño orientado a material designer, que es una normativa de diseño enfocado a lo visual del sistema operativo Android. Se utilizó esto debido a su fácil implementación y su diseño web adaptable (responsive) el cual presenta una ventaja en el caso de dispositivos con resolución baja como tabletas, celulares, etc.

#### **4.3.4 Interfaces de comunicación**

El sistema se divide en dos servicios, uno que se encarga de controlar toda la conexión con la base de datos, gestionando los datos que se ingresan y reciben, y otro servicio que se encarga de mostrar las vistas, lo que implica el concepto de la arquitectura de software llamada REST API, el cual funciona mediante a peticiones por parte de un cliente a un servidor, que se encarga de administrar las llamadas y consultas a la base de datos a través del protocolo http.

## <span id="page-16-0"></span>**4.4 Requerimientos Específicos del Sistema**

## **4.4.1 Requerimientos Funcionales**

<span id="page-16-1"></span>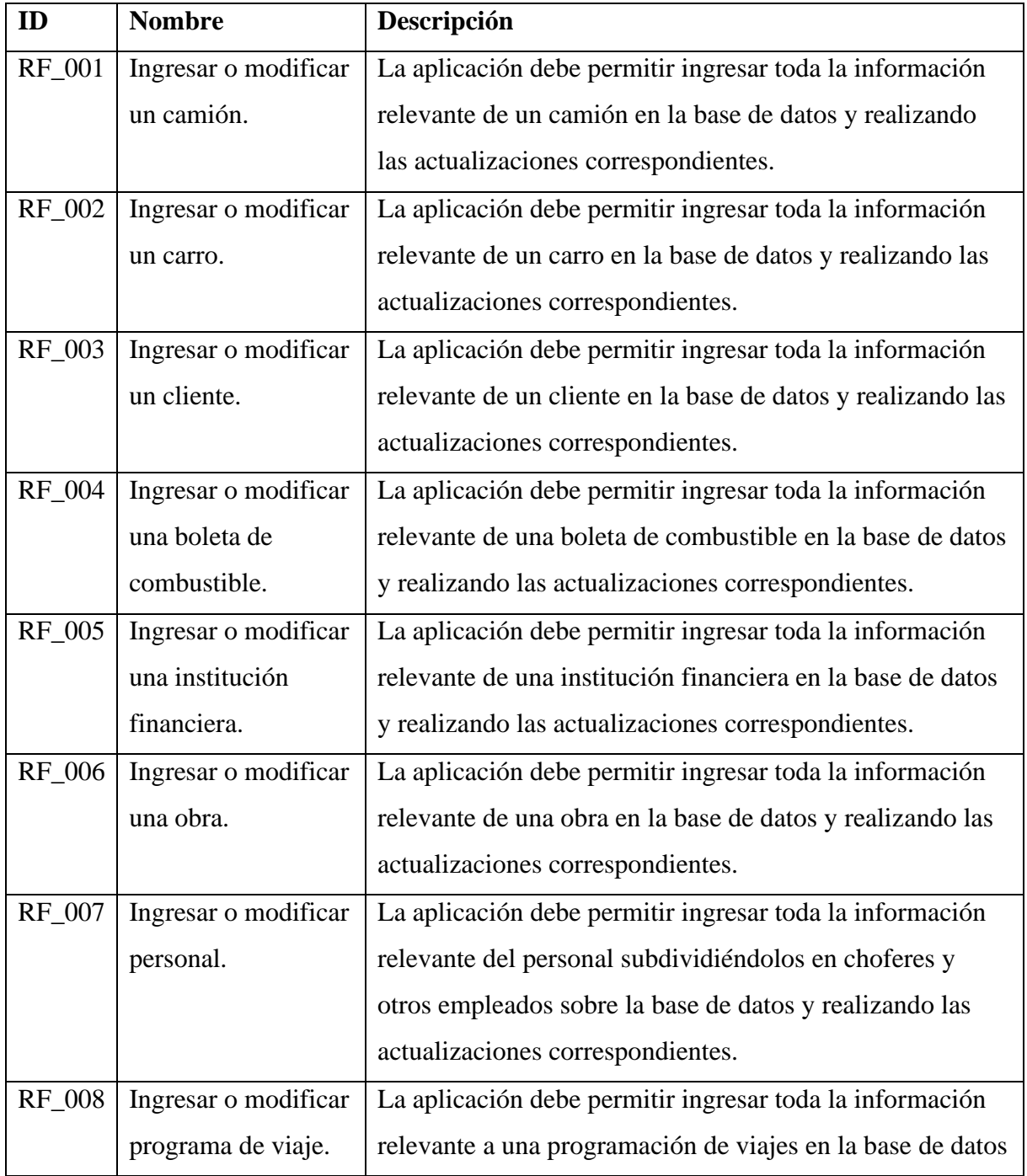

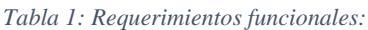

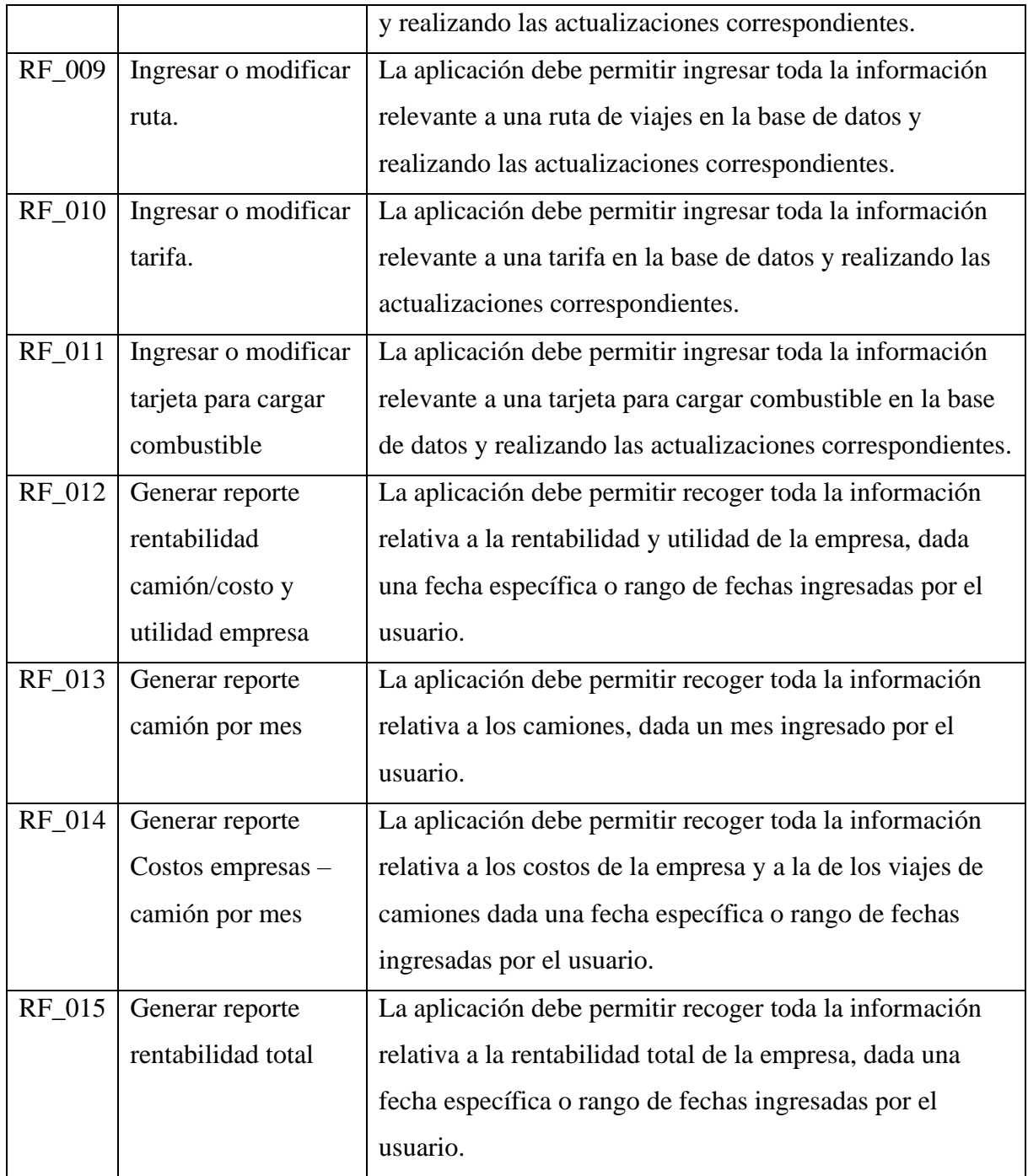

## **4.4.2 Interfaces externas de entrada**

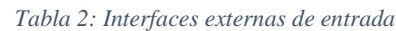

<span id="page-18-0"></span>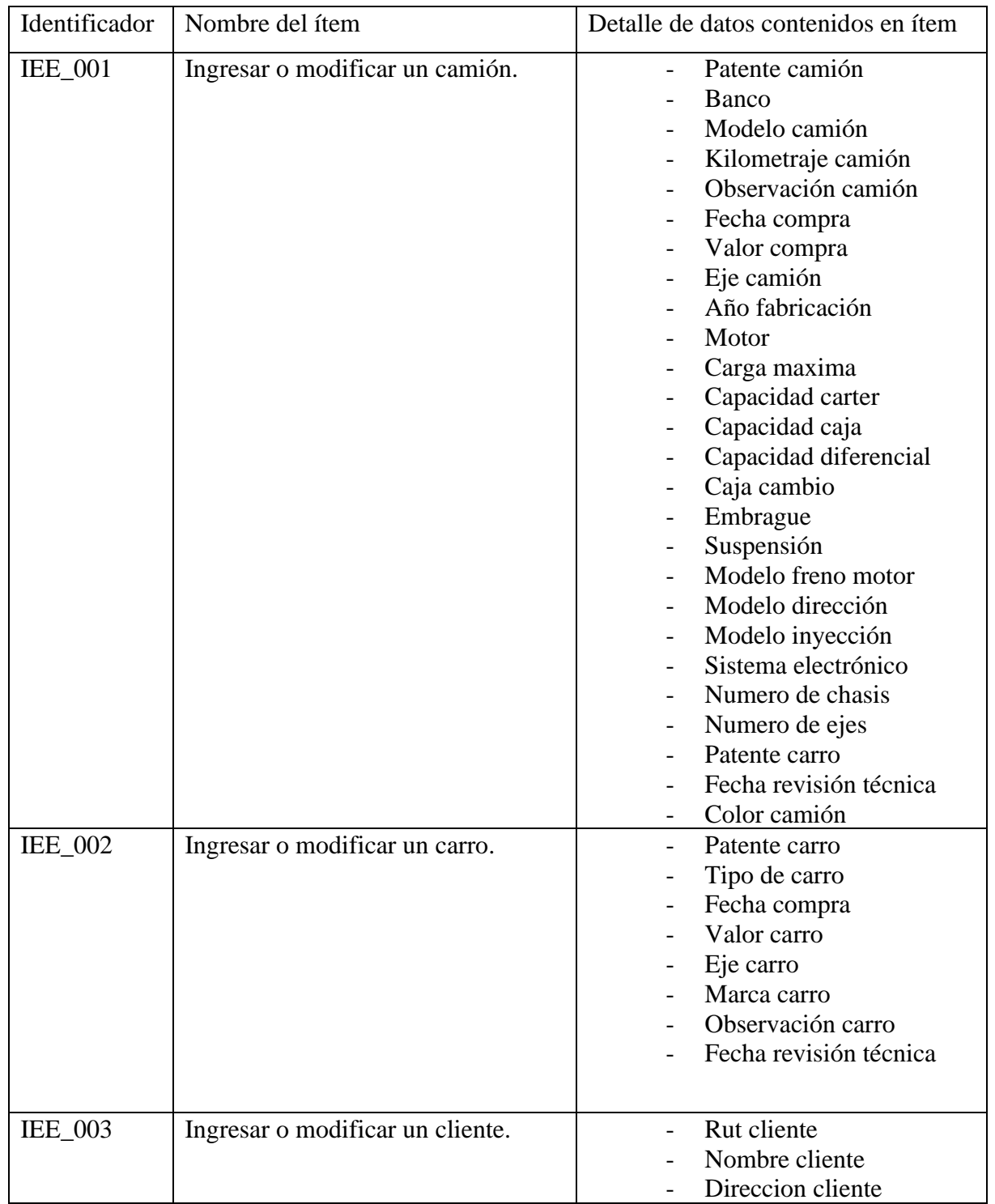

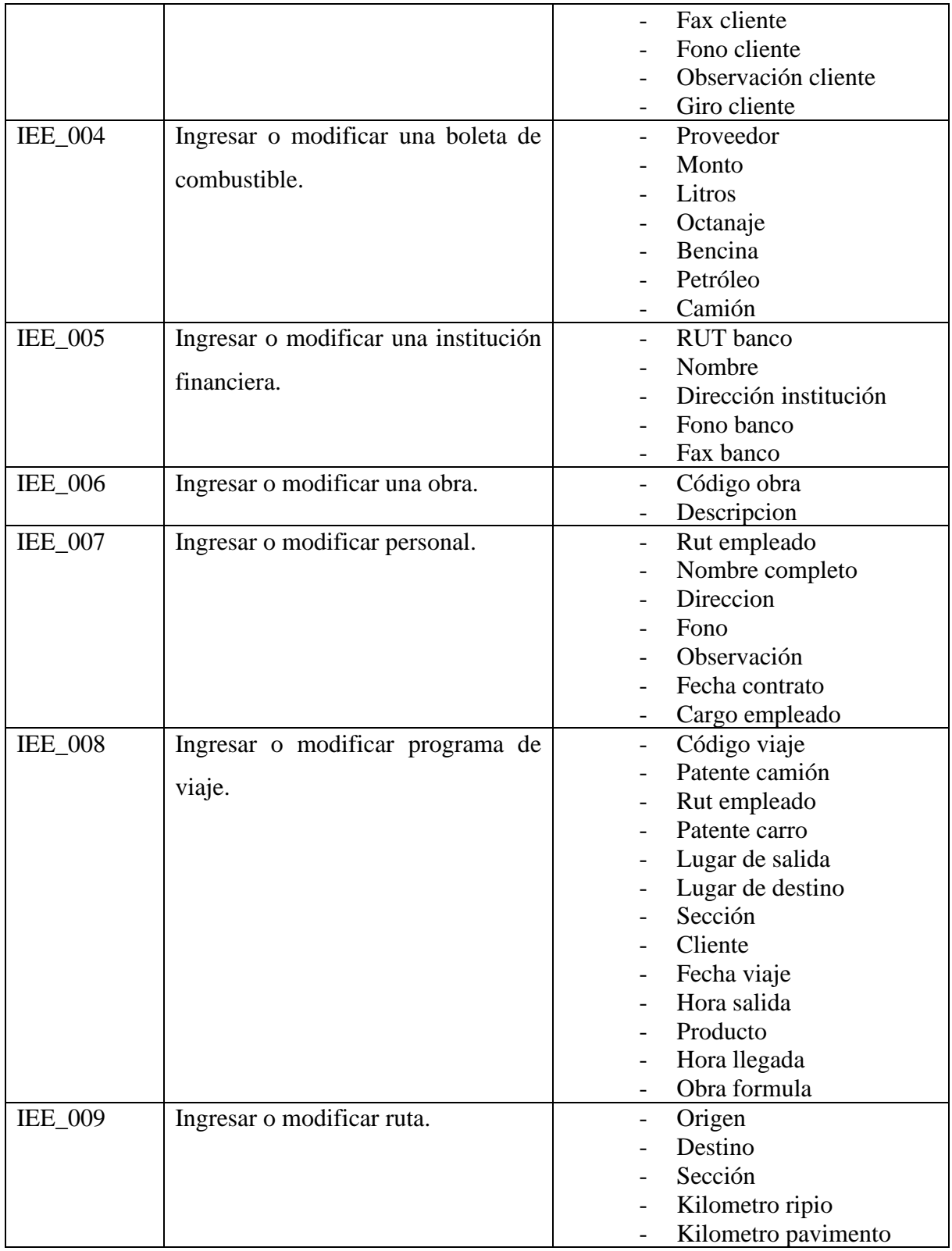

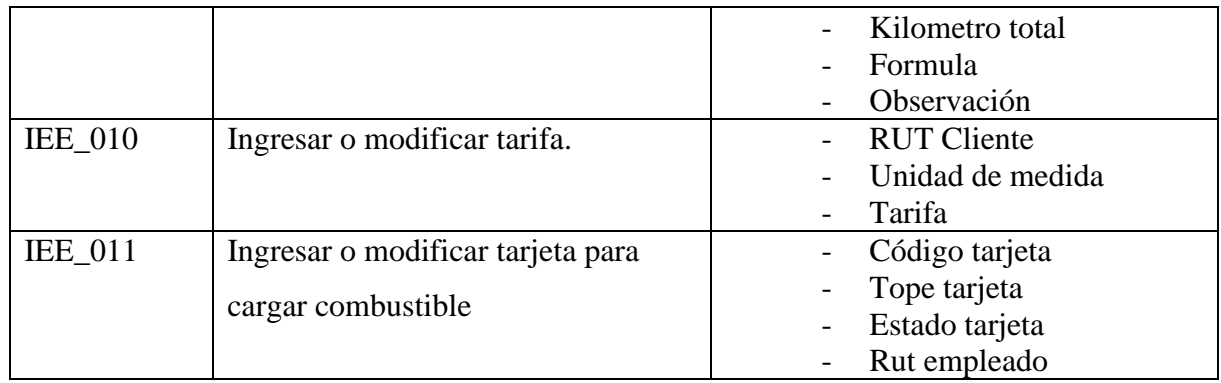

## **4.4.3 Interfaces externas de salida**

<span id="page-20-0"></span>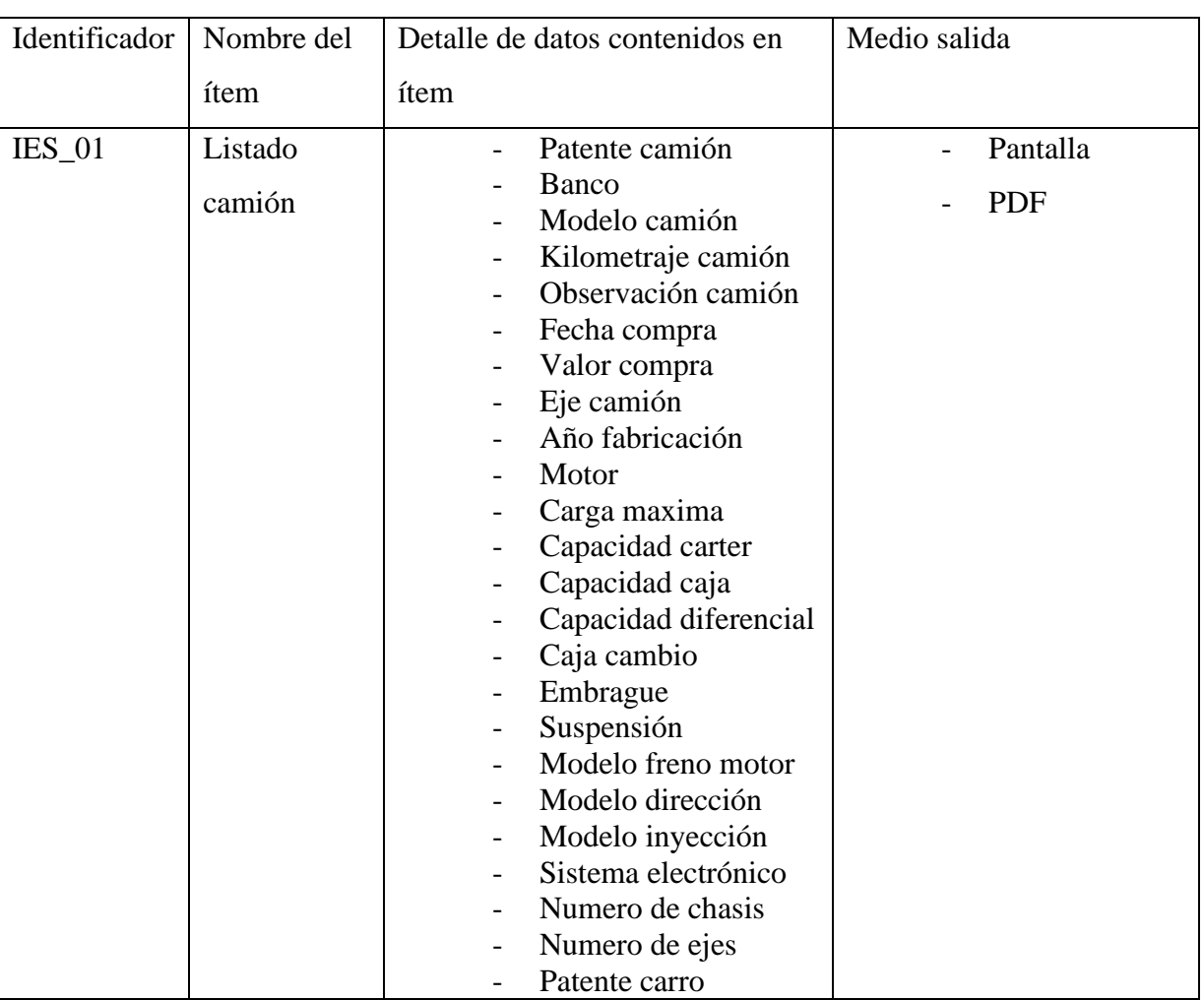

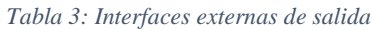

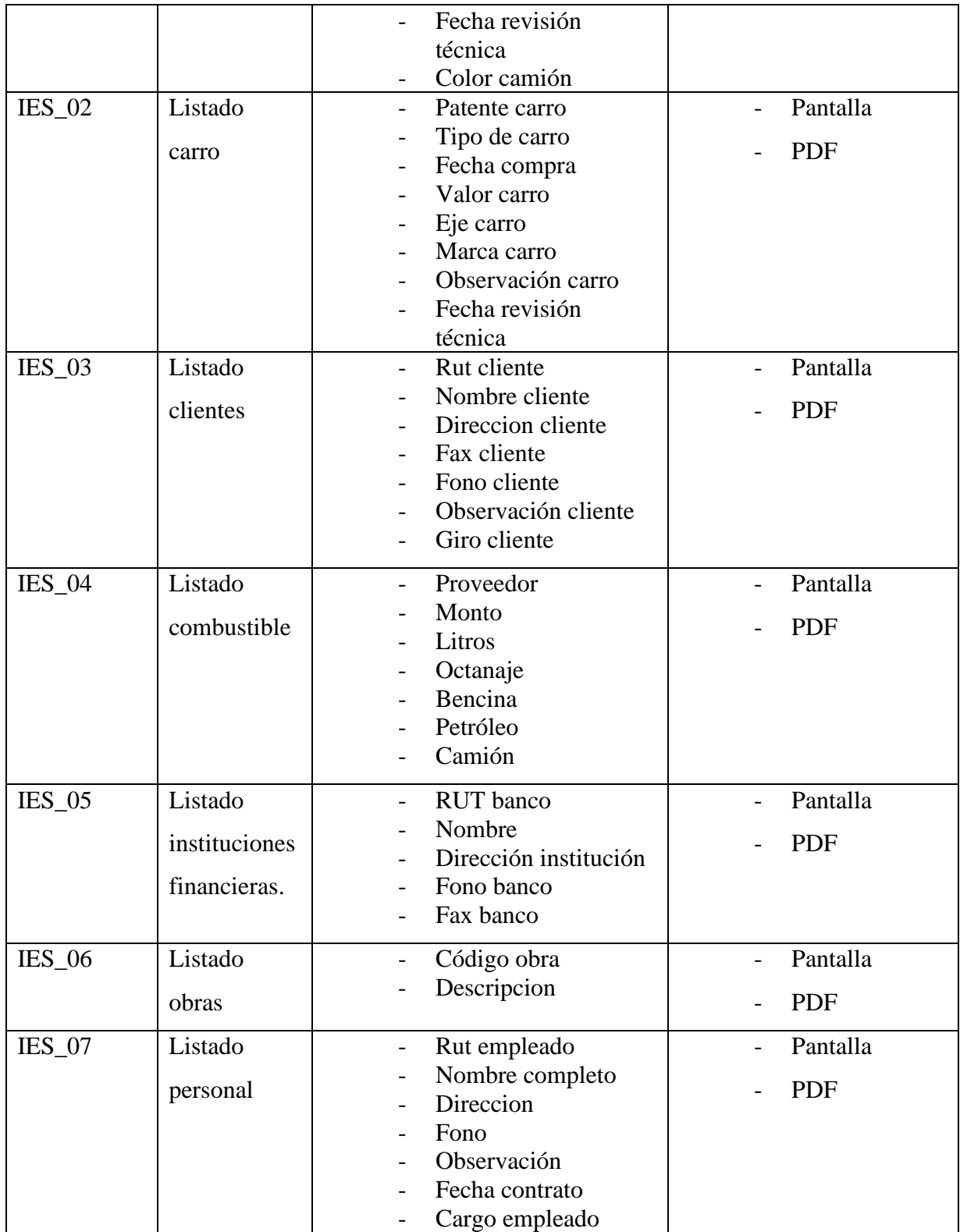

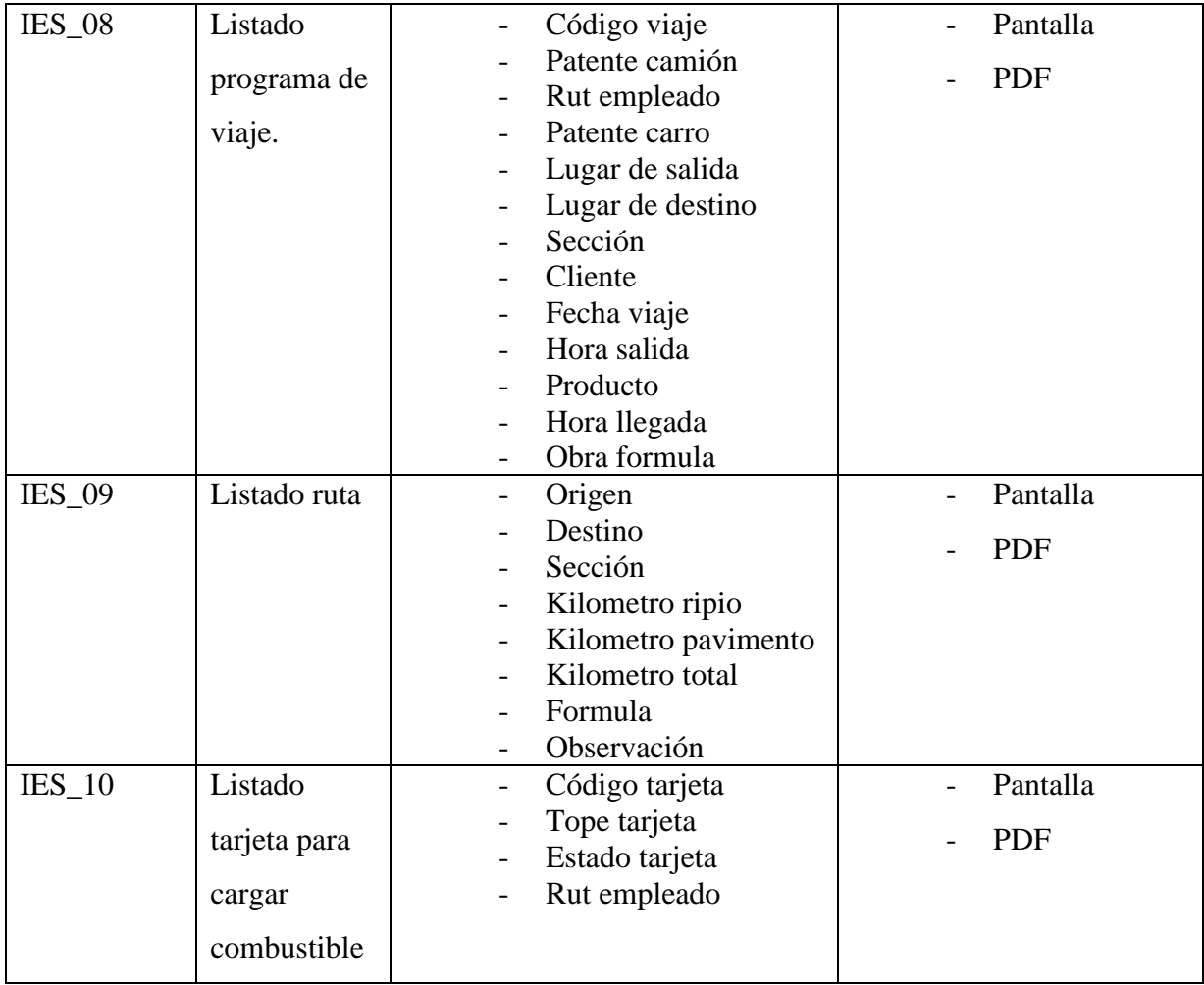

## <span id="page-23-0"></span>**4.5 Atributos del producto.**

### **4.5.1 Usabilidad y Operatividad**

Como técnicas de usabilidad, se está utilizando la tecnología AXIOS, una librería que nos permite realizar Ajax de una manera muy cómoda y potente, para consumir servicios web y APIs REST sin usar mucho código. Se decidió utilizar esta librería para poder obtener dato ya que:

- La API es unificada para las solicitudes Ajax
- Está optimizado para facilitar el consumo de servicios web, API REST y que devuelvan datos JSON.
- De fácil utilización y como complemento perfecto para las paginas convencionales
- Pesa poco, apenas 13KB minimizado. Menos aún si se envía comprimido al servidor.
- Compatibilidad con todos los navegadores en sus versiones actuales.

## **4.5.2 Eficiencia tiempo de ejecución y respuesta**

En cuanto exista un entorno de software y hardware ideal, los tiempos de esperan no deberían tomar más de 4 segundos dado lo eficiente que son las librerías de peticiones http hoy en día, esto sin contar posibles condiciones del usuario en el que pueda presentar problemas al momento de recibir información, con las que podemos contar:

- Problemas de conexión a internet.
- Uso de internet por tercer software.

## **5 ESTUDIO DE FACTIBILIDAD**

<span id="page-24-1"></span><span id="page-24-0"></span>**Factibilidad técnica**: Estudio de la posibilidad de disponer de la tecnología requerida y su soporte de calidad, adaptable al ambiente de ingeniería mencionado en el Cap. 4.2 debido. Lo anterior implica:

- La existencia en un mercado accesible, tanto de la tecnología como su soporte
	- o En el presente proyecto las tecnologías de hardware y su soporte son accesibles
- Su calidad, tanto en términos de no fallar, como de poder usar fácilmente
	- o Existen en el mercado local HW de calidad y uso, conocidos

<span id="page-24-2"></span>**Factibilidad operativa**: Estudio de la posibilidad y conveniencia de usar la tecnología mencionada en el Cap. 4.2 debido a:

- La posible aceptación por parte de los potenciales usuarios
	- o La aceptación por parte de los usuarios dependerá de la calidad de las interfaces del sistema, aspecto que es una de las fortalezas del sistema del presente proyecto
- Facilidades para la capacitación en el uso del sistema
	- o El presente informe incluye manuales cuidadosamente desarrollados que aclaran conceptos y facilitan el uso por parte de usuarios, aun sin experiencia.

<span id="page-24-3"></span>**Factibilidad económica**: Estudio de la posibilidad y conveniencia económica de desarrollar el sistema de tal manera que:

• Los ingresos que produzca el sistema sean significativamente superiores a sus gastos de desarrollo, en términos de valores actuales: Valor Actualizado Neto (VAN). Se presenta a continuación el cálculo del VAN, considerando datos ficticios, pero estimados sobre bases reales:

Las variables que se consideraron fueron:

- o Ciclo de vida del proyecto, para efectos del cálculo: 5 años
- o Tasa de interés: 0,05 (5% anual)
- o Flujo de Ingresos basados en el pago de posibles membresías
- o Flujo de gastos considerando el esfuerzo de desarrollo y de marketing del sistema en plataforma web.

#### <span id="page-25-0"></span>**5.1 FLUJO DE INGRESOS Y GASTOS ANUALES EN EL CICLO DE VIDA**

### EL CICLO DE VIDA

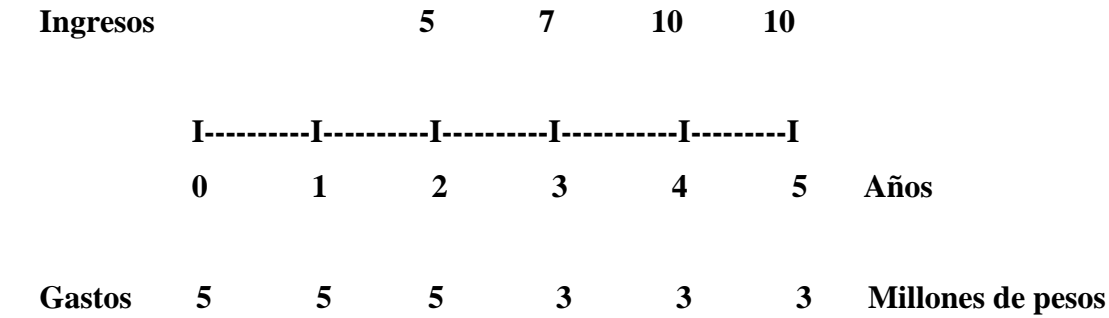

VA(i)=Valor Actualizado de cada ingreso =  $It/(1+i)**n$  (ingresos con signos positivos)

VA(g)=Valor actualizado de cada gasto =  $Gt/(1+i)**n$  (gastos con signos negativos)

VAN= Valor Actualizado Neto= Suma algebraica de VA(i) y VA(g)

VAN=VALOR ACTUALIZADO NETO

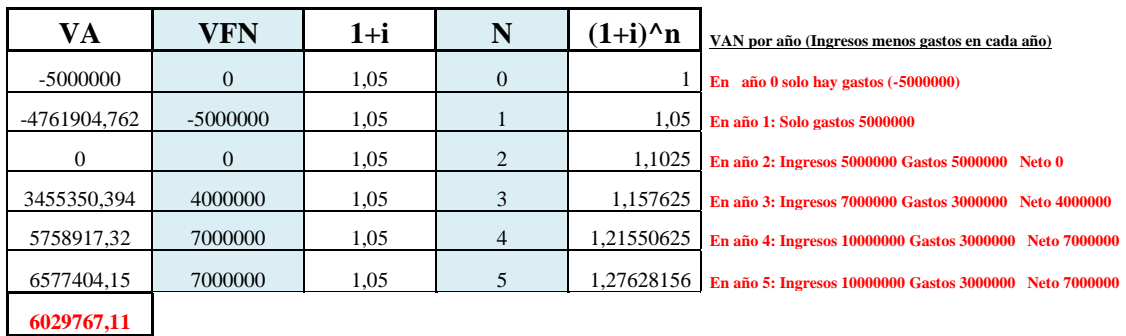

 $\blacksquare$ 

Formula VAL actualizado

El VAN indica que el proyecto además de cubrir todos los gastos en 5 años (incluidos los sueldos de informáticos, deja una utilidad de \$6.029.767

## <span id="page-26-1"></span>• **La resistencia del proyecto, frente a posibles alzas en la tasa de interés:**

*Tabla 4: Valor actual neto*

VAN=VALOR ACTUALIZADO NETO

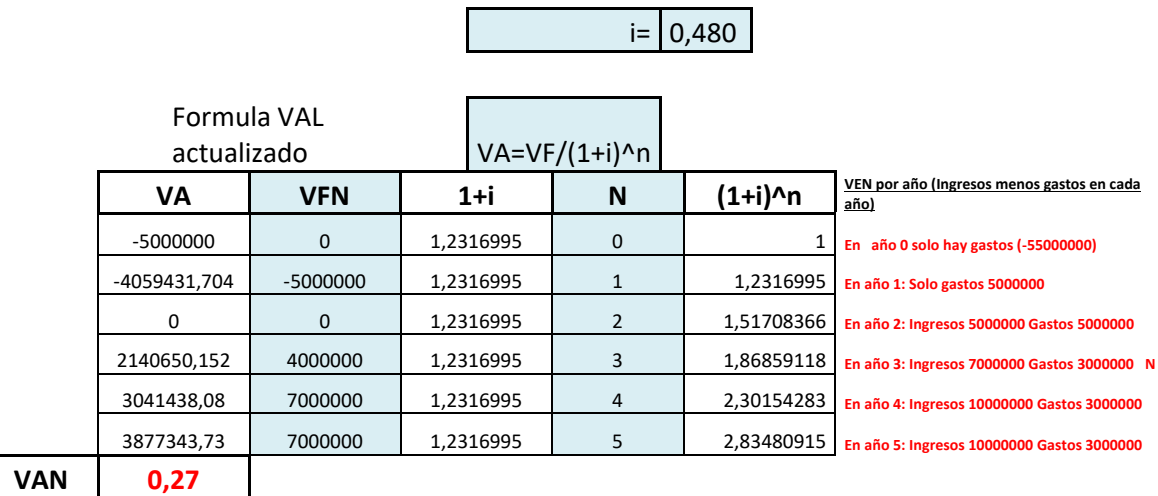

Resiste tasa de interés hasta el 23,2% en la cual el VAN se aproxima a cero

 $\overline{a}$ 

## <span id="page-26-0"></span>**5.2 Conclusión factibilidad**

Tanto desde el punto de vista técnico, como operativo y económico el proyecto es viable.

*Universidad del Bío-Bío. Sistema de Bibliotecas - Chile*

# **6 CAPÍTULO 5: ANÁLISIS**

<span id="page-27-2"></span>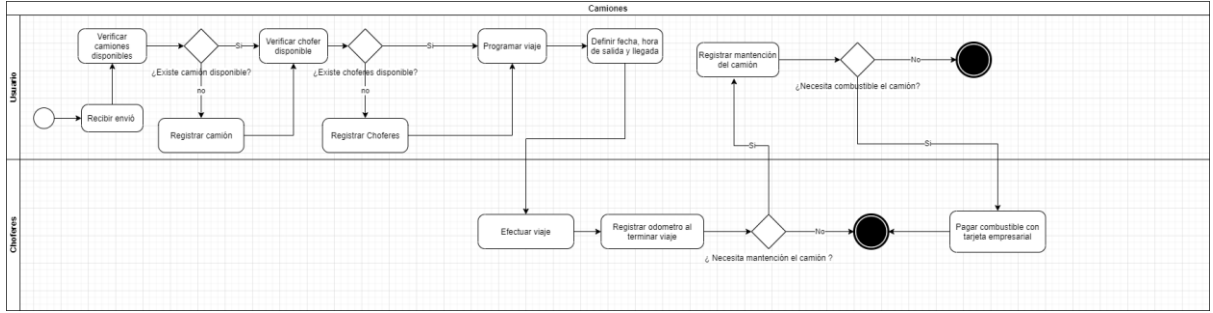

## <span id="page-27-1"></span><span id="page-27-0"></span>**6.1 Procesos de Negocios futuros**

*Ilustración 1: Proceso de negocios futuros*

## <span id="page-28-0"></span>**6.2 Diagrama de Flujo de Datos**

## **6.2.1 Nivel 0 de contexto**

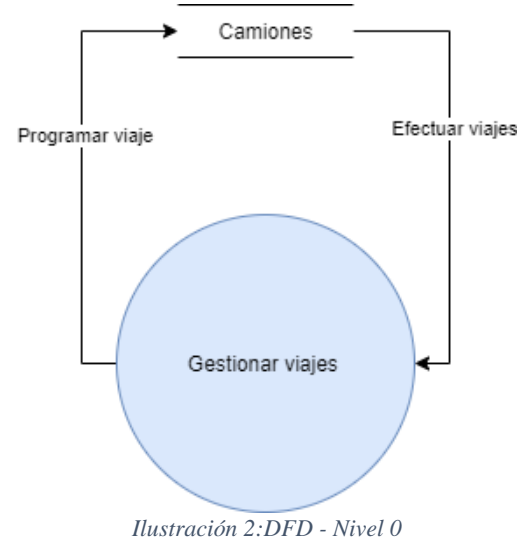

## <span id="page-28-1"></span>**6.2.2 Nivel 1 superior**

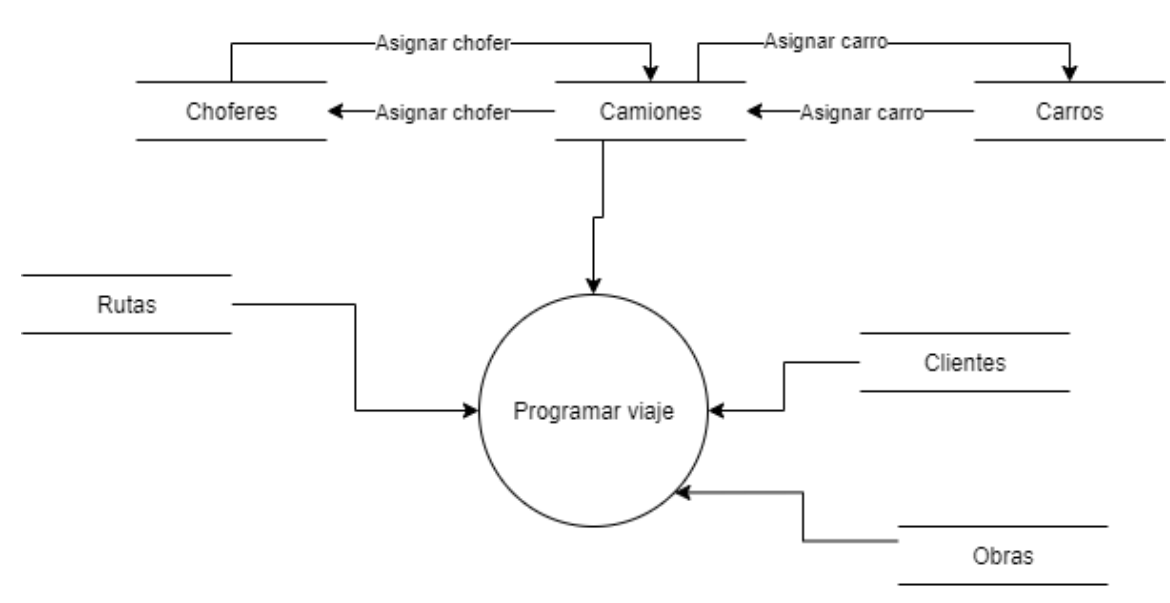

<span id="page-28-2"></span>*Ilustración 3:DFD - Nivel 1*

## <span id="page-29-0"></span>**6.3 Diagrama de casos de uso**

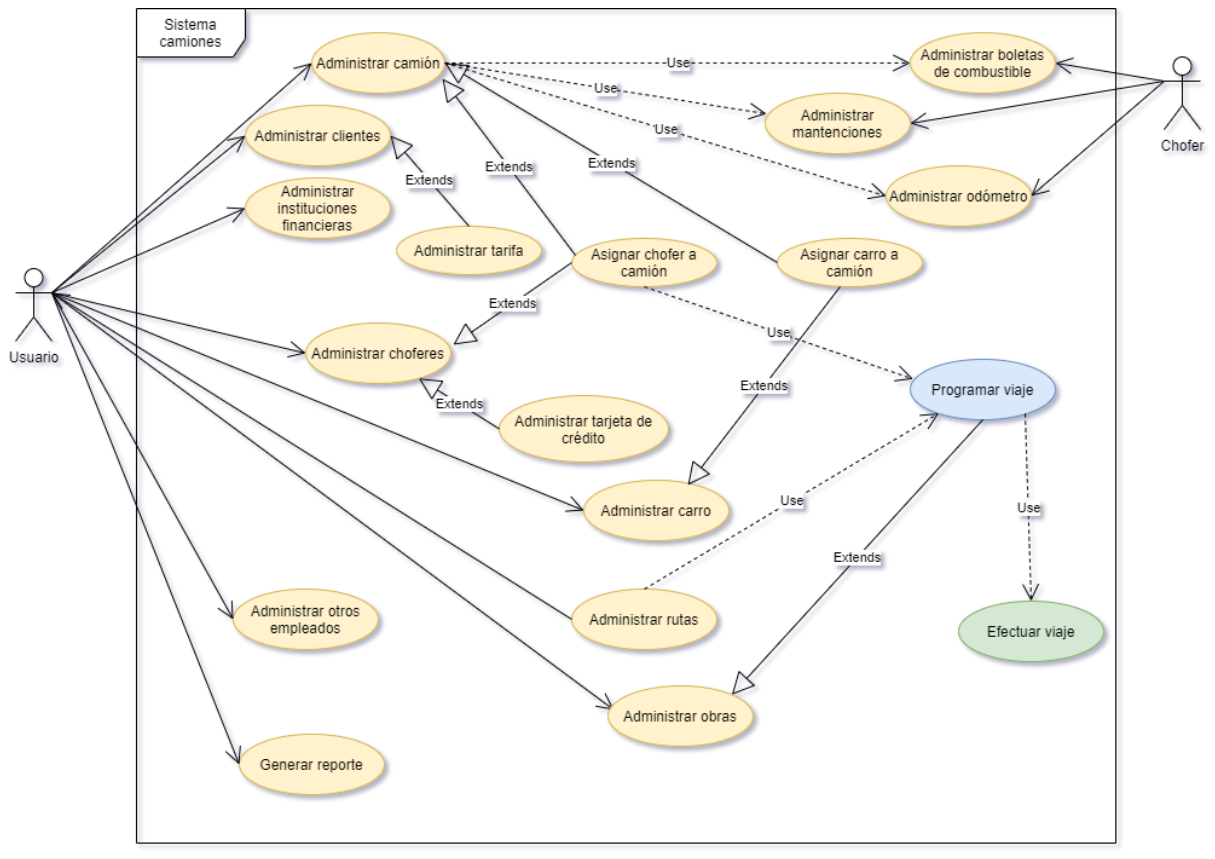

<span id="page-29-1"></span>*Ilustración 4: Diagrama de casos de uso*

### <span id="page-30-0"></span>**6.4 Actores**

- Usuario
	- o Rol: Usuario del sistema que puede ser el administrador de todos los mantenedores con respecto a la base de datos.
	- o Nivel de conocimientos técnicos requeridos: Conocimientos básicos para poder navegar dentro de un sitio web.
	- o Privilegios: puede administrar todos los mantenedores y además generar reportes de rentabilidad para la empresa.
- Chofer
	- o Rol: Usuario del sistema que puede registrar odómetros mensuales para los respetivos camiones que se les ha asignado, mantenciones a los camiones, y boletas de combustibles.
	- o Nivel de conocimientos técnicos requeridos: Conocimientos básicos para poder navegar dentro de un sitio web.
	- o Privilegios: solo puede administrar odómetros de su camión asignado, mantenciones y boletas de combustible

#### <span id="page-30-1"></span>**6.5 Casos de Uso y descripción**

Como se indica en el punto 5.3.1 para el sistema en desarrollo se tienen dos tipos de actores, los usuarios y choferes, los que acceden a diferentes casos de uso.

Para el usuario se tiene contemplado un uso completo de todo el sistema, se podría decir que tiene todos los privilegios ya que está destinado a ser utilizado por alguien de confianza que se encargue de gestionar los mantenedores y verifique que todos los datos estén asignados de forma relativa a las diversas tablas de la base de datos.

## <span id="page-31-0"></span>**6.6 Especificación de los casos de uso**

<span id="page-31-1"></span>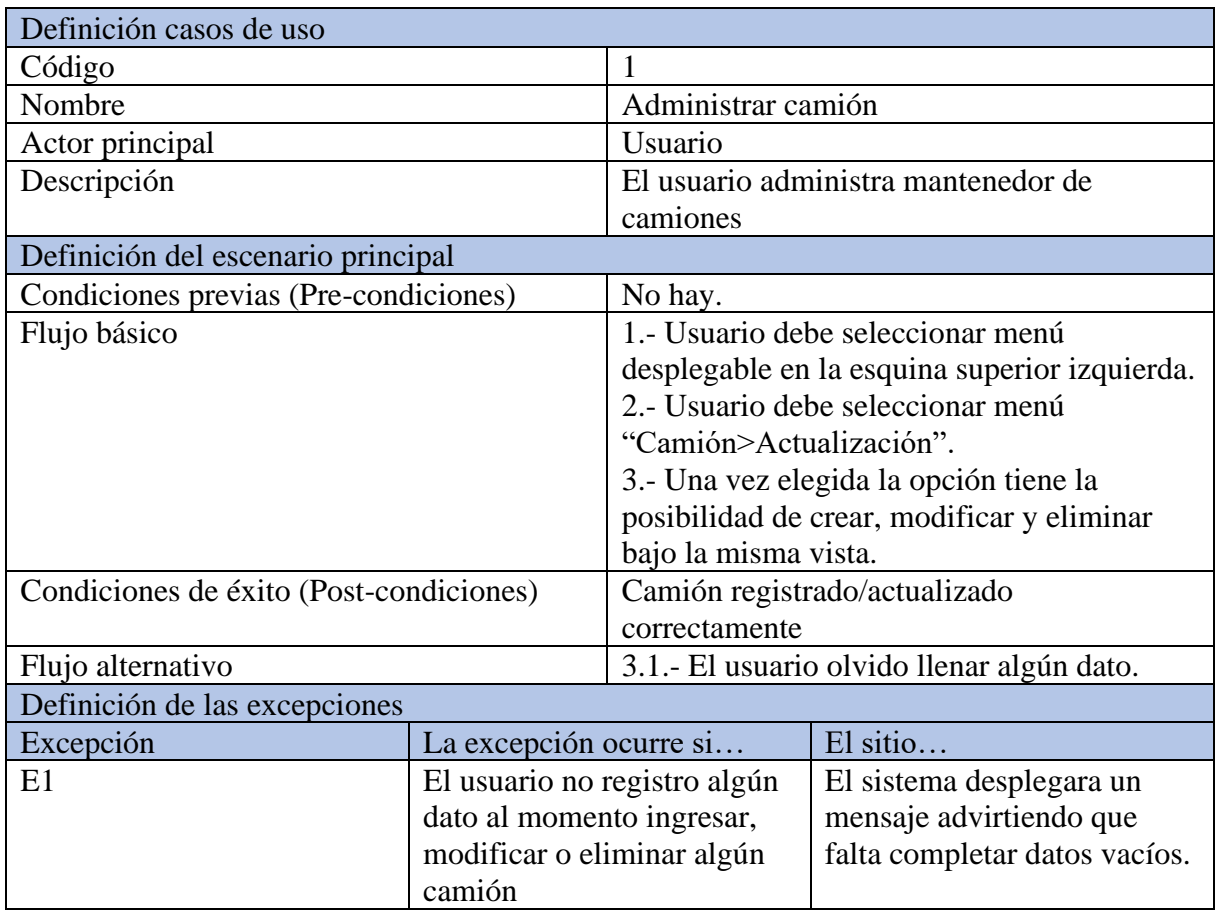

#### *Tabla 5: Especificación de caso de usos - Administrar camión*

<span id="page-32-0"></span>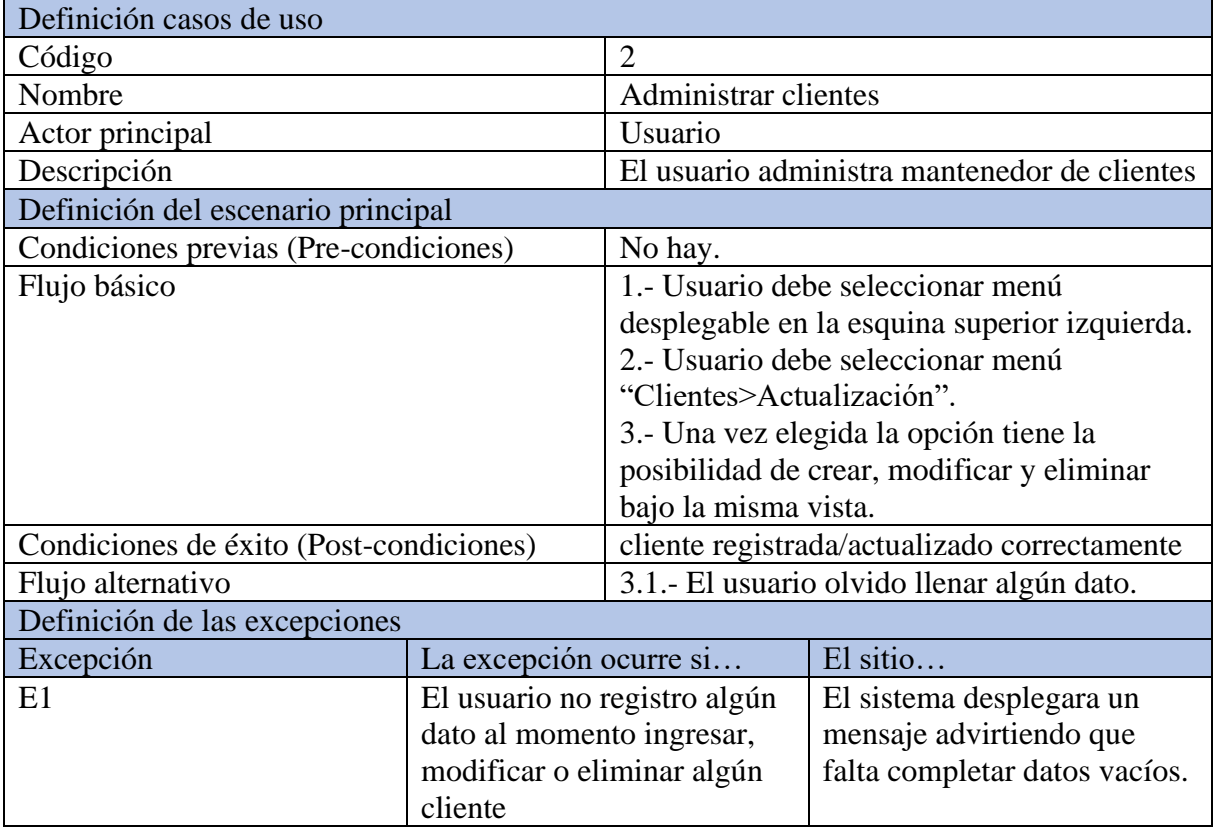

### *Tabla 6: Especificación de caso de usos - Administrar clientes*

<span id="page-33-0"></span>

| Definición casos de uso                 |                              |                                               |                               |
|-----------------------------------------|------------------------------|-----------------------------------------------|-------------------------------|
| Código                                  |                              | 3                                             |                               |
| Nombre                                  |                              | Administrar instituciones financieras         |                               |
| Actor principal                         |                              | Usuario                                       |                               |
| Descripción                             |                              | El usuario administra mantenedor de           |                               |
|                                         |                              | instituciones financieras                     |                               |
| Definición del escenario principal      |                              |                                               |                               |
| Condiciones previas (Pre-condiciones)   |                              | No hay                                        |                               |
| Flujo básico                            |                              | 1.- Usuario debe seleccionar menú             |                               |
|                                         |                              | desplegable en la esquina superior izquierda. |                               |
|                                         |                              | 2.- Usuario debe seleccionar menú             |                               |
|                                         |                              | "Instituciones financieras>Actualización".    |                               |
|                                         |                              | 3.- Una vez elegida la opción tiene la        |                               |
|                                         |                              | posibilidad de crear, modificar y eliminar    |                               |
|                                         |                              | bajo la misma vista.                          |                               |
| Condiciones de éxito (Post-condiciones) |                              | Institución financiera registrada/actualizada |                               |
|                                         |                              | correctamente                                 |                               |
| Flujo alternativo                       |                              | 3.1.- El usuario olvido llenar algún dato.    |                               |
| Definición de las excepciones           |                              |                                               |                               |
| Excepción                               | La excepción ocurre si       |                                               | El sitio                      |
| E1                                      | El usuario no registro algún |                                               | El sistema desplegara un      |
|                                         | dato al momento ingresar,    |                                               | mensaje advirtiendo que       |
|                                         | modificar o eliminar alguna  |                                               | falta completar datos vacíos. |
|                                         | institución financiera       |                                               |                               |

*Tabla 7: Especificación de caso de usos - Administrar instituciones financieras*

<span id="page-34-0"></span>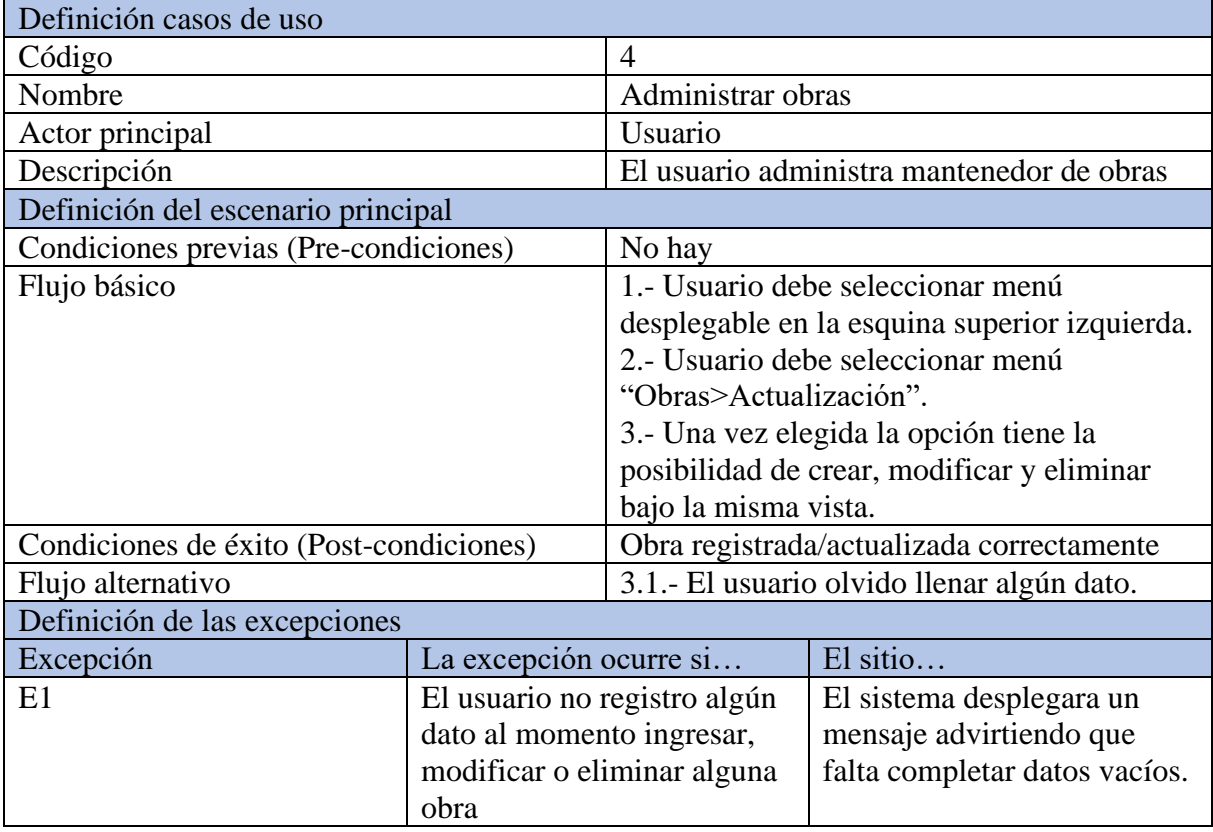

### *Tabla 8: Especificación de caso de usos - Administrar obras*

<span id="page-35-0"></span>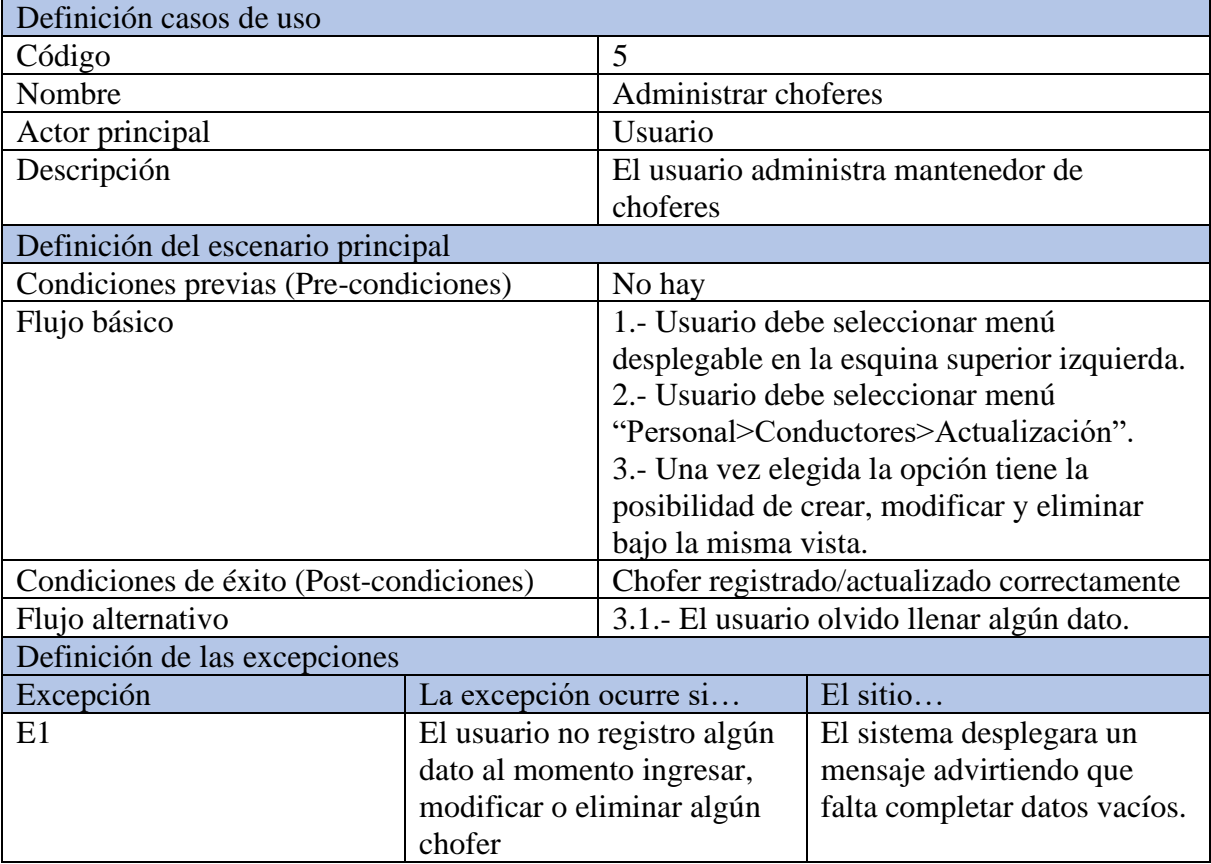

## *Tabla 9: Especificación de caso de usos - Administrar choferes*
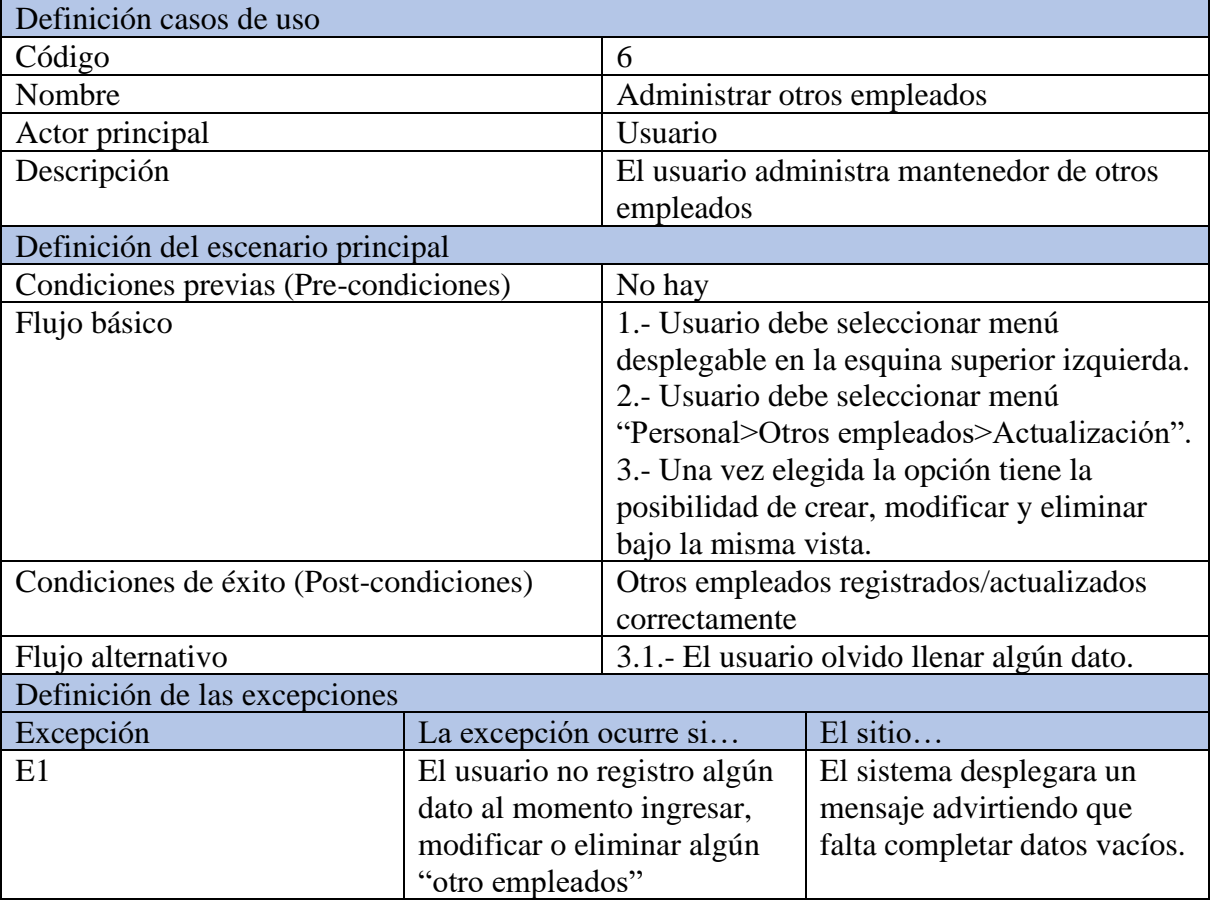

#### *Tabla 10: Especificación de caso de usos - Administrar otros empleados*

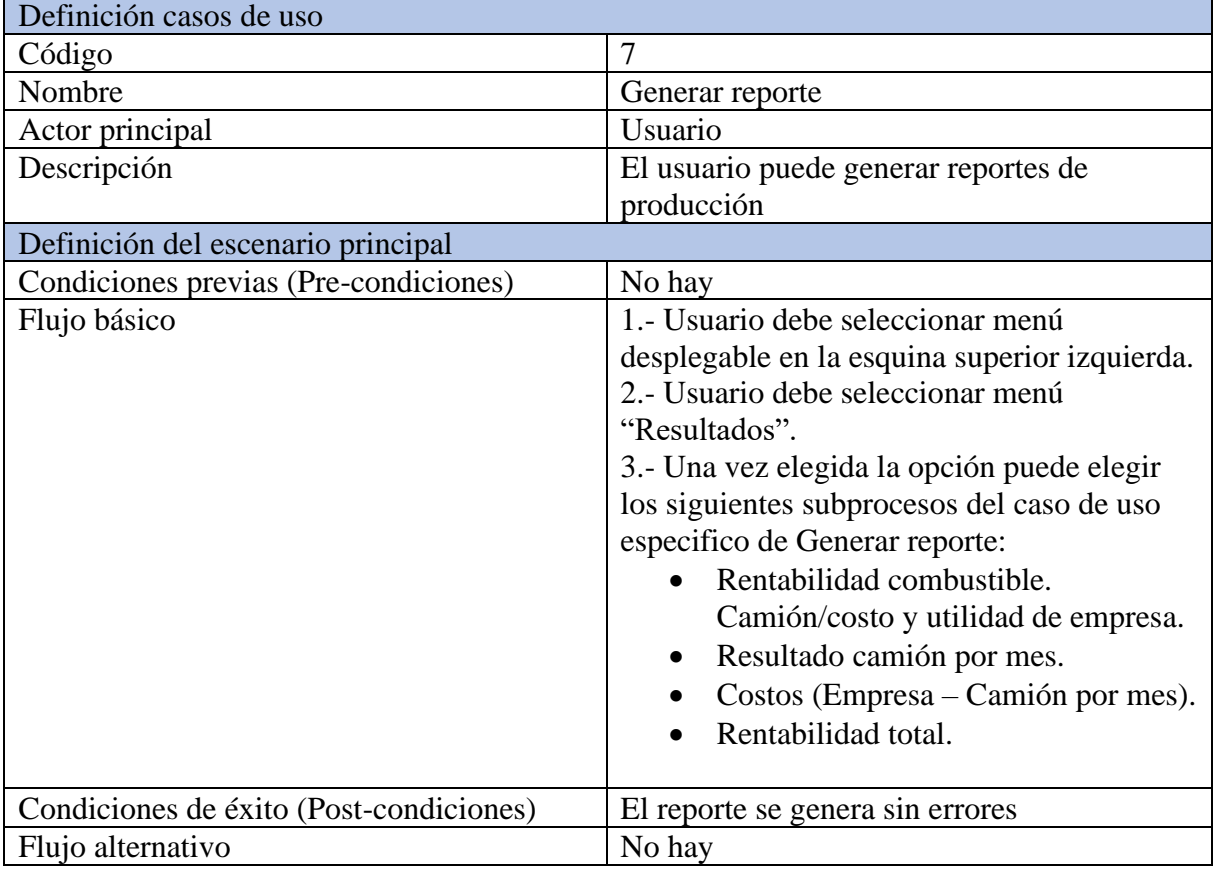

#### *Tabla 11: Especificación de caso de usos - Generar reporte*

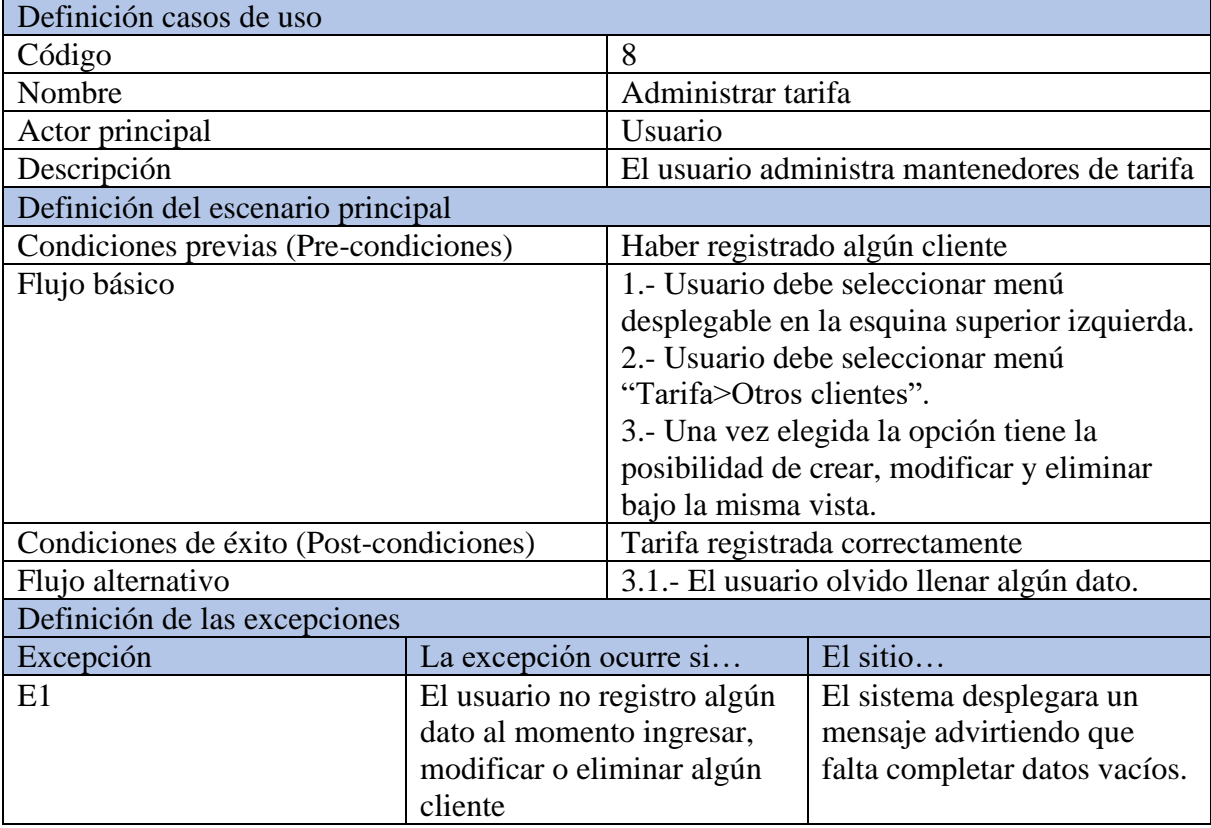

#### *Tabla 12: Especificación de caso de usos - Administrar tarifa*

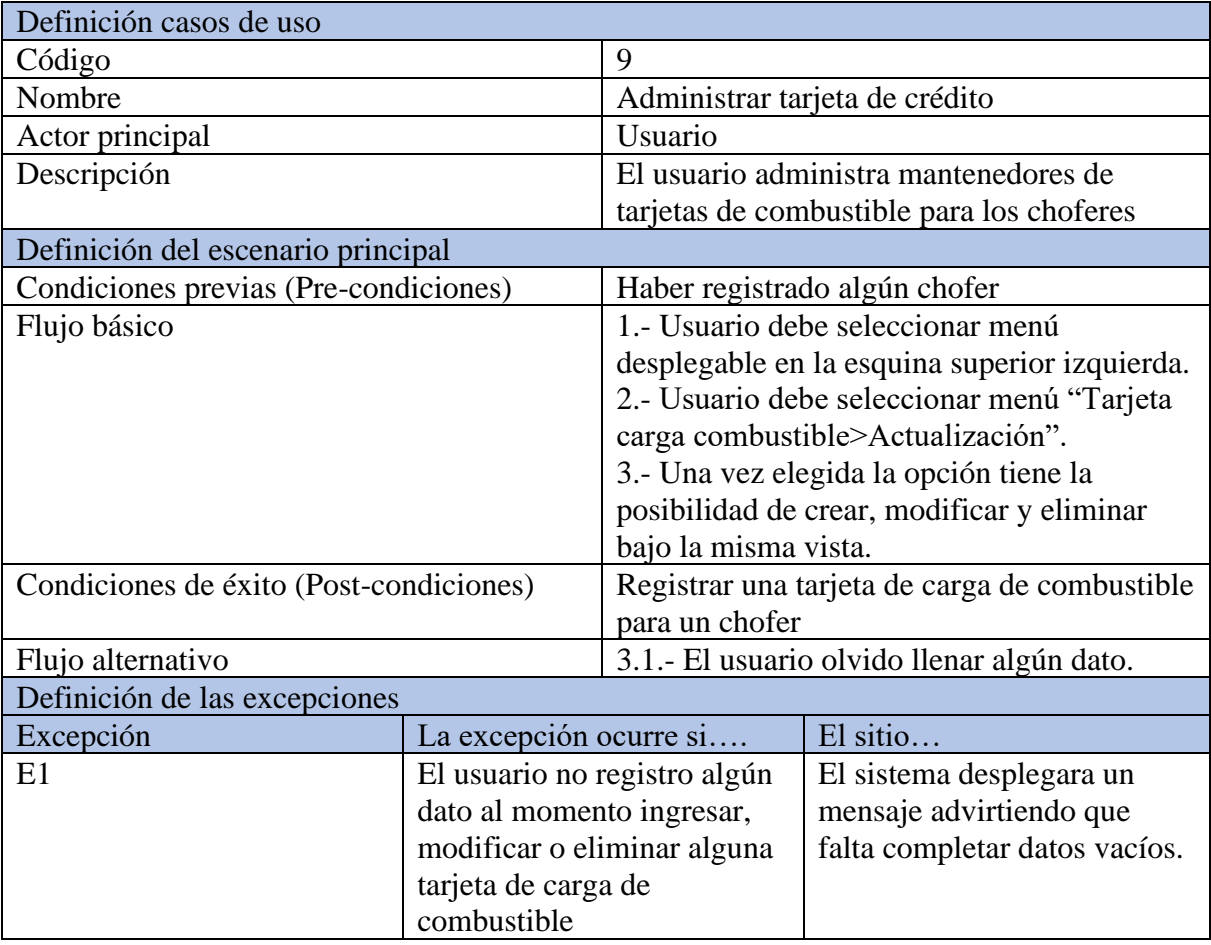

#### *Tabla 13: Especificación de caso de usos - Administrar tarjeta de crédito*

*Tabla 14: Especificación de caso de usos - Administrar carro*

| Definición casos de uso               |                                               |
|---------------------------------------|-----------------------------------------------|
| Código                                | 10                                            |
| Nombre                                | Administrar carro                             |
| Actor principal                       | Usuario                                       |
| Descripción                           | El usuario administra mantenedores de los     |
|                                       | carros                                        |
| Definición del escenario principal    |                                               |
|                                       |                                               |
| Condiciones previas (Pre-condiciones) | No hay                                        |
| Flujo básico                          | 1.- Usuario debe seleccionar menú             |
|                                       | desplegable en la esquina superior izquierda. |
|                                       | 2.- Usuario debe seleccionar menú             |
|                                       | "Carro>Actualización".                        |
|                                       | 3.- Una vez elegida la opción tiene la        |

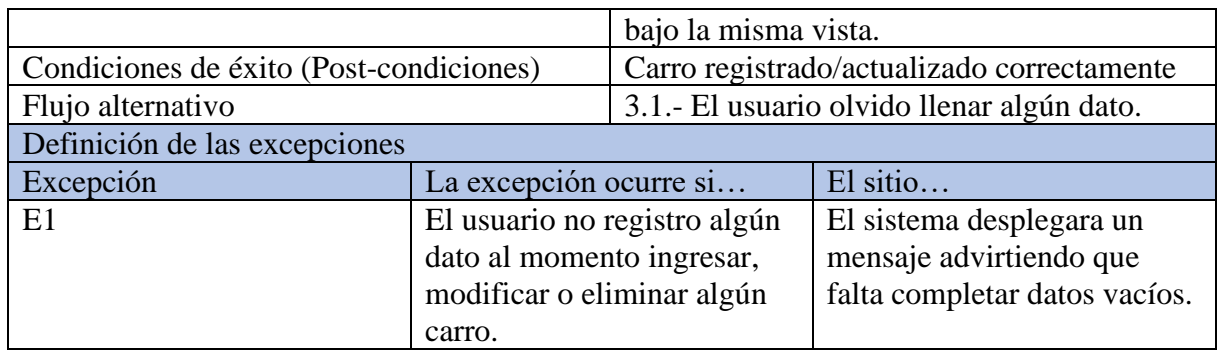

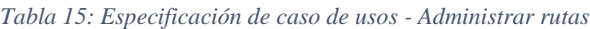

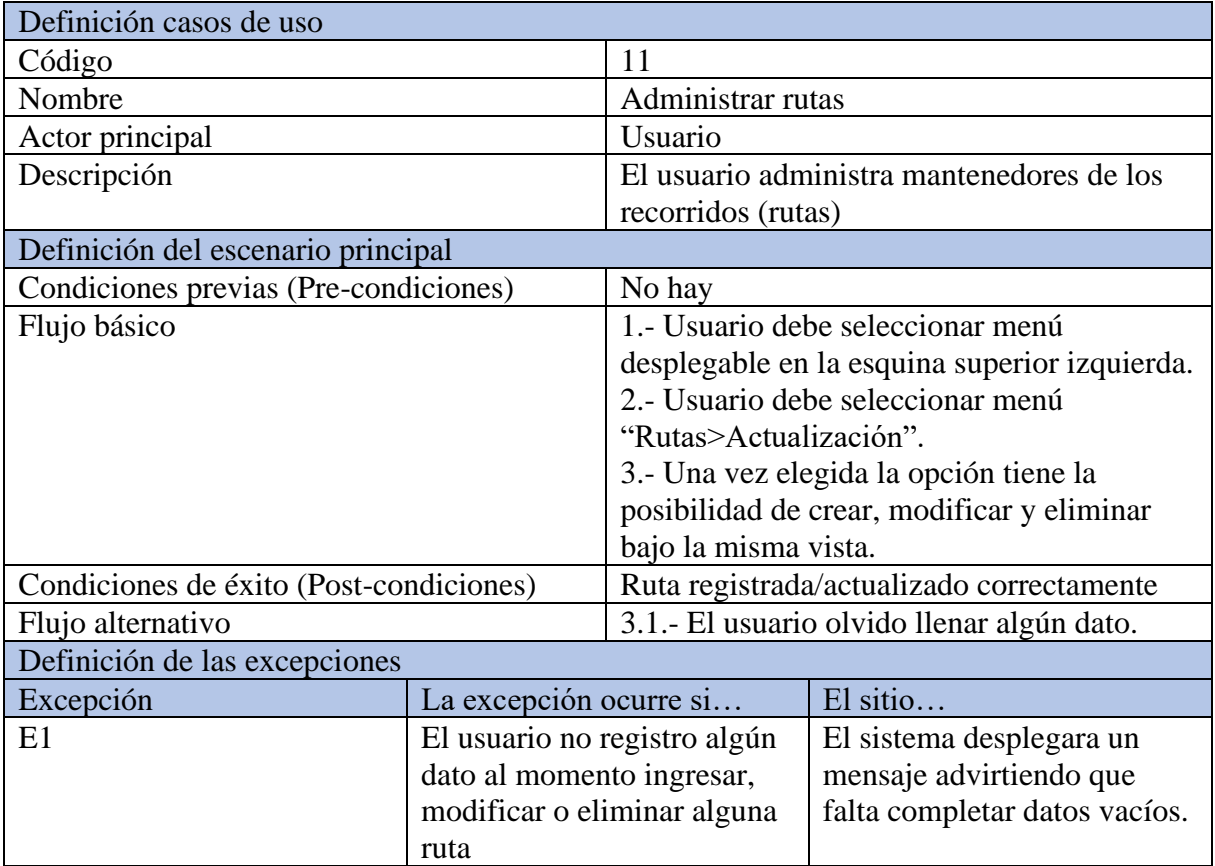

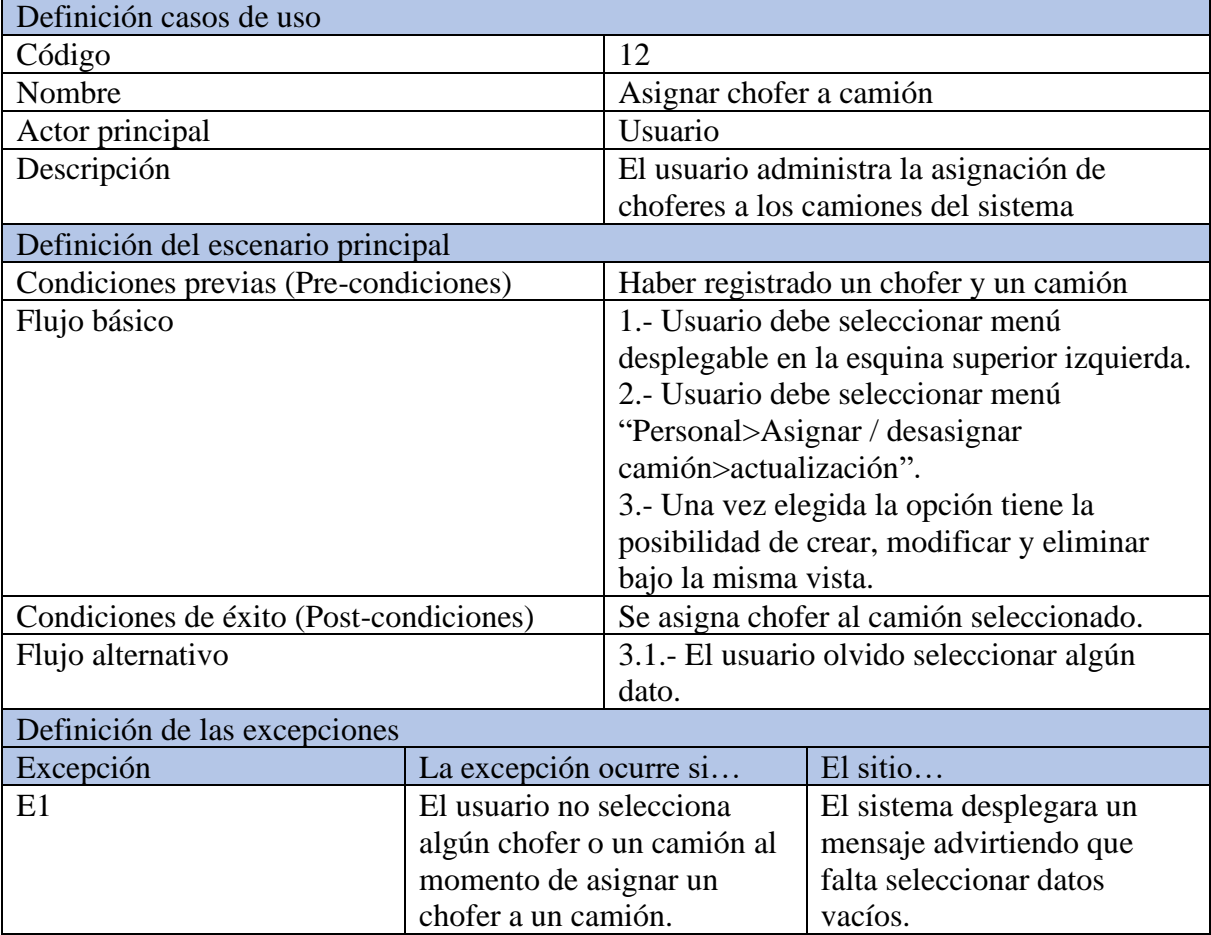

#### *Tabla 16: Especificación de caso de usos - Asignar chofer a camión*

| Definición casos de uso                 |                                |                                               |                            |  |  |  |
|-----------------------------------------|--------------------------------|-----------------------------------------------|----------------------------|--|--|--|
| Código                                  |                                | 13                                            |                            |  |  |  |
| Nombre                                  |                                | Administrar boletas de combustible            |                            |  |  |  |
| Actor principal                         |                                | Chofer, usuario                               |                            |  |  |  |
| Descripción                             |                                | El chofer y usuario administran boletas de    |                            |  |  |  |
|                                         |                                | combustibles                                  |                            |  |  |  |
| Definición del escenario principal      |                                |                                               |                            |  |  |  |
| Condiciones previas (Pre-condiciones)   |                                |                                               | Haber registrado un camión |  |  |  |
| Flujo básico                            |                                | 1.- Usuario debe seleccionar menú             |                            |  |  |  |
|                                         |                                | desplegable en la esquina superior izquierda. |                            |  |  |  |
|                                         |                                | 2.- Usuario debe seleccionar menú             |                            |  |  |  |
|                                         |                                | "Camión>Asignar carro".                       |                            |  |  |  |
|                                         |                                | 3.- Una vez elegida la opción tiene la        |                            |  |  |  |
|                                         |                                | posibilidad de crear, modificar y eliminar    |                            |  |  |  |
|                                         |                                | bajo la misma vista.                          |                            |  |  |  |
| Condiciones de éxito (Post-condiciones) |                                | Registro de boletas de combustible            |                            |  |  |  |
| Flujo alternativo                       |                                | 3.1.- Usuario deja algún dato vacío.          |                            |  |  |  |
| Definición de las excepciones           |                                |                                               |                            |  |  |  |
| Excepción                               | La excepción ocurre si         |                                               | El sitio                   |  |  |  |
| E1                                      | El usuario no digita algún     |                                               | El sistema mostrara un     |  |  |  |
|                                         | dato                           |                                               | mensaje por pantalla       |  |  |  |
|                                         | indicando los datos faltantes. |                                               |                            |  |  |  |

*Tabla 17: Especificación de caso de usos - Administrar boletas de combustible*

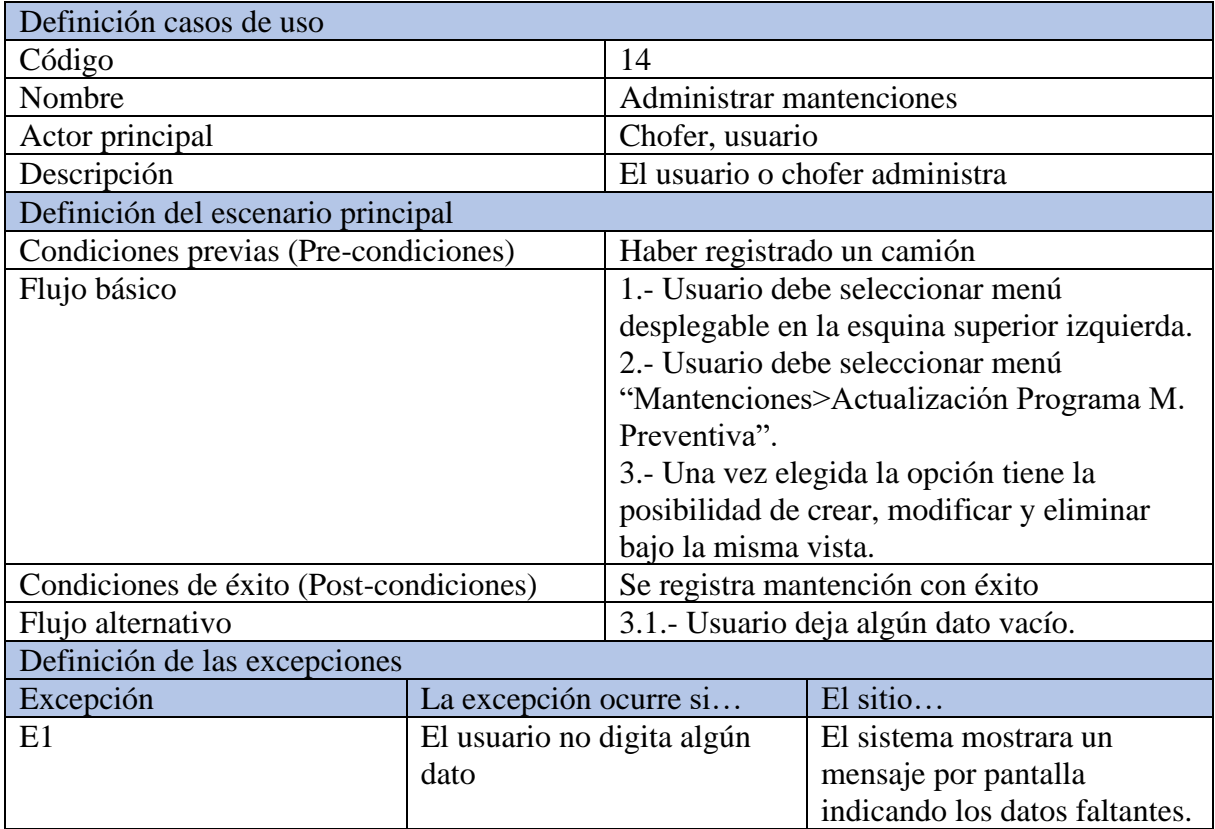

#### *Tabla 18: Especificación de caso de usos - Administrar mantenciones*

*Tabla 19: Especificación de caso de usos - Administrar odómetro*

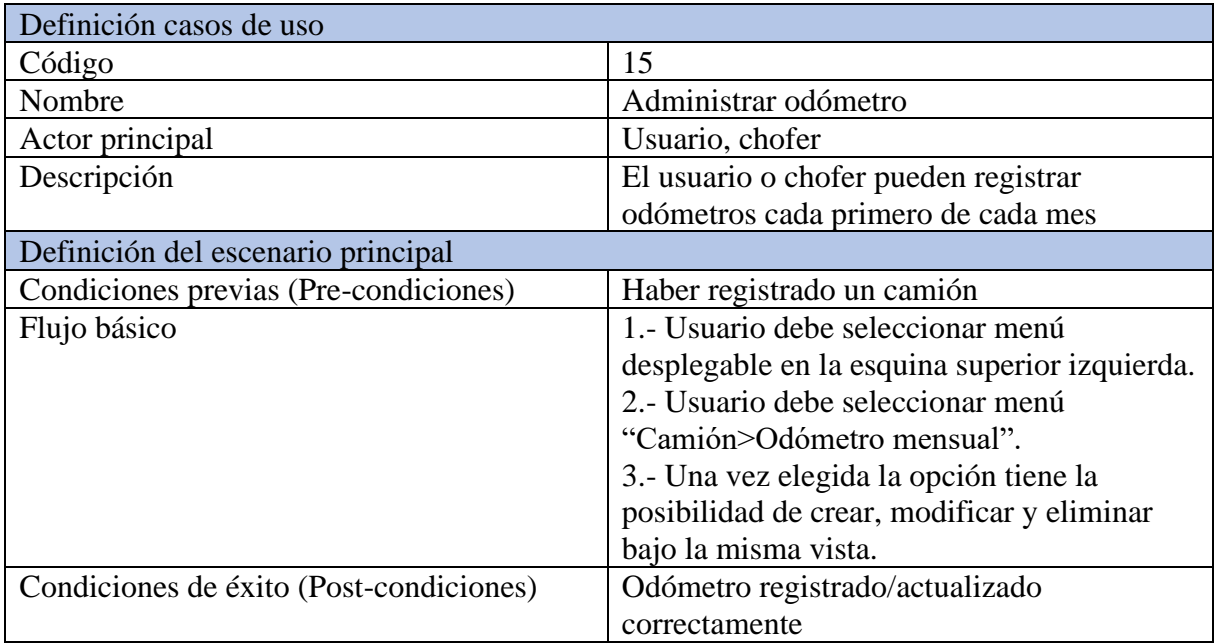

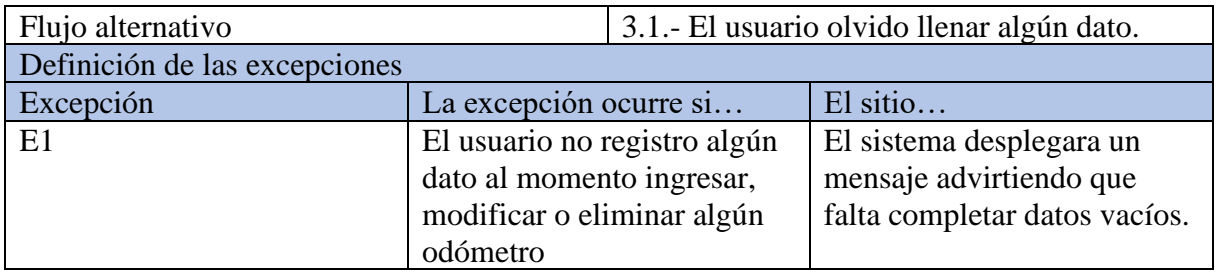

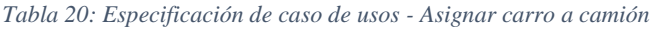

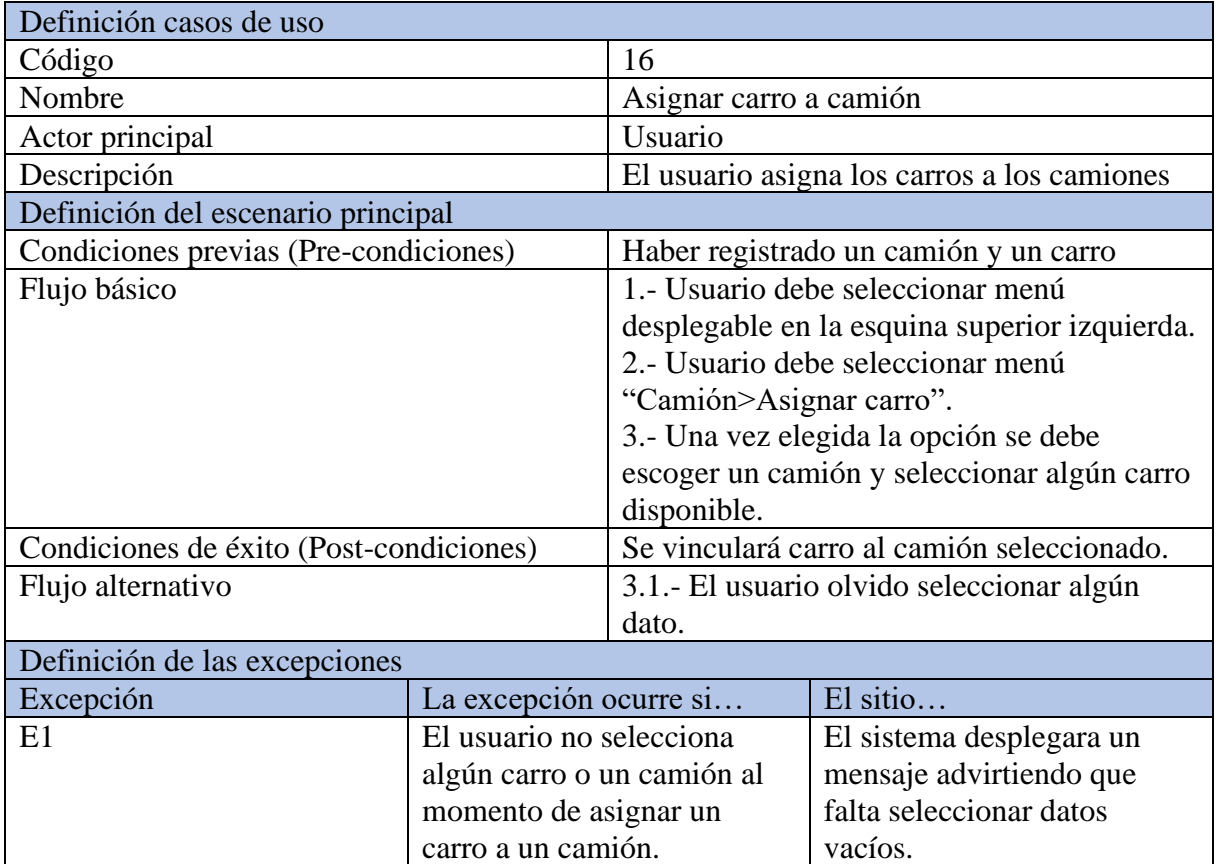

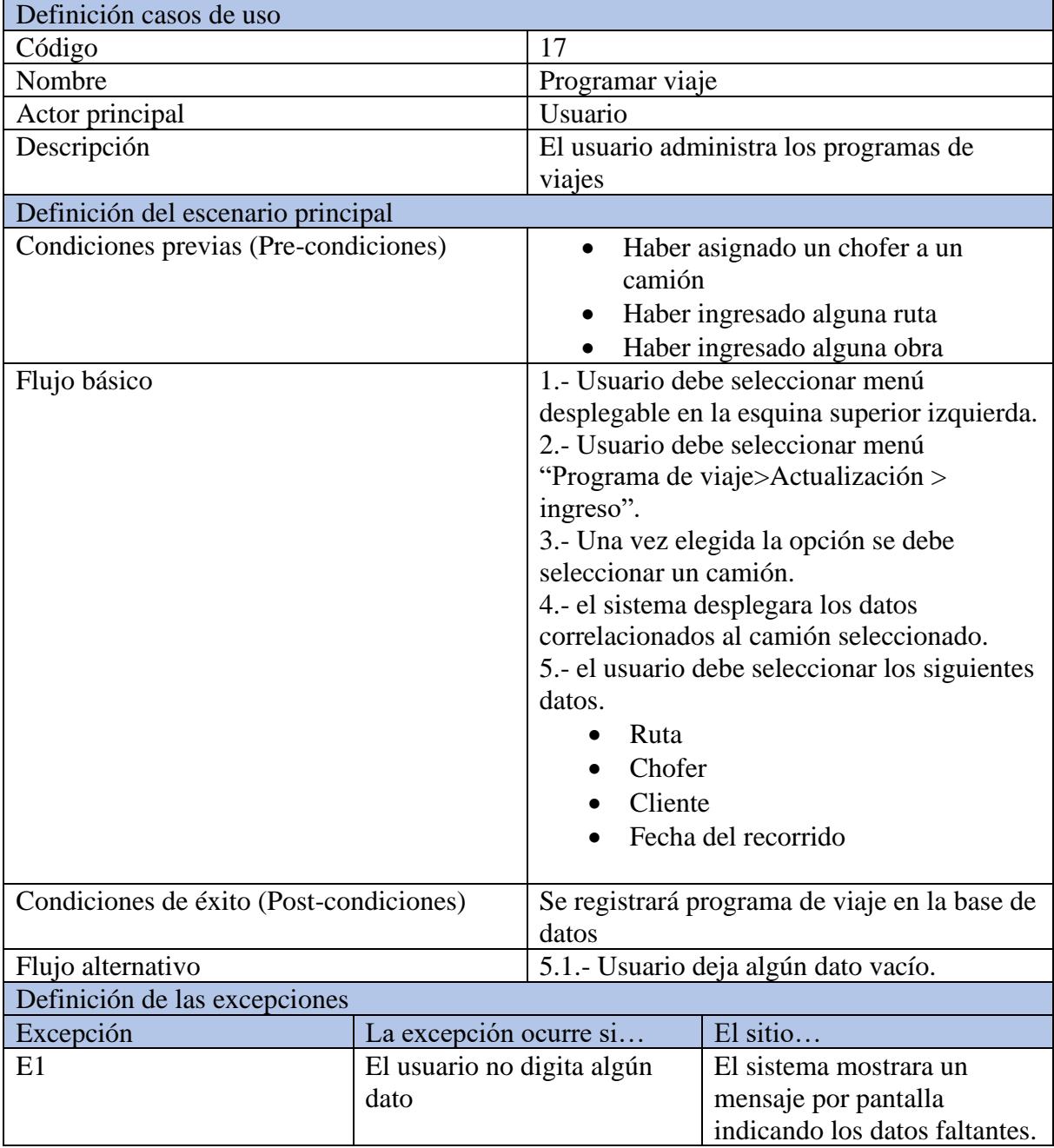

#### *Tabla 21: Especificación de caso de usos - Programar viaje*

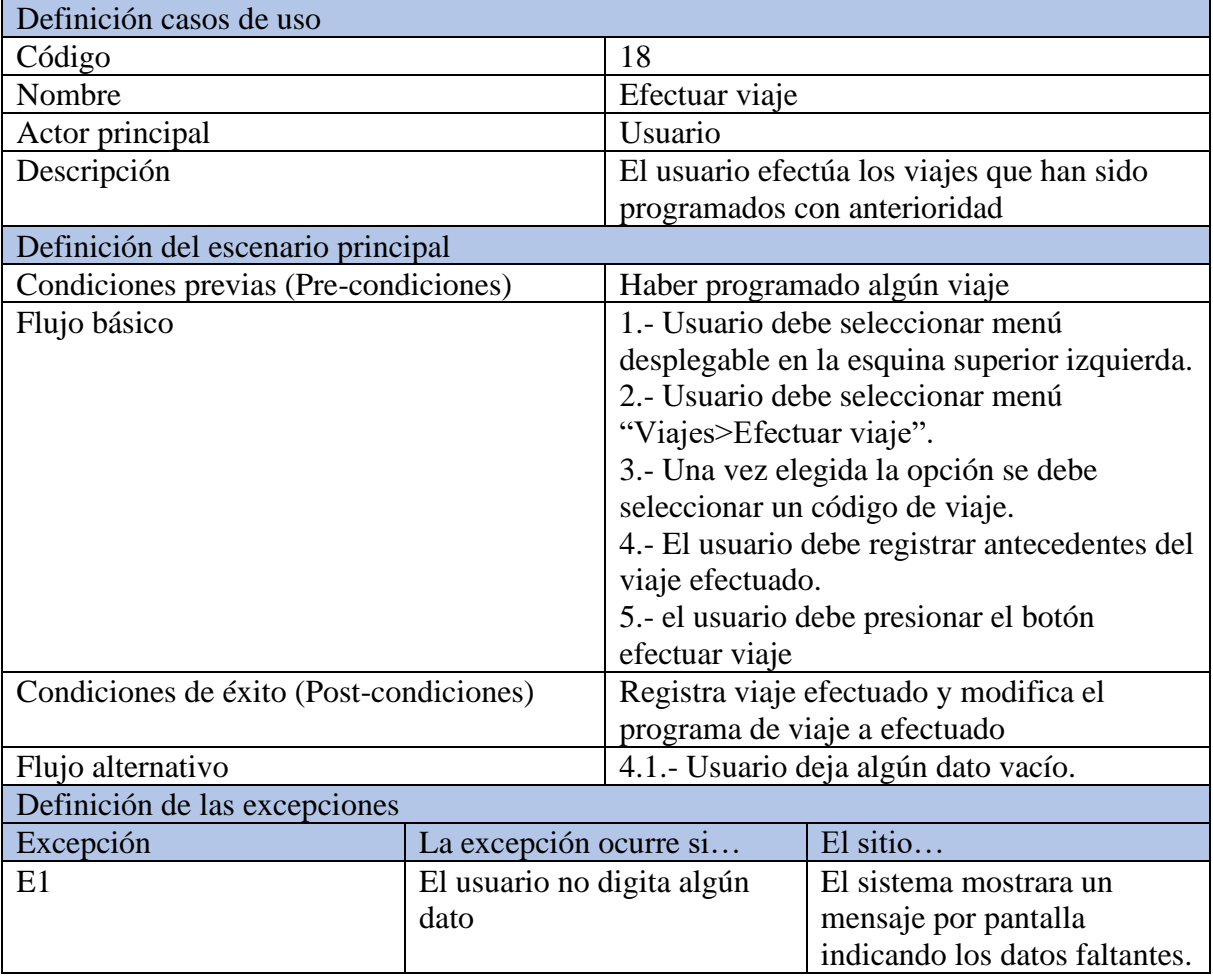

#### *Tabla 22: Especificación de caso de usos - Efectuar viaje*

#### **6.7 Matriz de trazabilidad**

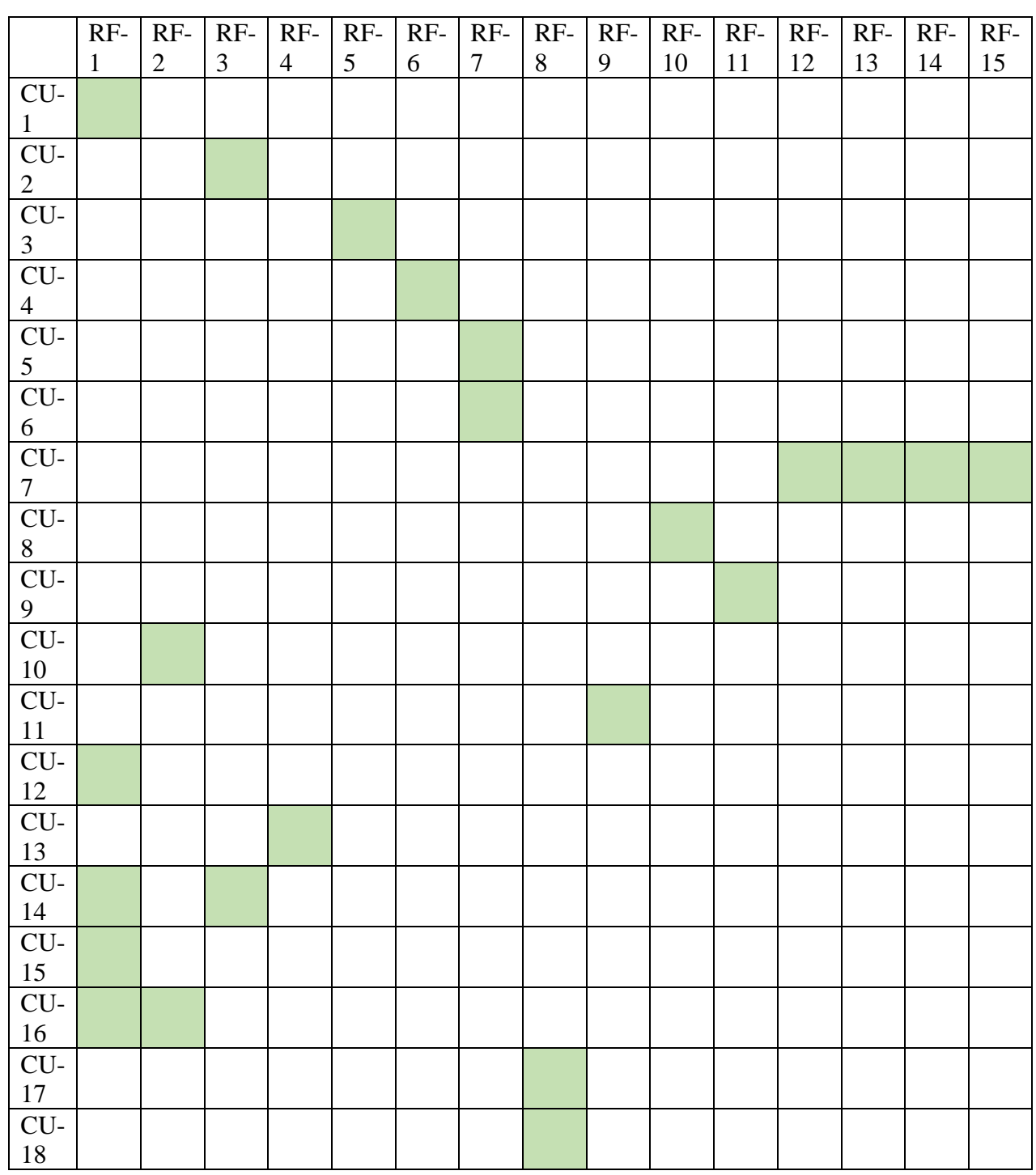

*Tabla 23: Matriz de trazabilidad*

#### **6.8 Modelamiento de datos**

Como modelo en la siguiente imagen se puede apreciar el diccionario de datos del

#### software original utilizando

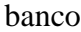

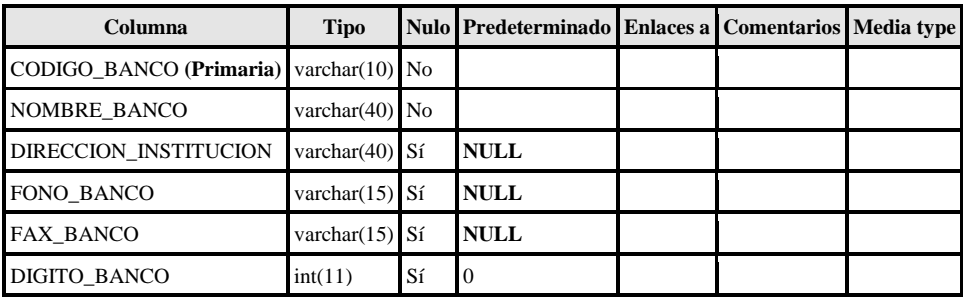

#### Índices

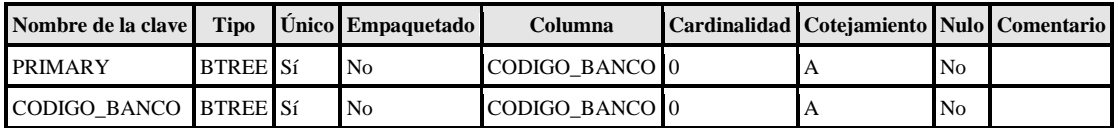

#### bodega

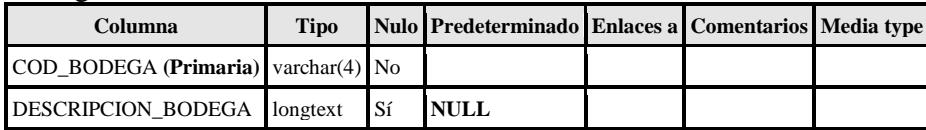

Índices

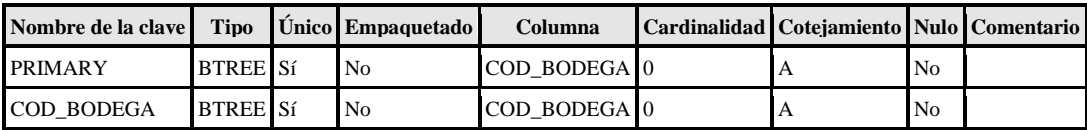

### boleta\_combustible

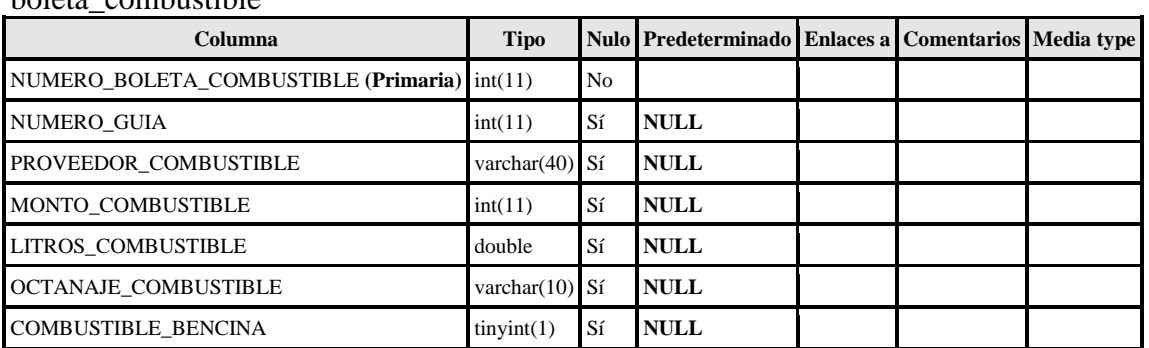

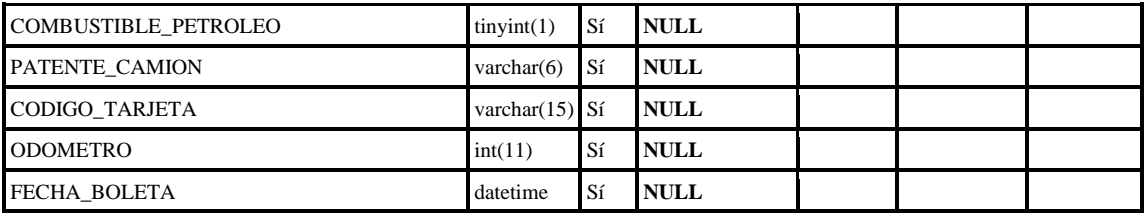

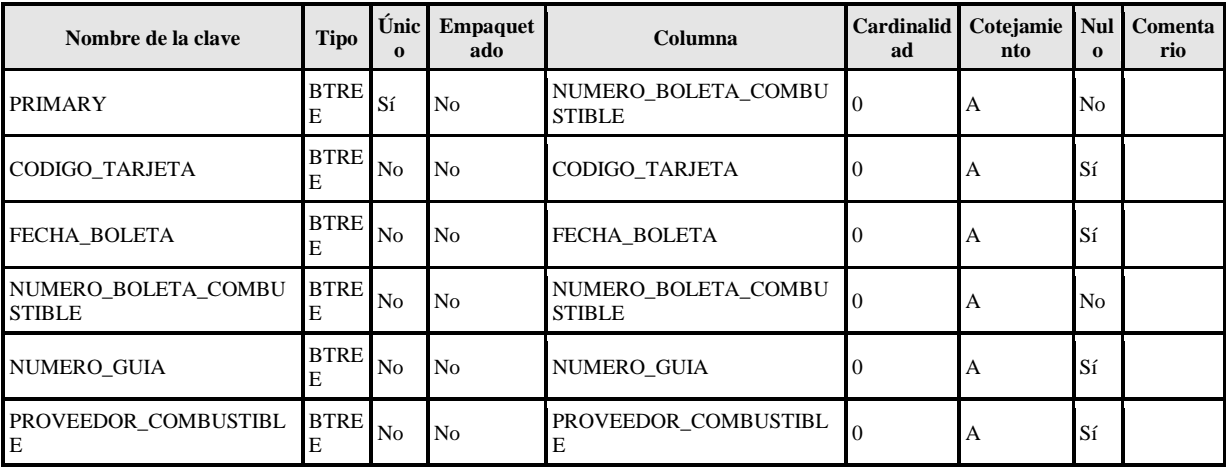

#### camion

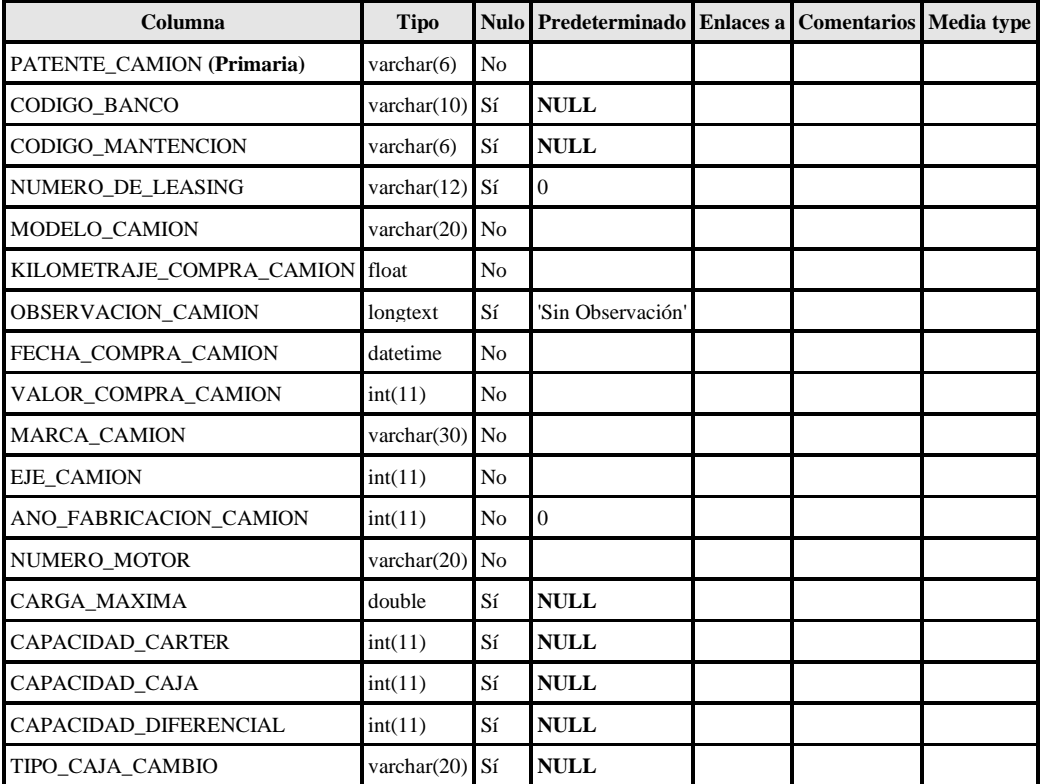

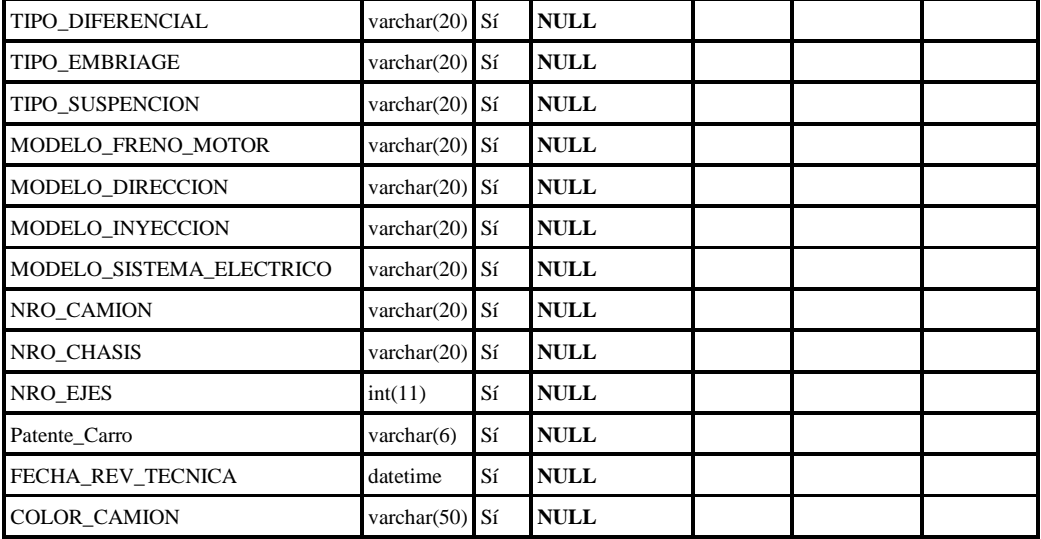

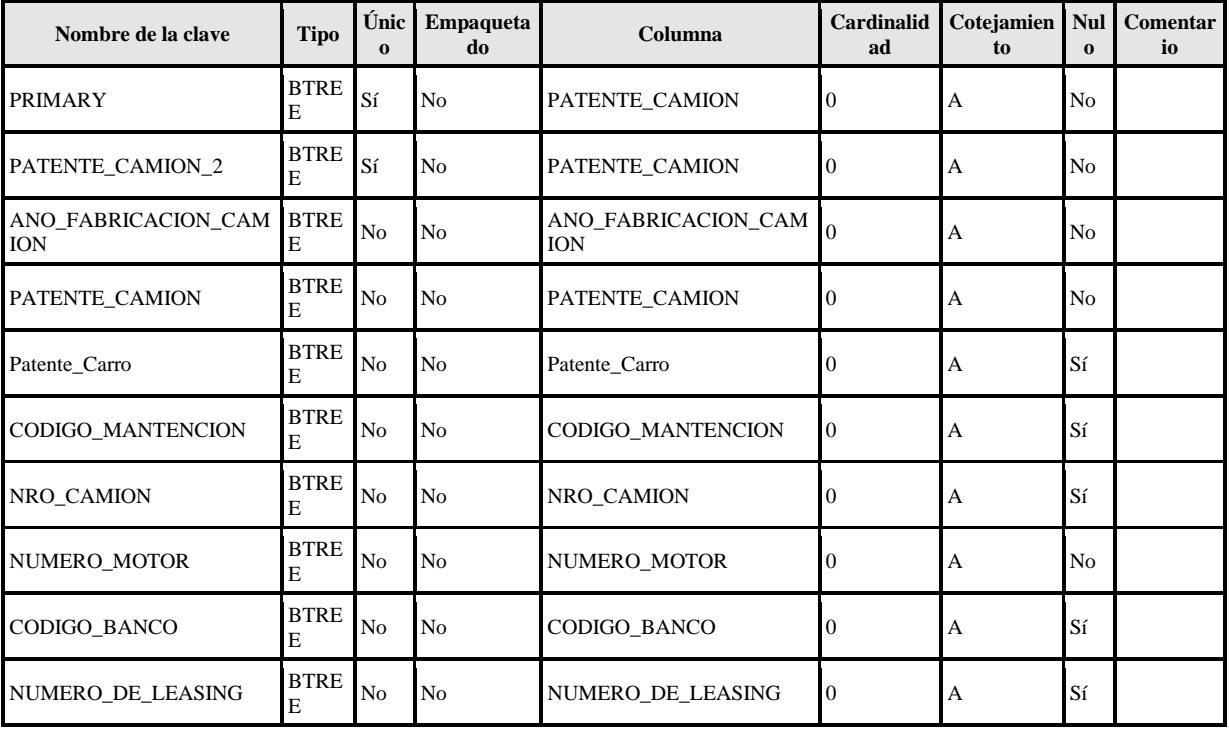

### camionchofer

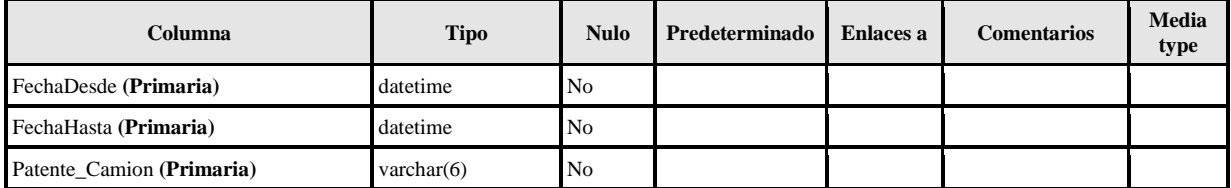

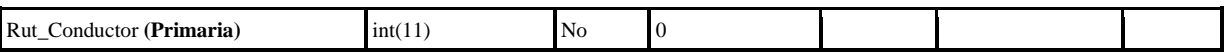

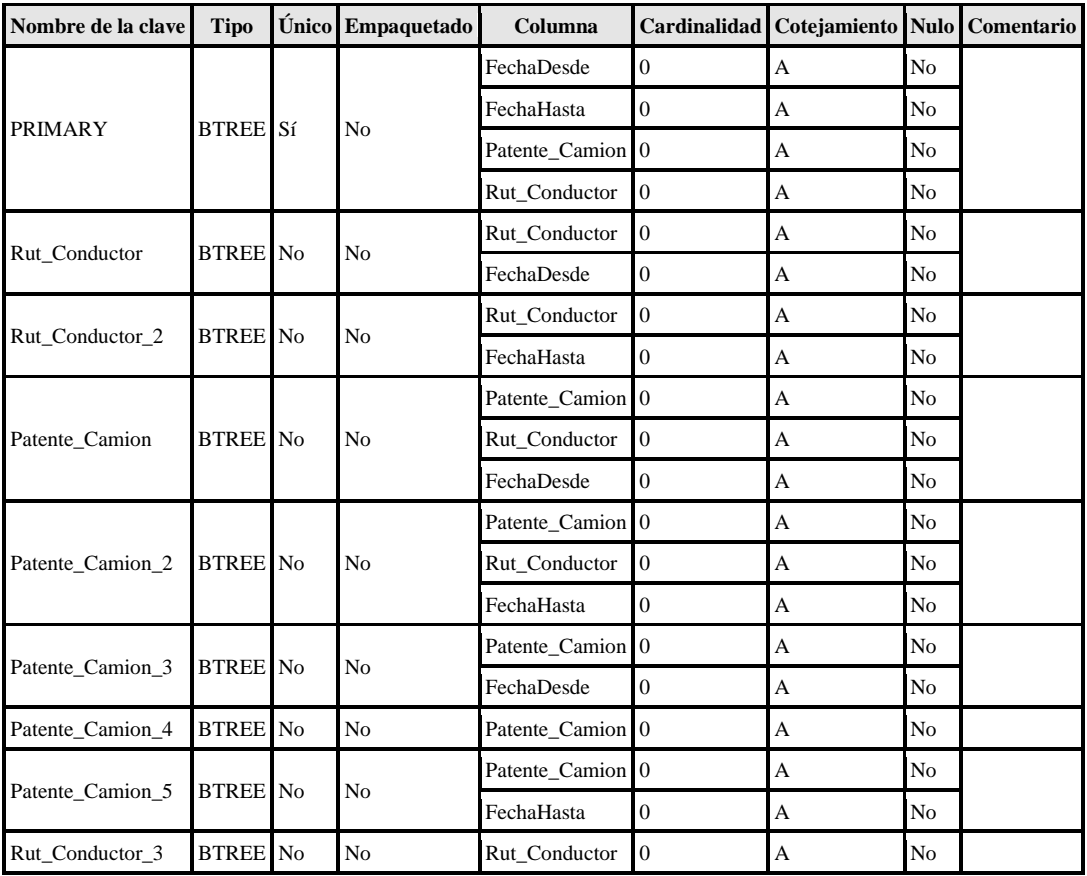

#### carro

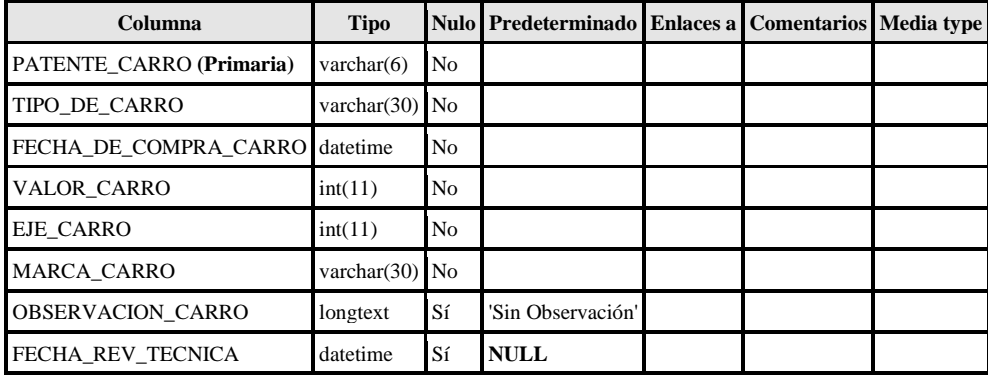

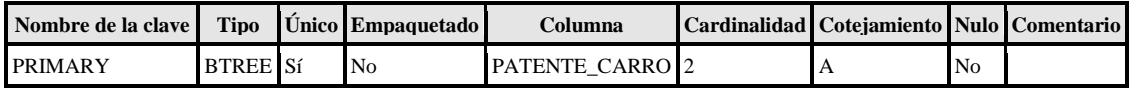

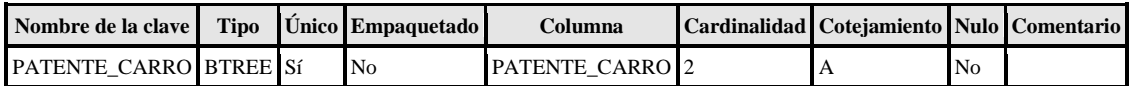

choferes

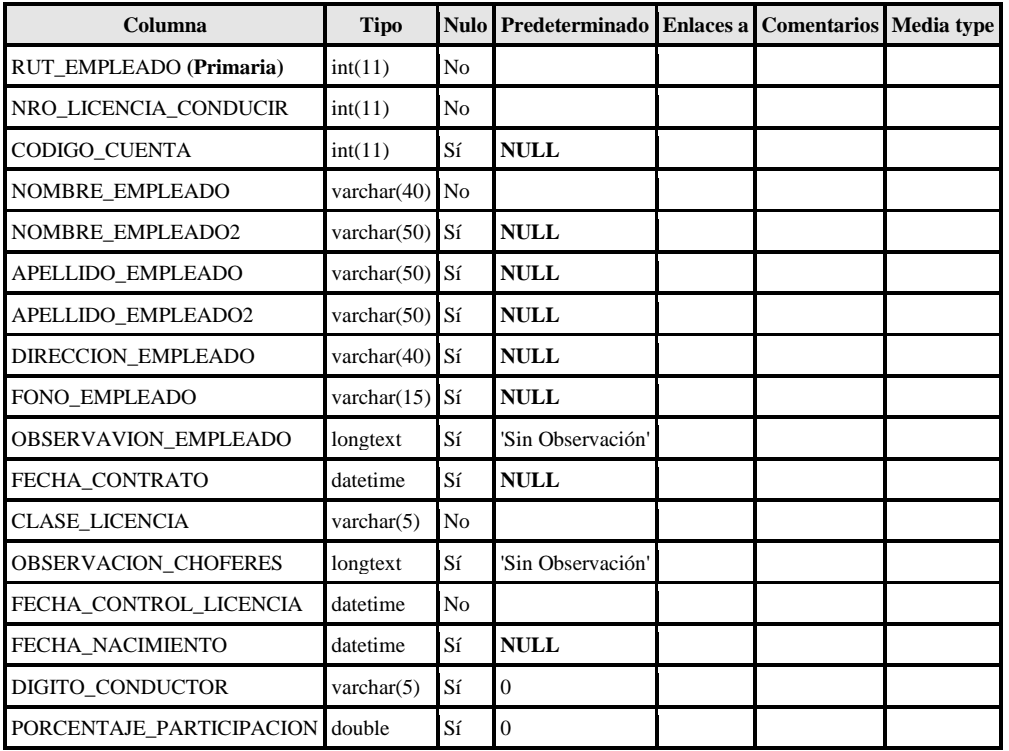

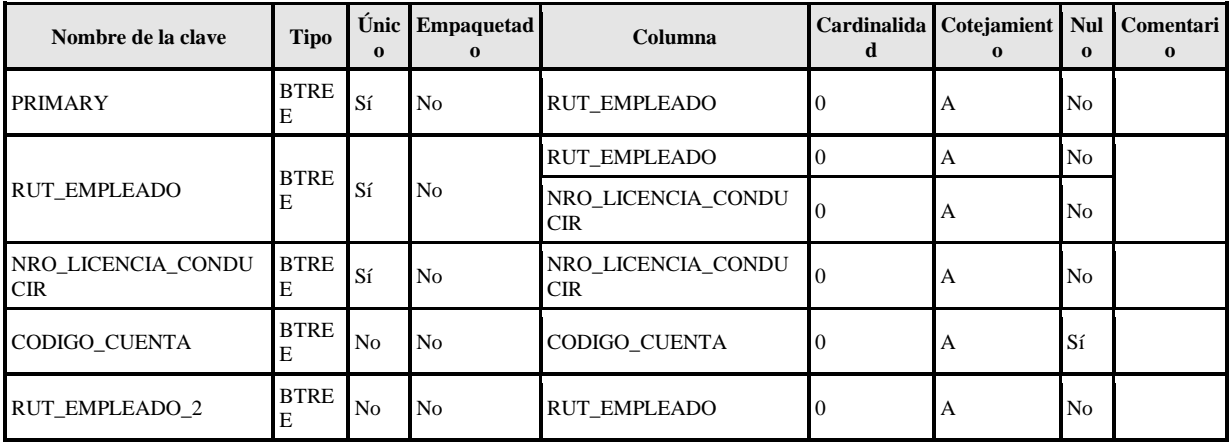

#### cliente

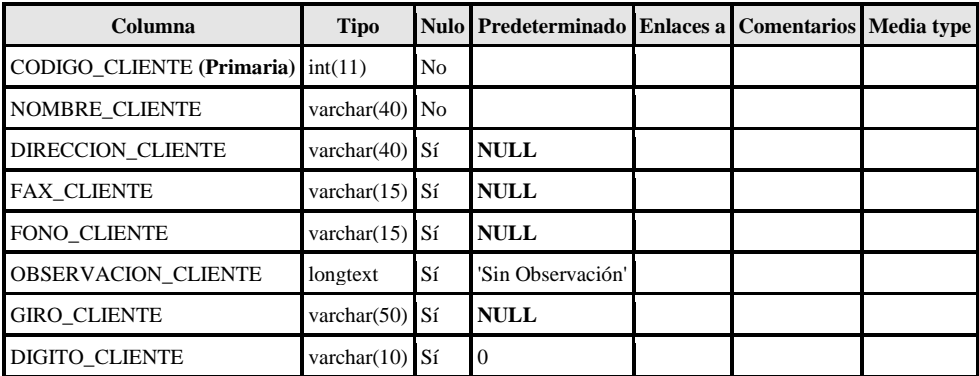

## Índices

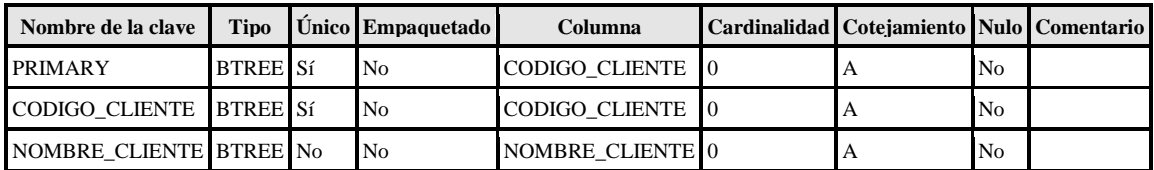

### cliente\_contrata

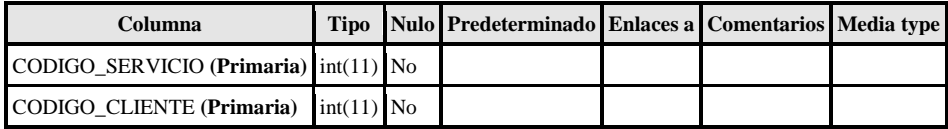

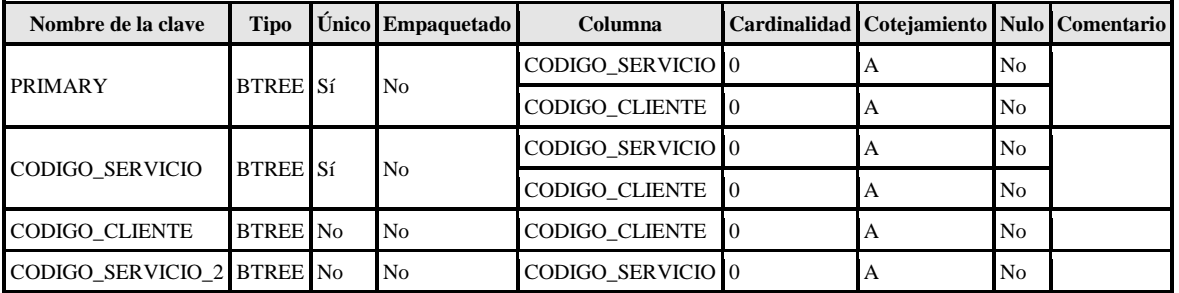

#### competidores

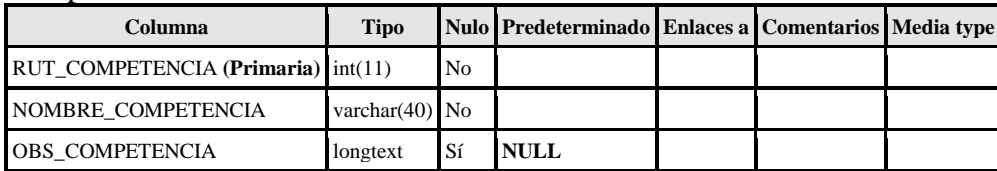

# Índices

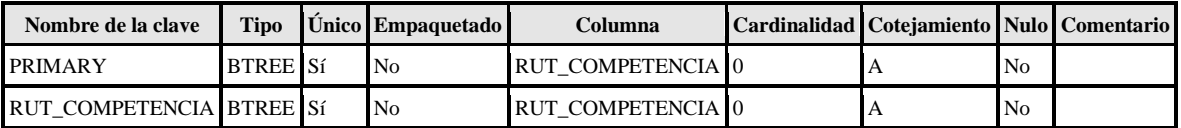

### costo\_distribuir

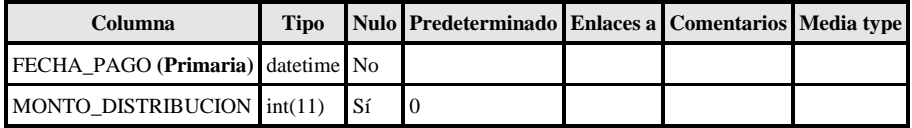

# Índices

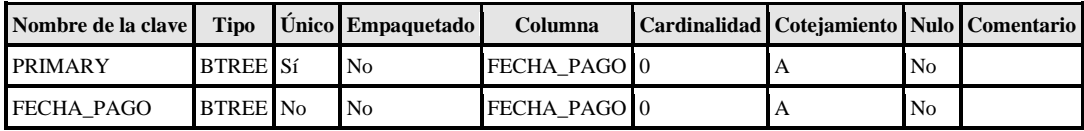

#### cuenta\_corrinete

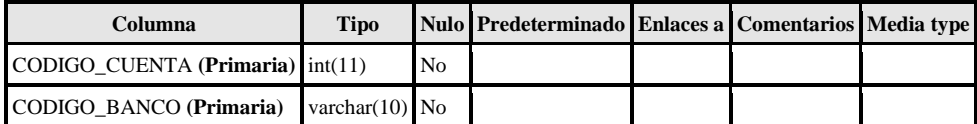

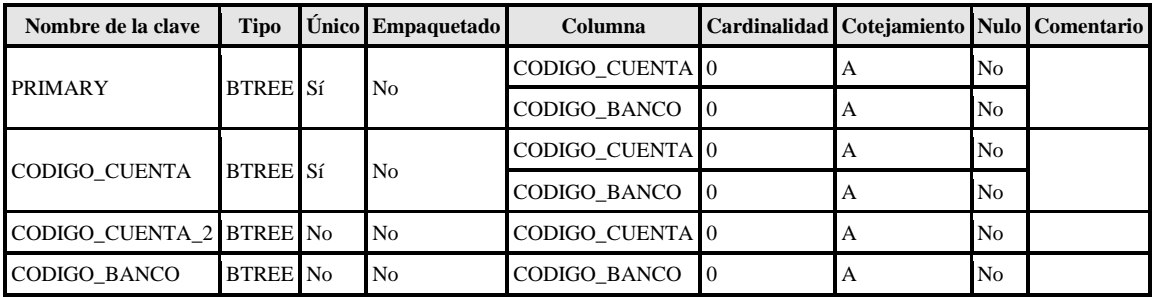

#### depreciacion\_camion

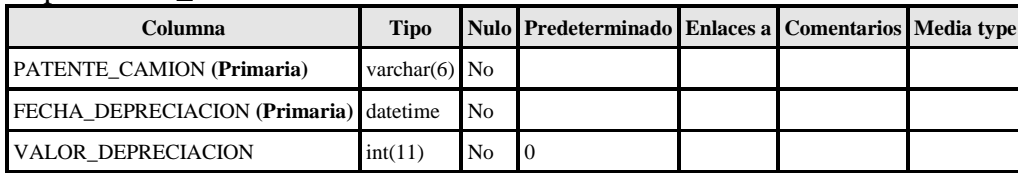

Índices

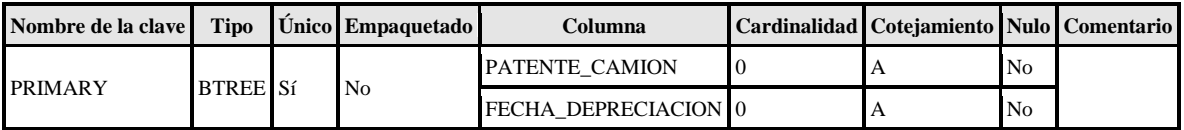

### empleado

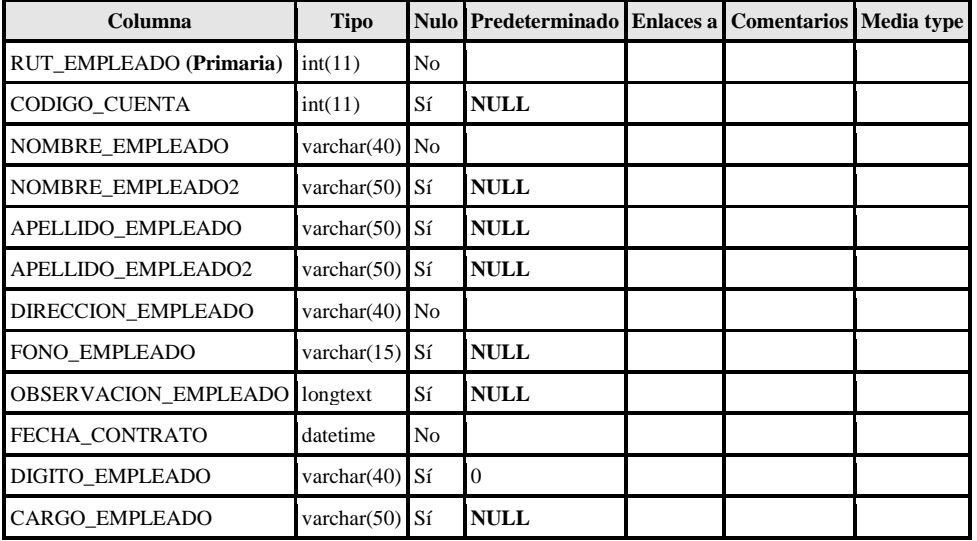

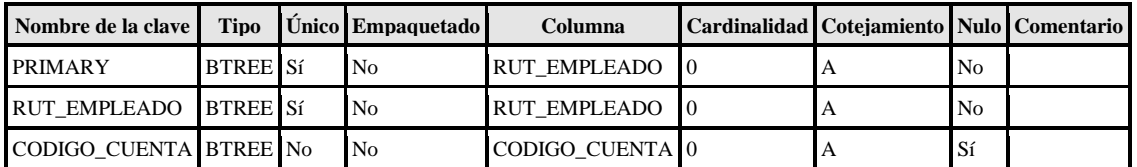

### empleado1

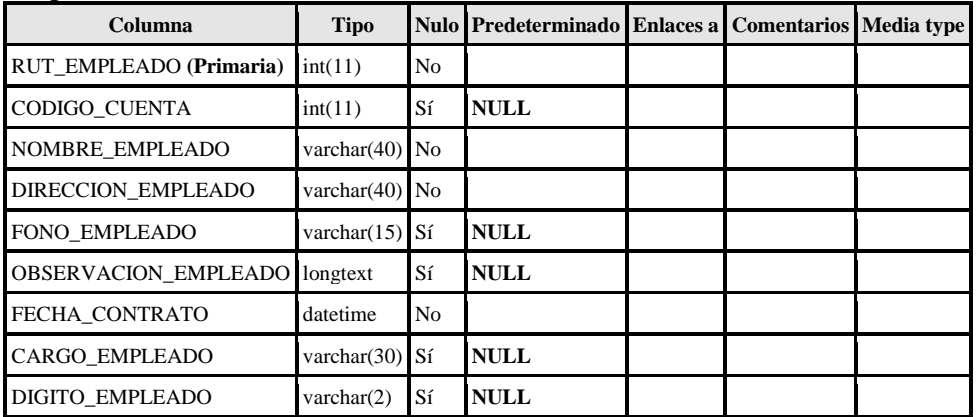

# Índices

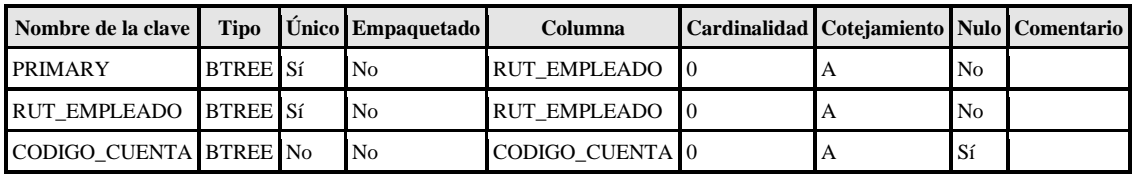

### errores de pegado

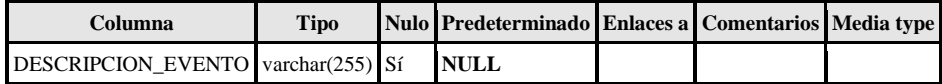

evento\_chofer

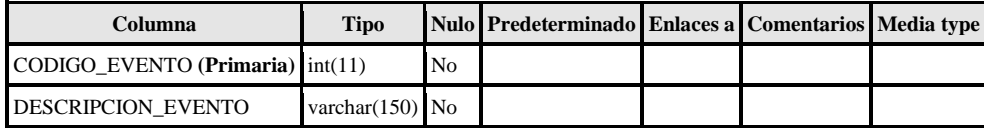

Índices

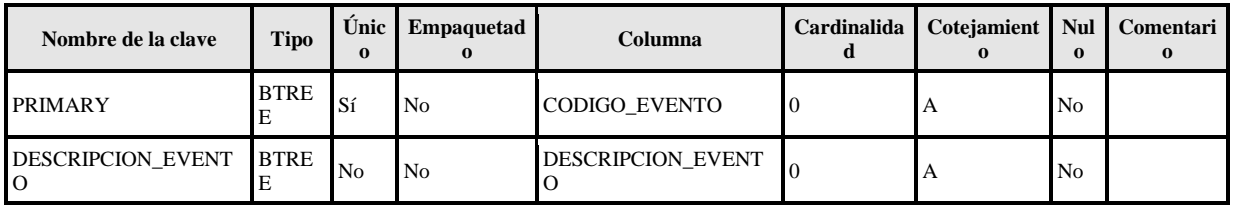

#### evento\_neumatico

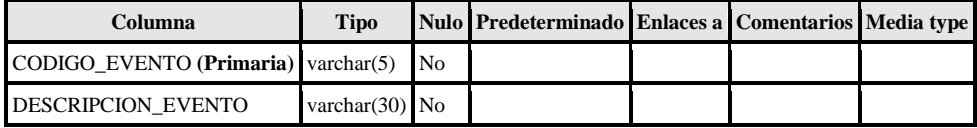

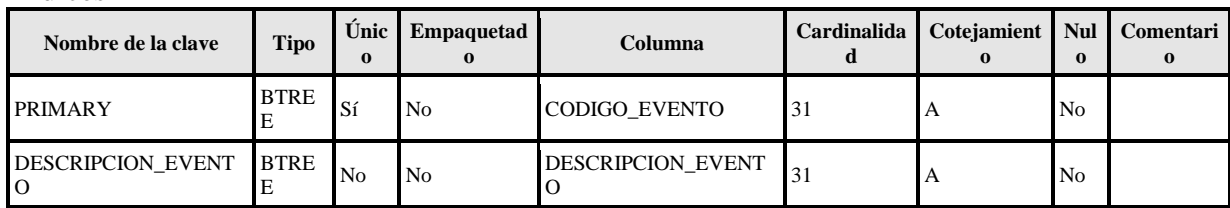

#### facturacion

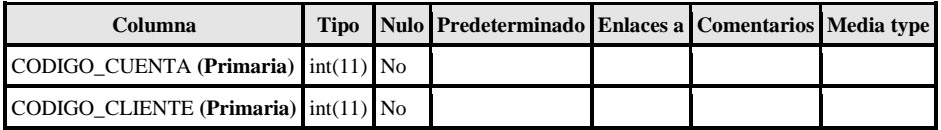

## Índices

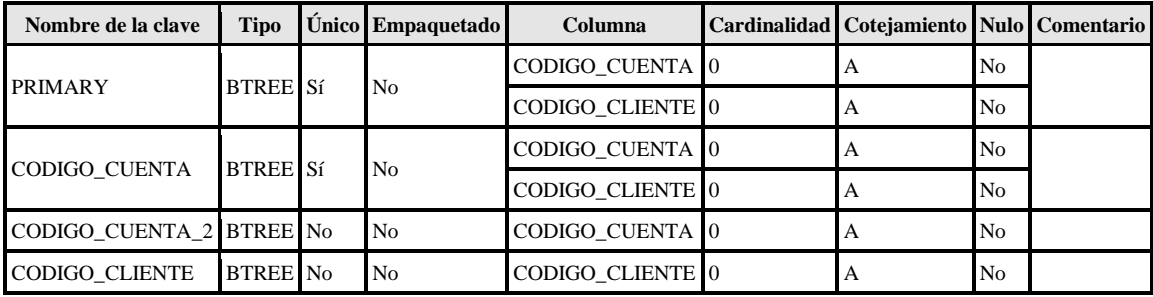

#### formula\_produccion

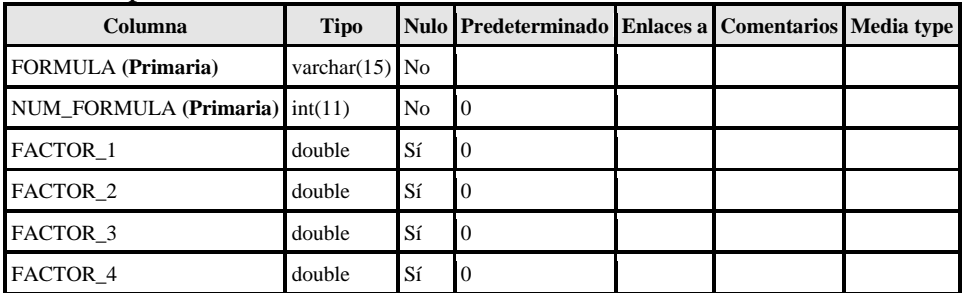

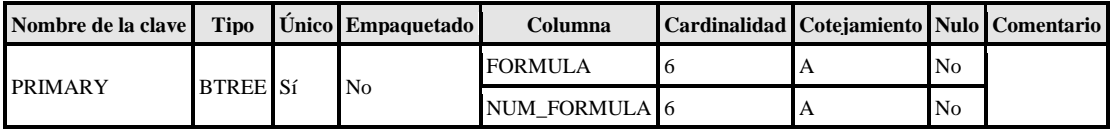

## gastos\_viaje

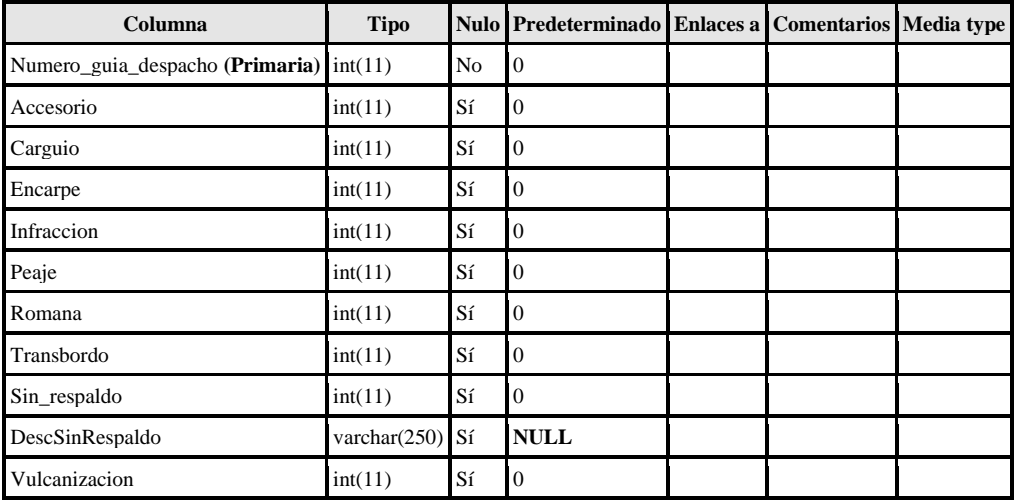

# Índices

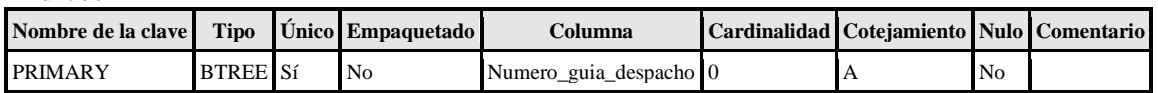

## guia

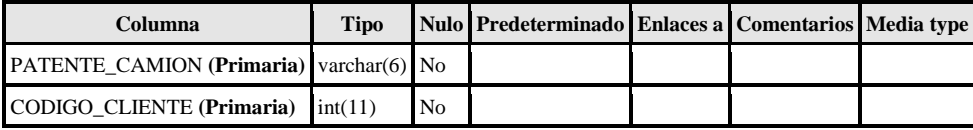

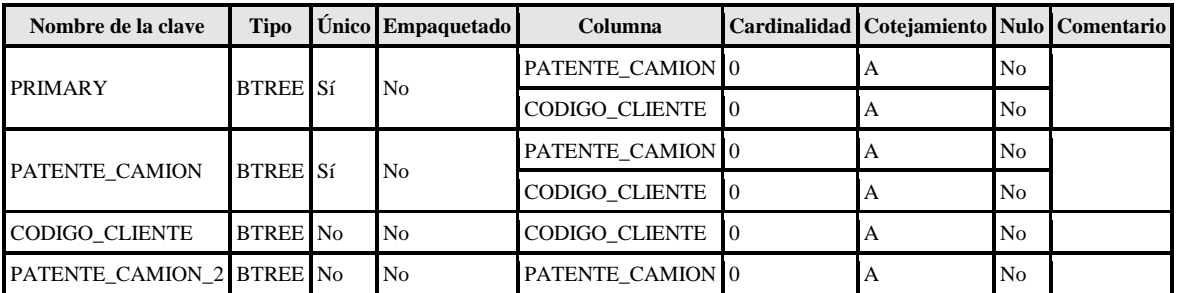

### hecho\_contable

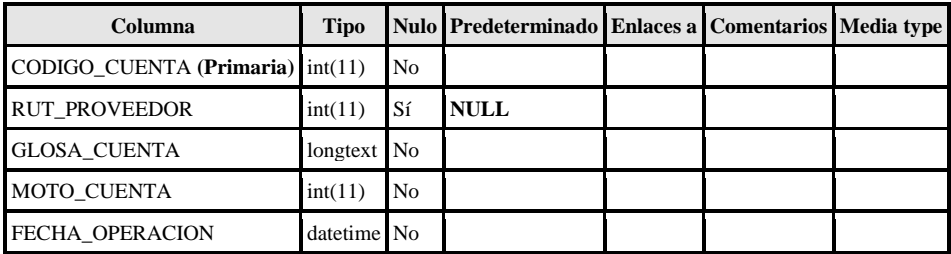

## Índices

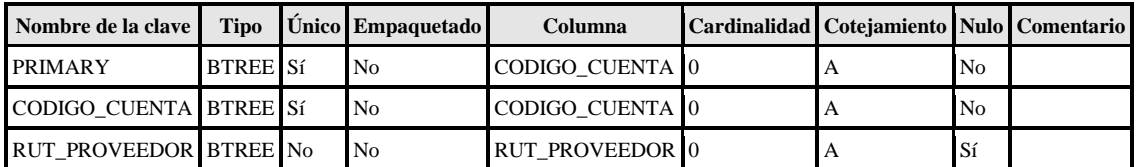

#### historial\_neumatico

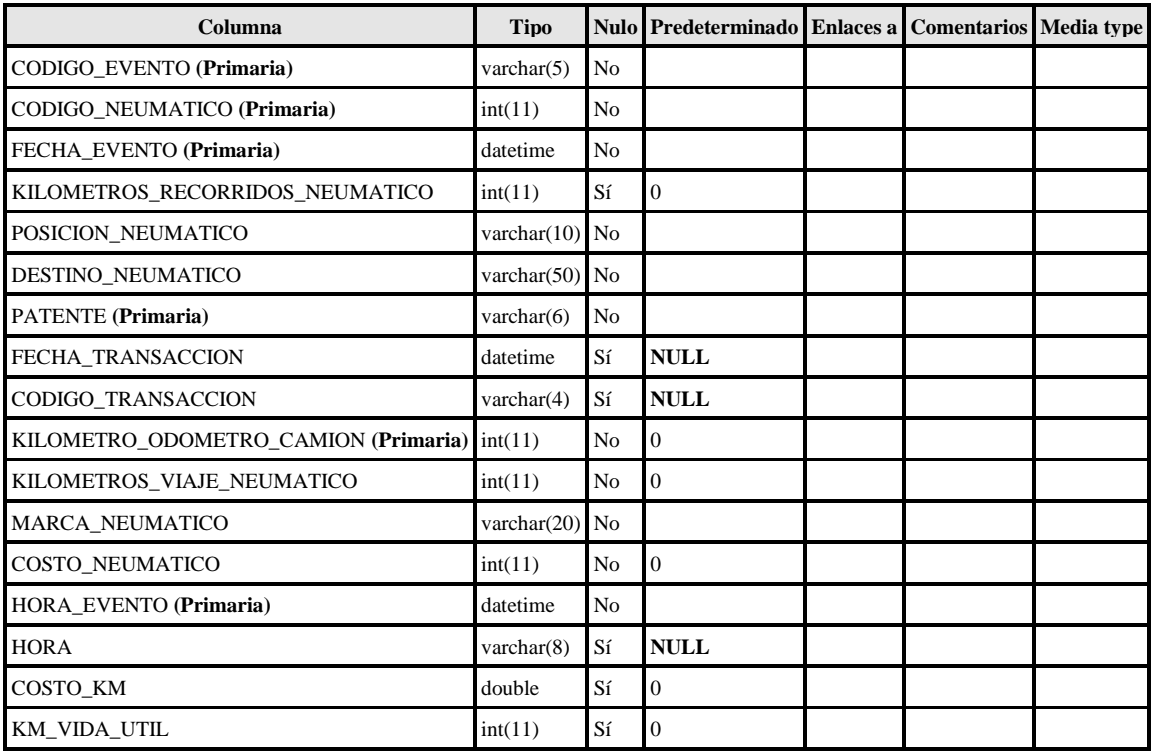

Índices

| Nombre de la clave                           | <b>Tipo</b>      | Únic<br>$\Omega$ | <b>Empaqueta</b><br>do | Columna                              | Cardinalid<br>ad | Cotejamien<br>to | Nul<br>$\Omega$ | Comentar<br>io |
|----------------------------------------------|------------------|------------------|------------------------|--------------------------------------|------------------|------------------|-----------------|----------------|
| <b>PRIMARY</b>                               |                  | Sí               | No                     | CODIGO_EVENTO                        | $\overline{0}$   | A                | No              |                |
|                                              |                  |                  |                        | CODIGO_NEUMATICO                     | $\overline{0}$   | A                | No              |                |
|                                              |                  |                  |                        | FECHA_EVENTO                         | $\boldsymbol{0}$ | A                | No              |                |
|                                              | <b>BTRE</b><br>E |                  |                        | <b>PATENTE</b>                       | $\boldsymbol{0}$ | $\mathbf{A}$     | No              |                |
|                                              |                  |                  |                        | KILOMETRO_ODOMETRO_CA<br><b>MION</b> | $\overline{0}$   | A                | N <sub>0</sub>  |                |
|                                              |                  |                  |                        | HORA_EVENTO                          | $\overline{0}$   | A                | No              |                |
| CODIGO_NEUMATICO                             | <b>BTRE</b><br>E | No               | N <sub>o</sub>         | CODIGO_NEUMATICO                     | $\boldsymbol{0}$ | A                | No              |                |
| CODIGO_TRANSACCI<br>OΝ                       | <b>BTRE</b><br>E | No               | No                     | CODIGO_TRANSACCION                   | $\boldsymbol{0}$ | A                | Sí              |                |
| FECHA_EVENTO                                 | <b>BTRE</b><br>E | N <sub>o</sub>   | N <sub>o</sub>         | FECHA_EVENTO                         | $\overline{0}$   | A                | N <sub>0</sub>  |                |
| FECHA_TRANSACCIO<br>N                        | <b>BTRE</b><br>E | No               | No                     | FECHA_TRANSACCION                    | $\boldsymbol{0}$ | A                | Sí              |                |
|                                              |                  | N <sub>o</sub>   | No                     | CODIGO_EVENTO                        | $\overline{0}$   | $\mathbf{A}$     | No              |                |
| CODIGO_EVENTO                                | <b>BTRE</b><br>E |                  |                        | CODIGO_NEUMATICO                     | $\overline{0}$   | A                | N <sub>0</sub>  |                |
|                                              |                  |                  |                        | <b>FECHA_EVENTO</b>                  | $\boldsymbol{0}$ | A                | No              |                |
| HORA_EVENTO                                  | <b>BTRE</b><br>E | No               | N <sub>o</sub>         | HORA_EVENTO                          | $\boldsymbol{0}$ | A                | No              |                |
| MARCA_NEUMATICO                              | <b>BTRE</b><br>E | N <sub>o</sub>   | No                     | MARCA_NEUMATICO                      | $\boldsymbol{0}$ | A                | No              |                |
| CODIGO_NEUMATICO BTRE<br>E<br>$\overline{c}$ |                  | No               | No                     | CODIGO_NEUMATICO                     | $\boldsymbol{0}$ | A                | No              |                |
|                                              |                  |                  |                        | FECHA_EVENTO                         | $\boldsymbol{0}$ | A                | No              |                |
|                                              |                  |                  |                        | HORA_EVENTO                          | $\overline{0}$   | A                | No              |                |
| <b>PATENTE</b>                               | <b>BTRE</b><br>E | N <sub>o</sub>   | No                     | <b>PATENTE</b>                       | $\boldsymbol{0}$ | А                | No              |                |
| FECHA_TRANSACCIO                             | <b>BTRE</b><br>E | No               | No                     | FECHA_TRANSACCION                    | $\overline{0}$   | $\mathbf{A}$     | Sí              |                |
| $N_2$                                        |                  |                  |                        | CODIGO_TRANSACCION                   | $\overline{0}$   | A                | Sí              |                |
| CODIGO_EVENTO_2                              | <b>BTRE</b><br>E | No               | No                     | CODIGO_EVENTO                        | 0                | A                | No              |                |
| CODIGO_NEUMATICO                             | <b>BTRE</b>      |                  |                        | CODIGO_NEUMATICO                     | $\boldsymbol{0}$ | A                | No              |                |
| $\overline{\mathbf{3}}$                      | E                | No               | No                     | CODIGO_EVENTO                        | $\overline{0}$   | A                | No              |                |

# historia\_chofer

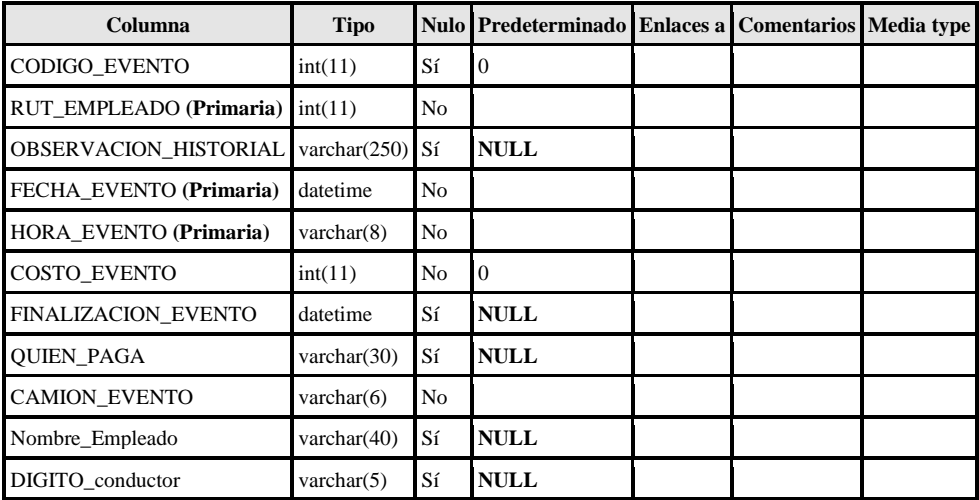

## Índices

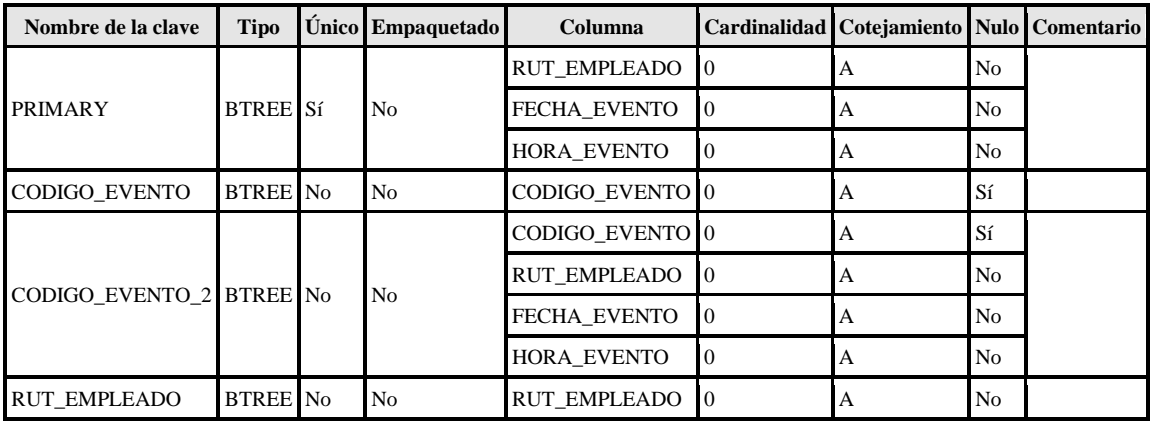

#### historia\_de\_mantenciones\_norma

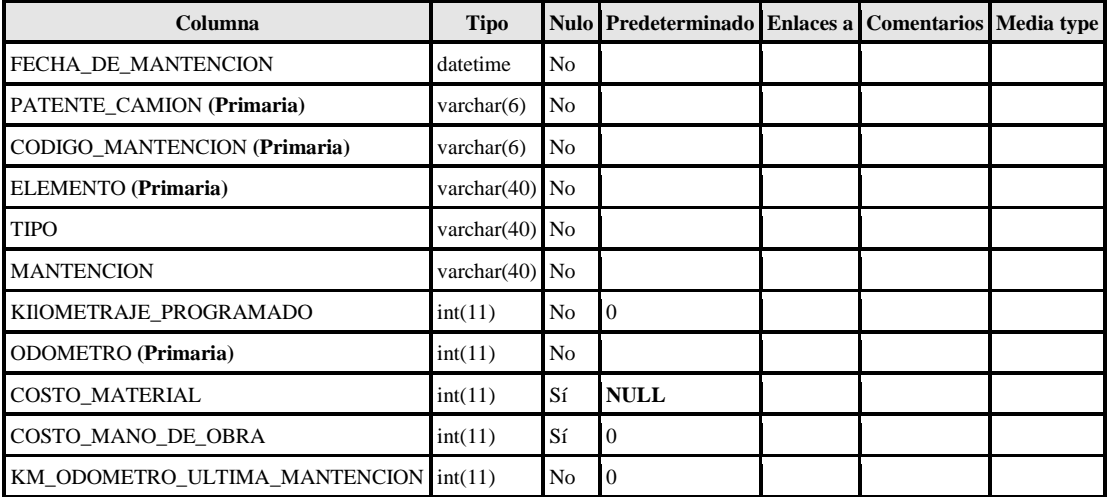

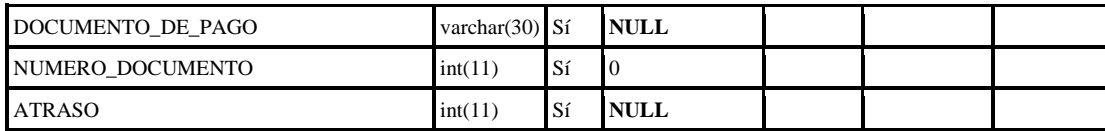

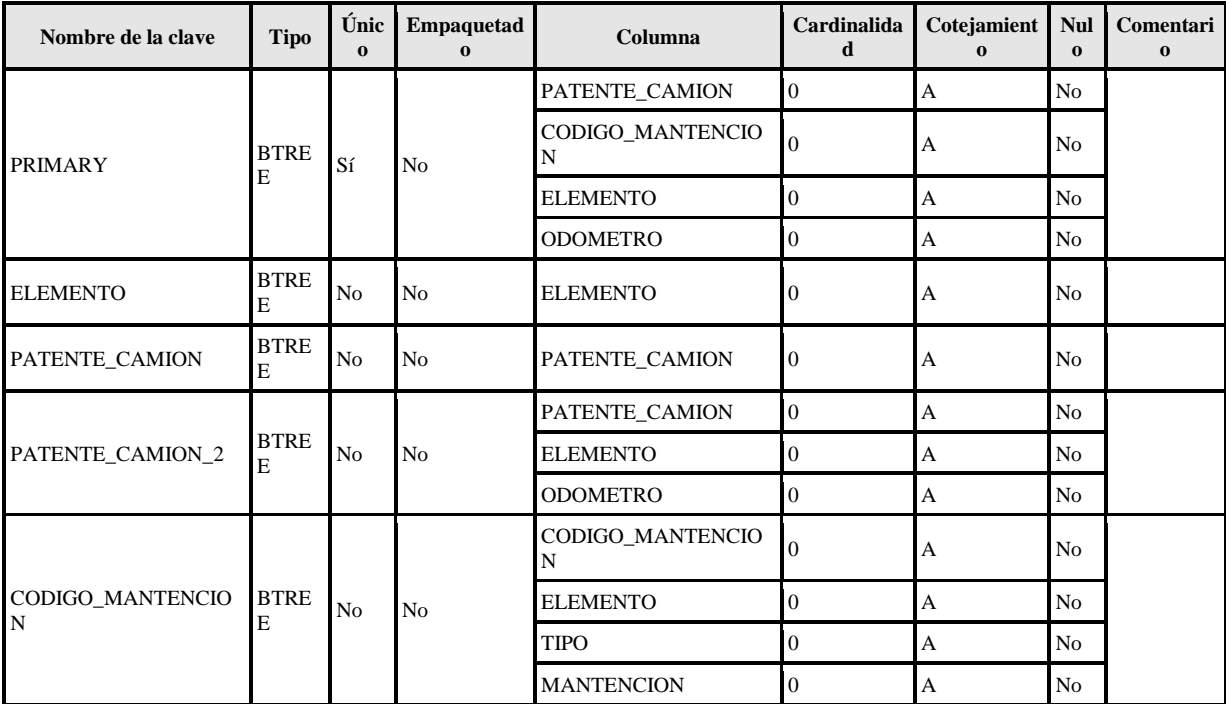

## historico

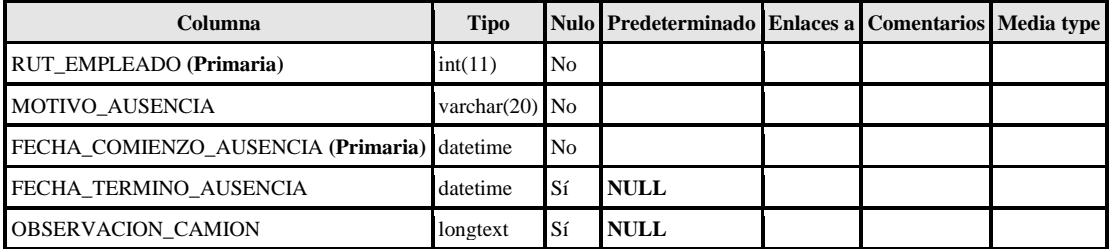

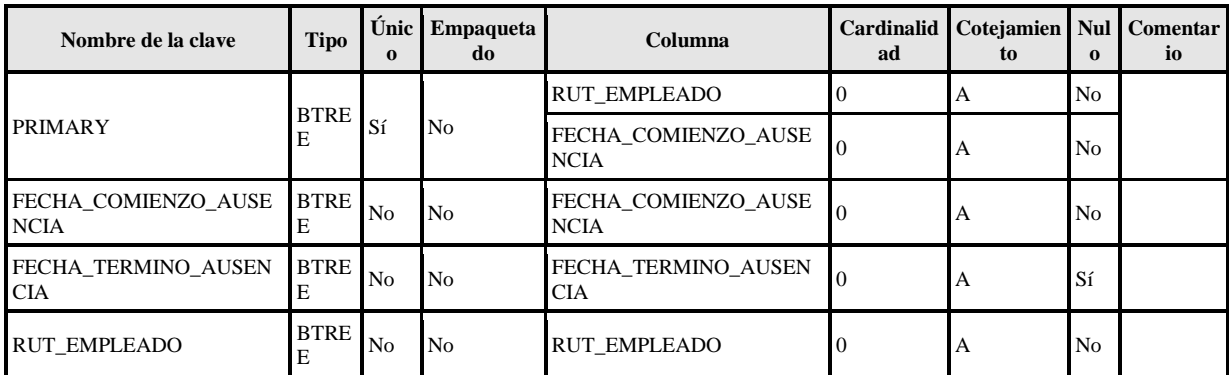

#### instituciones

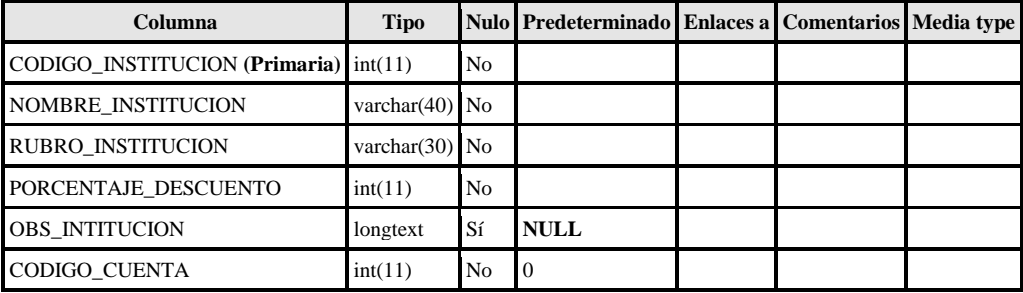

### Índices

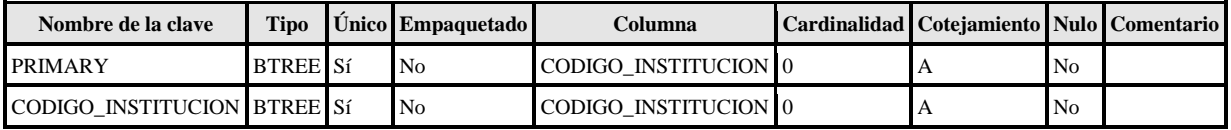

#### item\_orden\_compra

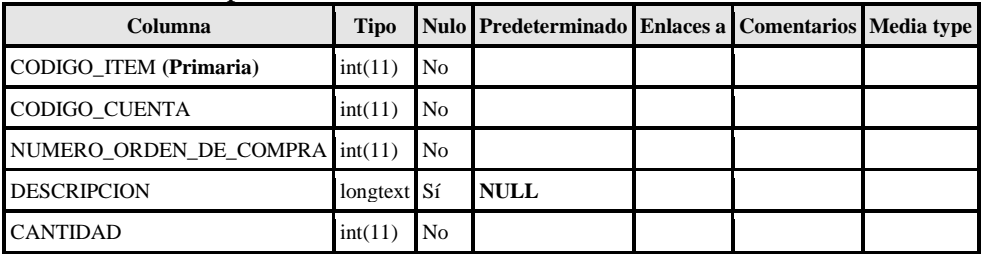

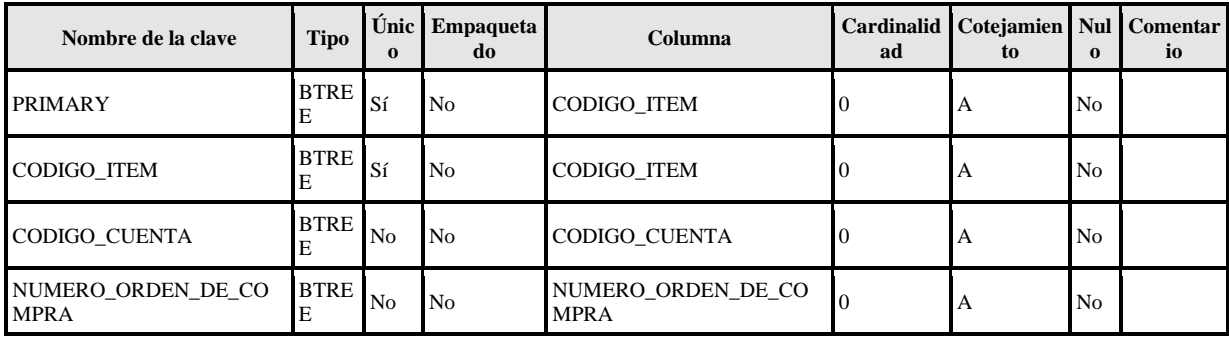

### logins

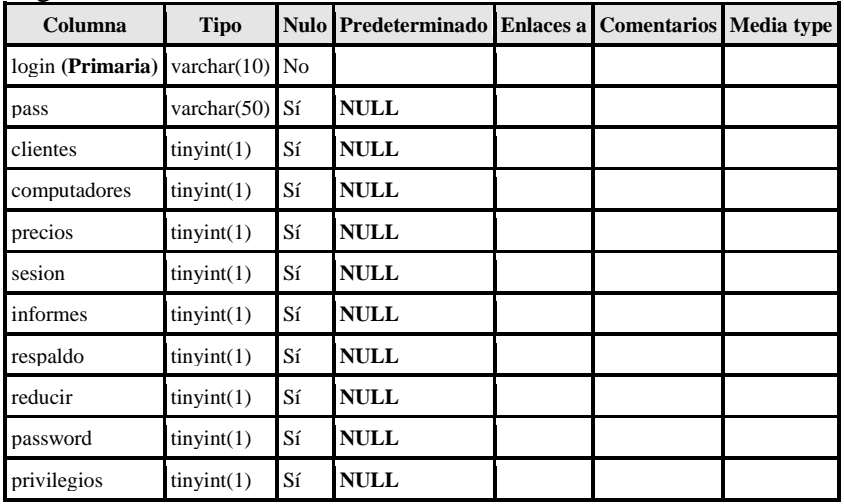

# Índices

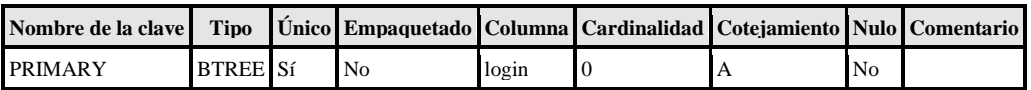

#### maestro\_material

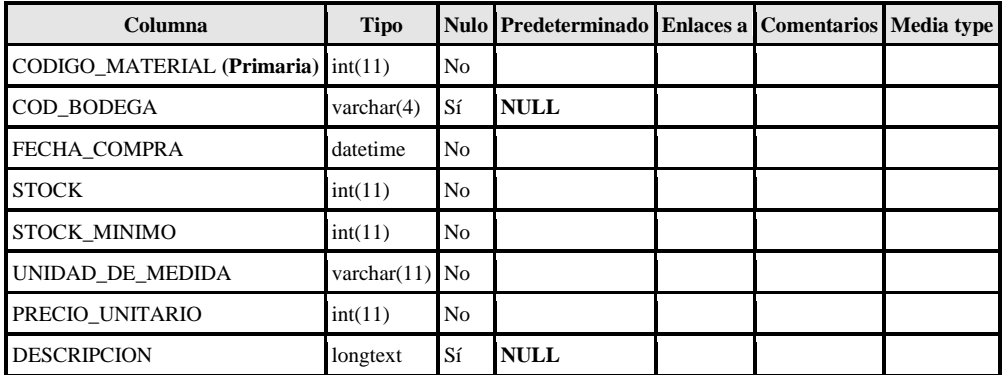

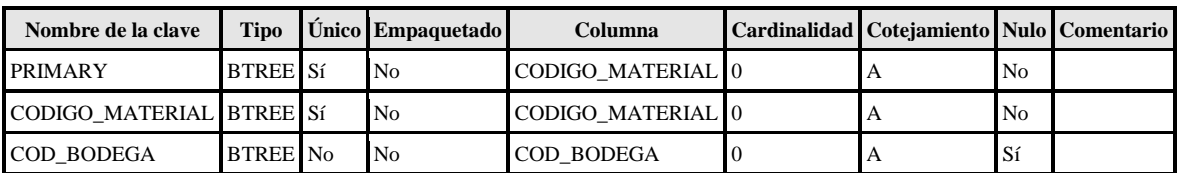

#### mano\_de\_obra\_ot

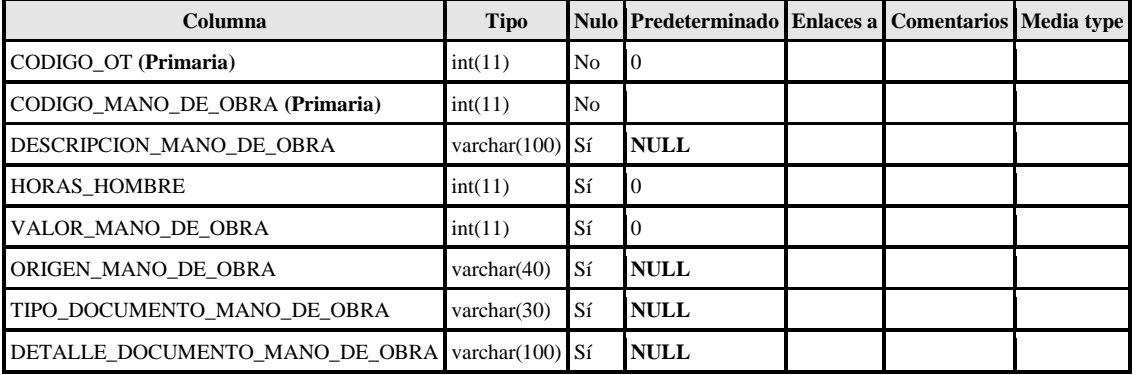

# Índices

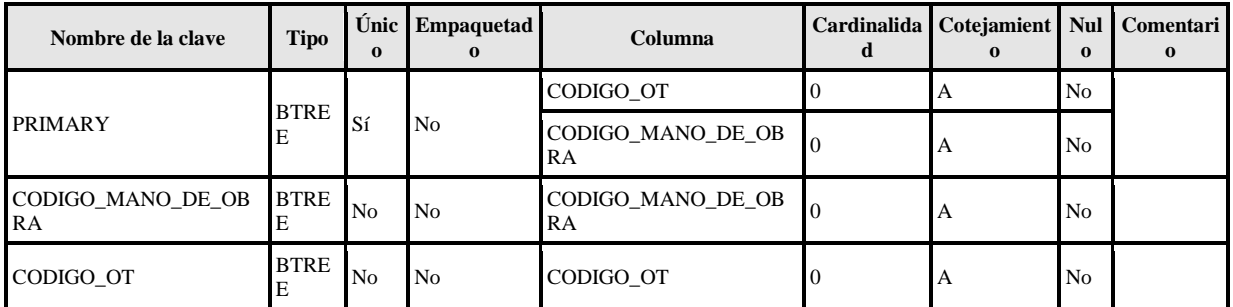

### mantencion\_normal

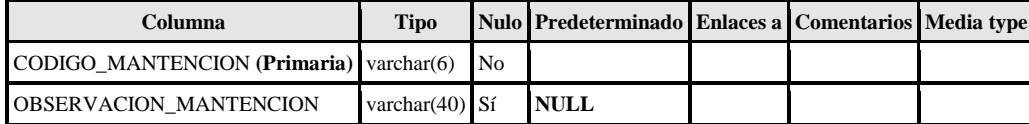

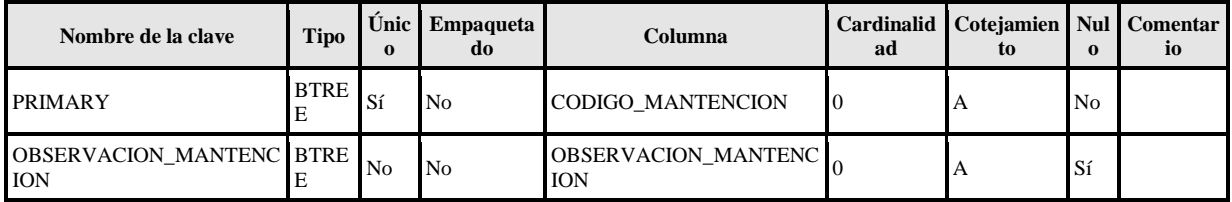

## mercado\_potencial

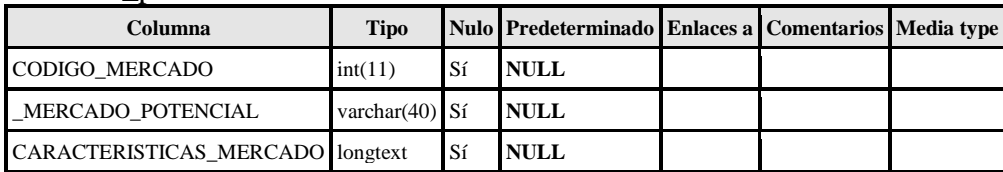

## Índices

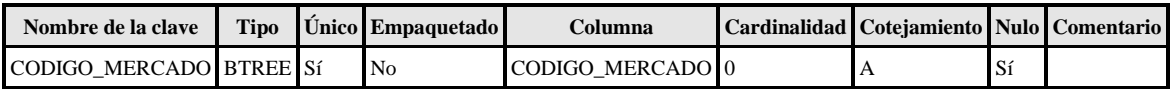

#### neumaticos

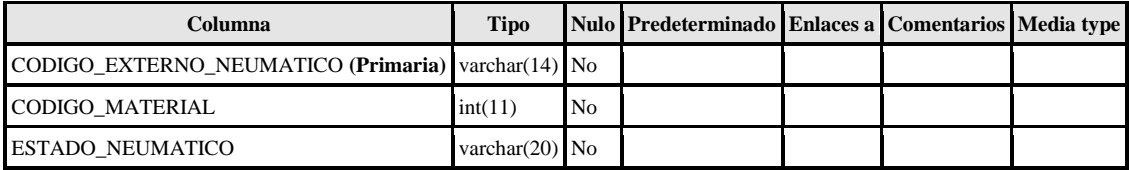

### Índices

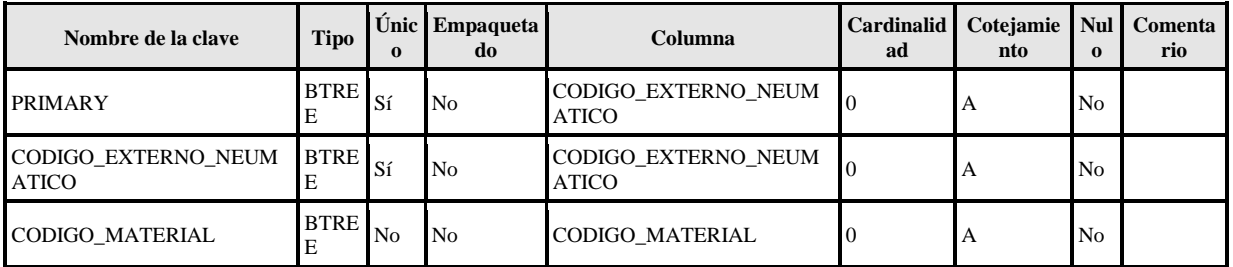

#### obra

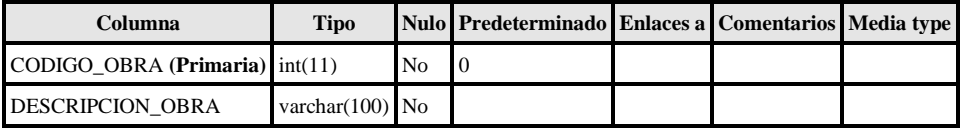

Índices

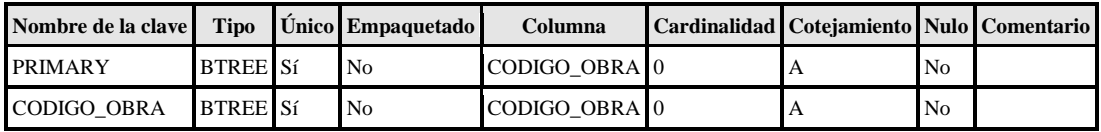

#### odometro\_mensual

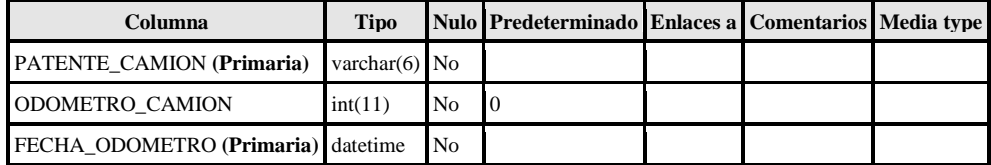

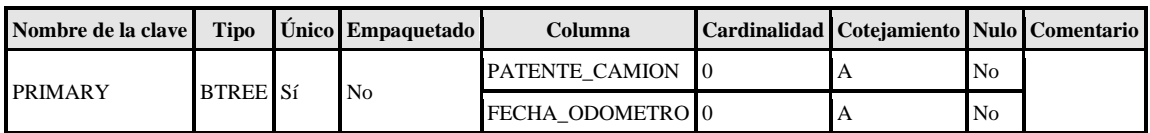

### ofrese\_servicios

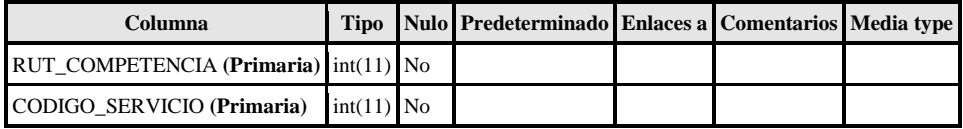

# Índices

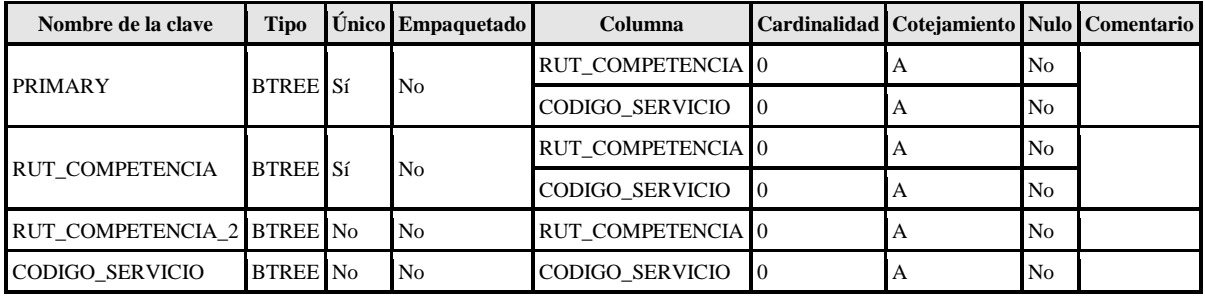

### orden\_de\_compra

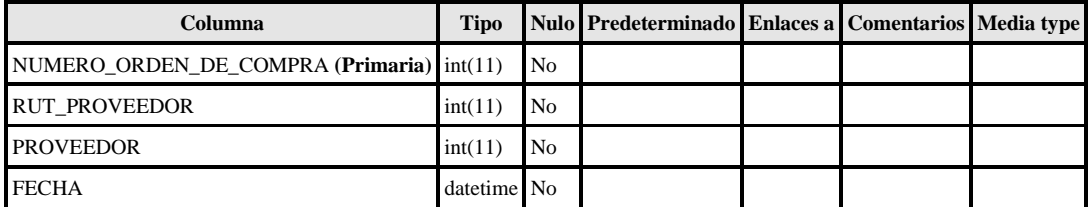

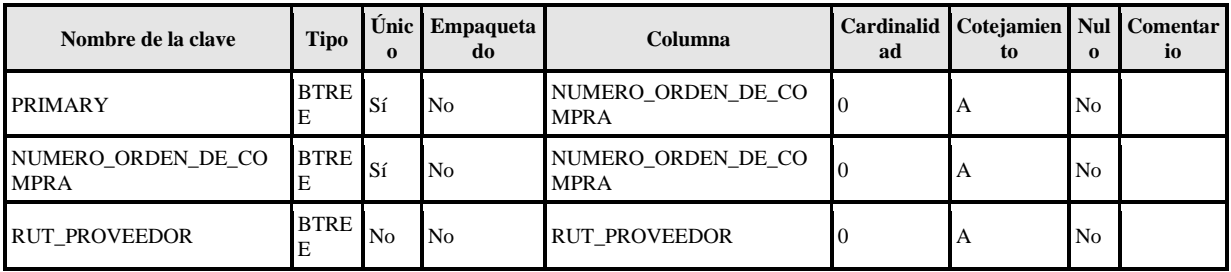

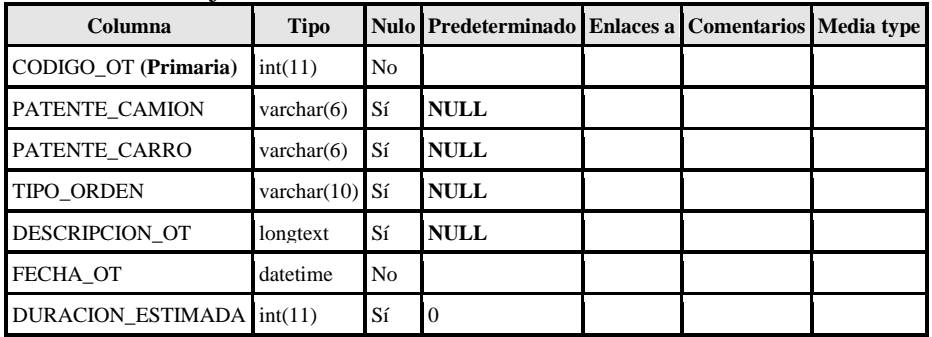

## orden\_de\_trabajo\_de\_mantencion

## Índices

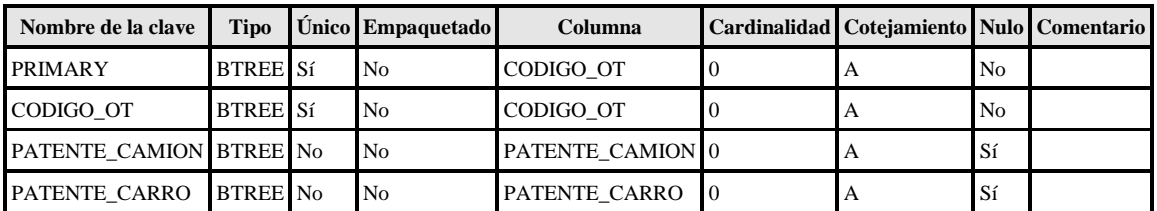

### pagos\_leasing

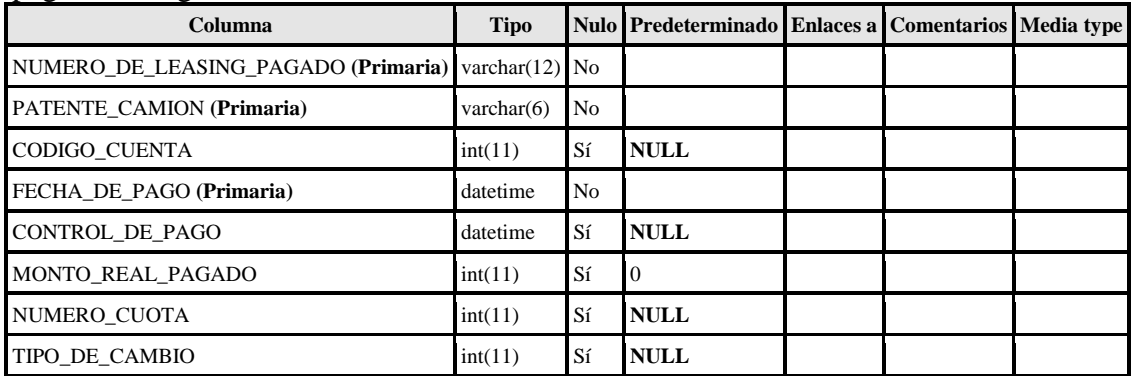

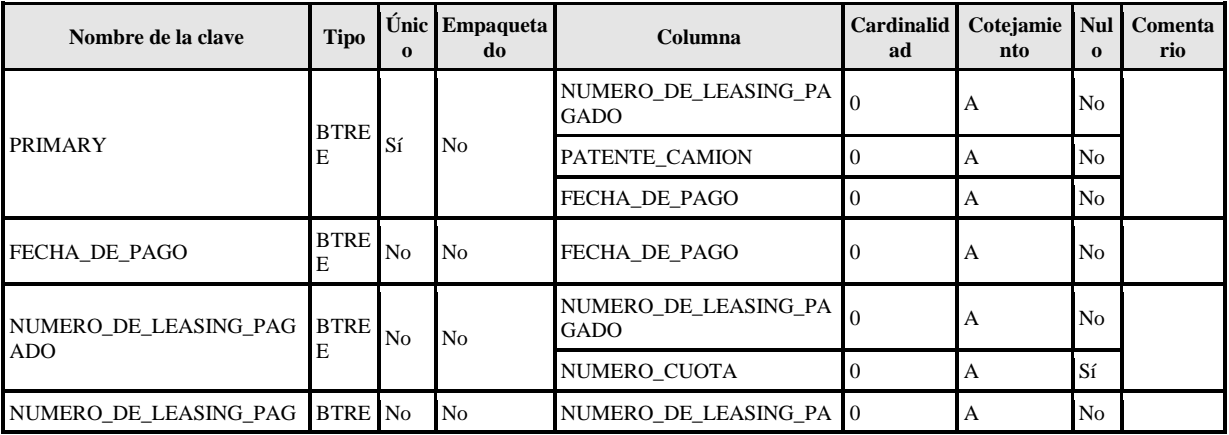

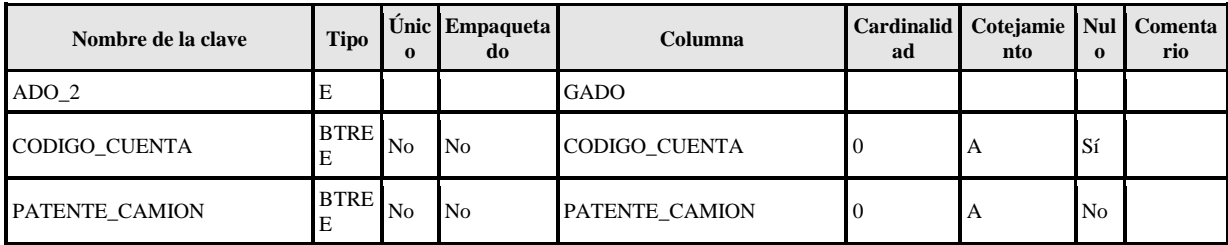

persona

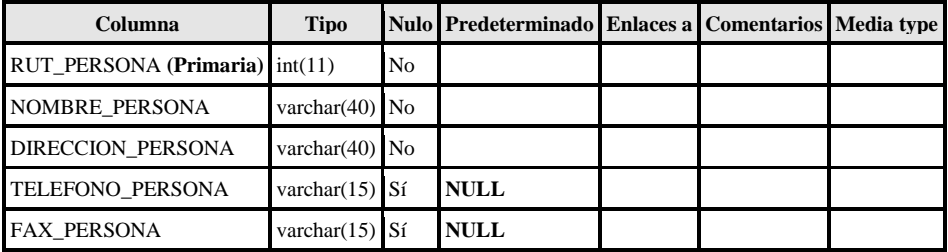

Índices

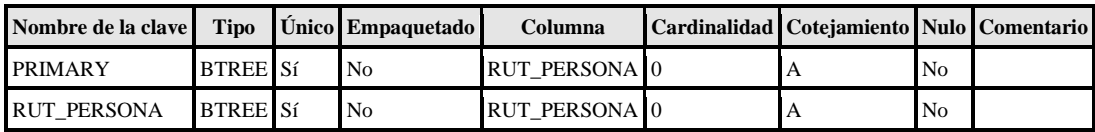

posee

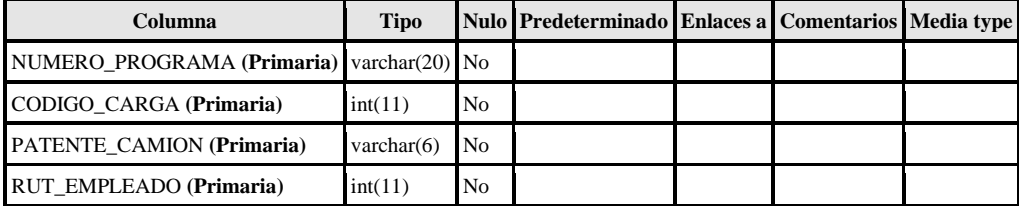

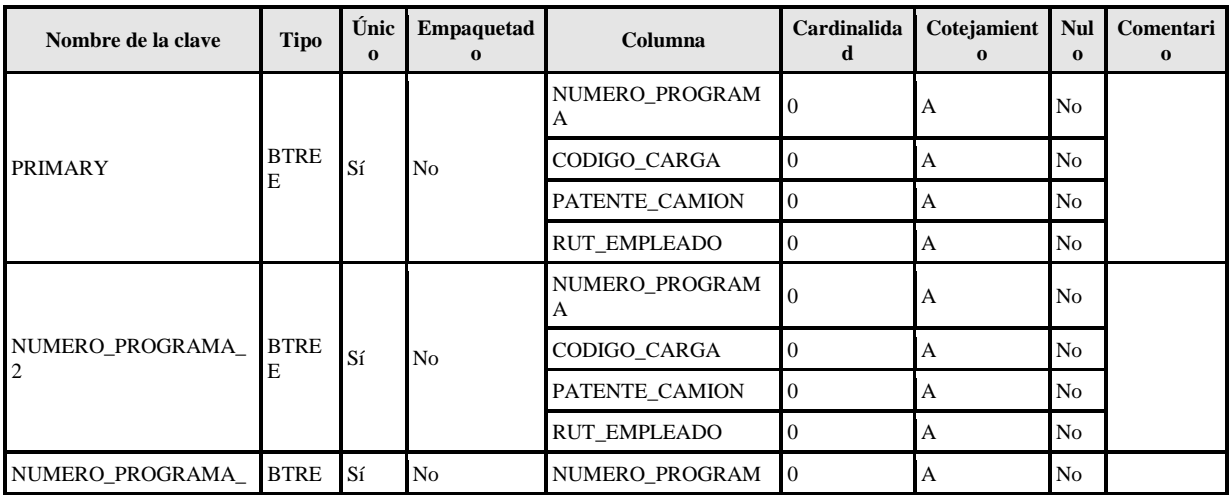

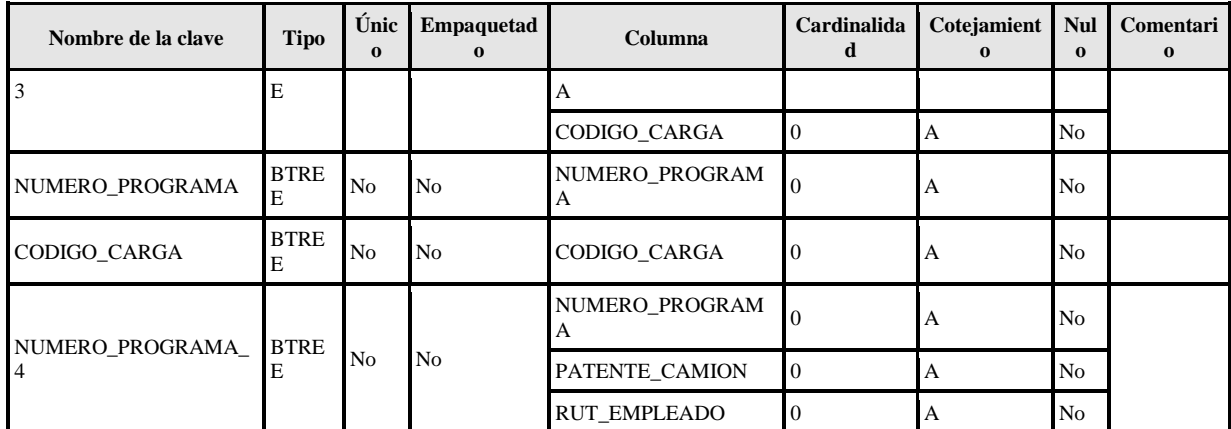

### programa

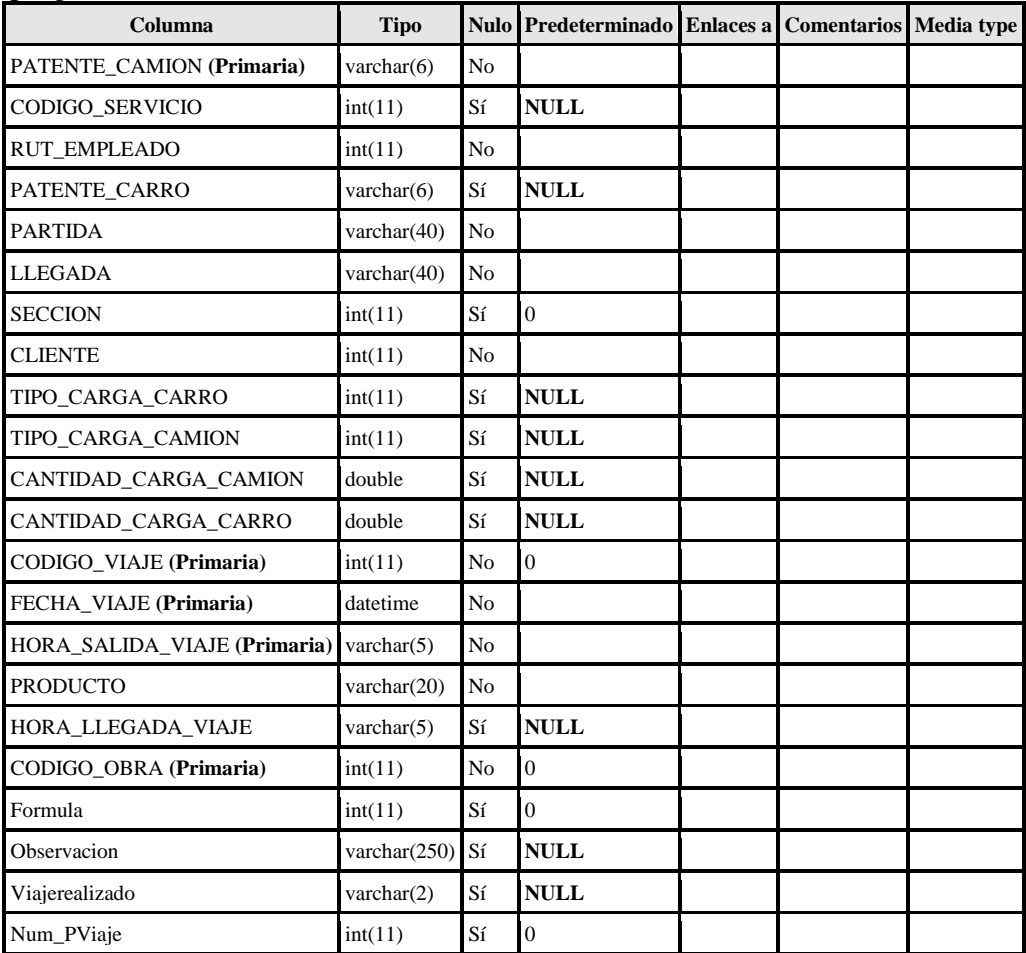

Índices

| Nombre de la clave        | <b>Tipo</b>     | Único Empaquetado | Columna             |                | Cardinalidad Cotejamiento Nulo Comentario |                |  |
|---------------------------|-----------------|-------------------|---------------------|----------------|-------------------------------------------|----------------|--|
| <b>PRIMARY</b>            | <b>BTREE</b> Sí | No                | PATENTE CAMION      | $\overline{0}$ | A                                         | N <sub>o</sub> |  |
|                           |                 |                   | CODIGO VIAJE        | $\overline{0}$ | A                                         | N <sub>o</sub> |  |
|                           |                 |                   | FECHA VIAJE         | $\overline{0}$ | A                                         | N <sub>o</sub> |  |
|                           |                 |                   | HORA SALIDA VIAJE 0 |                | A                                         | N <sub>0</sub> |  |
|                           |                 |                   | CODIGO_OBRA         | $\overline{0}$ | A                                         | N <sub>o</sub> |  |
| <b>CLIENTE</b>            | <b>BTREE</b> No | N <sub>0</sub>    | <b>CLIENTE</b>      | $\Omega$       | A                                         | N <sub>o</sub> |  |
| CODIGO OBRA               | <b>BTREE</b> No | N <sub>o</sub>    | CODIGO_OBRA         | $\overline{0}$ | A                                         | N <sub>o</sub> |  |
| PATENTE_CAMION            | <b>BTREE</b> No | N <sub>o</sub>    | PATENTE_CAMION      | $\Omega$       | A                                         | No             |  |
| PATENTE_CAMION_2 BTREE No |                 | N <sub>0</sub>    | PATENTE_CAMION      | $\overline{0}$ | A                                         | N <sub>o</sub> |  |
|                           |                 |                   | FECHA VIAJE         | $\Omega$       | A                                         | N <sub>o</sub> |  |
|                           |                 |                   | HORA SALIDA VIAJE 0 |                | A                                         | No             |  |
|                           |                 |                   | CODIGO OBRA         | $\overline{0}$ | A                                         | N <sub>o</sub> |  |
| PATENTE_CAMION_3 BTREE No |                 | N <sub>o</sub>    | PATENTE_CAMION      | $\overline{0}$ | A                                         | N <sub>0</sub> |  |
| <b>RUT EMPLEADO</b>       | <b>BTREE</b> No | N <sub>0</sub>    | <b>RUT EMPLEADO</b> | $\overline{0}$ | A                                         | N <sub>0</sub> |  |
| PATENTE CARRO             | <b>BTREE</b> No | N <sub>0</sub>    | PATENTE_CARRO       | $\Omega$       | A                                         | Sí             |  |
| CODIGO_SERVICIO           | <b>BTREE</b> No | No                | CODIGO_SERVICIO     | $\overline{0}$ | A                                         | Sí             |  |
| PATENTE_CAMION_4 BTREE No |                 |                   | PATENTE CAMION      | $\overline{0}$ | A                                         | N <sub>0</sub> |  |
|                           |                 | N <sub>o</sub>    | FECHA VIAJE         | $\Omega$       | A                                         | N <sub>o</sub> |  |

### programapaso

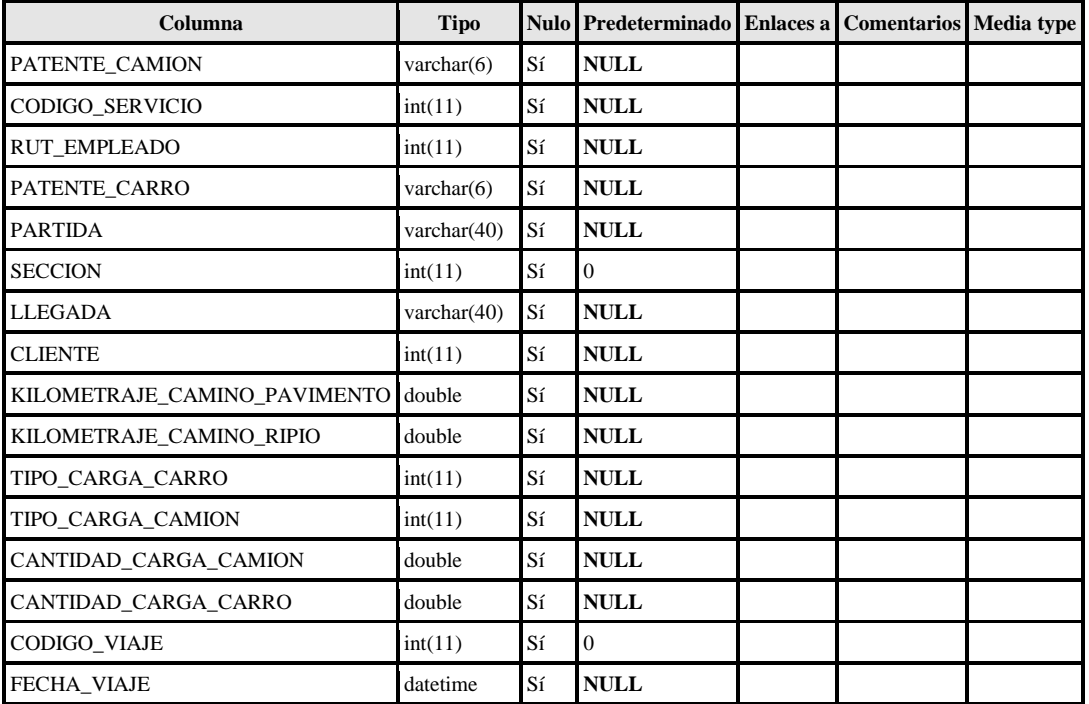
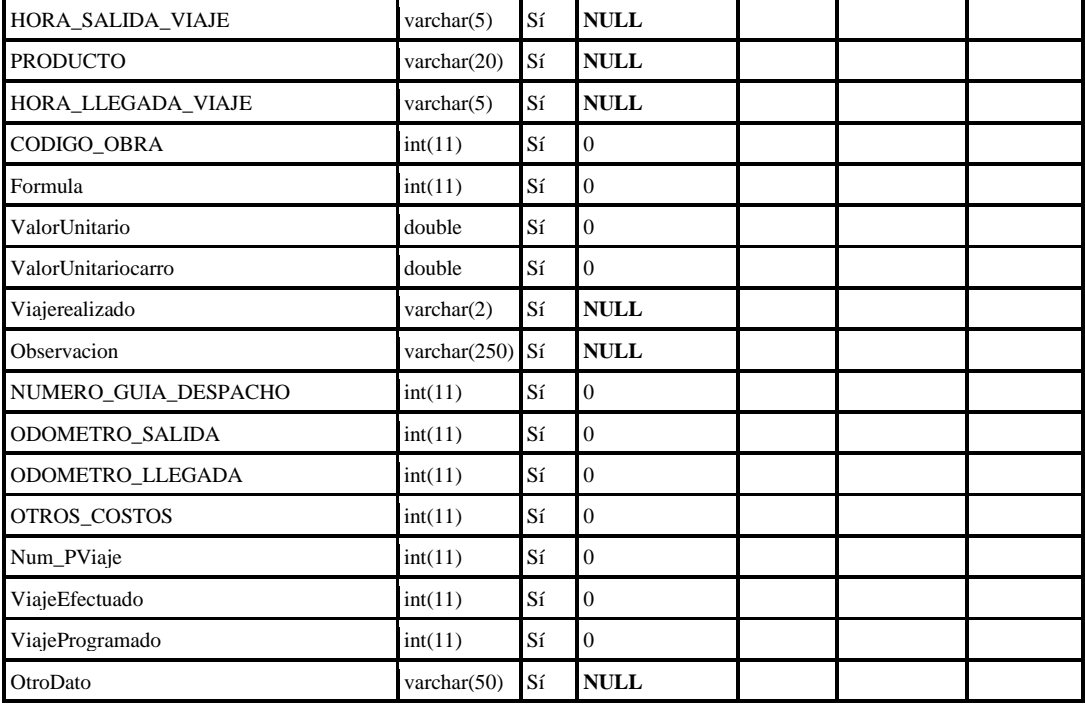

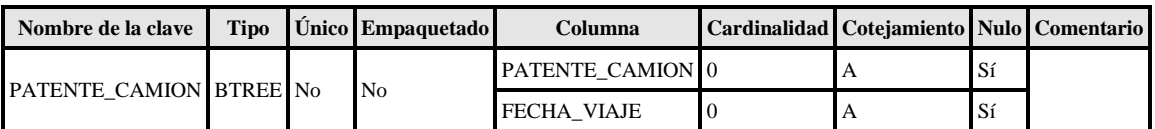

#### programa\_de\_mantencion

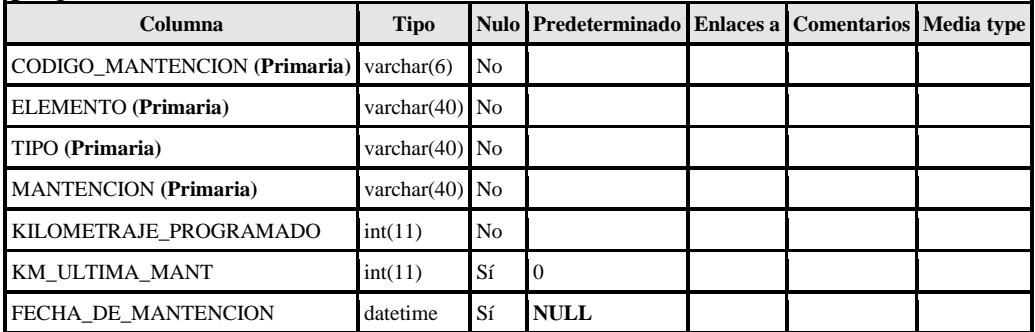

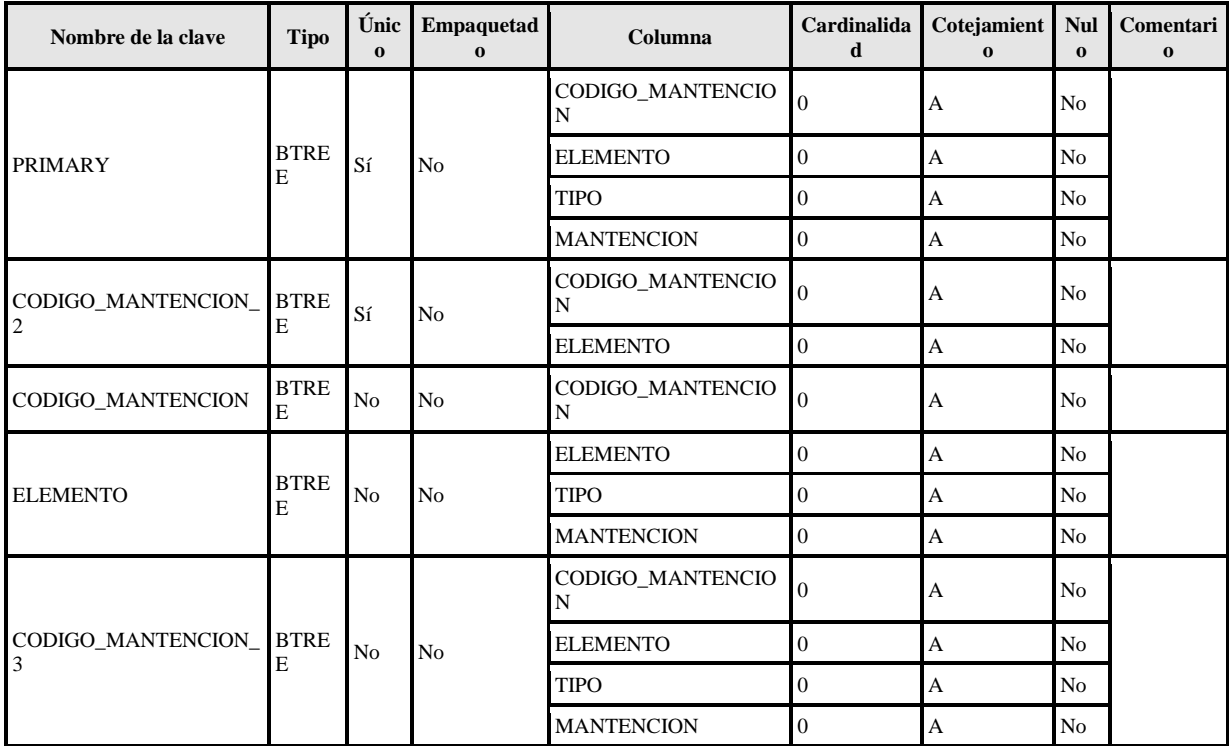

## programa\_de\_pagos\_leasing

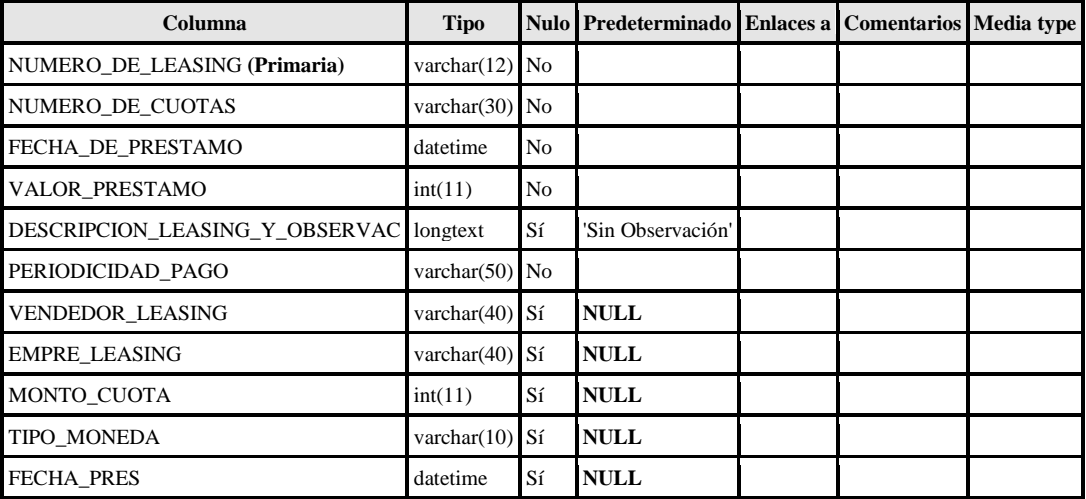

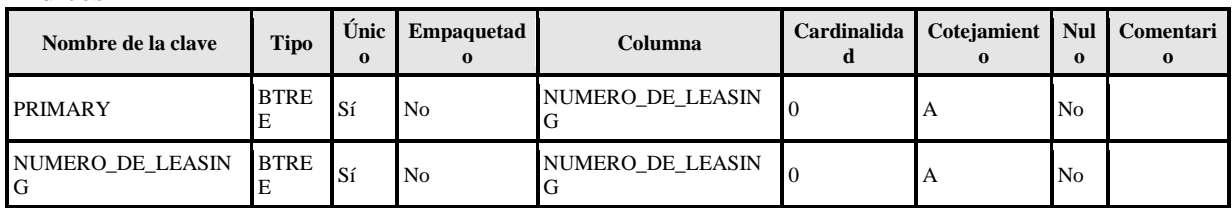

#### proveedor

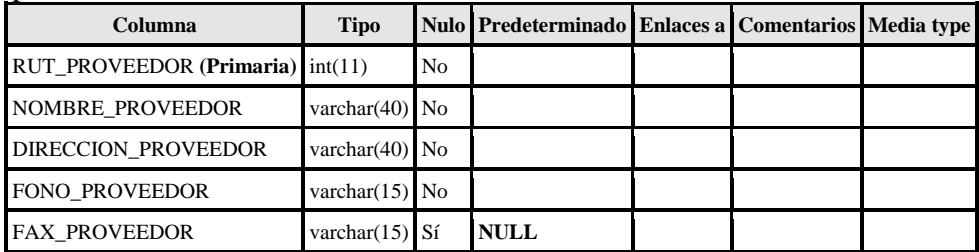

# Índices

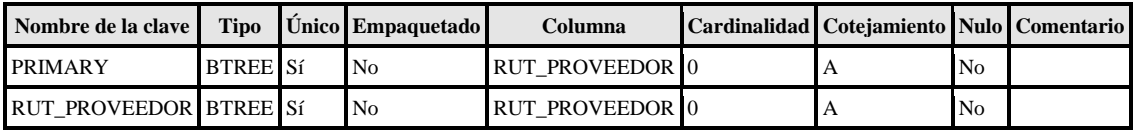

### recorrido

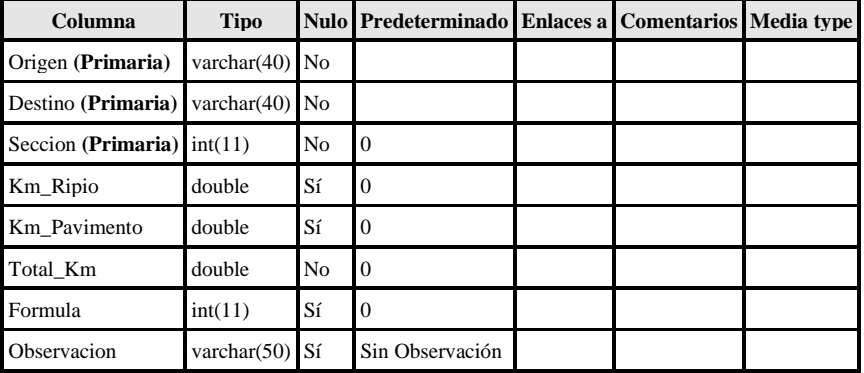

Índices

| Nombre de la clave | <b>Tipo</b>     | Unico Empaguetado Columna Cardinalidad Cotejamiento Nulo Comentario |         |          |                |  |
|--------------------|-----------------|---------------------------------------------------------------------|---------|----------|----------------|--|
| PRIMARY            | <b>BTREE</b> Sí | No                                                                  | Origen  | 0        | <b>No</b>      |  |
|                    |                 |                                                                     | Destino | $\theta$ | <b>No</b>      |  |
|                    |                 |                                                                     | Seccion | $\theta$ | N <sub>o</sub> |  |
| Destino            | <b>BTREE</b> No | No                                                                  | Destino | $\Omega$ | <b>No</b>      |  |
| Origen             | <b>BTREE</b> No | N <sub>0</sub>                                                      | Origen  | $\theta$ | <b>No</b>      |  |

#### repuesto\_ot

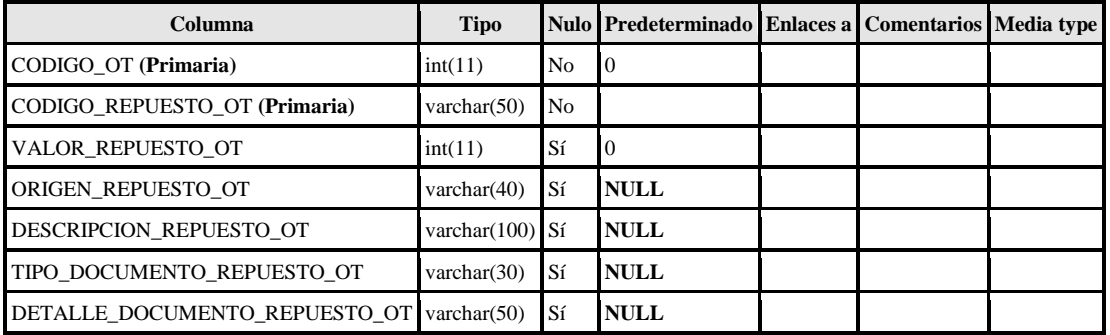

# Índices

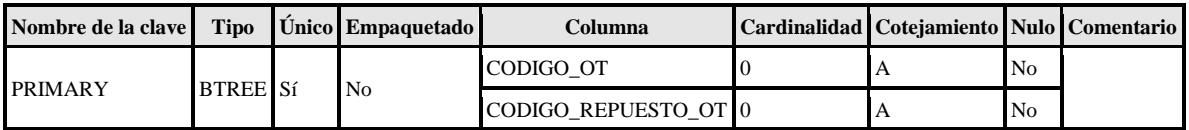

#### seguro

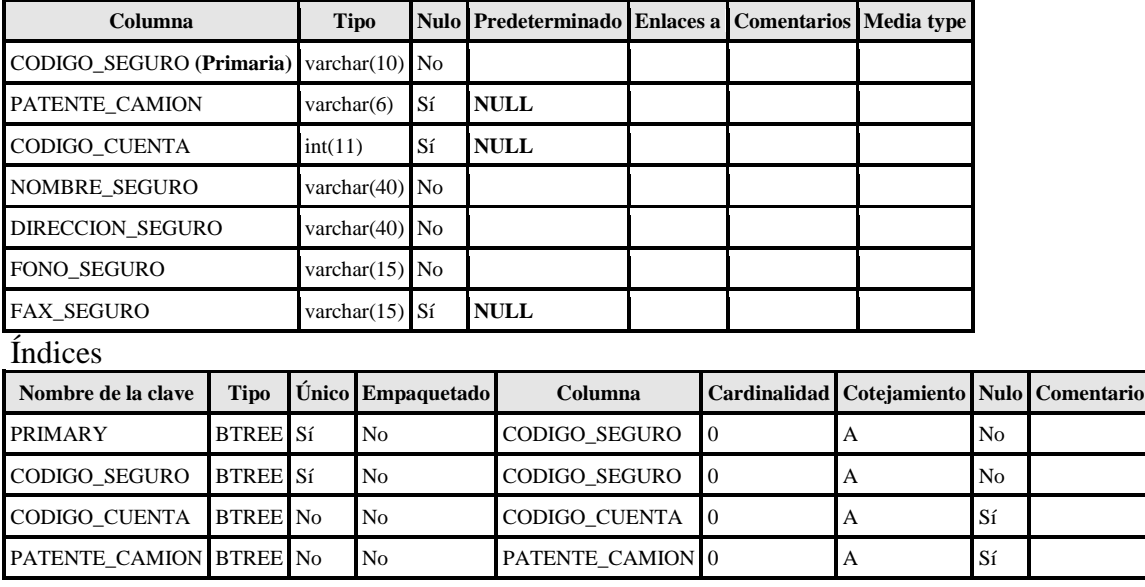

#### seguro\_camion

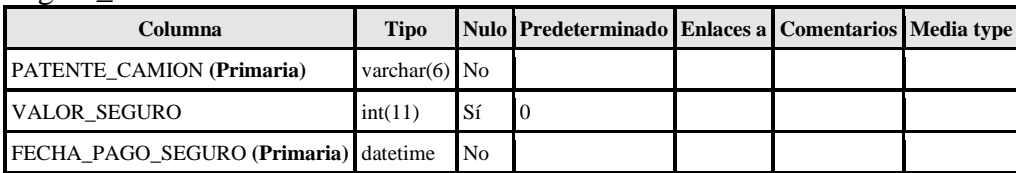

# Índices

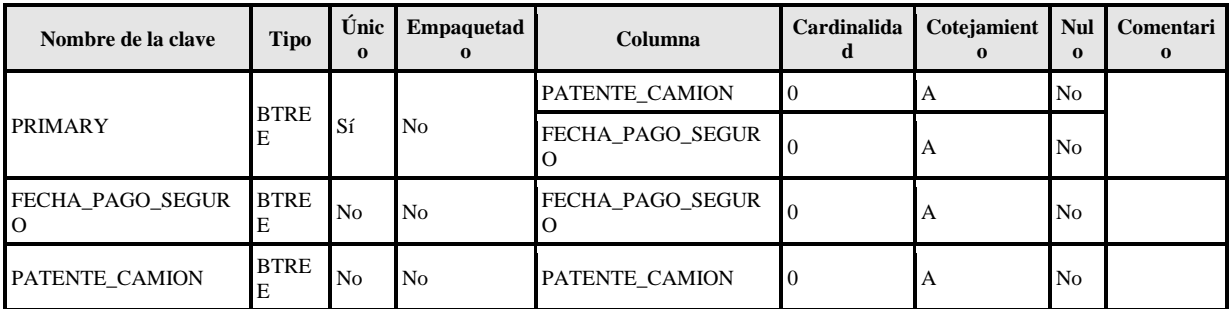

#### servicios

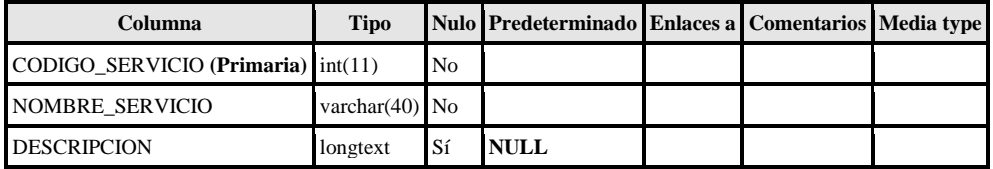

## Índices

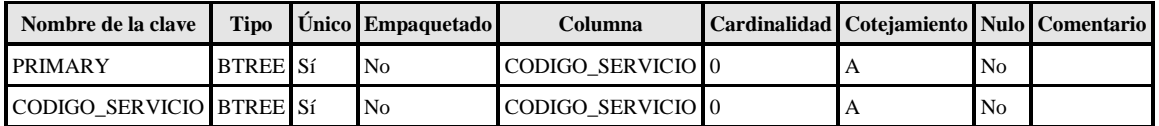

### sueldo\_choferes

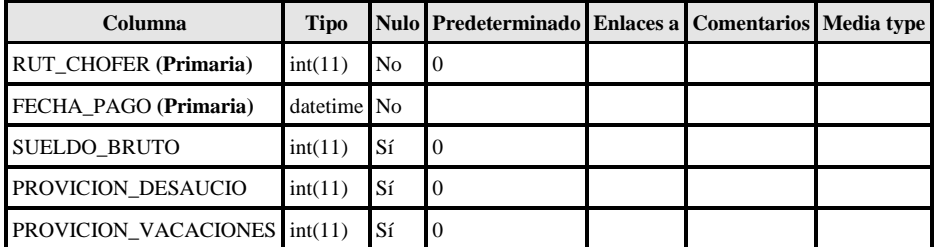

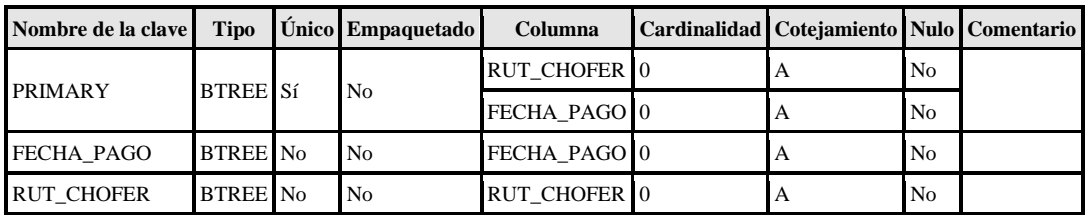

### sueldo\_distribucion

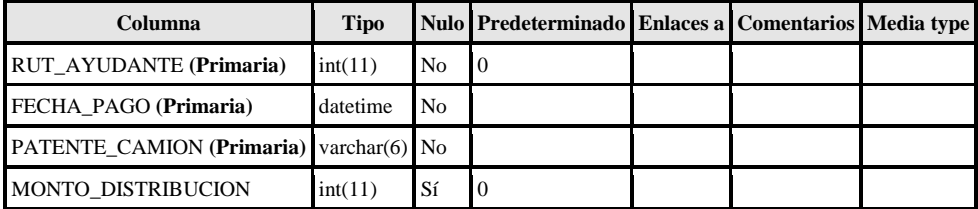

## Índices

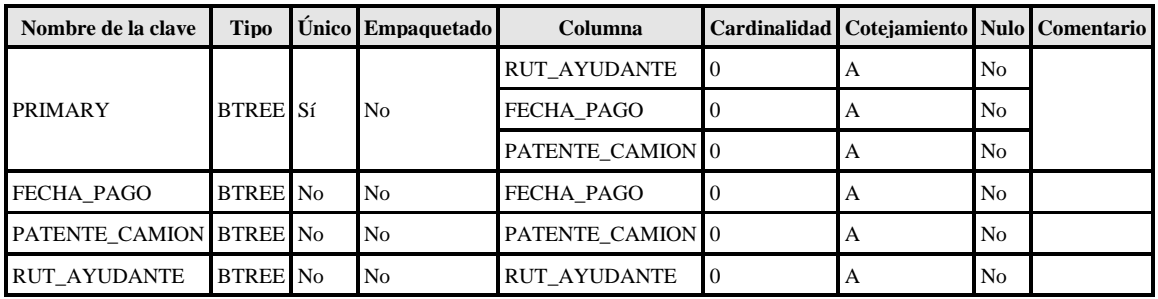

### sueldo\_empleado

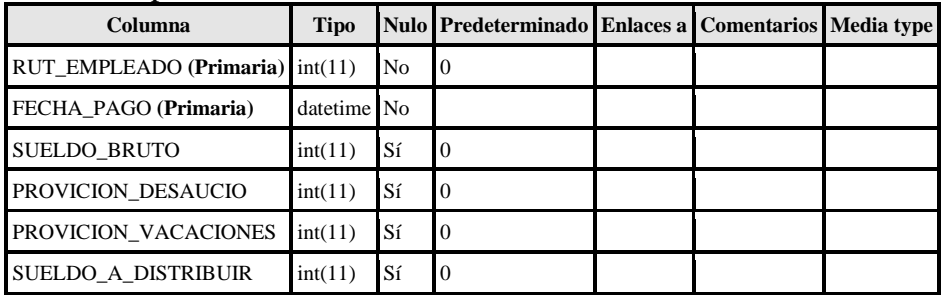

Índices

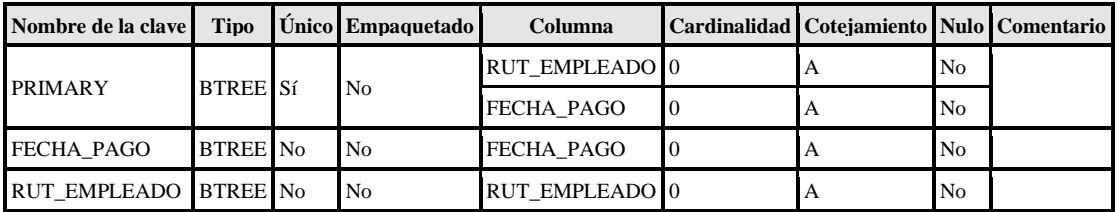

### tarifa

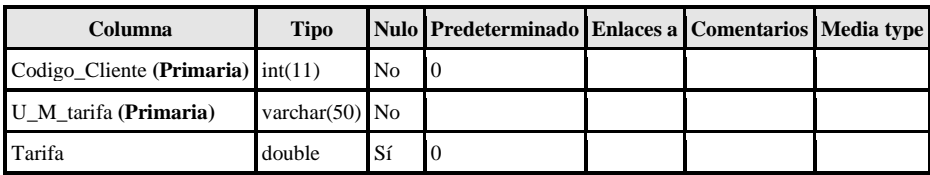

# Índices

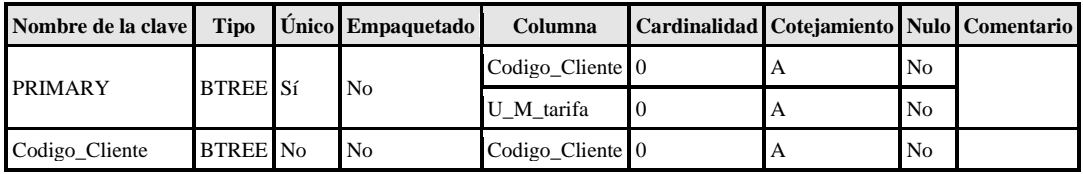

# tarjeta\_credito

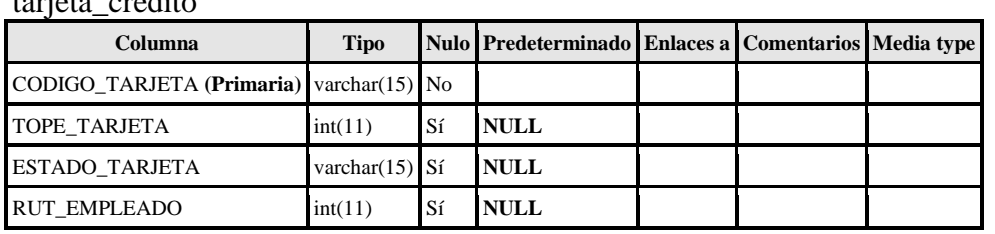

# Índices

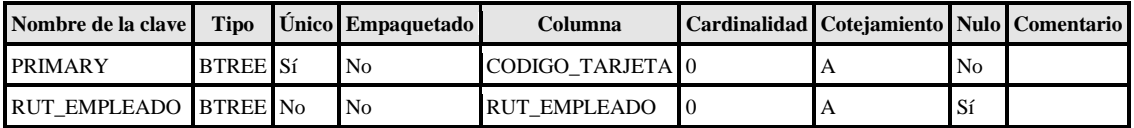

## tiene

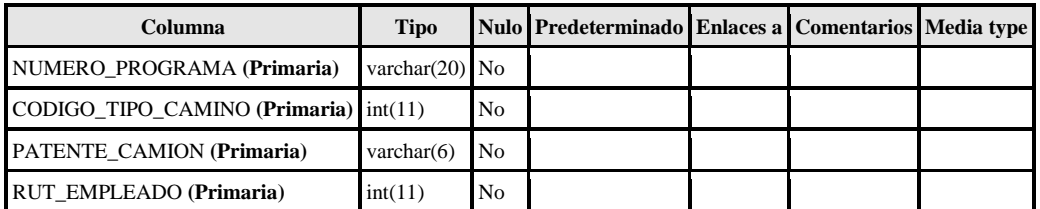

## Índices

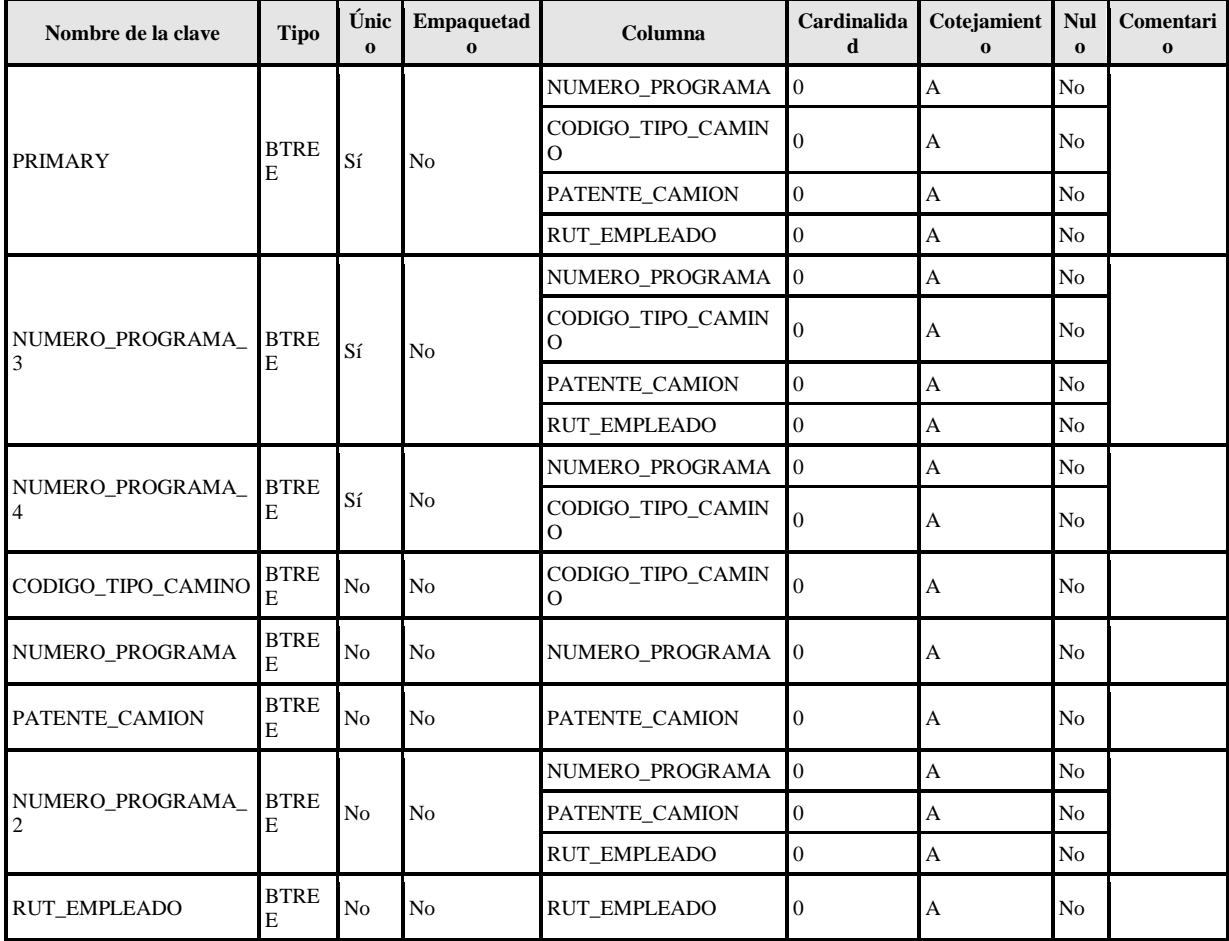

### tiene\_mercado\_potencial

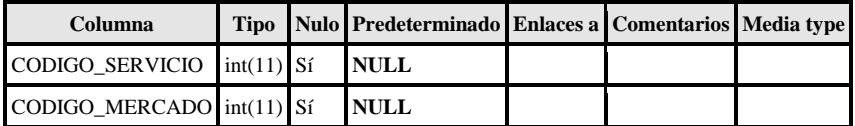

## Índices

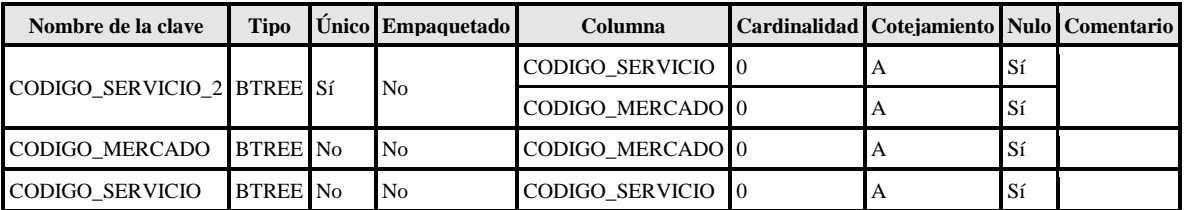

### tipo\_camino

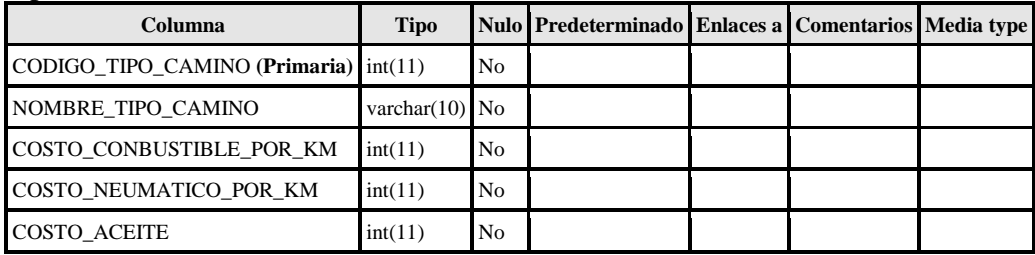

# Índices

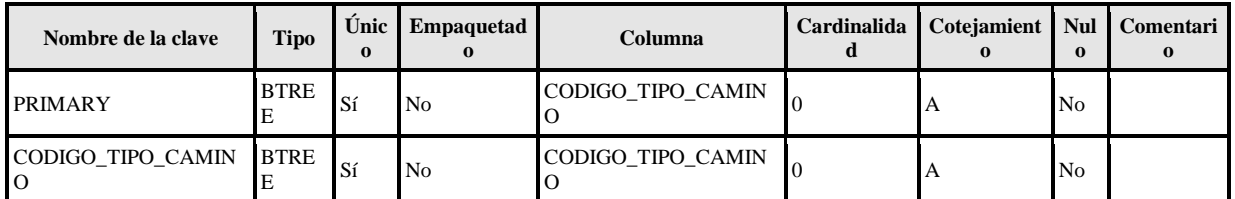

### tipo\_carga

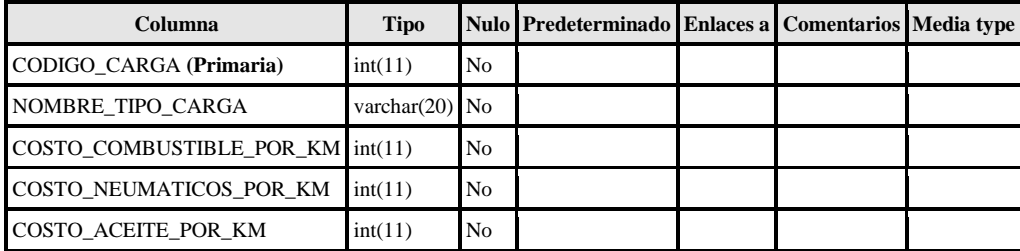

# Índices

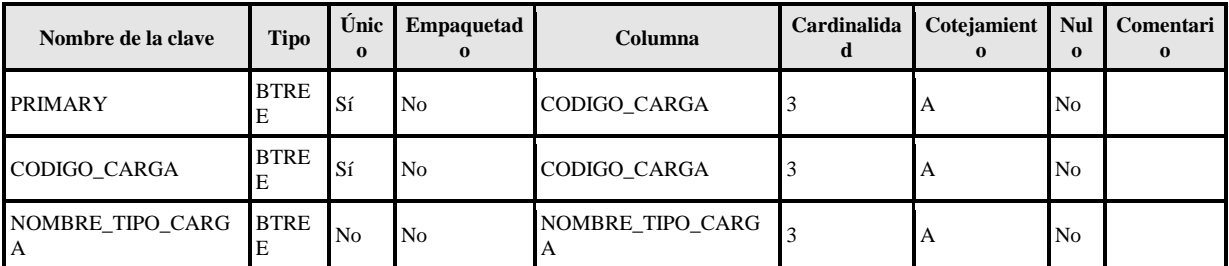

#### transac\_materiales

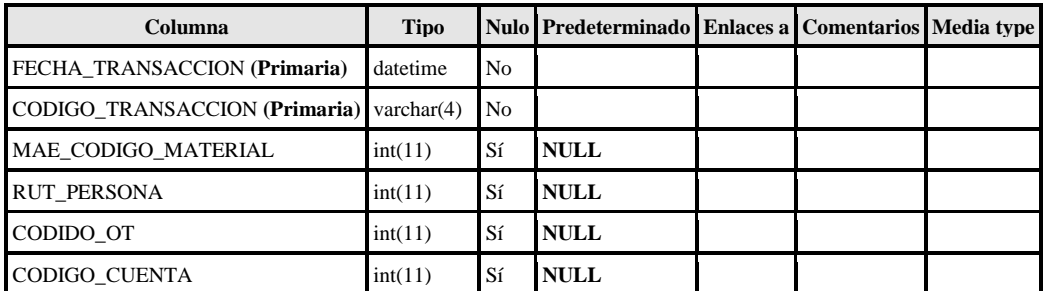

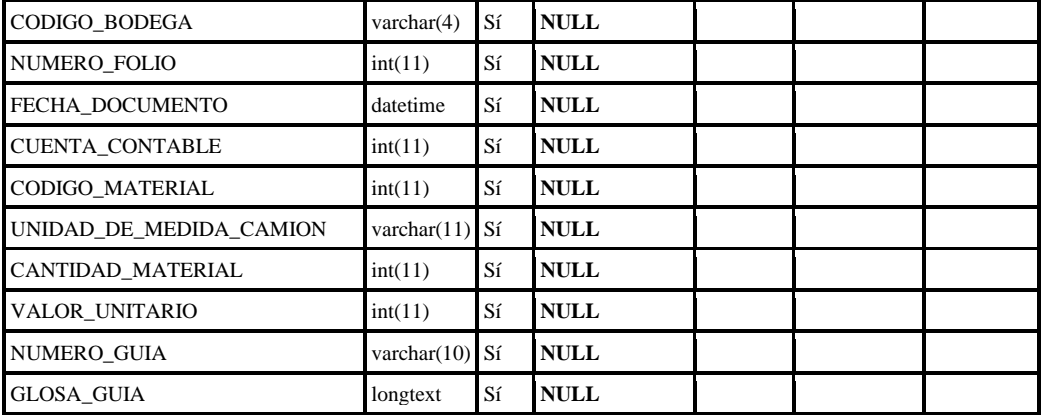

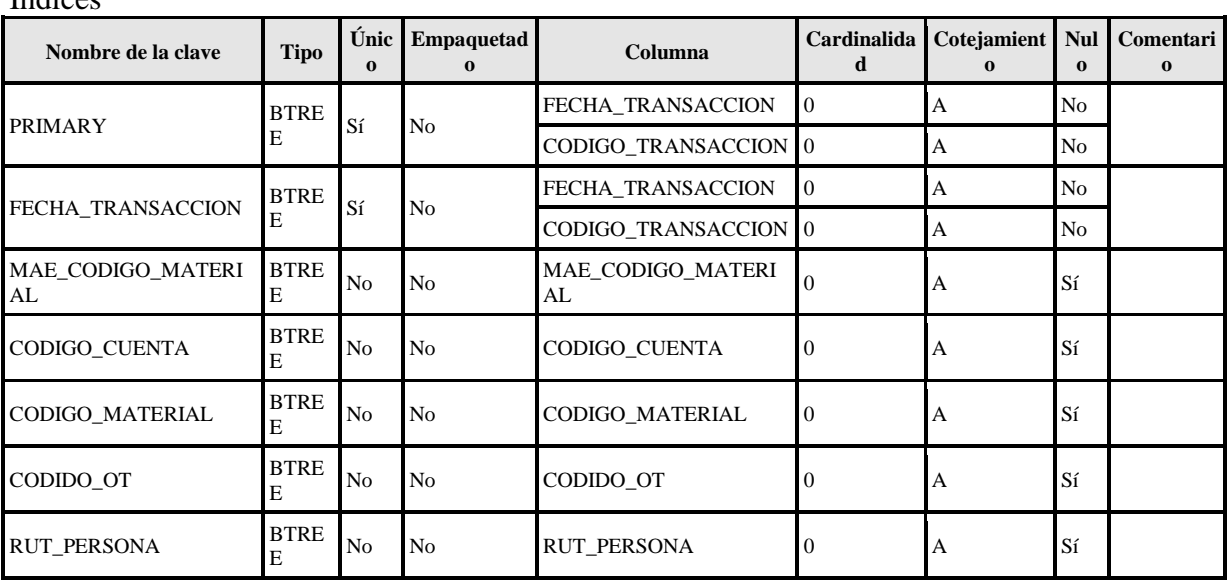

#### uso\_neumatico

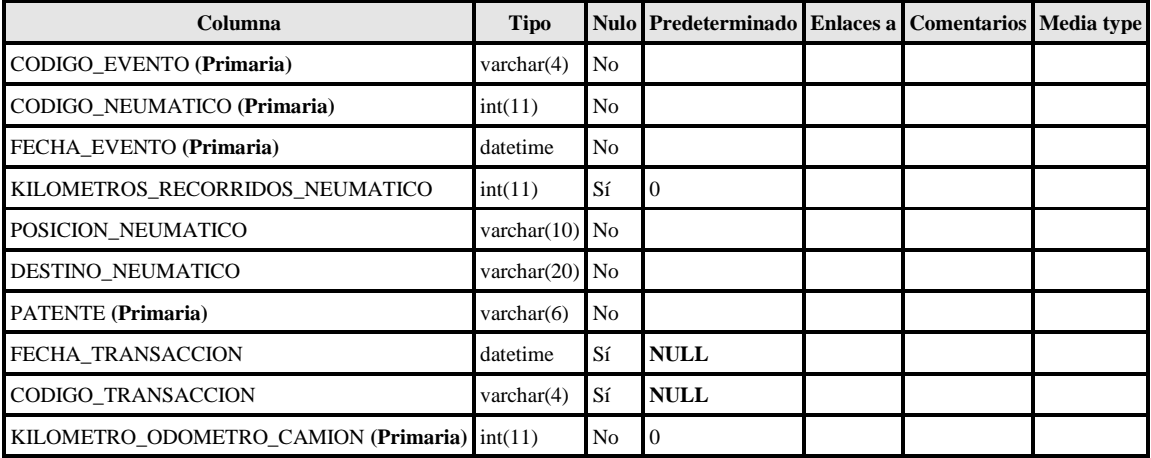

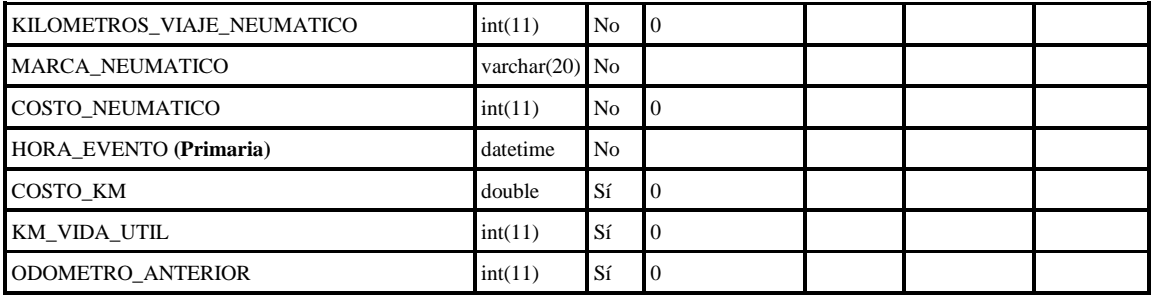

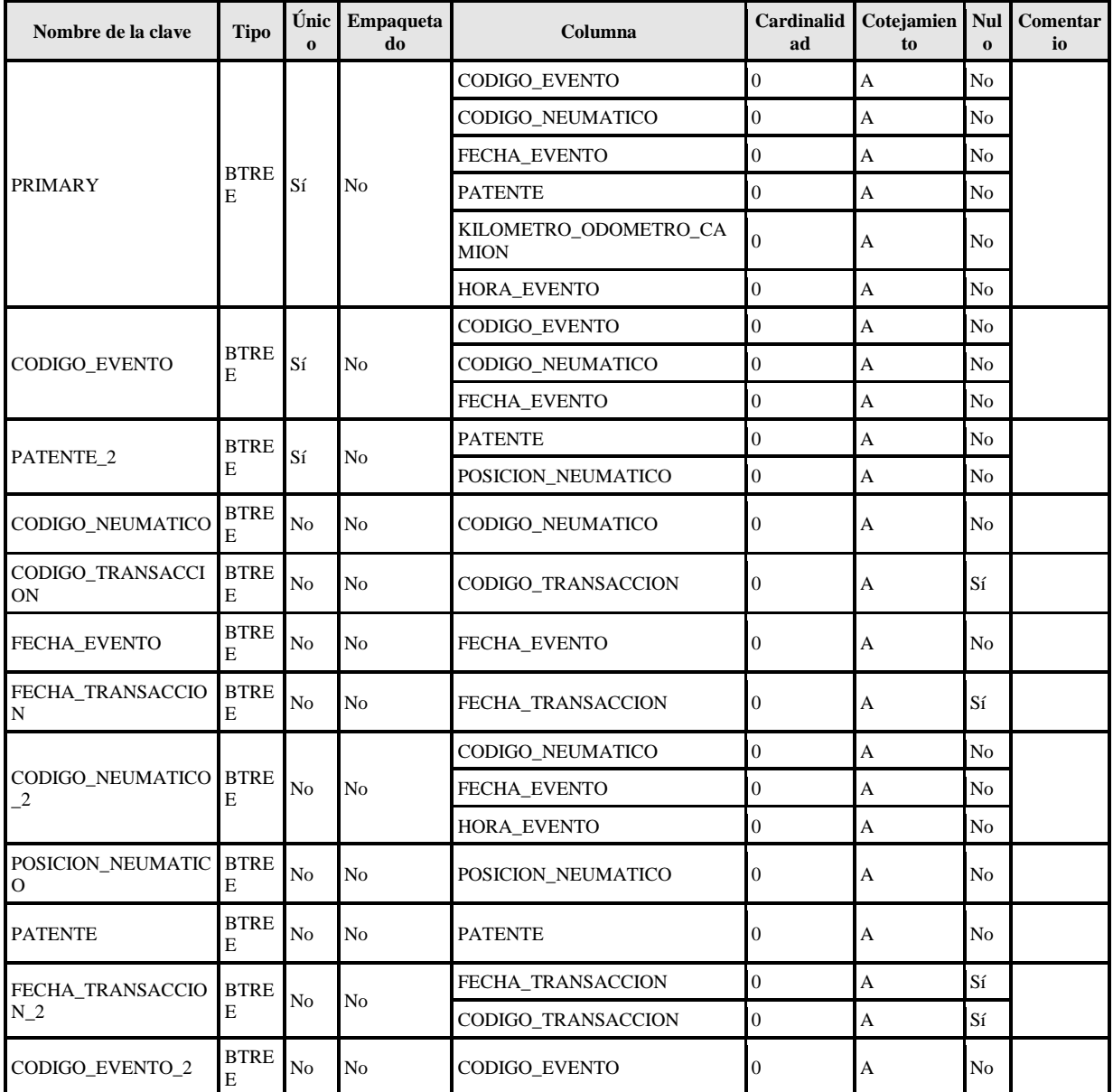

#### vende\_repuest

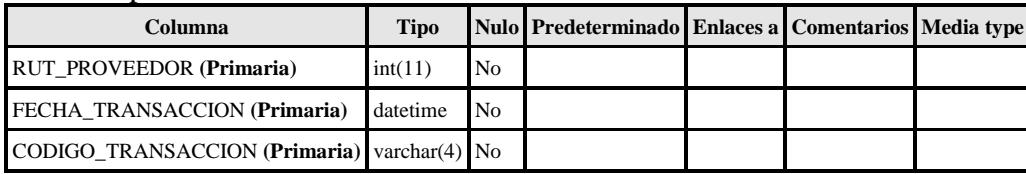

# Índices

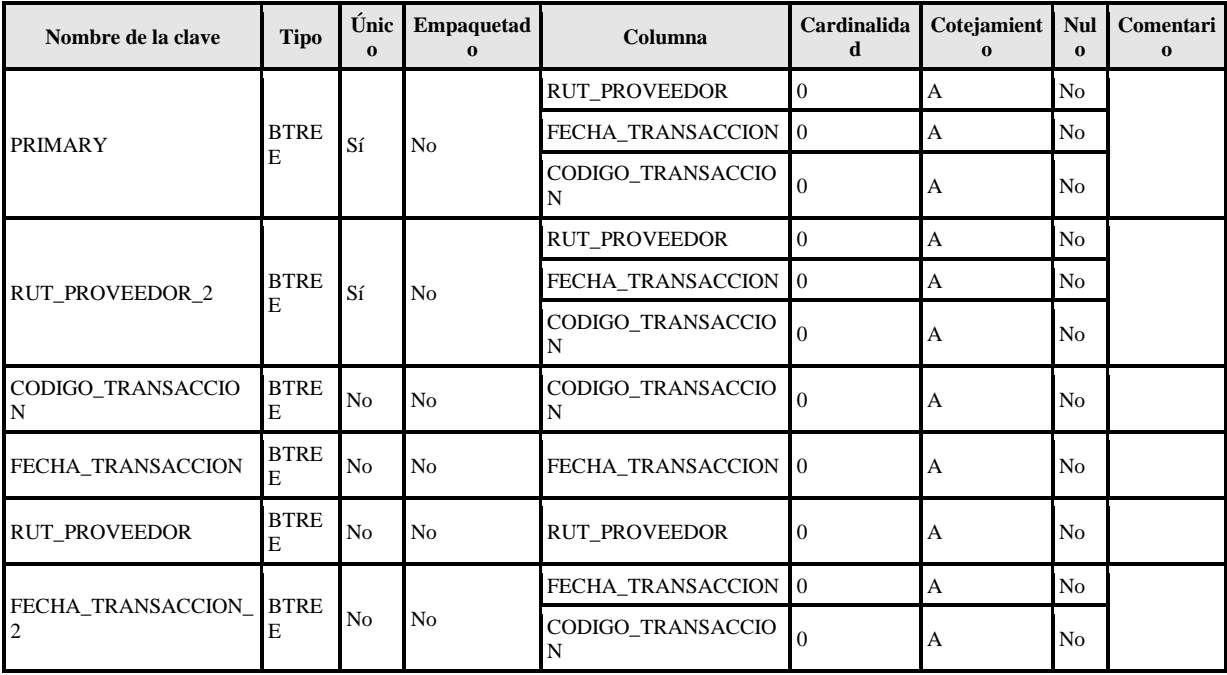

viajes\_no\_efectuados

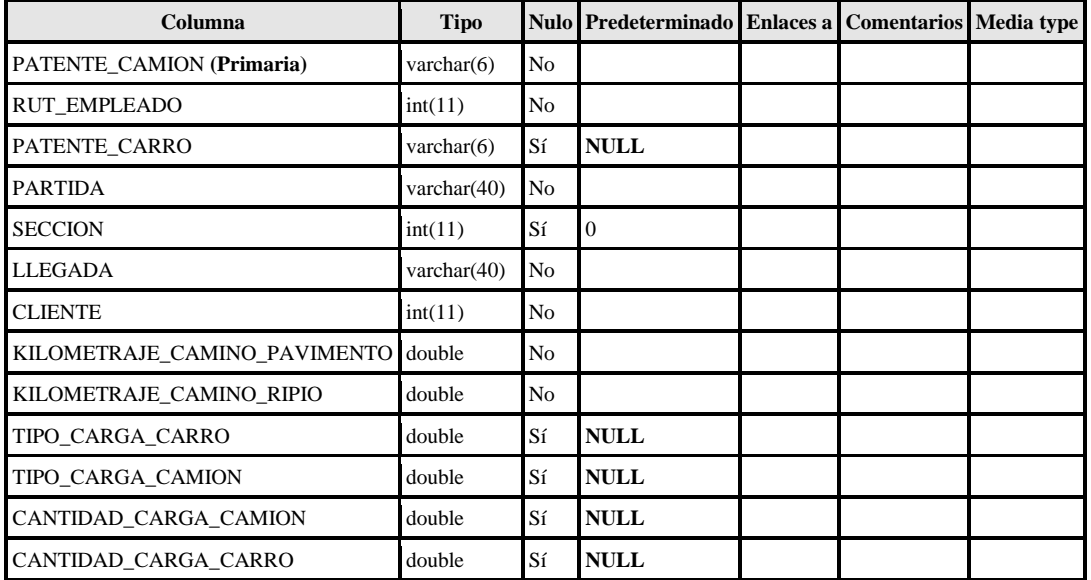

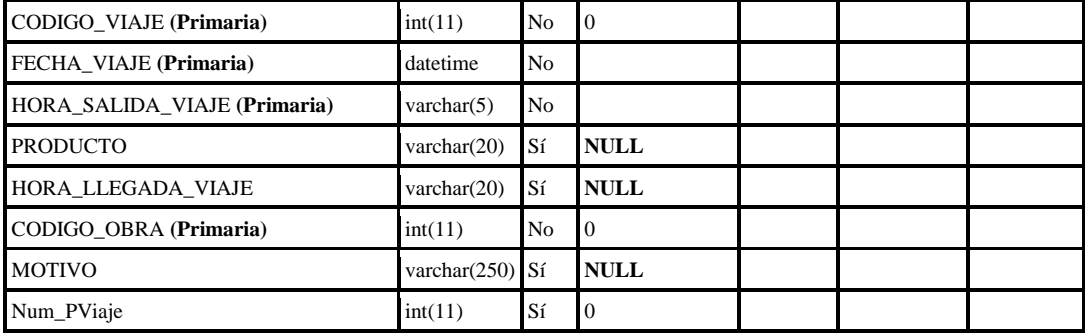

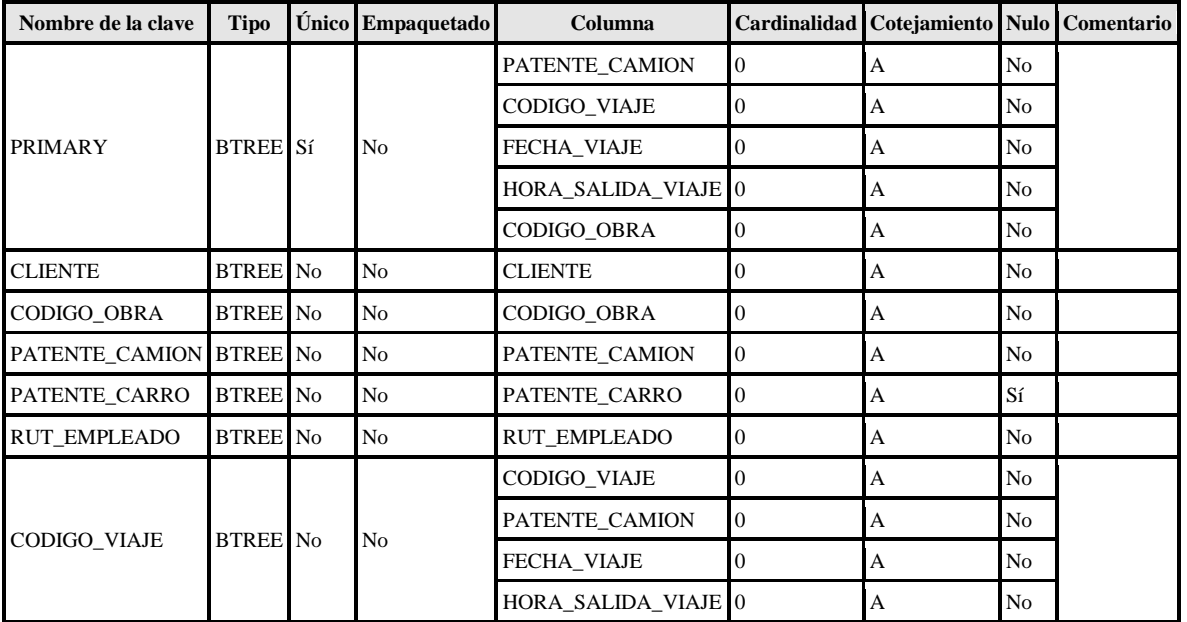

# viaje\_efectuado

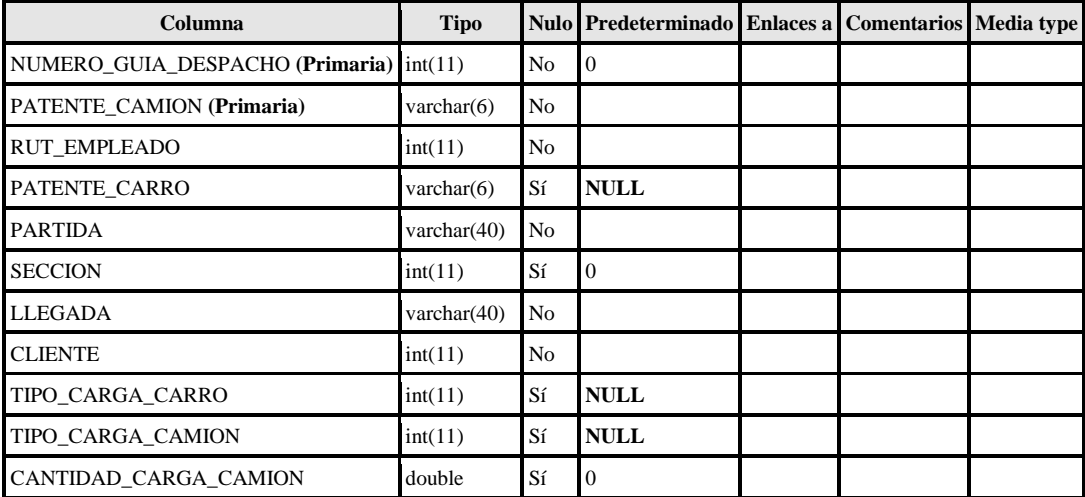

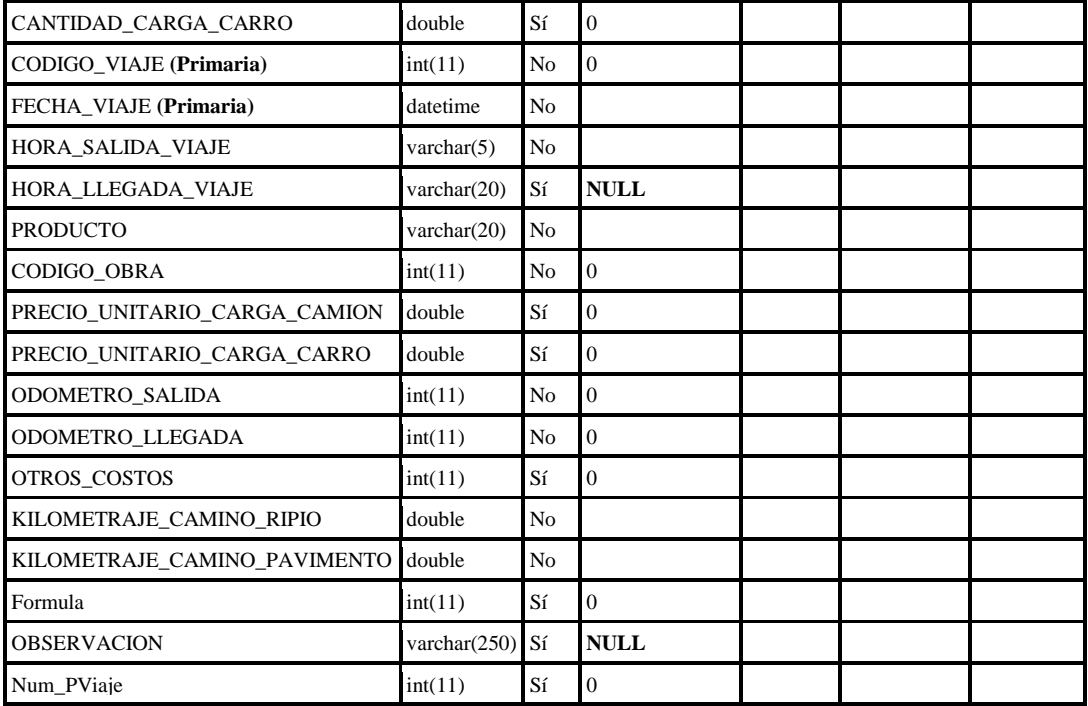

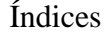

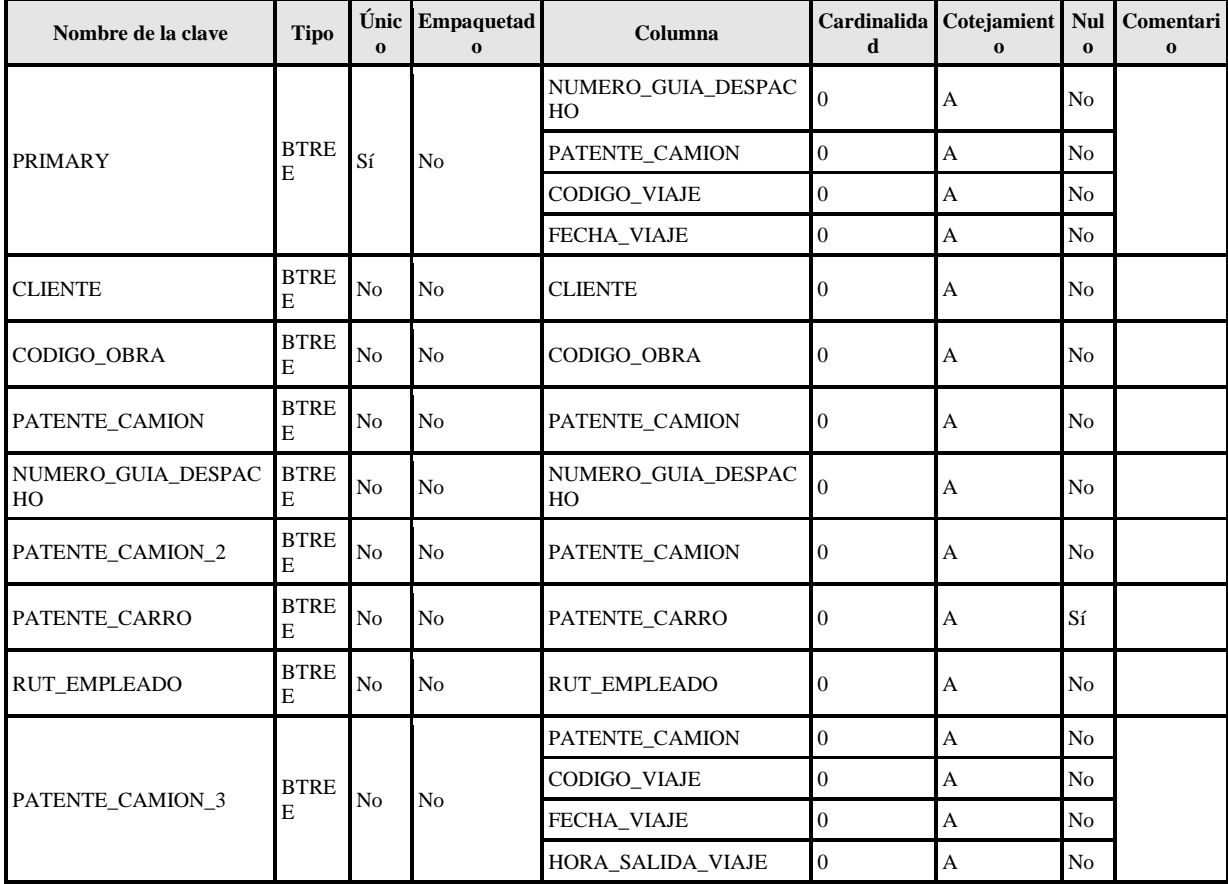

### **7 DISEÑO**

#### **7.1 Diseño físico de la base de datos**

Para el diseño de la base de datos se tomó como referencia la base de datos del software original.

*Ilustración 5: Modelo físico de la base de datos*

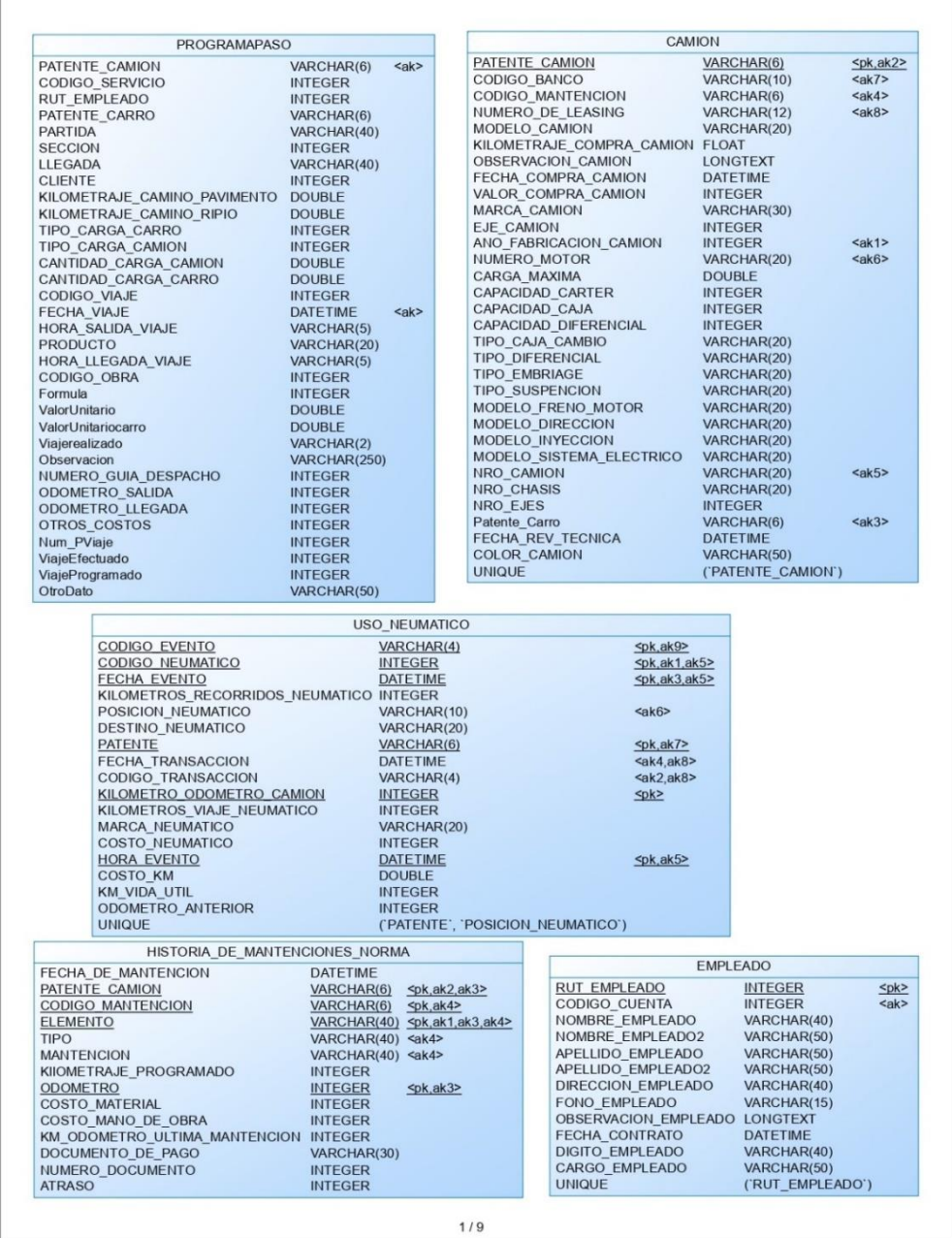

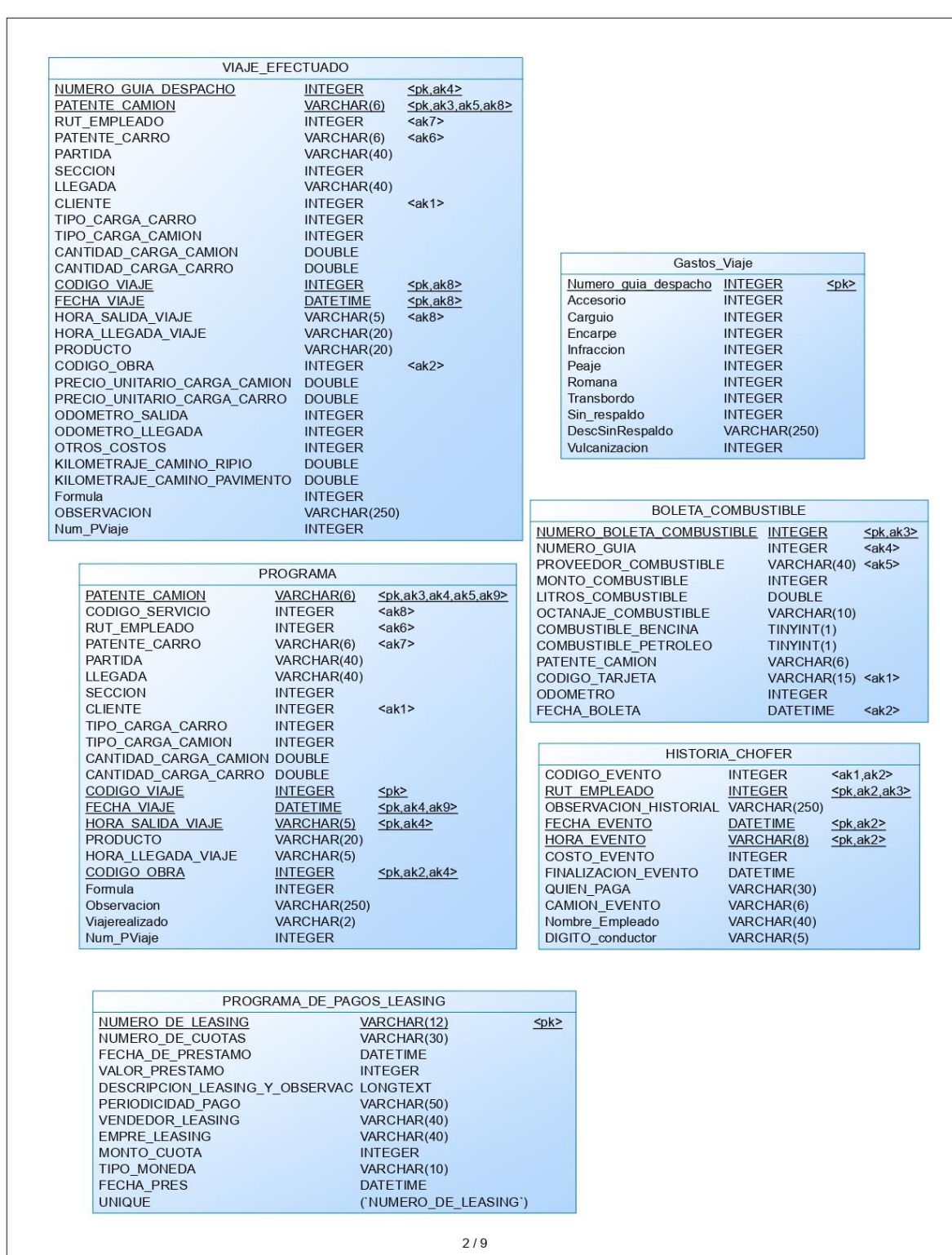

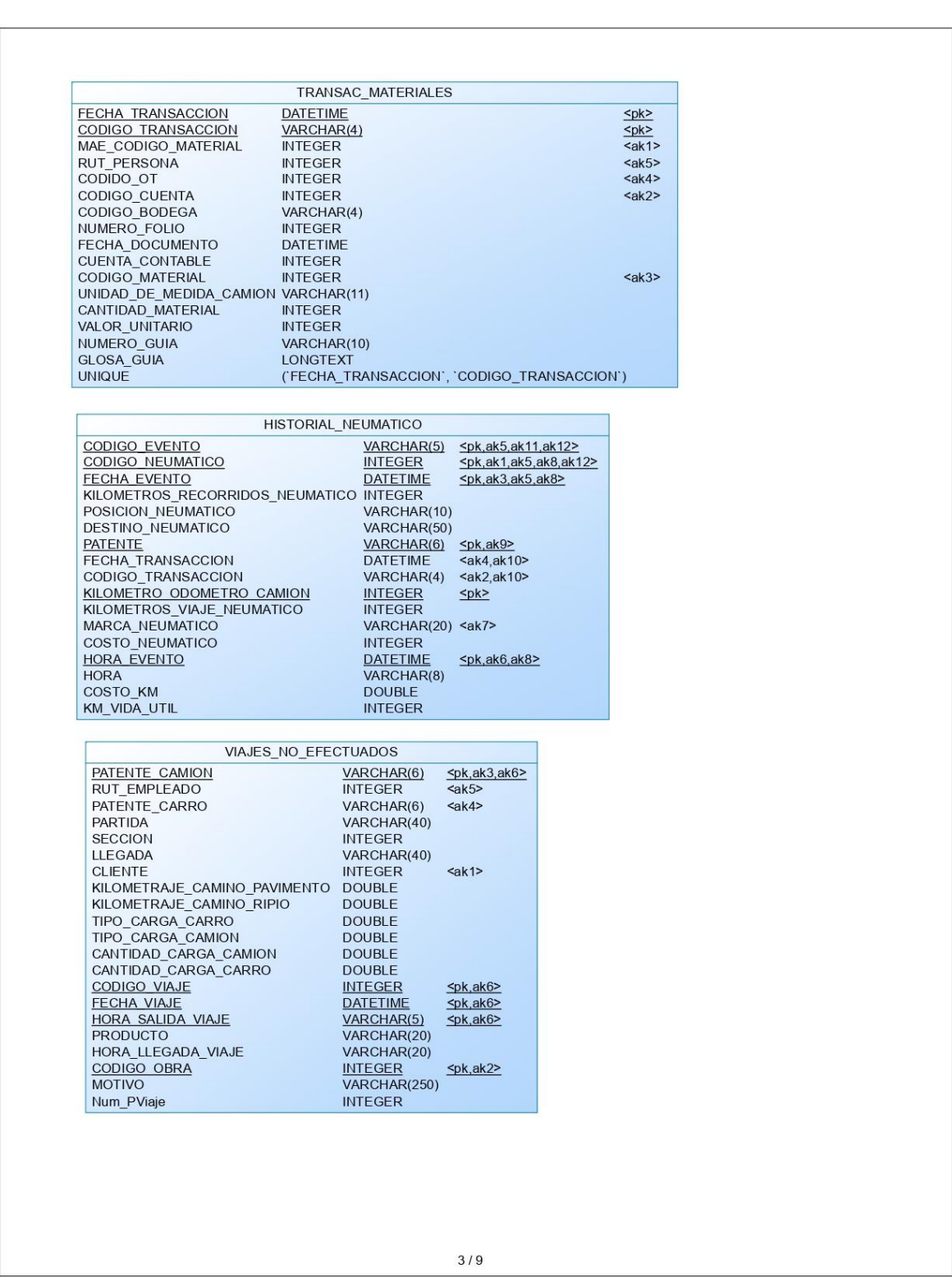

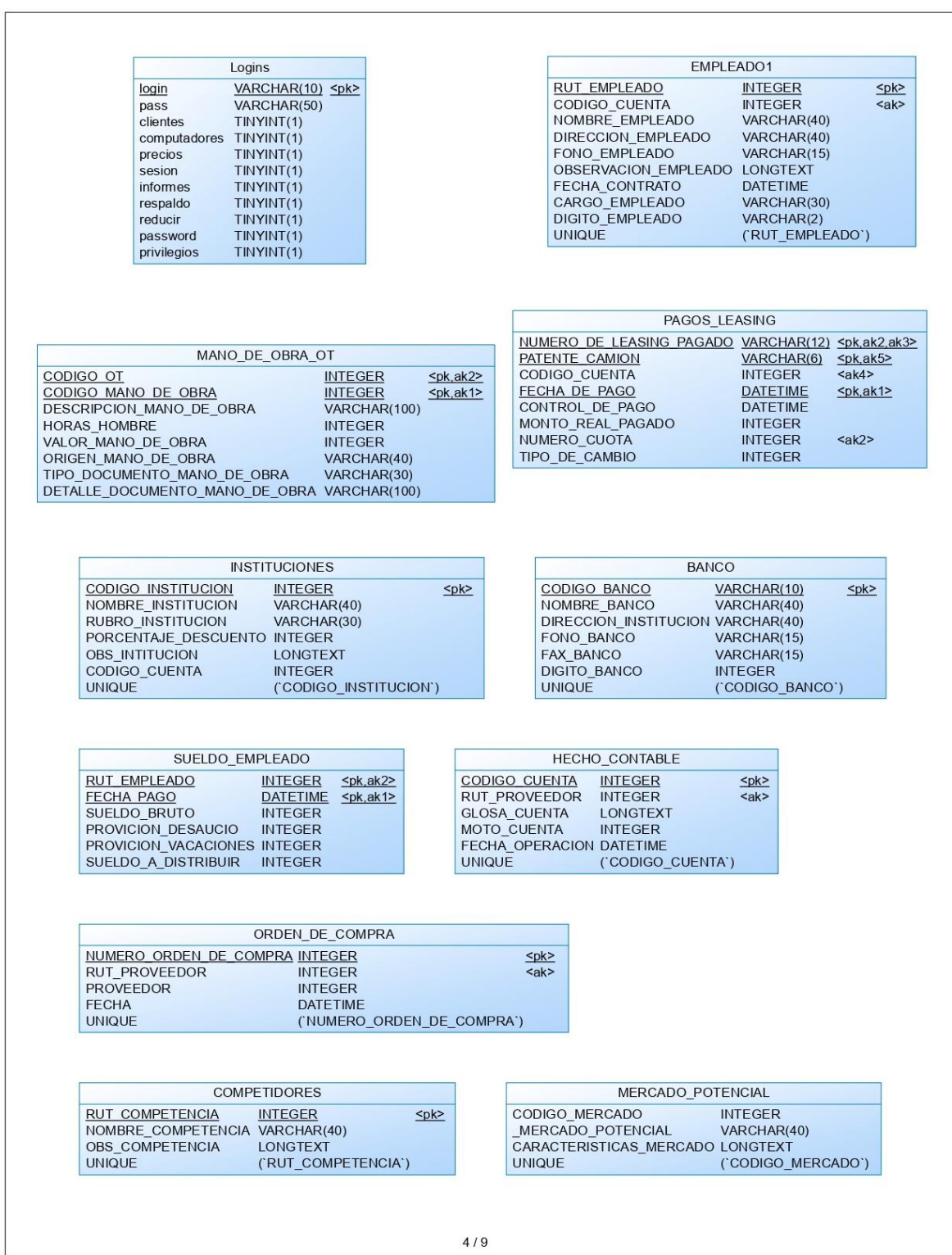

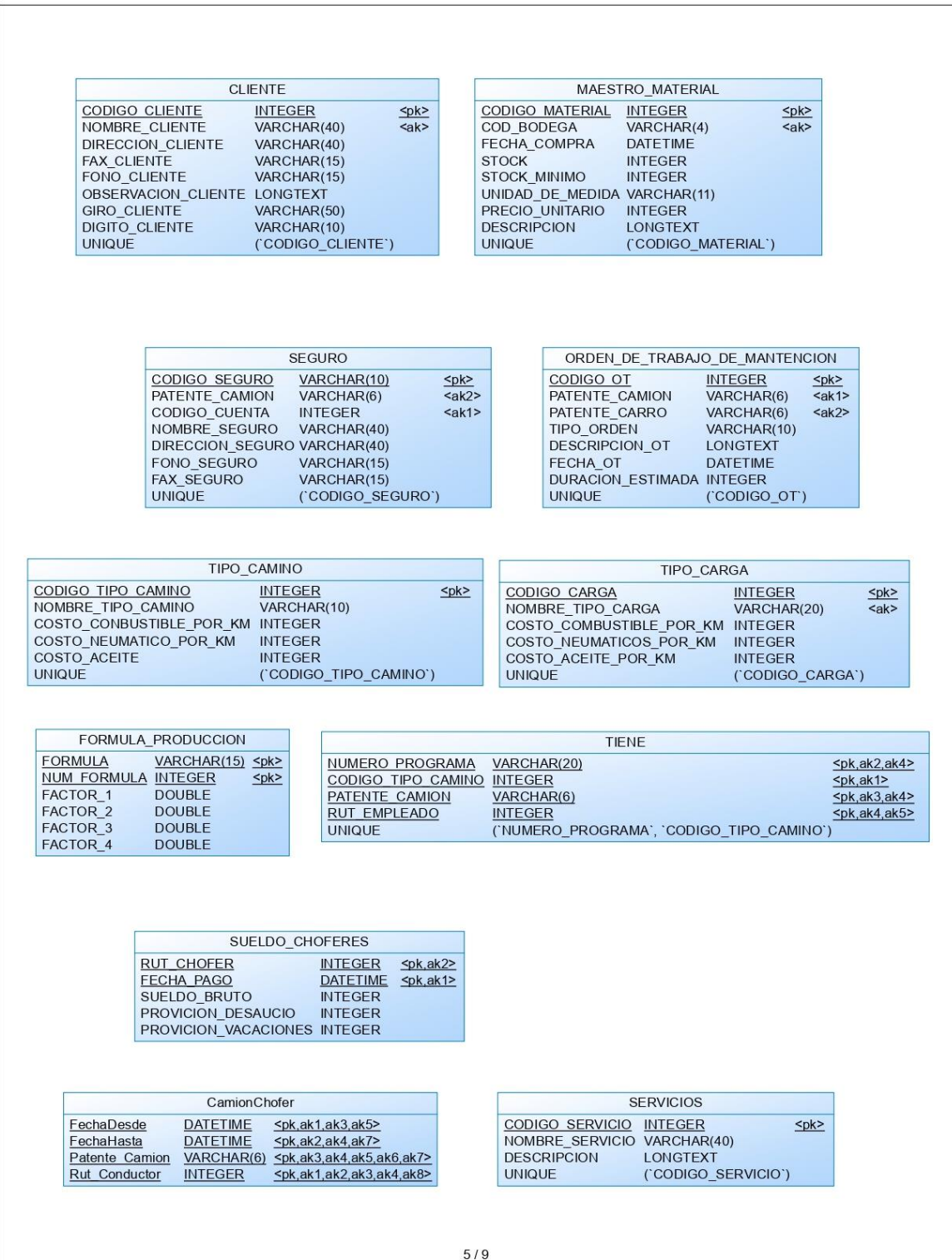

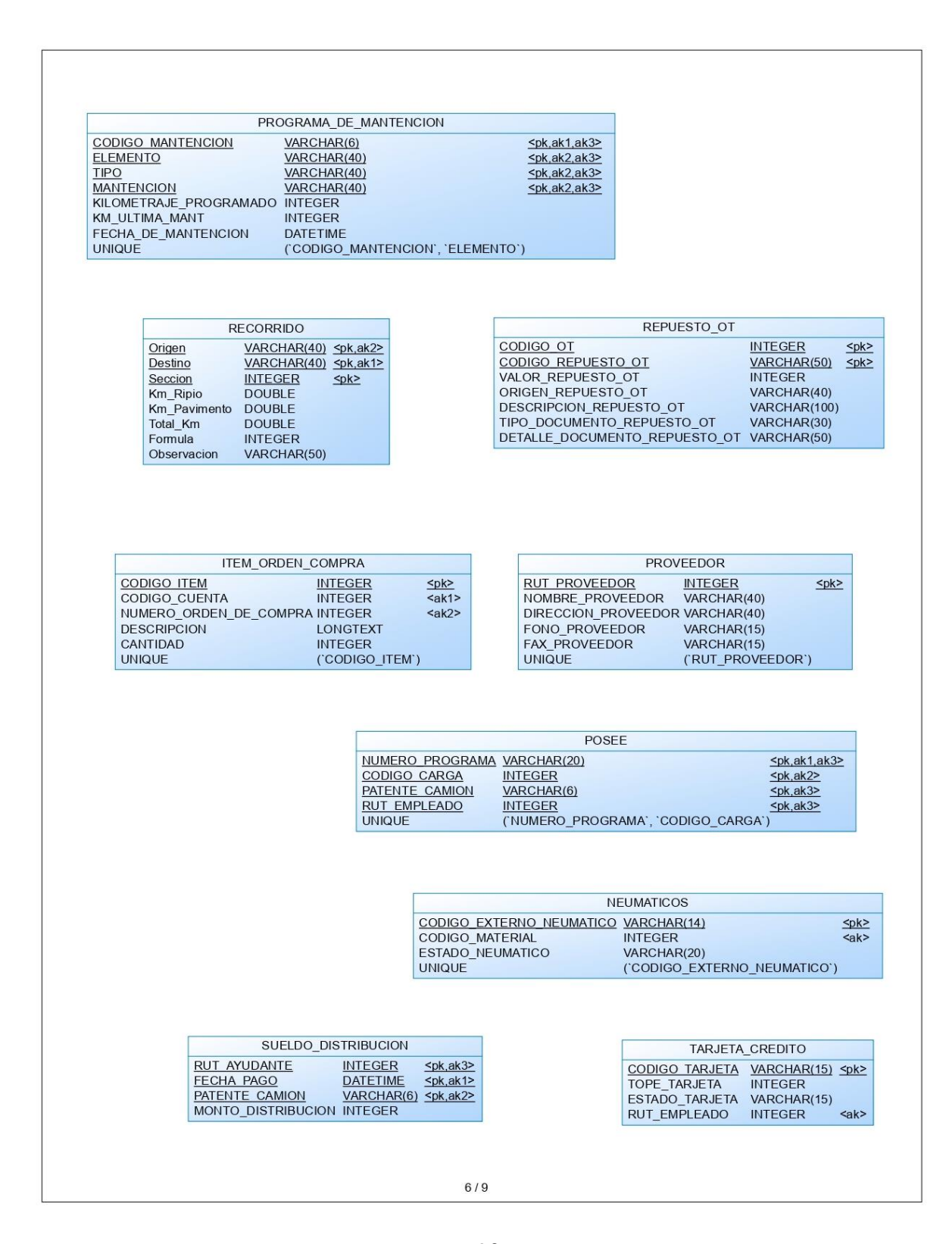

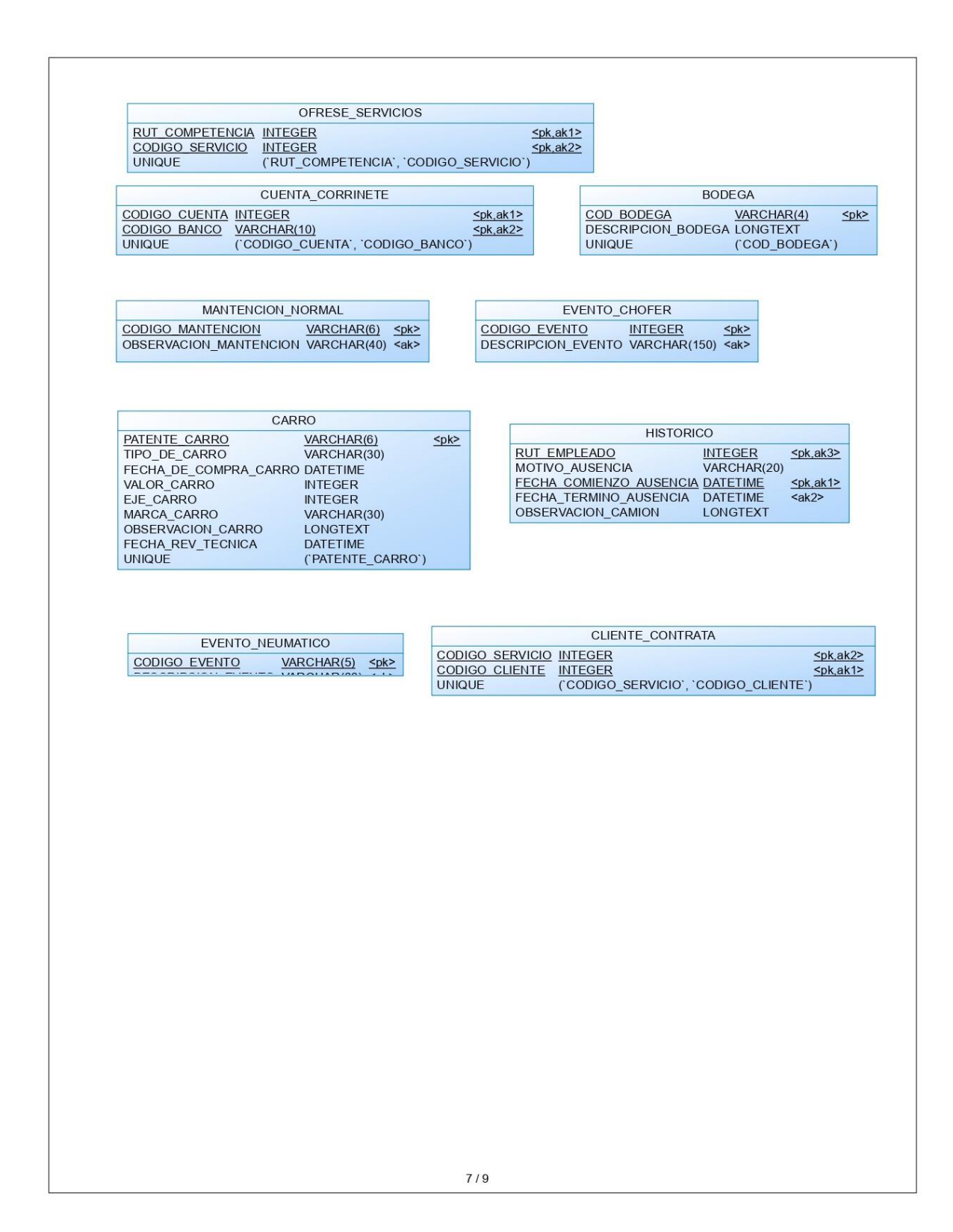

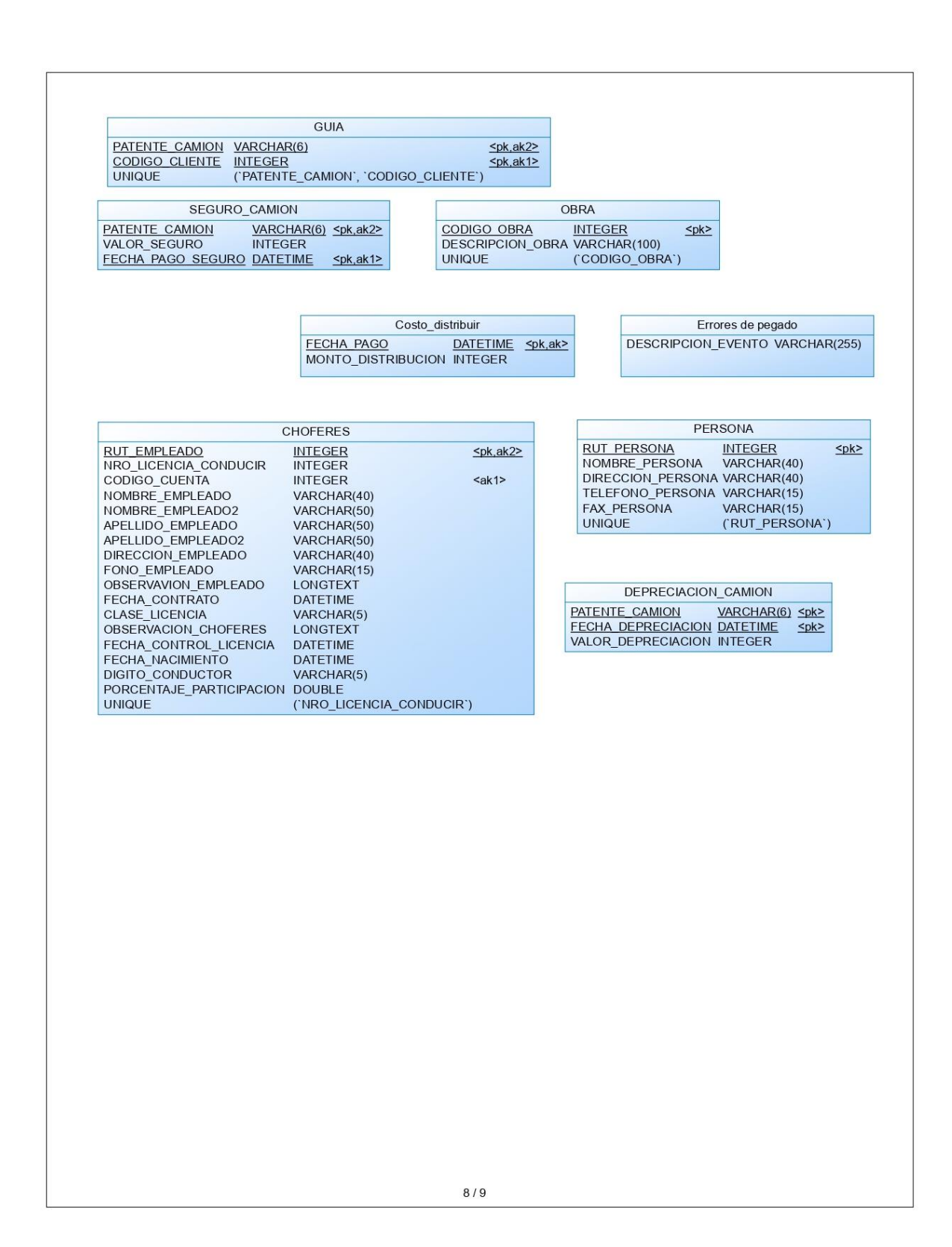

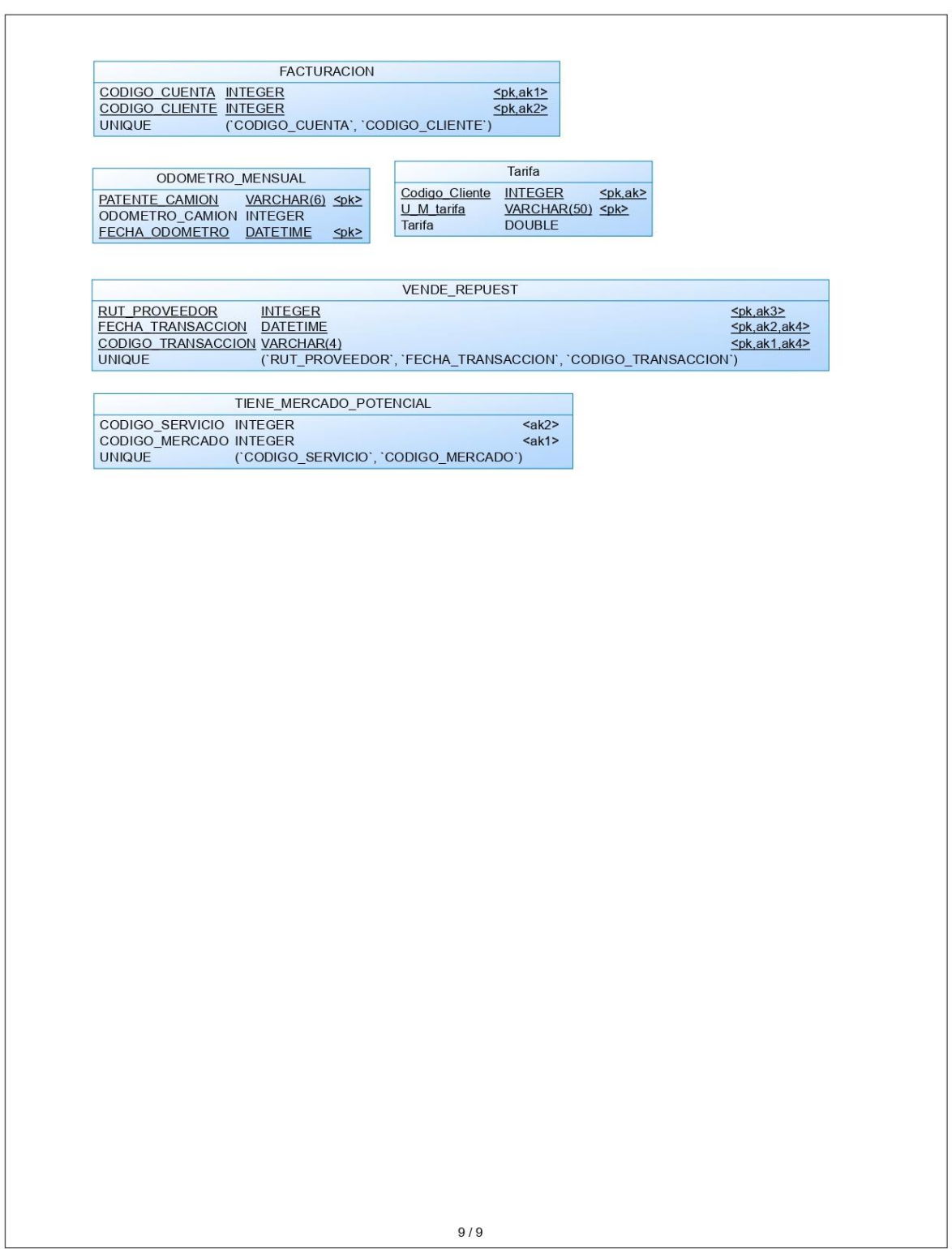

#### **7.2 Diseño de arquitectura funcional**

Se opto por utilizar REST, una arquitectura de desarrollo web que puede ser utilizada en cualquier cliente HTTP, para esto es necesario comprender que el proyecto como tal se separa en 2 servicios, uno que converge al servidor el cual se encarga de analizar la lógica de negocio y otro servicio que solo implica las vistas de la página web y su funcionalidad interna la cual llamaremos cliente. Para poder representar mejor la idea en el siguiente esquema se centra el ciclo de vida de la unión de los servicios mencionados anteriormente.

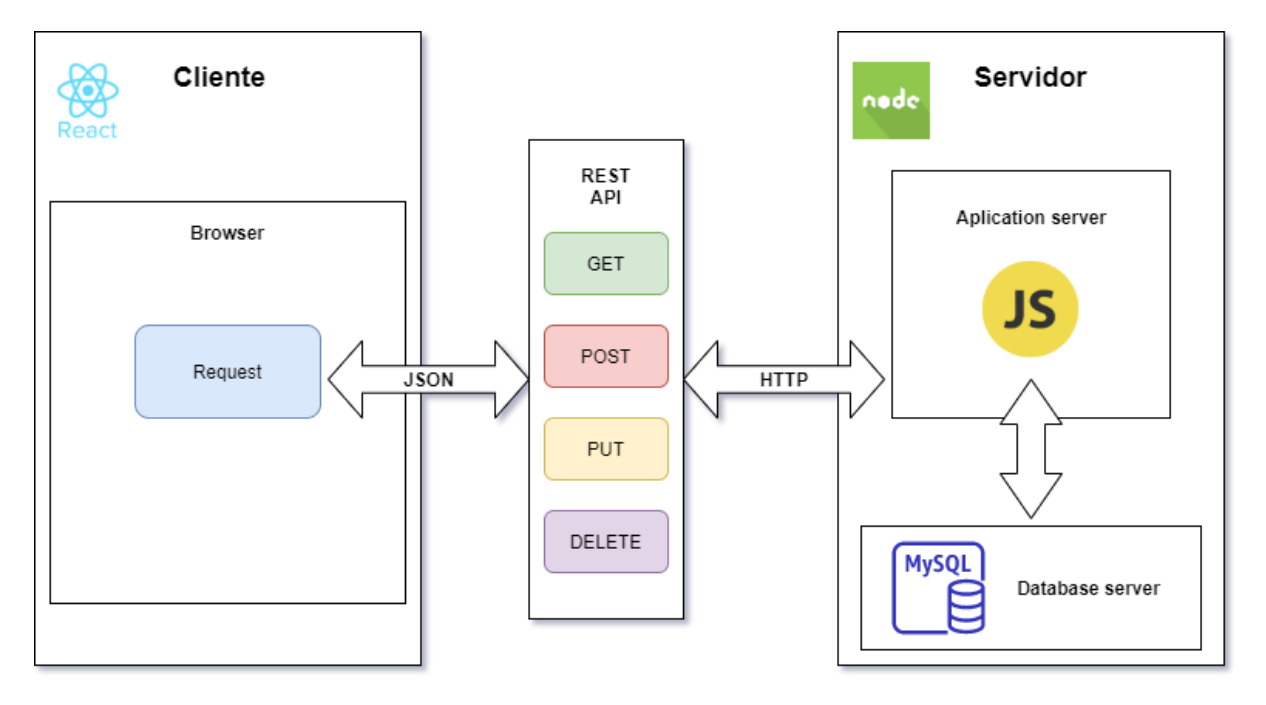

*Ilustración 6: Arquitectura de diseño*

Mientras el servidor este corriendo, estará a la espera de cualquier petición que necesite el cliente ya que funcionaran en conjunto, pero siempre cargando de forma independiente.

#### **7.3 Diseño interfaz y navegación**

Como interfaz se está utilizando un framework de JavaScript llamado **ReactJS**, el cual es de código abierto y está diseñada para crear interfaces de usuario con el objetivo de facilitar el desarrollo de aplicaciones en una sola página. También a su vez se está utilizando una librería llamada **material UI**, el cual es un componente rápido y de fácil uso que proporciona una construcción de interfaces orientadas en la normativa de **material design**. Partiendo desde este hecho podemos especificar a continuación los tipos de componentes que llevara el sistema. El sistema contara un menú de navegación en la parte izquierda de la pantalla la cual mostrara el cual contara con los siguientes apartados:

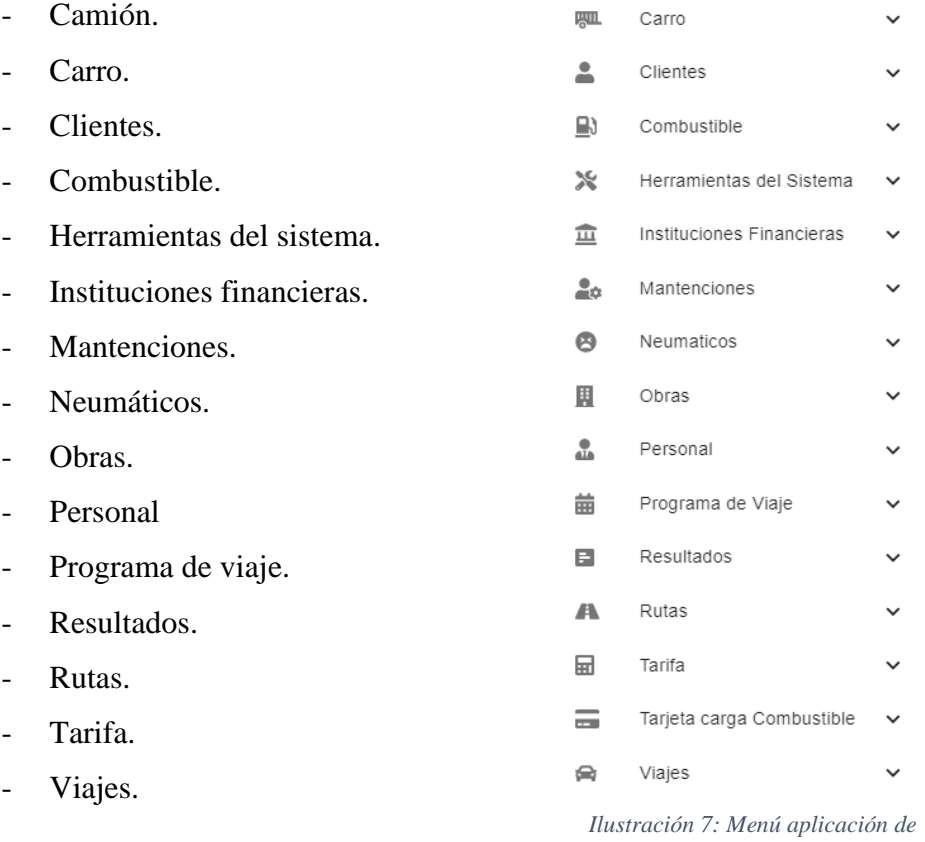

Teniendo especial cuidado en dejar el esquema del menú lo más similar al software original pasemos ahora al apartado de formularios. Tendremos un esquema similar en todos los mantenedores el cual se dispone de 3 botones el cual tendrán un nombre descriptivo para realizar su funcionalidad en el mantenedor correspondiente.

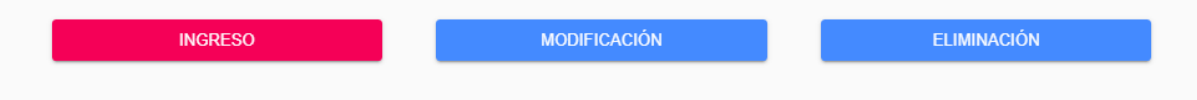

*Ilustración 8: Estándar botones de modificación de datos*

Para las tablas utilizaremos una librería llamada material-datatable, el cual es muy eficaz al momento de utilizarlo con JavaScript. Para finalizar los formularios irán dentro de pequeñas viñetas para poder referenciar módulos del propio mantenedor

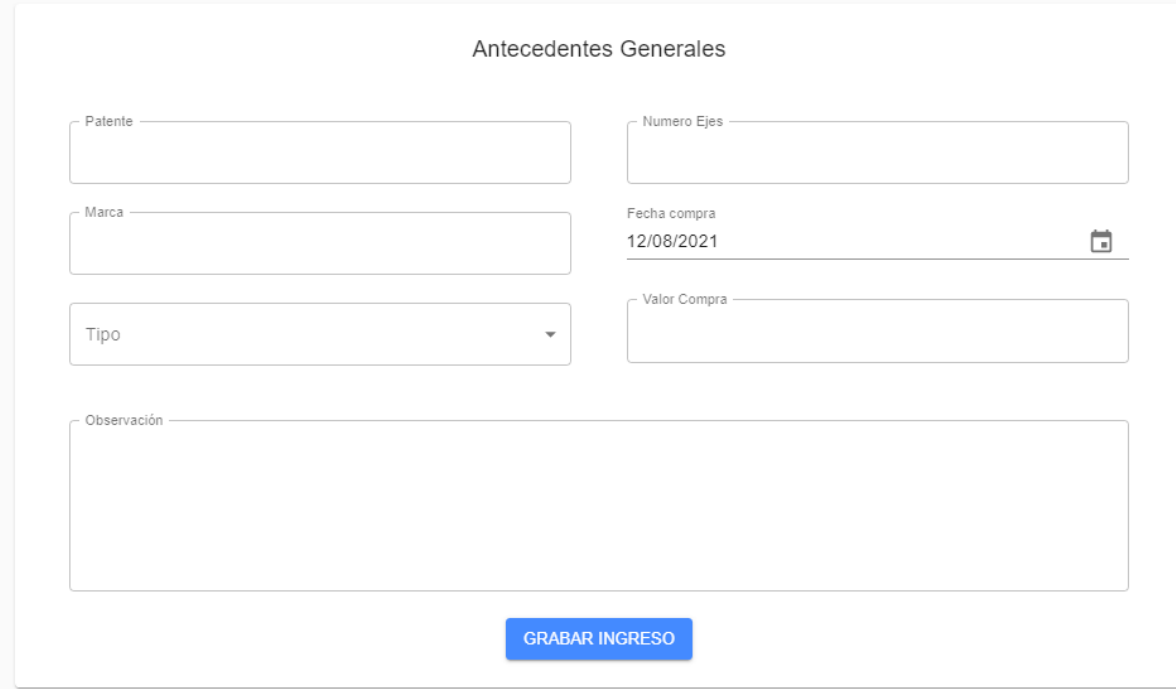

*Ilustración 9: Esquema de interfaz grafica*

De esta forma podemos ir descrinando secciones a completar para una fácil compresión del usuario al momento de utilizar el software.

### **7.4 Especificación de módulos**

En las siguientes tablas, se ilustran los parámetros de entrada y salida para cada uno de los módulos.

| $N^{\circ}$ Modulo: 1     | <b>Nombre Modulo: Crear</b><br>camión |         |                  |
|---------------------------|---------------------------------------|---------|------------------|
| Parámetros de entrada     | Parámetros de salida                  |         |                  |
| Nombre:                   | Tipo de dato:                         | Nombre: | Tipo de<br>dato: |
| PATENTE_CAMION            | <b>String</b>                         | Message | <b>String</b>    |
| CODIGO_BANCO              | <b>String</b>                         | Data    | <b>JSON</b>      |
| <b>CODIGO_MANTENCION</b>  | <b>String</b>                         |         |                  |
| MODELO_CAMION             | <b>String</b>                         |         |                  |
| KILOMETRAJE_COMPRA_CAMION | Float                                 |         |                  |
| OBSERVACION_CAMION        | String                                |         |                  |
| FECHA_COMPRA_CAMION       | Date                                  |         |                  |
| VALOR_COMPRA_CAMION       | Int                                   |         |                  |
| MARCA_CAMION              | <b>String</b>                         |         |                  |
| <b>EJE_CAMION</b>         | Int                                   |         |                  |
| ANO_FABRICACION_CAMION    | Int                                   |         |                  |
| NUMERO_MOTOR              | <b>String</b>                         |         |                  |
| <b>CARGA_MAXIMA</b>       | Double                                |         |                  |
| CAPACIDAD_CARTER          | Int                                   |         |                  |
| <b>CAPACIDAD_CAJA</b>     | Int                                   |         |                  |
| CAPACIDAD DIFERENCIAL     | Int                                   |         |                  |

*Tabla 24: Especificación de módulos - Crear camión*

| TIPO_CAJA_CAMBIO         | <b>String</b> |
|--------------------------|---------------|
| TIPO_DIFERENCIAL         | <b>String</b> |
| <b>TIPO EMBRIAGE</b>     | <b>String</b> |
| TIPO_SUSPENCION          | <b>String</b> |
| MODELO_FRENO_MOTOR       | <b>String</b> |
| MODELO_DIRECCION         | <b>String</b> |
| MODELO_INYECCION         | <b>String</b> |
| MODELO_SISTEMA_ELECTRICO | <b>String</b> |
| NRO_CAMION               | <b>String</b> |
| NRO CHASIS               | <b>String</b> |
| NRO_EJES                 | Int           |
| Patente_Carro            | <b>String</b> |
| FECHA_REV_TECNICA        | Date          |
| COLOR_CAMION             | <b>String</b> |

*Tabla 25: Especificación de módulos - Crear carro*

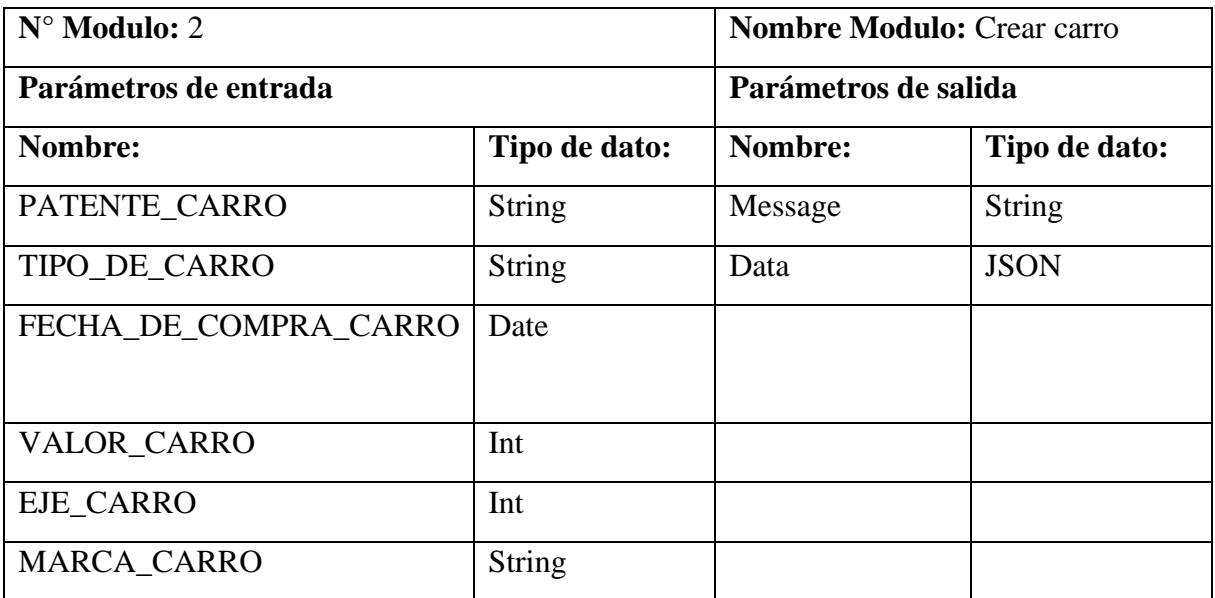

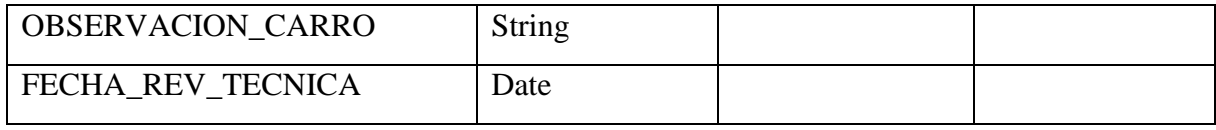

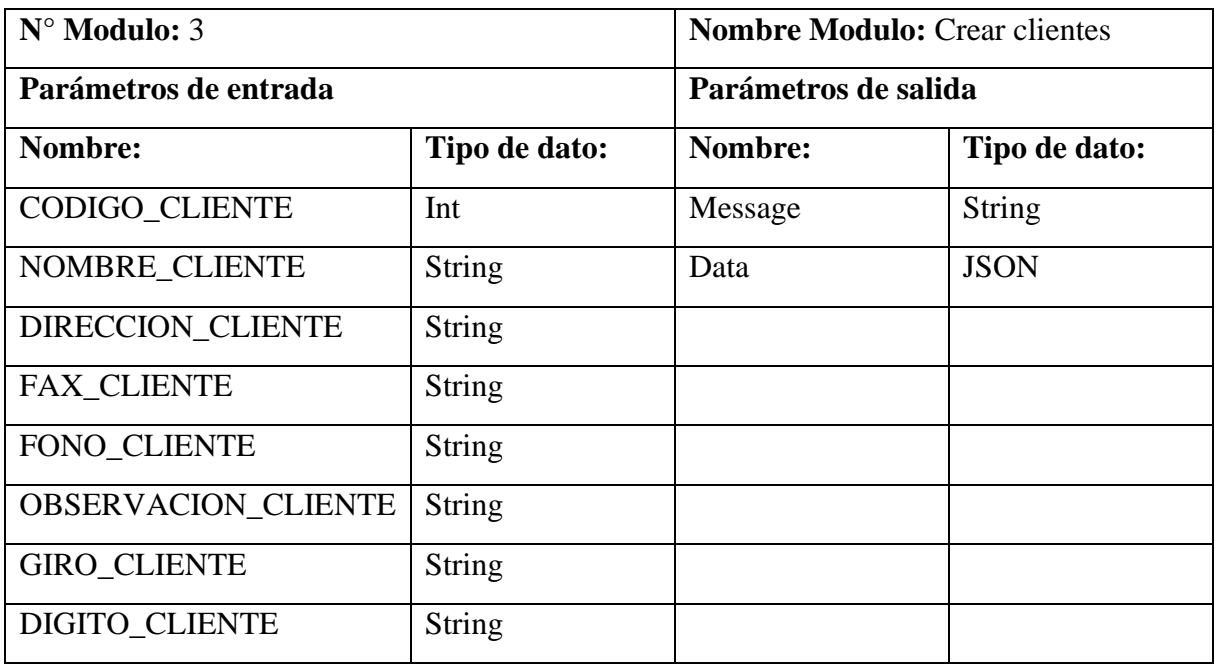

#### *Tabla 26: Especificación de módulos - Crear clientes*

*Tabla 27: Especificación de módulos - Crear boleta de combustible*

| $N^{\circ}$ Modulo: 4     | <b>Nombre Modulo: Crear</b><br>Boleta de combustible |         |                  |
|---------------------------|------------------------------------------------------|---------|------------------|
| Parámetros de entrada     | Parámetros de salida                                 |         |                  |
| Nombre:                   | Tipo de dato:                                        | Nombre: | Tipo de<br>dato: |
| NUMERO BOLETA COMBUSTIBLE | Int                                                  | Message | <b>String</b>    |
| NUMERO_GUIA               | Int                                                  | Data    | <b>JSON</b>      |

| PROVEEDOR COMBUSTIBLE       | <b>String</b>  |  |
|-----------------------------|----------------|--|
| MONTO COMBUSTIBLE           | Int            |  |
| LITROS COMBUSTIBLE          | Double         |  |
| OCTANAJE_COMBUSTIBLE        | <b>String</b>  |  |
| COMBUSTIBLE_BENCINA         | Boolean        |  |
| <b>COMBUSTIBLE PETROLEO</b> | <b>Boolean</b> |  |
| PATENTE_CAMION              | <b>String</b>  |  |
| <b>CODIGO TARJETA</b>       | <b>String</b>  |  |
| <b>ODOMETRO</b>             | Int            |  |
| FECHA_BOLETA                | Date           |  |

*Tabla 28: Especificación de módulos - Crear instituciones financieras*

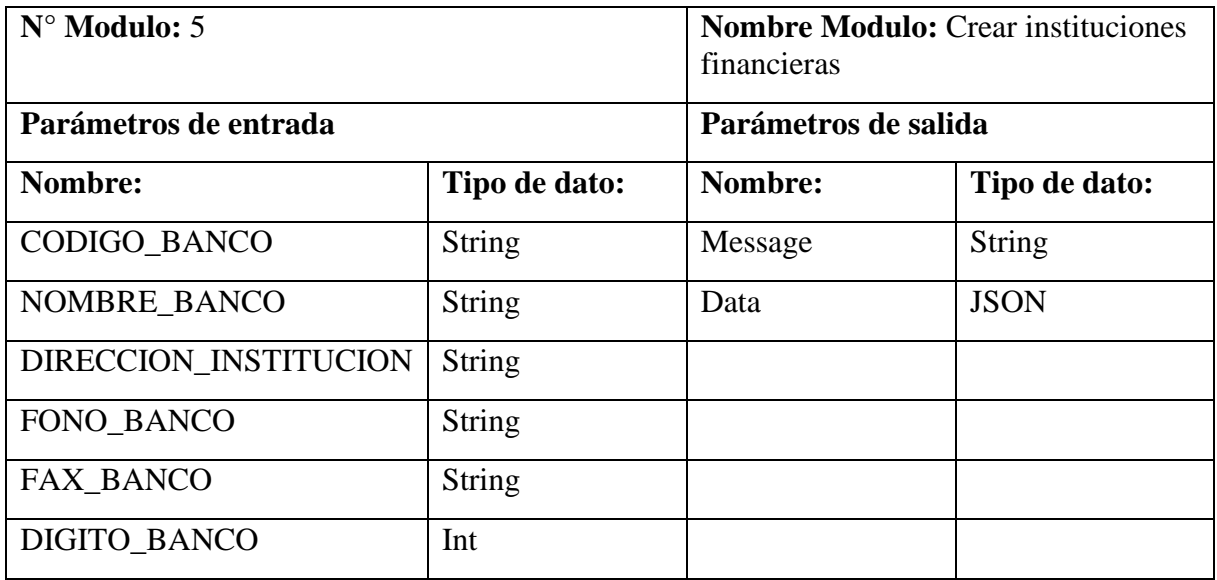

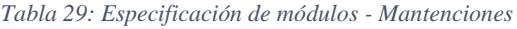

| $N^{\circ}$ Modulo: 6         | <b>Nombre Modulo: Mantenciones</b> |         |               |
|-------------------------------|------------------------------------|---------|---------------|
| Parámetros de entrada         | Parámetros de salida               |         |               |
| Nombre:                       | Tipo de dato:                      | Nombre: | Tipo de dato: |
| CODIGO_MANTENCION             | <b>String</b>                      | Message | <b>String</b> |
| <b>OBSERVACION_MANTENCION</b> | <b>String</b>                      | Data    | <b>JSON</b>   |
|                               |                                    |         |               |
|                               |                                    |         |               |

*Tabla 30: Especificación de módulos - Crear obras*

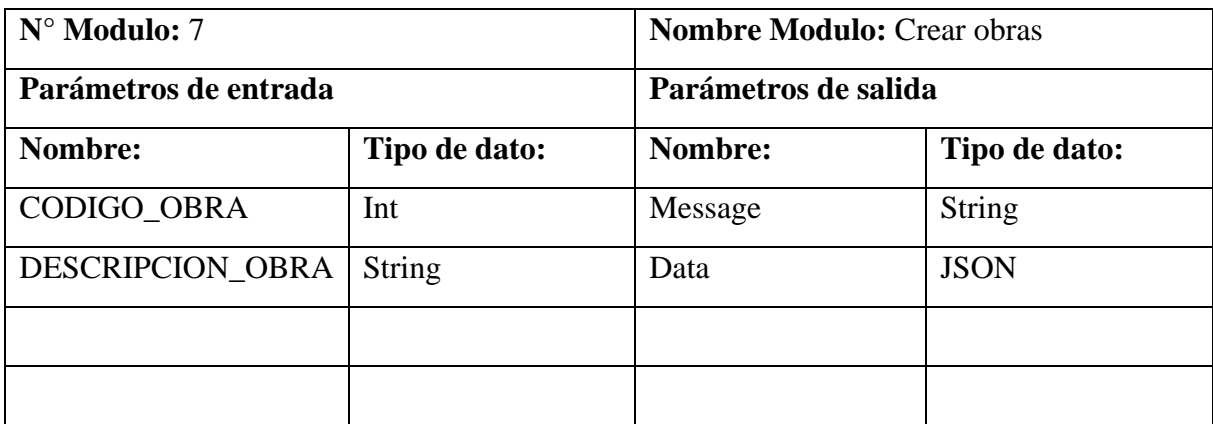

#### *Tabla 31: Especificación de módulos - Crear choferes*

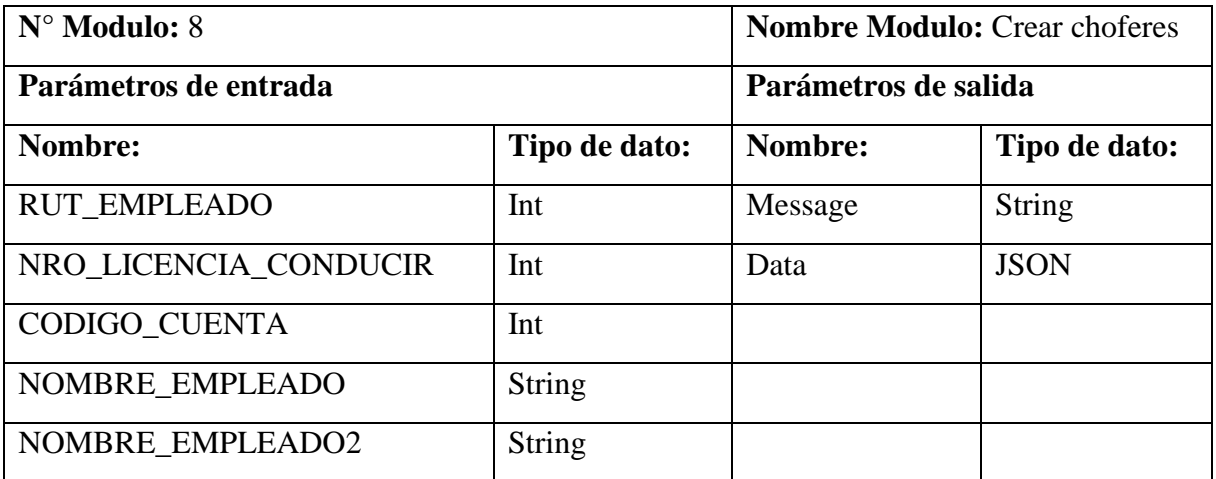

| APELLIDO EMPLEADO           | <b>String</b> |
|-----------------------------|---------------|
| APELLIDO_EMPLEADO2          | <b>String</b> |
| DIRECCION_EMPLEADO          | <b>String</b> |
| FONO_EMPLEADO               | <b>String</b> |
| OBSERVAVION_EMPLEADO        | <b>String</b> |
| FECHA CONTRATO              | Date          |
| <b>CLASE LICENCIA</b>       | <b>String</b> |
| <b>OBSERVACION CHOFERES</b> | <b>String</b> |
| FECHA CONTROL LICENCIA      | Date          |
| FECHA NACIMIENTO            | Date          |
| <b>DIGITO CONDUCTOR</b>     | <b>String</b> |
| PORCENTAJE_PARTICIPACION    | Double        |

*Tabla 32: Especificación de módulos - Crear otros empleados*

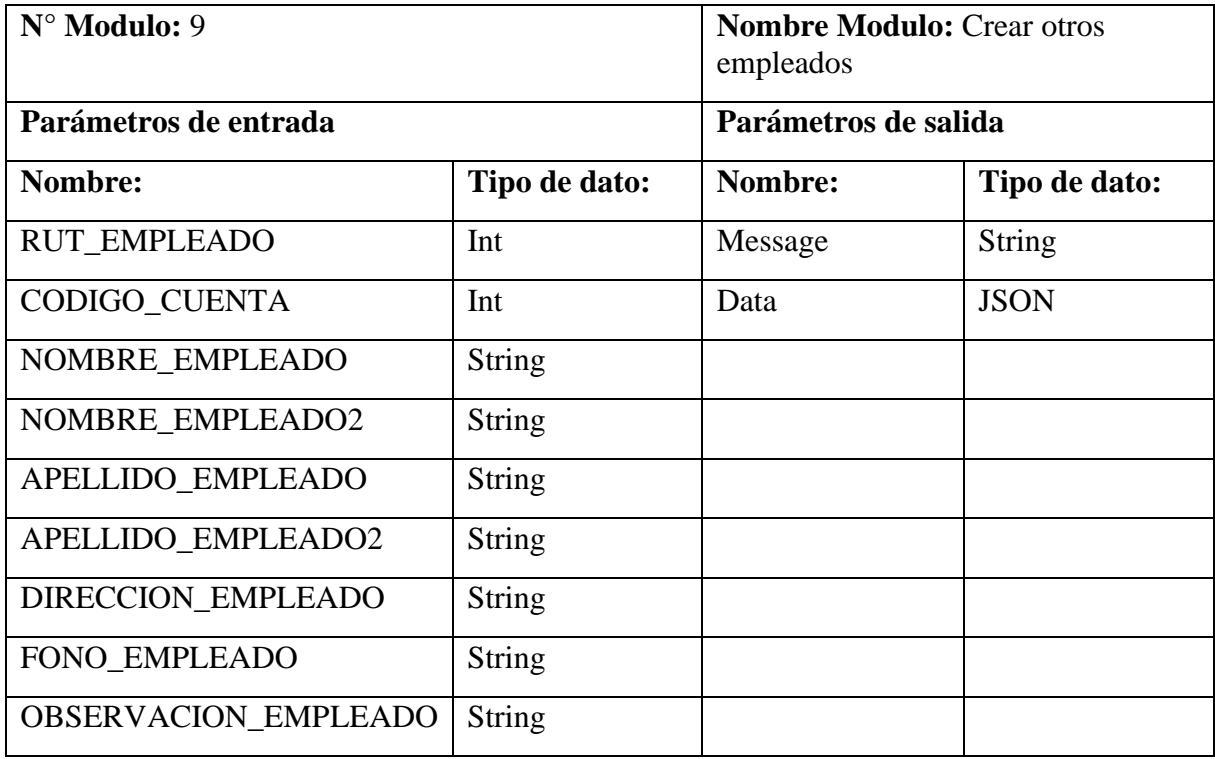

| FECHA CONTRATO         | Date          |  |
|------------------------|---------------|--|
| <b>DIGITO EMPLEADO</b> | <b>String</b> |  |
| CARGO_EMPLEADO         | <b>String</b> |  |

*Tabla 33: Especificación de módulos - Crear programa de viaje*

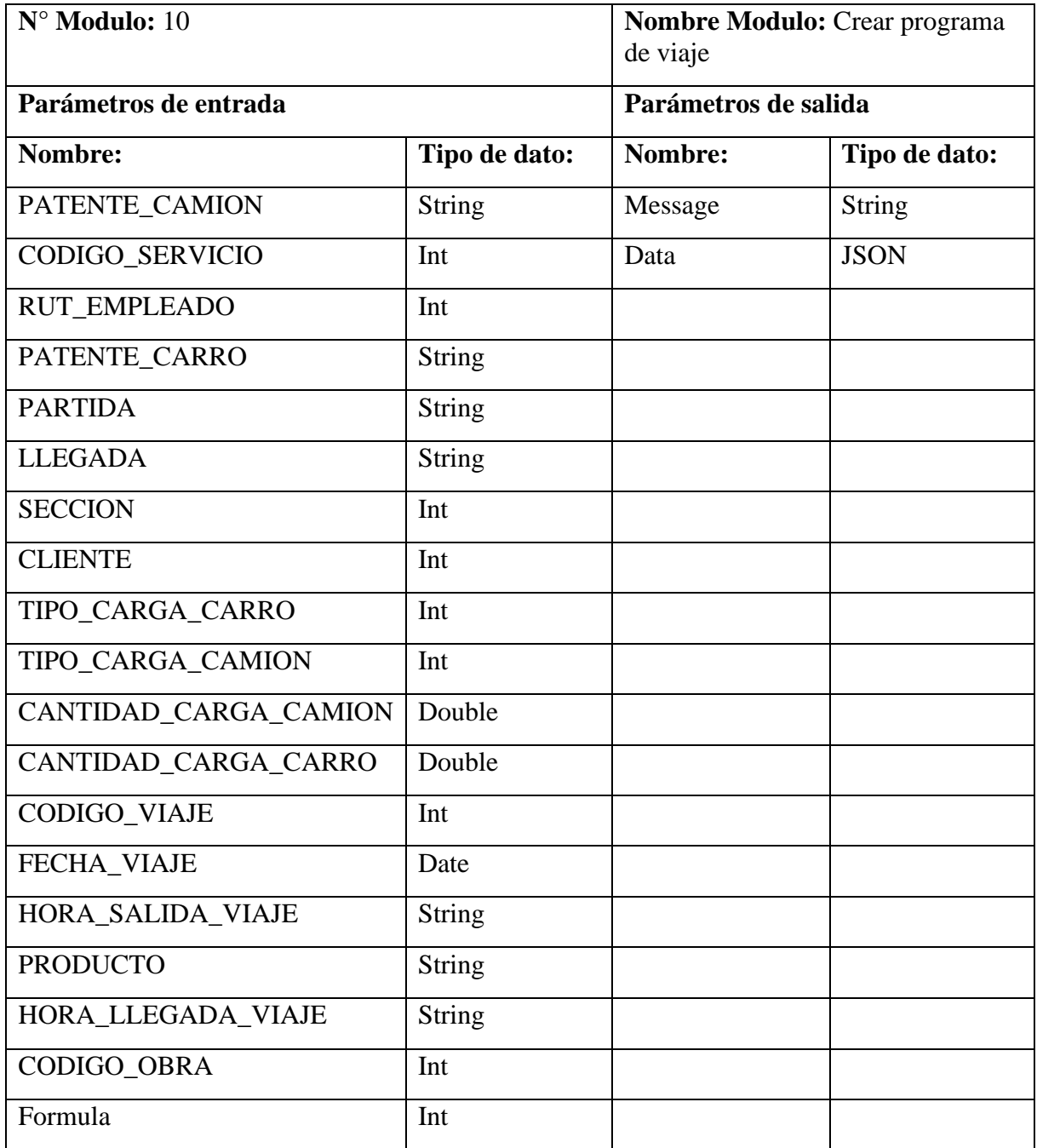

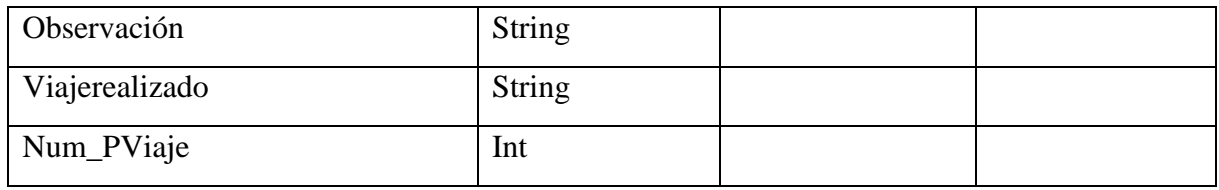

#### *Tabla 34: Especificación de módulos - Crear rutas*

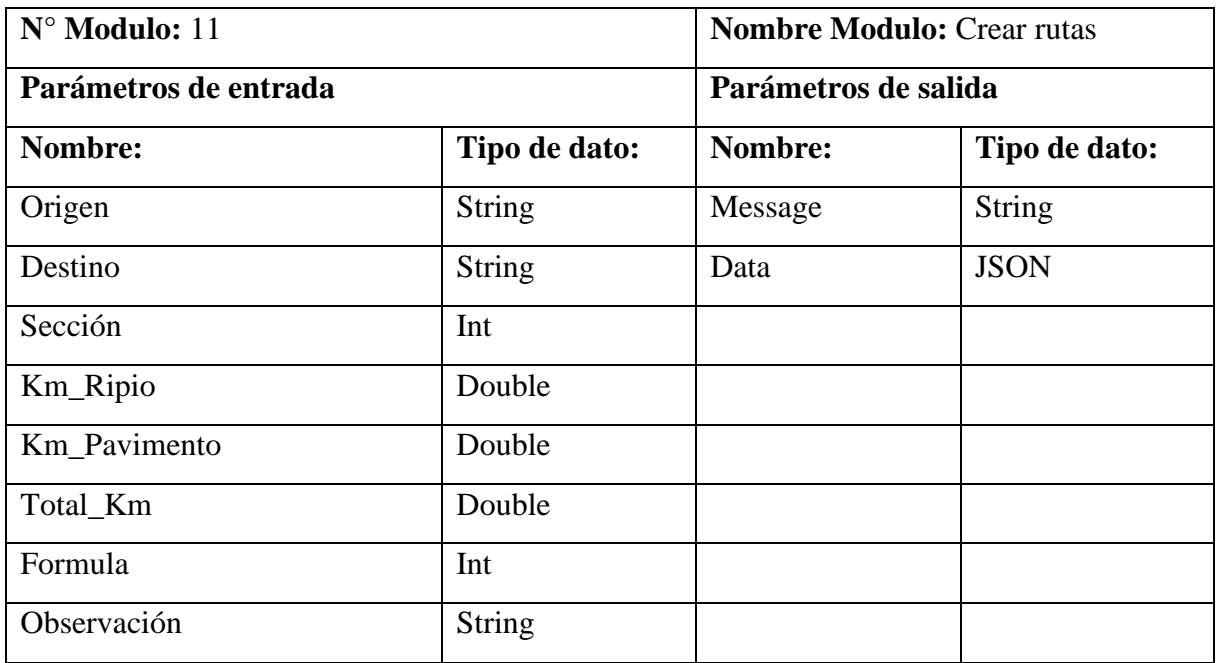

#### *Tabla 35: Especificación de módulos - Crear tarifa*

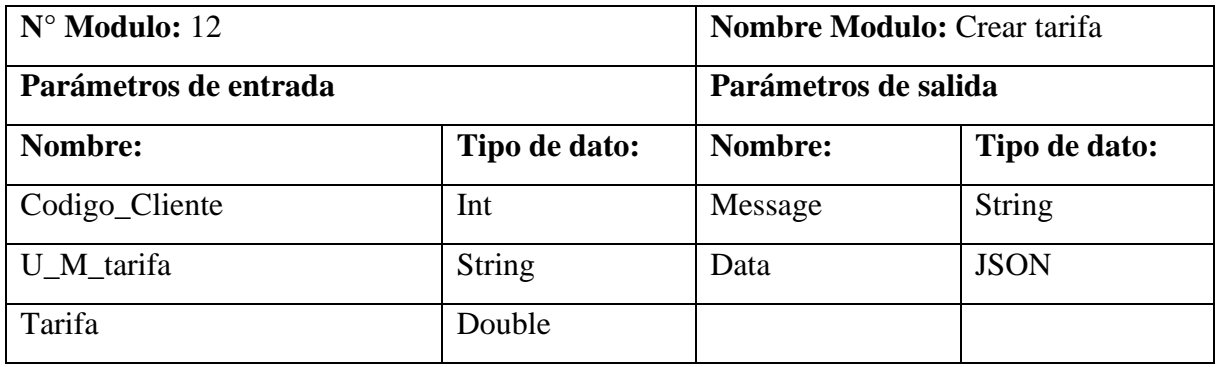

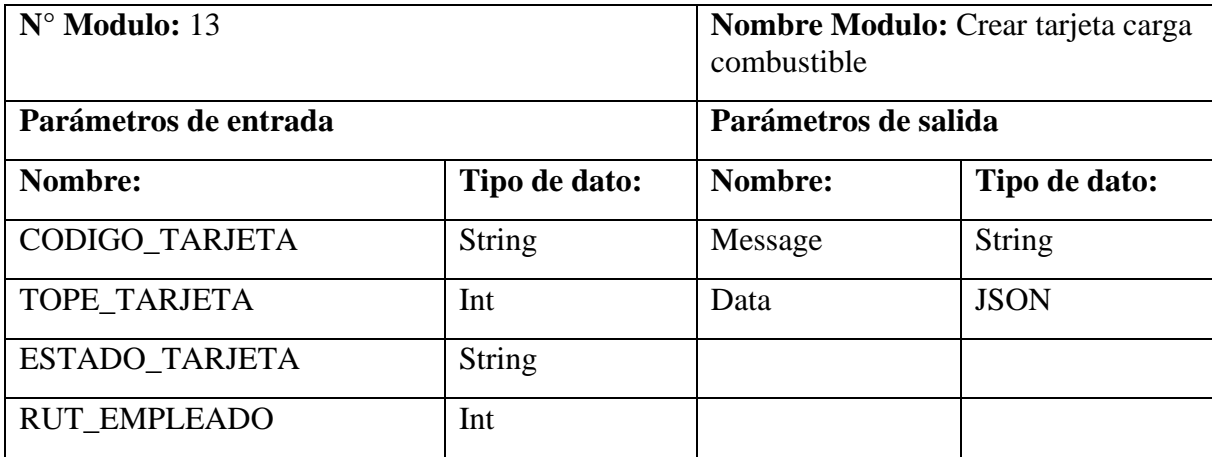

*Tabla 36: Especificación de módulos - Crear tarjeta carga combustible*

*Tabla 37: Especificación de módulos - Crear viajes*

| $N^{\circ}$ Modulo: 14 |                  | <b>Nombre Modulo: Crear</b><br>viajes |                  |  |
|------------------------|------------------|---------------------------------------|------------------|--|
| Parámetros de entrada  |                  | Parámetros de salida                  |                  |  |
| Nombre:                | Tipo de<br>dato: | Nombre:                               | Tipo de<br>dato: |  |
| NUMERO_GUIA_DESPACHO   | Int              | Message                               | <b>String</b>    |  |
| PATENTE_CAMION         | <b>String</b>    | Data                                  | <b>JSON</b>      |  |
| RUT_EMPLEADO           | Int              |                                       |                  |  |
| PATENTE_CARRO          | <b>String</b>    |                                       |                  |  |
| <b>PARTIDA</b>         | <b>String</b>    |                                       |                  |  |
| <b>SECCION</b>         | Int              |                                       |                  |  |
| <b>LLEGADA</b>         | <b>String</b>    |                                       |                  |  |
| <b>CLIENTE</b>         | Int              |                                       |                  |  |
| TIPO_CARGA_CARRO       | Int              |                                       |                  |  |
| TIPO_CARGA_CAMION      | Int              |                                       |                  |  |
| CANTIDAD_CARGA_CAMION  | Double           |                                       |                  |  |
| CANTIDAD_CARGA_CARRO   | Double           |                                       |                  |  |
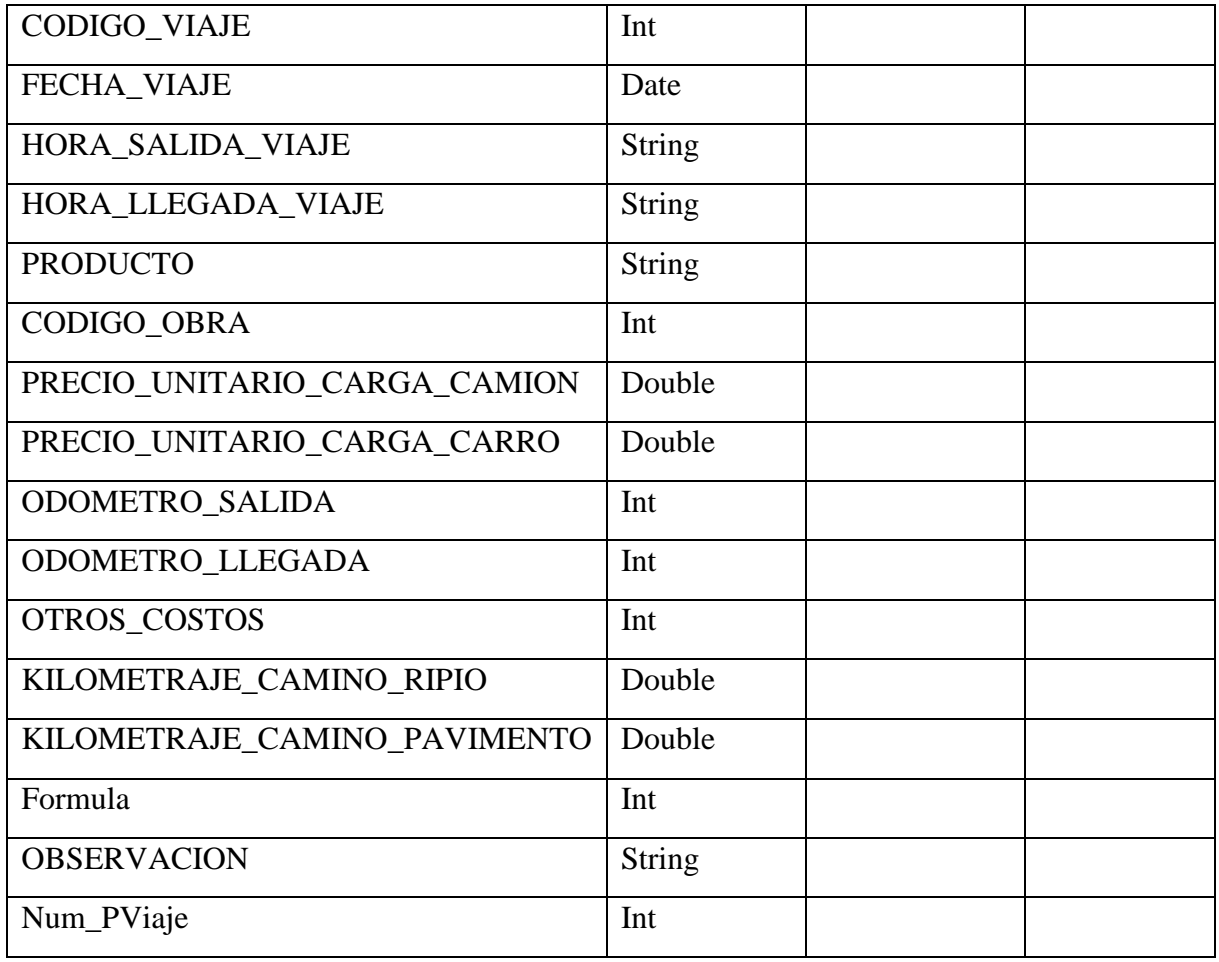

## *Tabla 38: Especificación de módulos - Crear resultados*

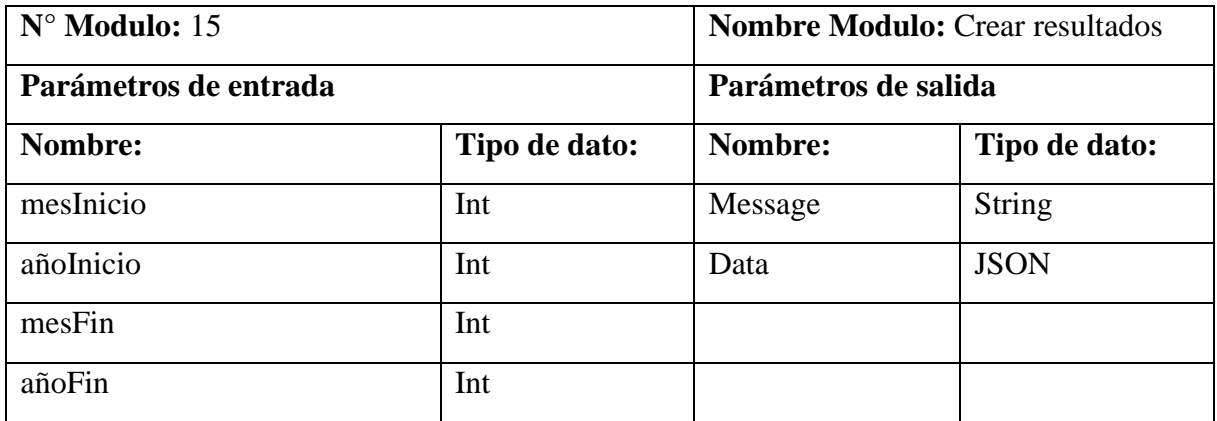

#### **8 PRUEBAS**

#### **8.1 Elementos de prueba**

Para las pruebas utilizaremos una librería de JavaScript llamada supertest, el cual nos proporcionara poder crear peticiones al servidor y especificar que queremos esperar por parte del servidor, en este caso como es una petición http se espera que sea un código 200, el cual representa un estándar de que todo resulto de manera correcta.

#### **8.2 Especificación de las pruebas**

En esta fase se analizarán todas las peticiones de tipo GET que represente mostrar todos los datos de una tabla en específico, dándole a supertest el endpoint específico. Para esto se utilizarán los siguientes módulos:

- Camiones
- Carro
- Odómetro
- Seguro camión
- Cliente
- Boleta combustible
- Instituciones financieras
- Choferes
- Ordenes de trabajo
- Tarjetas de crédito
- Mantenciones
- Programas de mantención
- Obras
- Camión-chofer
- Sueldo chofer
- Evento chofer
- Historial chofer
- Empleados
- Rutas
- Tarifas
- Programas de viaje

## **8.3 Responsables de las pruebas**

Para estas prueba el responsable será el mismo programador encargado del sistema

# **8.4 Calendario de pruebas**

|                           | Marzo | Abril | Mayo | Junio | Julio | Agosto |
|---------------------------|-------|-------|------|-------|-------|--------|
| Camión                    |       |       |      |       |       |        |
| Carro                     |       |       |      |       |       |        |
| Odómetro                  |       |       |      |       |       |        |
| Seguro camión             |       |       |      |       |       |        |
| Cliente                   |       |       |      |       |       |        |
| Boleta combustible        |       |       |      |       |       |        |
| Instituciones financieras |       |       |      |       |       |        |
| Choferes                  |       |       |      |       |       |        |
| Ordenes de trabajo        |       |       |      |       |       |        |
| Tarjetas de crédito       |       |       |      |       |       |        |
| Mantenciones              |       |       |      |       |       |        |
| Programas de              |       |       |      |       |       |        |
| mantención                |       |       |      |       |       |        |
| Obras                     |       |       |      |       |       |        |
| Camión-chofer             |       |       |      |       |       |        |
| Sueldo chofer             |       |       |      |       |       |        |
| Evento chofer             |       |       |      |       |       |        |
| Historial chofer          |       |       |      |       |       |        |
| Empleados                 |       |       |      |       |       |        |
| Rutas                     |       |       |      |       |       |        |
| Tarifas                   |       |       |      |       |       |        |
| Programas de viaje        |       |       |      |       |       |        |

*Tabla 39: Calendario de pruebas*

## **8.5 Detalle de las pruebas**

Como se mencionó en el 7.2 se iban a tomar pruebas de un total de 21 módulos a continuación se mostrarán las estadísticas y resultados de cada prueba

*Tabla 40: Detalles de pruebas*

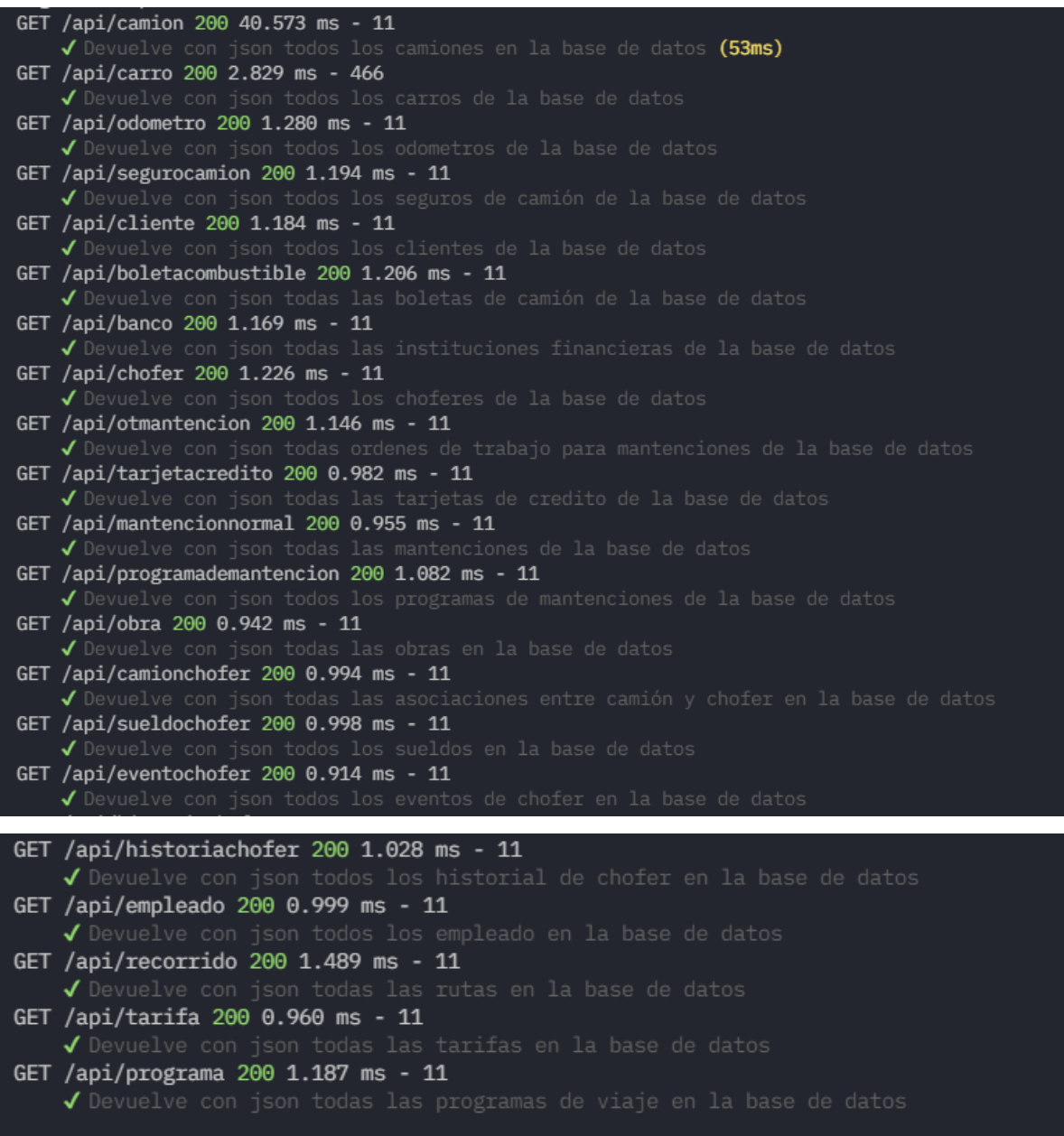

#### **8.6 Conclusiones de las pruebas**

Como se pudo apreciar en apartado anterior todas las pruebas pasaron de manera correcta con un estado 200, si bien es un ejemplo sencillo da a entender de forma preliminar el ciclo de vida de las peticiones. Cabe destacar que cada prueba oscila entre el segundo de 1.000 de ms lo cual significa un tiempo de respuesta óptima para poder recibir la información y enviársela al cliente.

# **9 PLAN DE CAPACITACIÓN Y ENTRENAMIENTO**

Para este capítulo repasaremos el uso del software repasando cada módulo que esté disponible, tomando en cuenta la creación, modificación y eliminación de esta misma.

- 1. Módulos que requerían crear, editar y eliminar.
	- 1.1. Crear.

Para poder crear, basta con dirigirse a la página principal del sistema y abrir el menú que se encuentra en la parte superior izquierda.

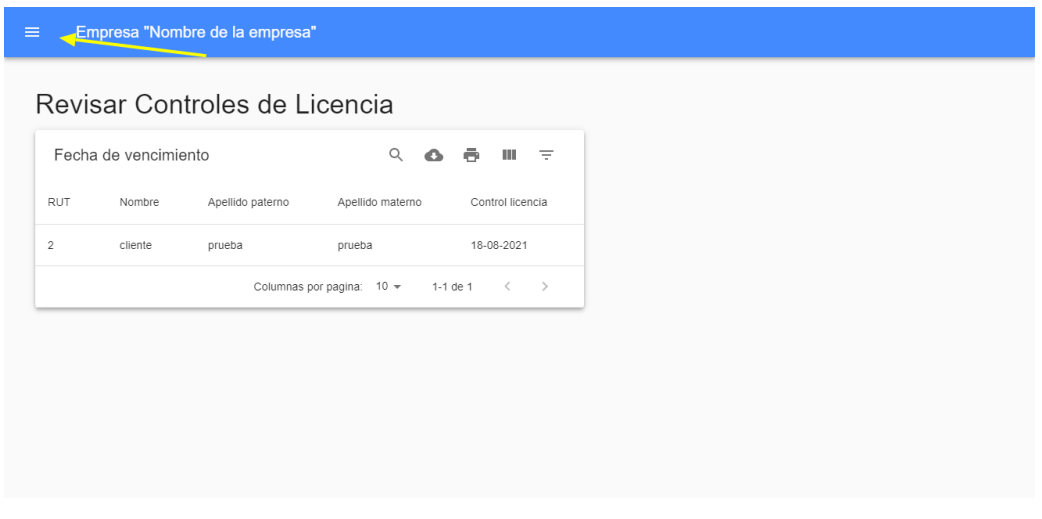

Luego de se debe dirigir a alguna de las siguientes secciones donde tendrá un botón de de actualizar:

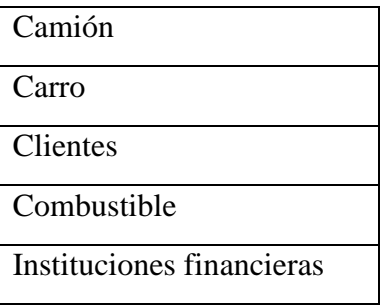

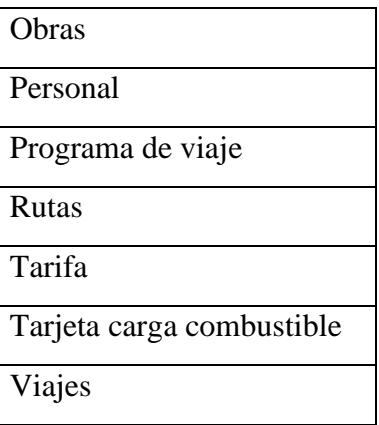

Ahora se deben llenar los datos exigidos en el módulo, una vez completado se debe apretar el botón "Grabar ingreso" y se registrara el dato en la base de datos mostrando un mensaje por pantalla.

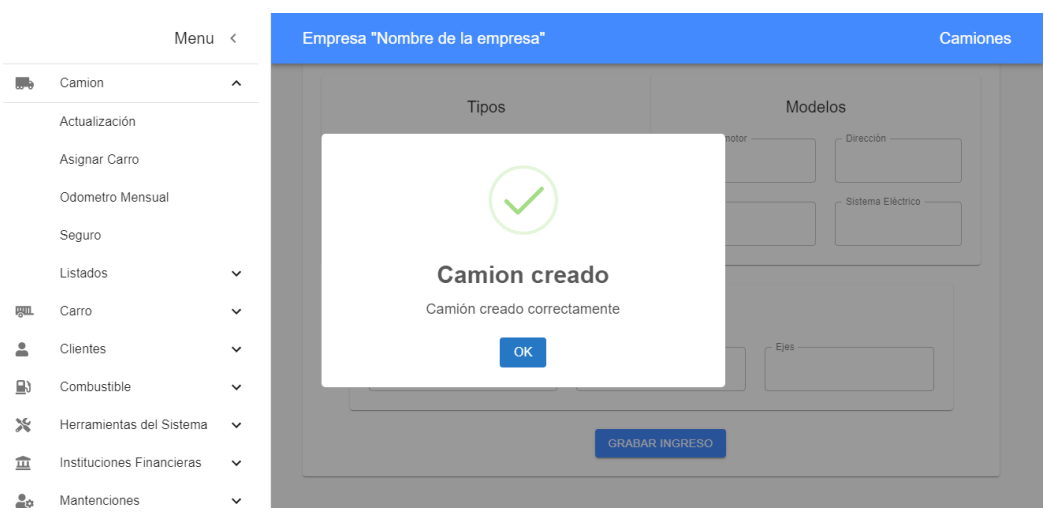

### 1.2. Modificar

Para poder modificar un dato es necesario dirigirse a algunas de las secciones mencionadas anteriormente y dentro de la vista debe seleccionar el botón "modificar". Dentro de la vista se desplegará un botón con menú de opciones en donde nos mostrará los datos ya ingresados anteriormente en nuestra base de datos.

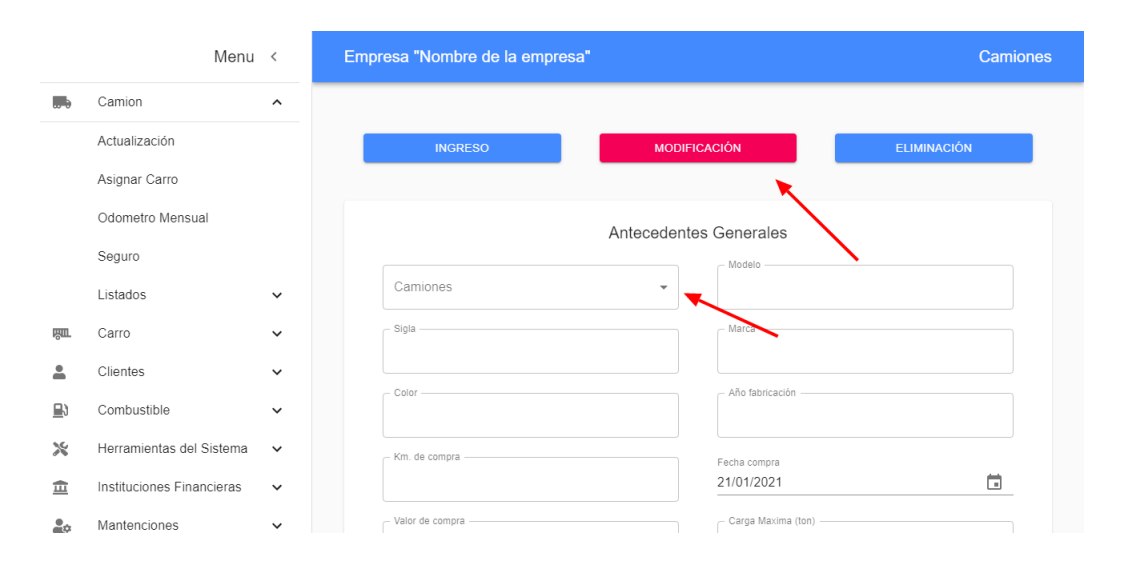

Al seleccionar alguno de los datos dentro del menú de opciones, automáticamente el sistema desplegara los datos que existían en la base de datos en base al dato seleccionado.

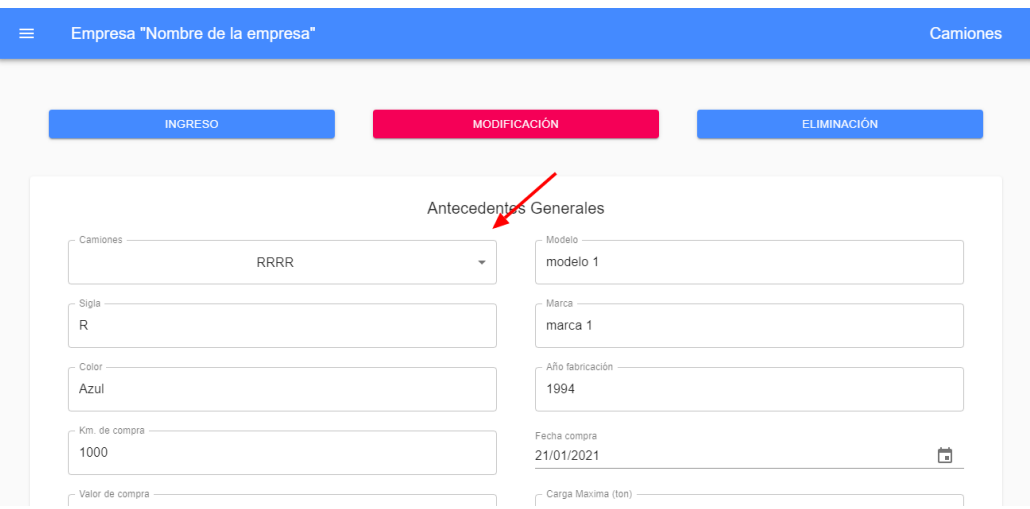

Se puede modificar cualquier dato mostrado en pantalla menos el dato maestro que pertenece al menú de opciones, ya que este forma parte del identificador del módulo y por buenas practicas una clave primaria no se debe modificar.

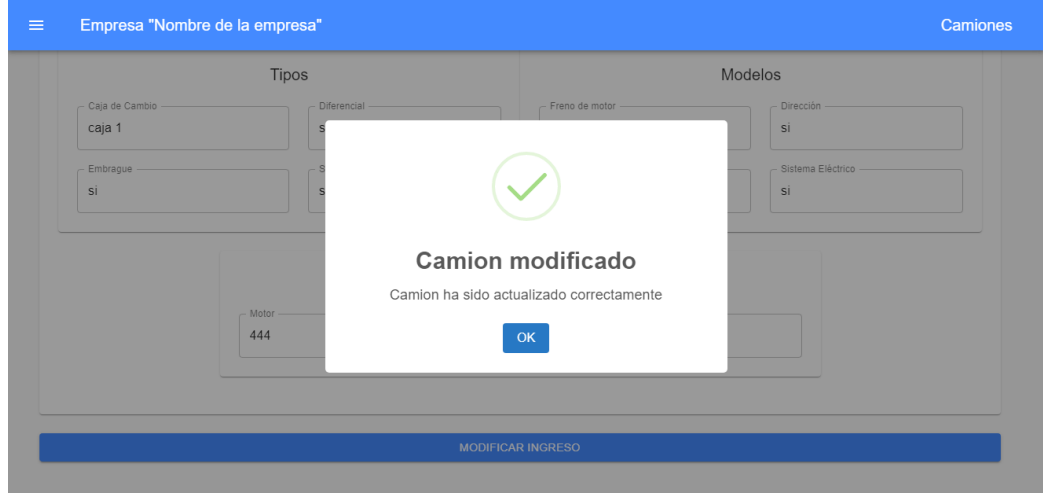

## 1.3. Eliminar

Para poder modificar un dato es necesario dirigirse a algunas de las secciones mencionadas anteriormente y dentro de la vista debe seleccionar el botón "eliminar". Dentro de la vista se desplegará un botón con menú de opciones en donde nos mostrará los datos ya ingresados anteriormente en nuestra base de datos.

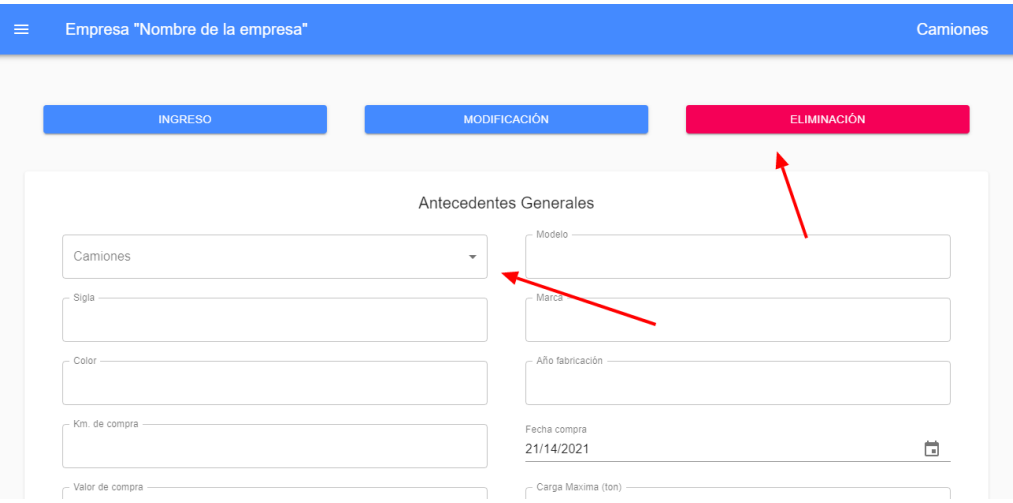

Al seleccionar alguno de los datos dentro del menú de opciones, automáticamente el sistema desplegara los datos que existían en la base de datos en base al dato seleccionado.

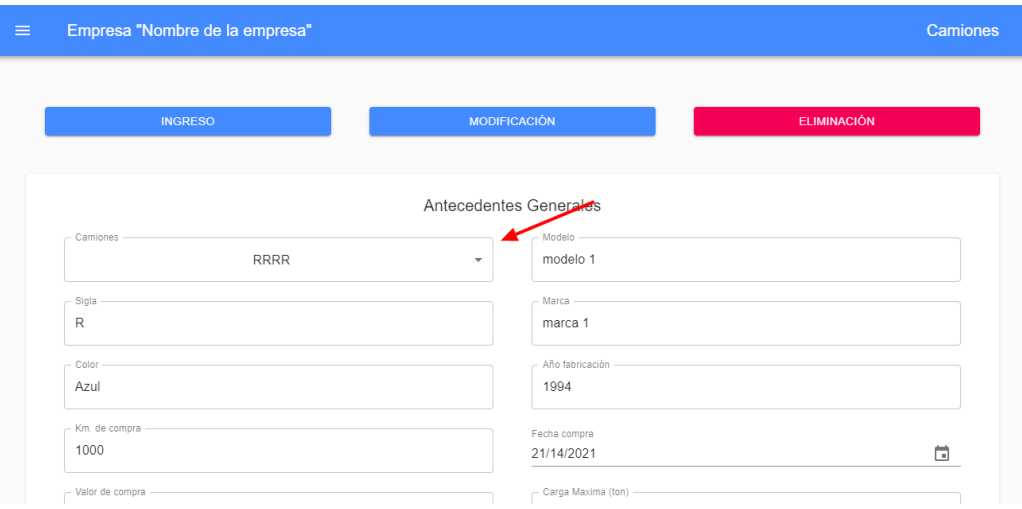

Basta con dirigirse al final de la pagina en donde tendremos que seleccionar el botón "Eliminar ingreso", donde saldrá un mensaje por pantalla borrando el dato de la vista y la base de datos.

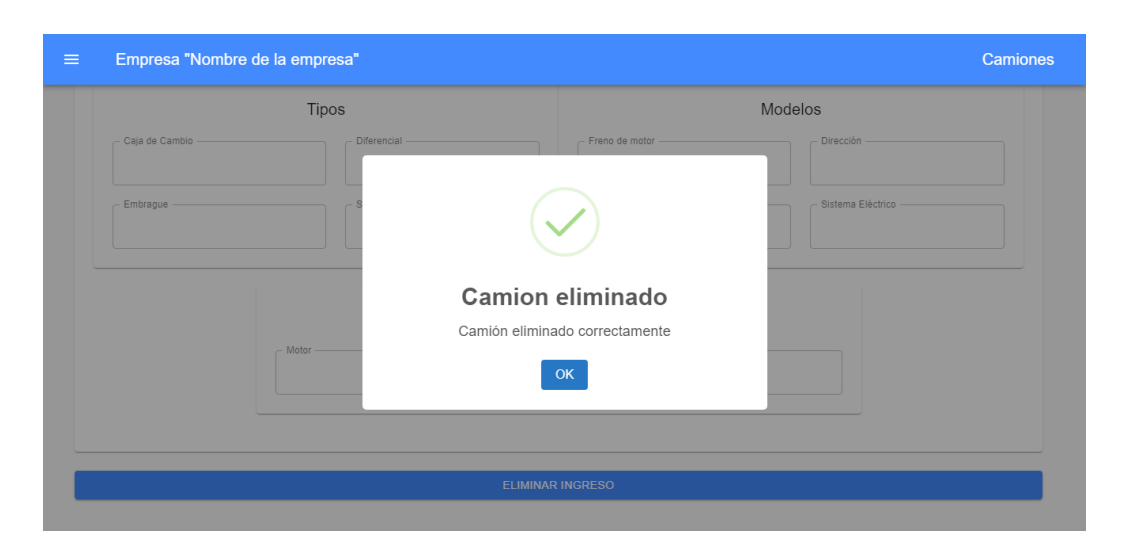

## 2. Modulo Asignar carro

Este módulo varía el registro de sus datos ya que utiliza una interfaz distinta, para poder asignar un carro a un camión se debe dirigir al menú principal

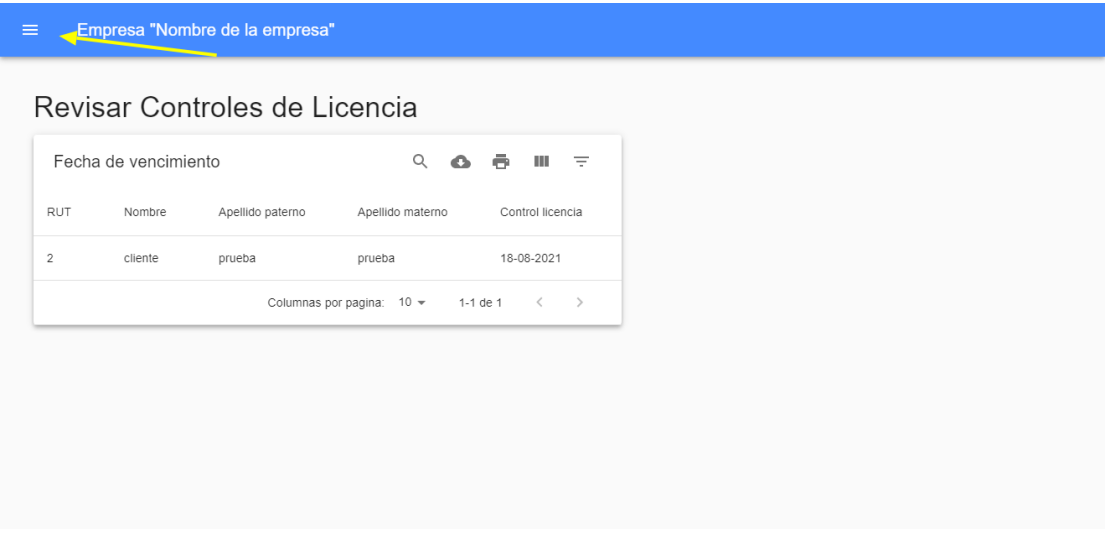

En el se debe seleccionar el módulo de camión > asignar carro, cabe destacar que en la base de datos debe estar registrado un camión y un carro

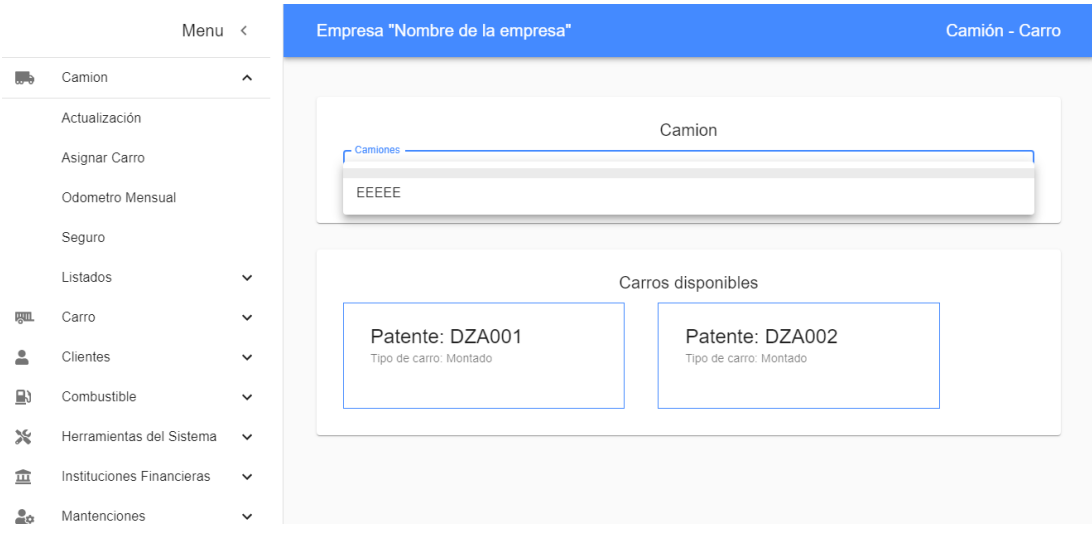

Una vez seleccionado una patente de camión este indicara si tiene asignado un carro o no en caso de no tener ninguno en la parte inferior se listarán todos los carros disponibles, al ingresar un carro se listara un mensaje donde ingresar un odómetro del camión, luego se relacionara este carro al camión seleccionado con anterioridad.

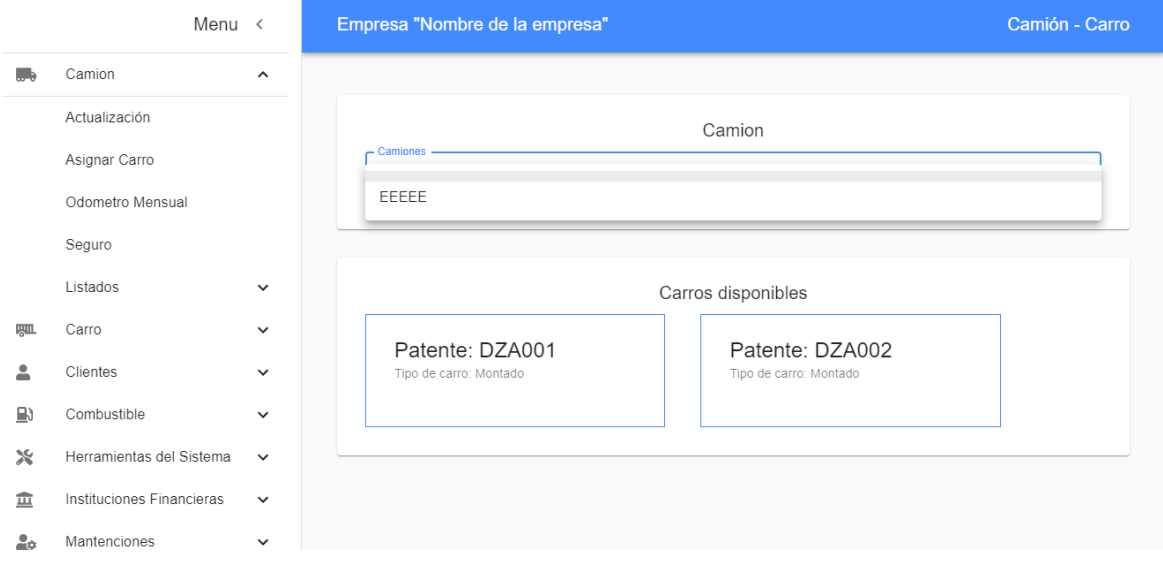

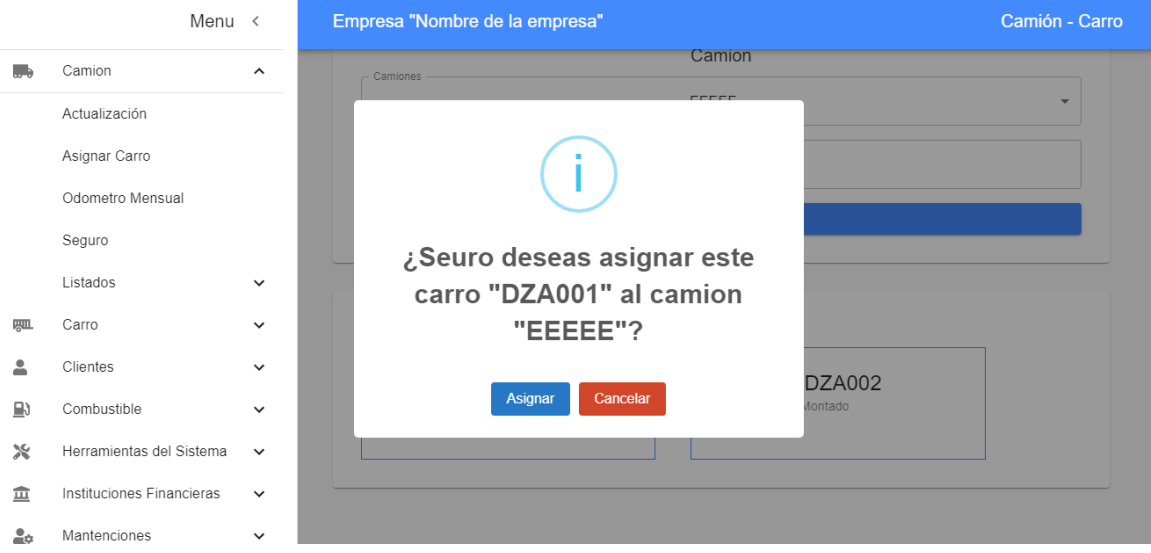

Al realizar la acción se desplegará un mensaje diciendo que se logró asignar el carro al camión correctamente actualizando los datos en la base de datos.

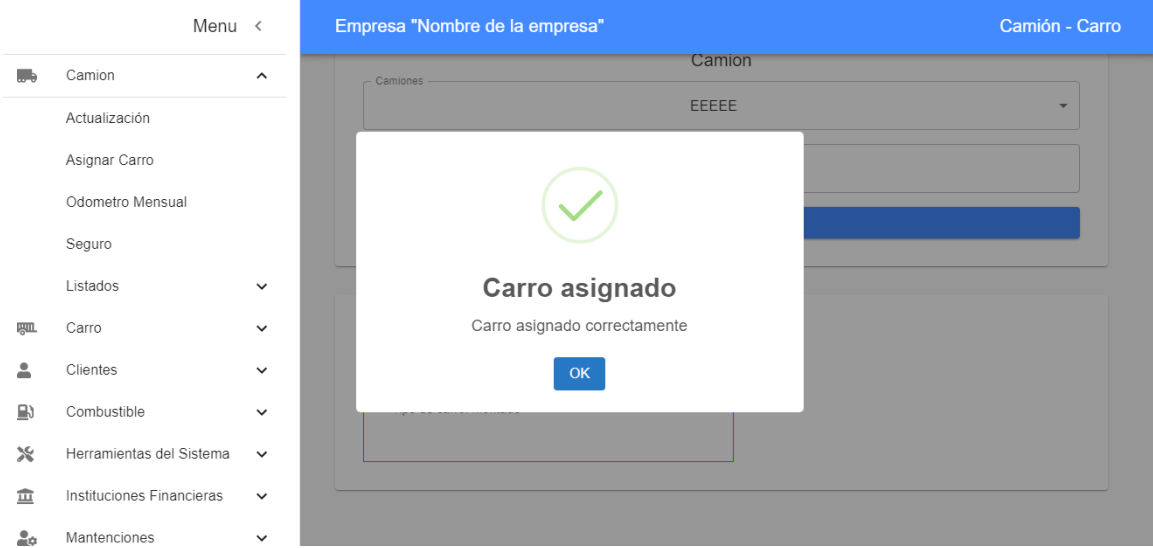

## 3. Módulos de tablas

Para este módulo se explica el uso de las tablas a lo largo de todo el proyecto

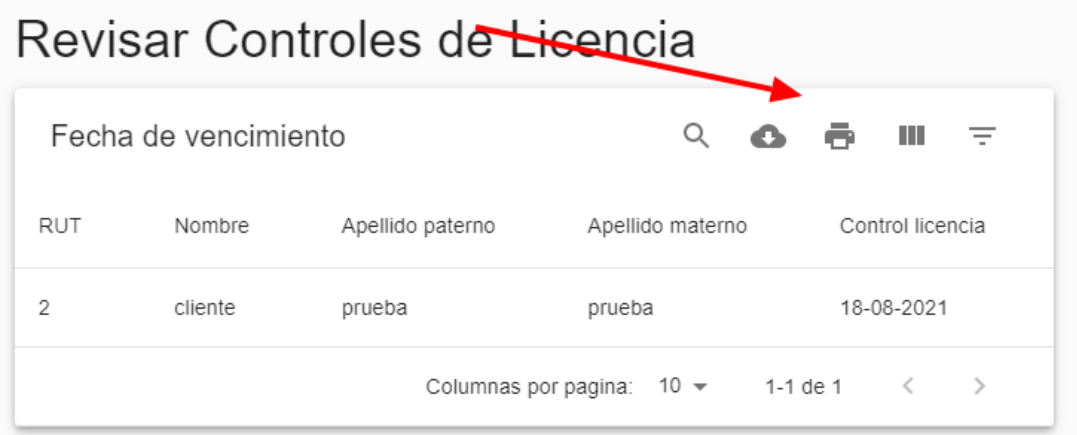

- 3.1. Como se aprecia en la imagen anterior tenemos un menú en a parte superior derecha de la tabla con ítems de ayuda para poder utilizar los datos de nuestra tabla, a continuación, se explicara cada ítem:
	- Q Buscar: este ítem, nos sirva para discriminar valores ingresados a través de un input que se genera al momento de seleccionar el ítem.
	- Descargar csv: Este ítem permite descargar todos los archivos actuales de la tabla, este se puede mezclar con el ítem anterior "Buscar".
	- Imprimir: Este ítem permite imprimir los datos actuales de la tabla incluyendo ē. descargar el archivo en un PDF para almacenarlo en su equipo.
	- Ver columnas: Este ítem permite mostrar o esconder columnas dentro de la H. tabla.
	- Filtrar tabla: Este ítem permite filtrar la tabla con datos existentes dentro de la ₹ tabla.

## **10 PLAN DE IMPLANTACIÓN Y PUESTA EN MARCHA**

En este capítulo se mostrará como poder implementar el software de forma que se pueda implementar el software de manera local, de esta forma poder potenciar el software en el futuro, cabe destacar que esta implementación está orientada a un ámbito técnico por lo que es necesario tener conocimientos intermedios de informática.

Primero vamos a necesitar los siguientes programas, estos están tanto para sistemas Linux como Windows:

- Git
- Node js
- Yarn
- Xampp (o una base de datos mysql que se pueda acceder desde el computador)

Una vez que tengamos todos estas aplicaciones instaladas, debemos descargar los proyectos, como se ha mencionado anteriormente en este informe el software se divide en dos sistemas uno que es el cliente y otro el servidor

Para descargar el cliente y servidor es necesario abrir una terminal en la que nos dirigiremos a una carpeta donde se desee descargar el programa, luego ejecutaremos las siguientes instrucciones en a terminal

Para el servidor: "*git clone* [https://github.com/CarlosGaubertQ/ServidorCamionesUBB"](https://github.com/CarlosGaubertQ/ServidorCamionesUBB)

Para el cliente: "*git clone* [https://github.com/CarlosGaubertQ/CamionesUBB"](https://github.com/CarlosGaubertQ/CamionesUBB)

Una vez ejecutados las instrucciones tendremos 2 carpetas que corresponderán a cada servicio

- CamionesUBB
- ServidorCamionesUBB

Una vez que ya tengamos el software instalado, se debe instalar la base de datos dentro de nuestro mysql (software que gestiona nuestra base de datos), para esto ingresaremos a la carpeta "ServidorCamionesUBB" en la que encontraremos un archivo llamado "*base de datos.sql*" en la cual se encontraran todas las tablas que utilizara el sistema, para esto debe ingresar en la base de datos "*mysql"* mediante terminal o bien utilizando "*phpmyadmin"* cargando el script en una base de datos que se debe crear con el nombre "*camiones*".

Ya teniendo la base de datos preparada, procederemos a iniciar cada sistema, tanto en el cliente como en el servidor, para esto en cada servicio existirán los siguientes archivos

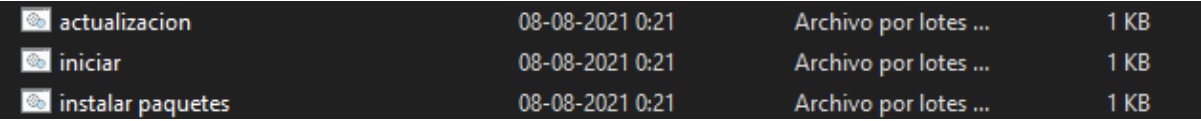

Cabe destacar que estos archivos solo funcionaran en el sistema operativo Windows, pero de todas maneras vamos a explicar que hacen cada uno para que se puedan implementar en otros sistemas operativos.

**actualización**: Este archivo lo que hace es ejecutar el comando "*git pull*" el cual nos permitirá traer los cambios más recientes que se tengan en el internet, este archivo se creo con el fin de facilitar el uso del software actual para el profesor guía y así llevar un control actual.

**iniciar**: Este archivo permite ejecutar la inicialización de cada servicio, para el servidor ejecutará el comando "*npm run dev*" y para el cliente será el comando "*npm start*".

i**nstalar paquetes**: como su nombre lo dice este archivo permite instalar las librerías necesarias para que el software arranque, sin haber ejecutado este archivo, es posible que el servicio no corra ya que faltaran librerías que no estarán instaladas.

Ahora que ya tenemos nociones de como iniciar los servicios es necesario primero ejecutar los archivos "*instalar paquetes*" de cada servicio, estos instalaran todas las librerías y es posible que demore un poco de tiempo, dependiendo de la banda ancha del usuario. Luego tendremos que ejecutar el archivo "*iniciar*" de cada servicio y este nos abrirá un terminal que debe quedar en todo momento ejecutándose ya que esta gestiona el despliegue de la aplicación.

Una vez que se ejecuten podremos utilizar el software mediante la URL: [http://localhost:3000](http://localhost:3000/) la cual se nos abrirá automáticamente una vez que iniciemos el servicio "*Cliente*".

### **11 RESUMEN ESFUERZO REQUERIDO**

Para este capítulo evaluaremos los hitos que se han realizado durante el lapso de tiempo en el que se realizó este proyecto abarcando las principales funciones e hitos desarrollados durante el primer periodo del 2021.

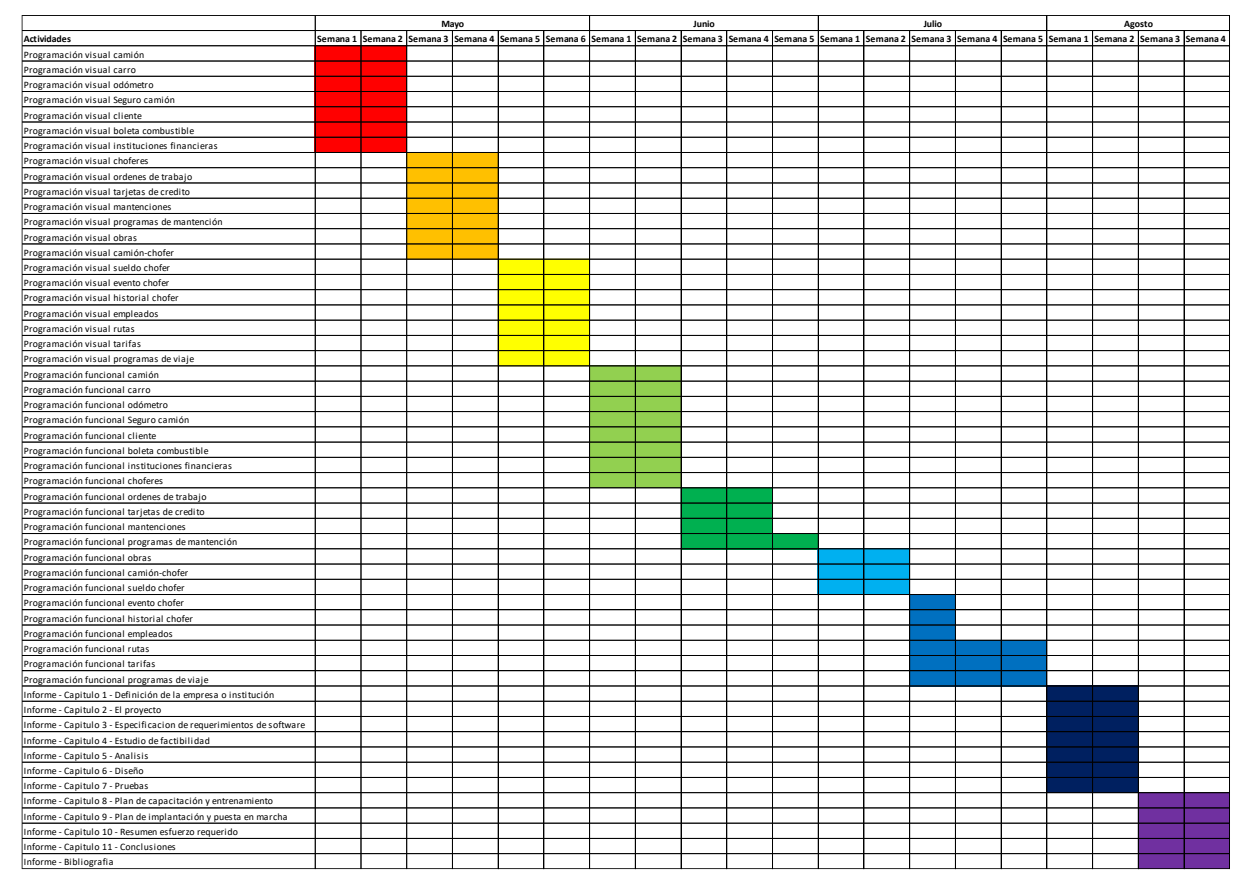

*Ilustración 10: Resumen de esfuerzo requerido*

Si se desea ver con mayor profundidad puede acceder a la hoja de calculo mediante el siguiente enlace: [https://docs.google.com/spreadsheets/d/1TxYnOdxc6DQ7ZpsqH-QGI-](https://docs.google.com/spreadsheets/d/1TxYnOdxc6DQ7ZpsqH-QGI-PJc2Nus-ER/edit?usp=sharing&ouid=104815095477194054681&rtpof=true&sd=true)[PJc2Nus-ER/edit?usp=sharing&ouid=104815095477194054681&rtpof=true&sd=true](https://docs.google.com/spreadsheets/d/1TxYnOdxc6DQ7ZpsqH-QGI-PJc2Nus-ER/edit?usp=sharing&ouid=104815095477194054681&rtpof=true&sd=true)

# **11.1 Cálculo de los UAW (Factor de peso de los actores sin ajustar)**

#### *Tabla 41: UAW*

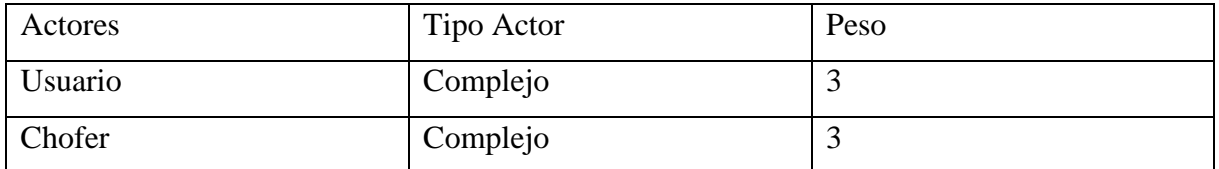

$$
UAW = 6
$$

# **11.2 Cálculo de los UUCW (Factor de peso de casos de uso sin ajustar)**

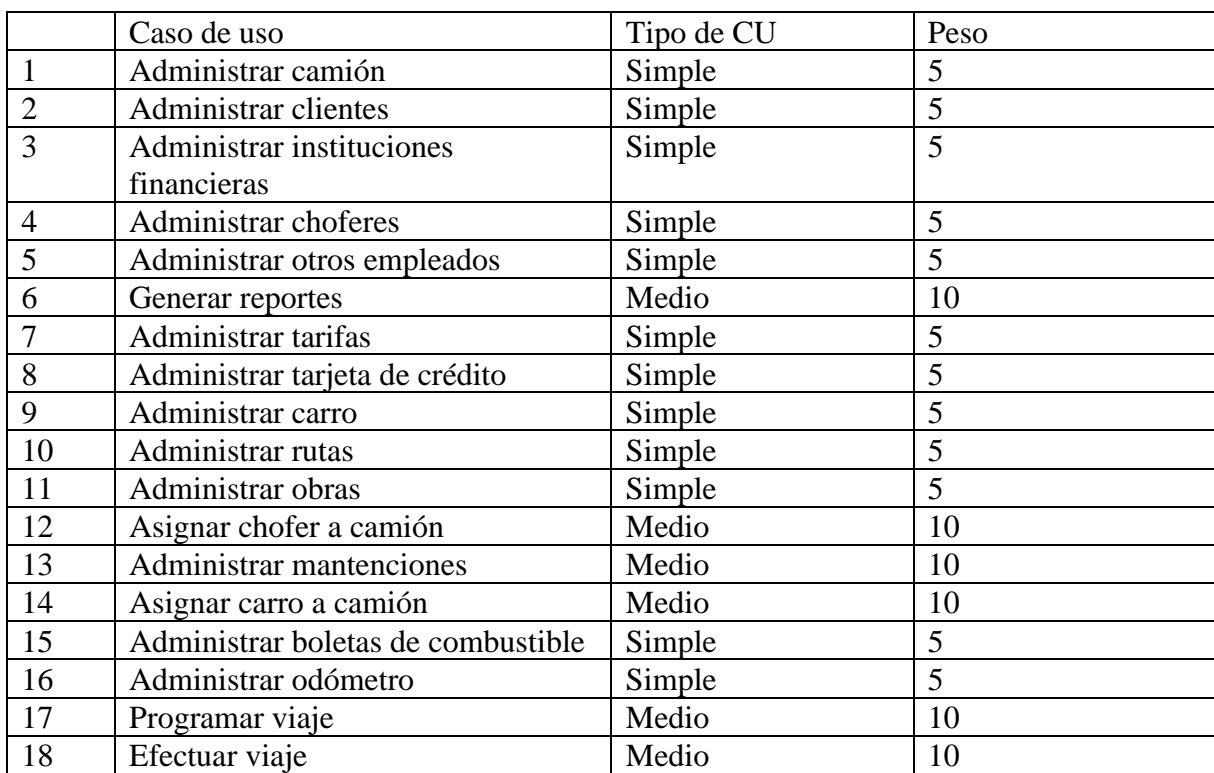

#### *Tabla 42: UUCW*

 $UUCW = 120$ 

## **11.3 Cálculo de los UUCP (Puntos de casos de uso sin ajustar)**

Para el cálculo de los UUCP se deben sumar los factores de peso de actores y de casos de uso obtenidos anteriormente consideramos la siguiente fórmula:

UUCP = UAW + UUCW de la cual obtenemos que:

 $UUCP = 6 + 120$ 

$$
UUCP = 126
$$

### **11.4 Cálculo de los UCP (Puntos de casos de uso ajustados)**

Para determinar los UCP primero debemos calcular los valores de Factores Técnicos y Factores Ambientales.

Cálculo de TCF (Factores Técnicos)

*Tabla 43: TCF*

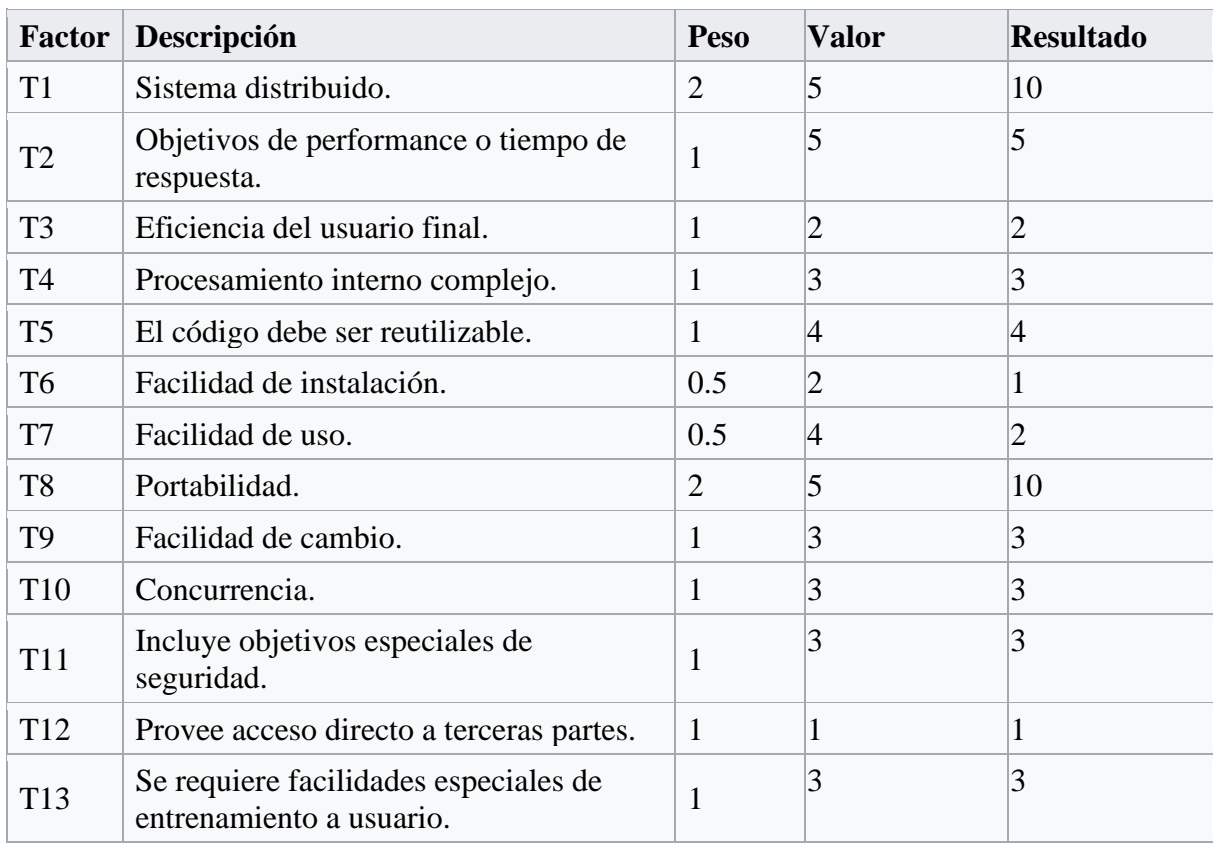

Con los datos de la tabla anterior se determina el Tfactor sumando el producto de cada peso con su respectiva valoración acorde al sistema.

 $Tfactor = Sum(Peso*Valor)$  $T<sub>factor</sub> = 50$ 

Una ves determinado el valor de Tfactor se procede a calcular los factores técnicos acorde a la siguiente formula:

 $TCF = 0.6 + (0.01 * Tfactor)$ 

 $TCF = 1.1$ 

10.5 Calculo EF (Factores Ambientales)

*Tabla 44:EF*

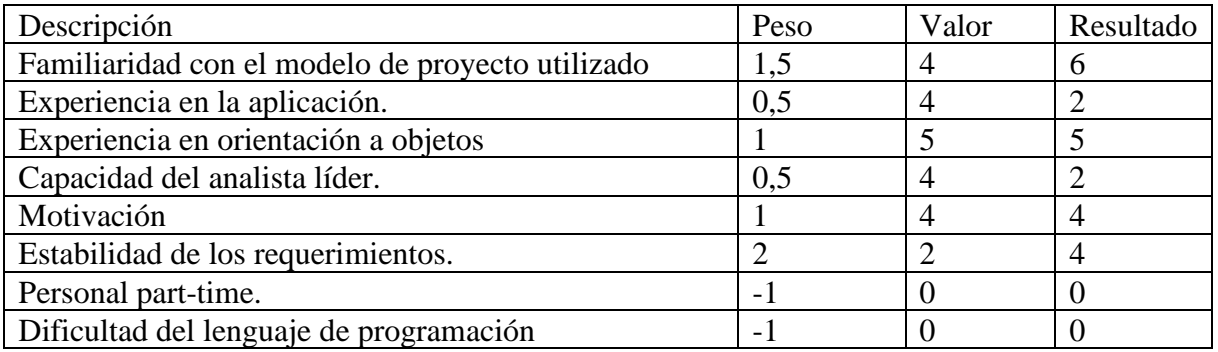

Al igual que en el caso anterior con los datos de la tabla se determina el Efactor sumando el producto de cada peso con su respectiva valoración acorde al sistema.

 $Efactor = Sum(Peso*Valor)$ Efactor  $= 23$ 

Una ves determinado el valor de Efactor se procede a calcular los factores ambientales acorde a la siguiente formula: EF=1.4+ (-0,03\*Efactor)

$$
\boxed{\qquad \qquad EF=0.71}
$$

Luego se procede a determinar el punto de caso de uso ajustado obtenido del producto de los puntos de casos de uso sin ajustar por los factores técnicos y ambientales representados en la siguiente fórmula

 $UCP = UUCP * TCF * EF$  $UCP = 126*1.1*0.71$ 

 $UCP = 98.406$ 

Esfuerzo que requiere la implementación de cada caso de uso: Factores de entorno (E1, E3, E4, E5, E6 y E8 inferiores a  $3$ ) = -1 Factores de entorno (E2 y E7) superiores a  $3 = 0$  $LOE = 20$ Horas Hombre = UCP\*LOE Horas Hombre =  $98.406*20$ Horas Hombre  $= 1968.12$ 

#### **12 CONCLUSIONES**

Una vez contemplado todos los requerimientos, se logró desarrollar la gran parte de los requerimientos propuestos, pero debido al tiempo que se entregó para desarrollar el proyecto fue imposible desarrollarlo por completo.

En cuanto a lo mencionado anteriormente y agregando, se tuvieron muchas complicaciones de desarrollo más que nada por lo obsoleto del software original y la lectura del código de este mismo, sin embargo, se apropió fielmente al modelo de base de datos original, por otro lado, otra complicación que se tuvo fue el entendimiento del software con respecto a los términos técnicos de los camiones, ya que al ser un estudiante de informática nunca se había tenido una relación con este rubro, lo cual se tuvo que dar mucho tiempo para poder entenderlo. Otro punto importante fue el modelaje o estructura del servidor ya que al utilizar un ORM (asignación de objeto relacional) se debía crear modelos por cada tabla en la base de datos, lo cual al ser muchas era mucho código que hacer.

Las tecnologías utilizadas, al ser relativamente nueva, le da una valorización a largo plazo, tomando en cuenta que software está dividido en 2 partes, con lo que en cualquier momento se puede retomar para poder seguir el crecimiento de forma escalable.

Por otro lado, se puede rescatar la experiencia de tomar un proyecto de la vida real con respecto a la planificación y desarrollo de este, tomando en cuenta las buenas prácticas a la hora de elaborar código de programación.

*Universidad del Bío-Bío. Sistema de Bibliotecas - Chile*

## **13 ANEXOS**

## Capturas de pantalla

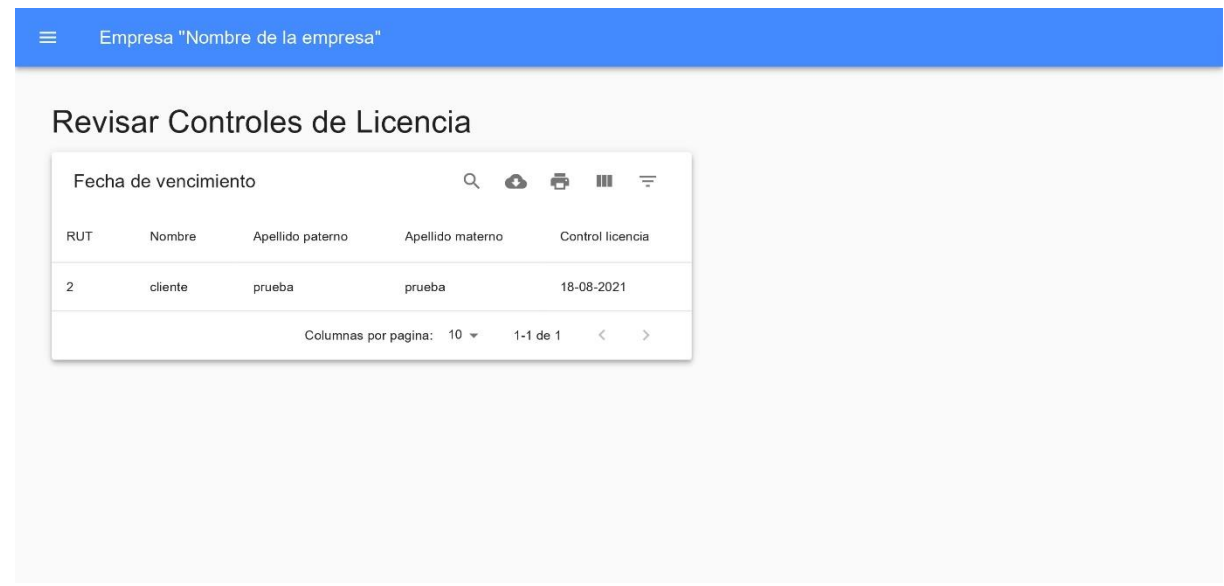

*Ilustración 11: Captura de pantalla - Página principal*

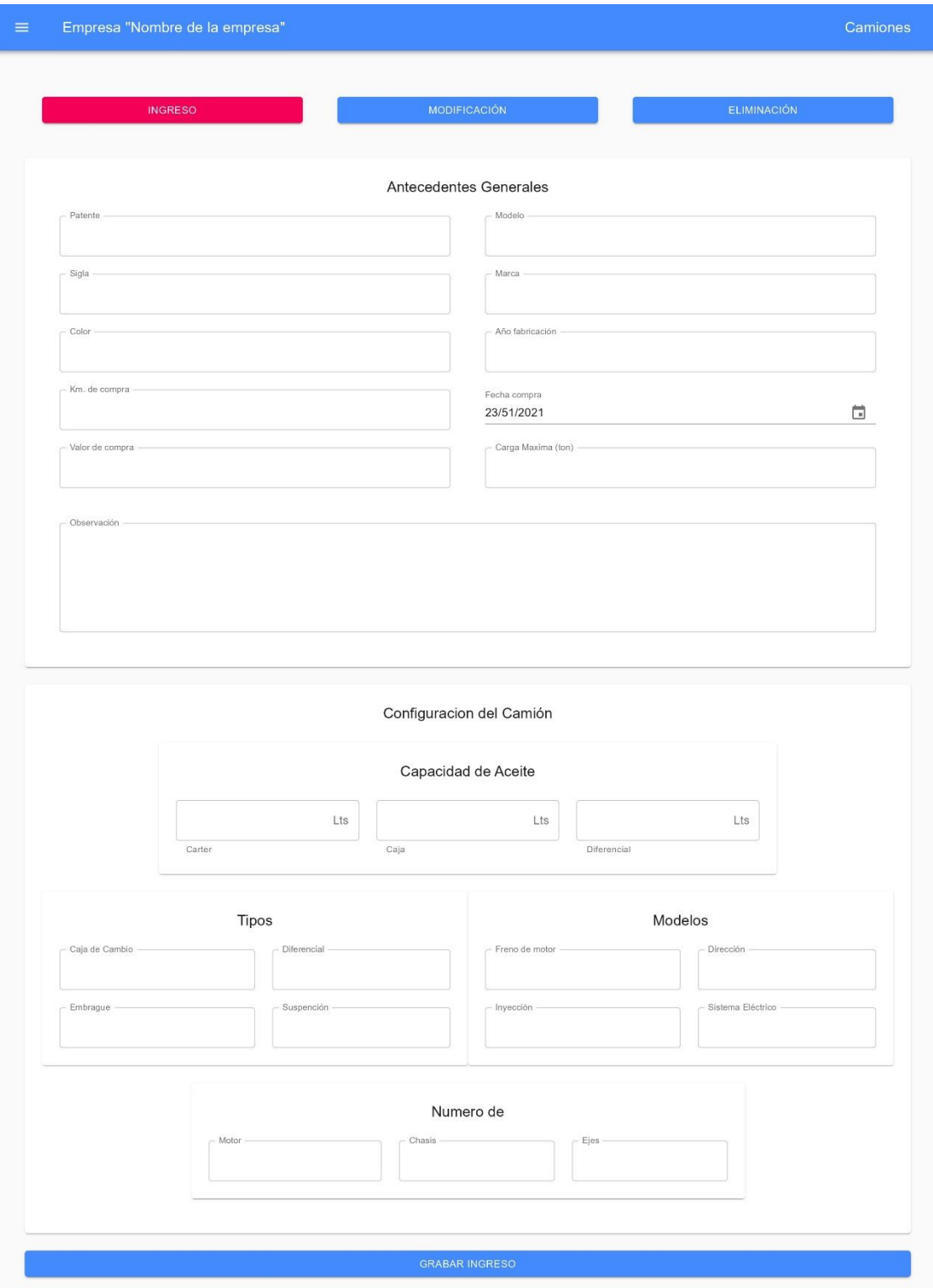

*Ilustración 12: Captura de pantalla - Camiones*

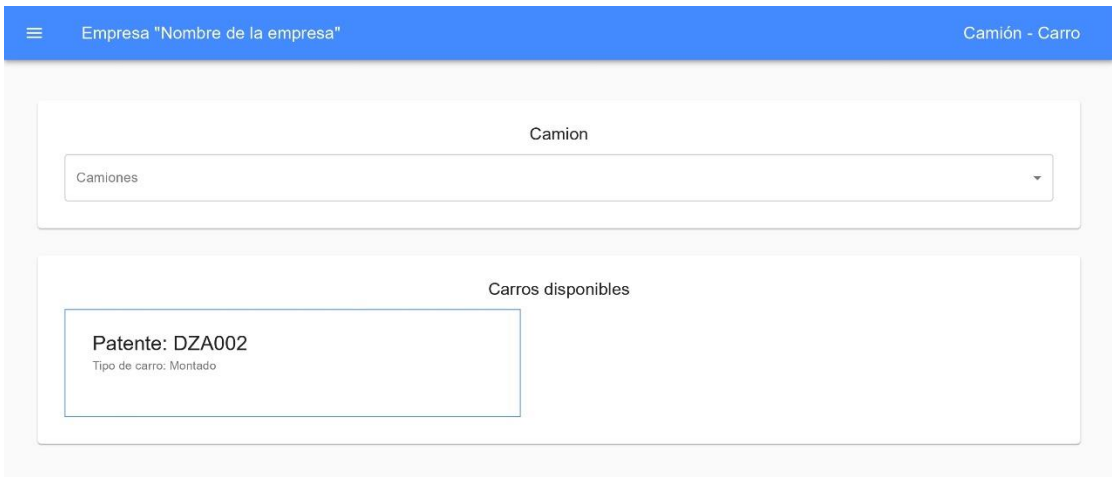

*Ilustración 13: Captura de pantalla - Camión - Carro*

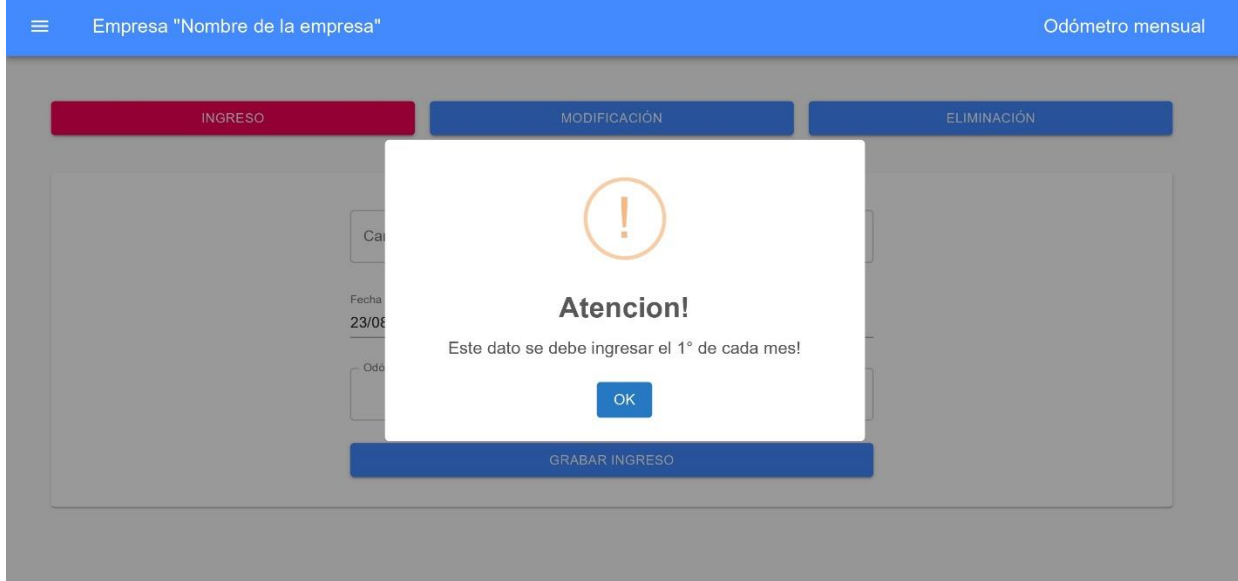

*Ilustración 14: Captura de pantalla - Odómetro mensual*

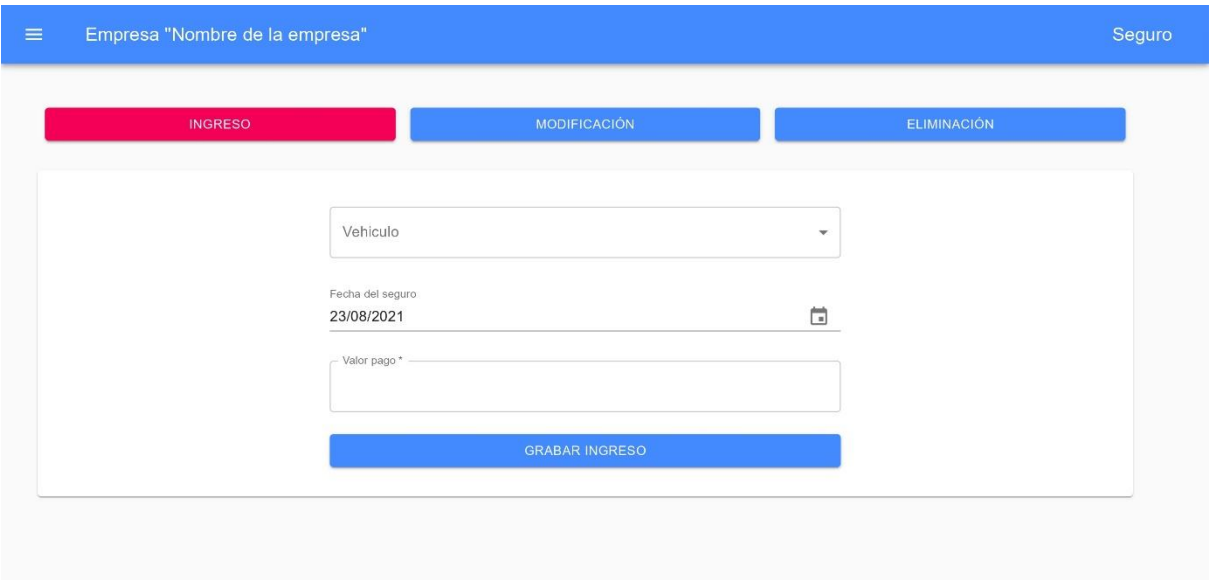

*Ilustración 15: Captura de pantalla – Seguro*

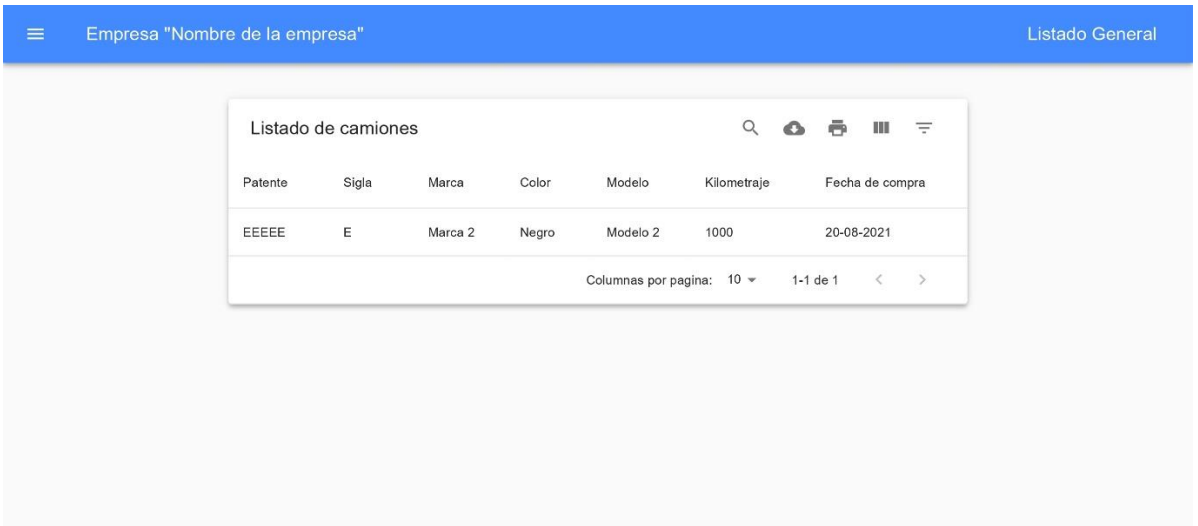

*Ilustración 16: Captura de pantalla - Listado general camiones*

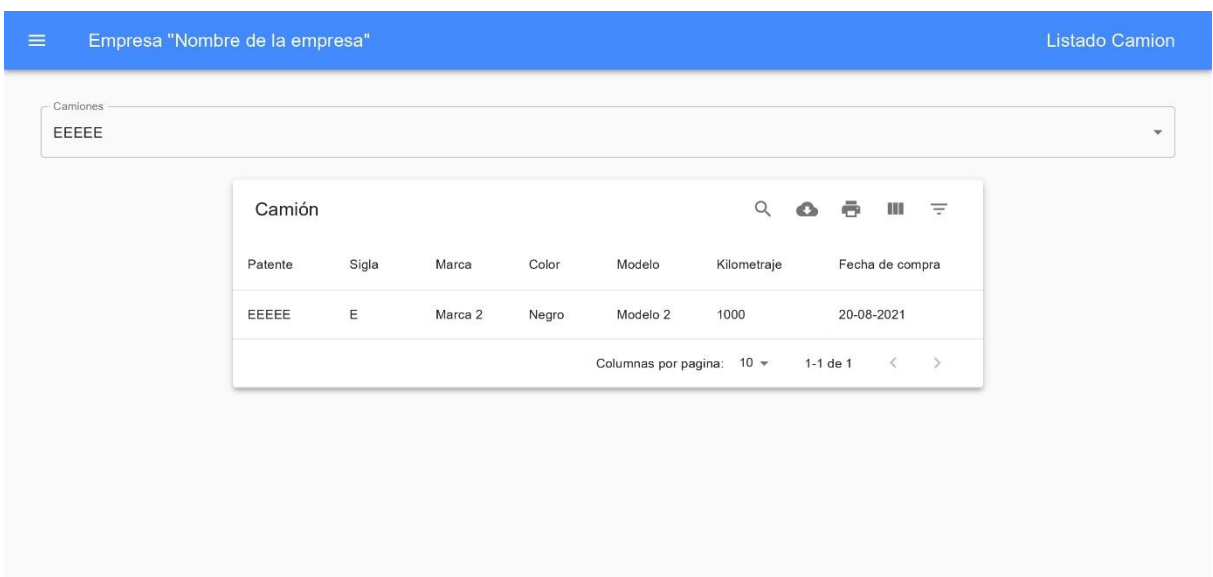

*Ilustración 17: Captura de pantalla - Listado camión*

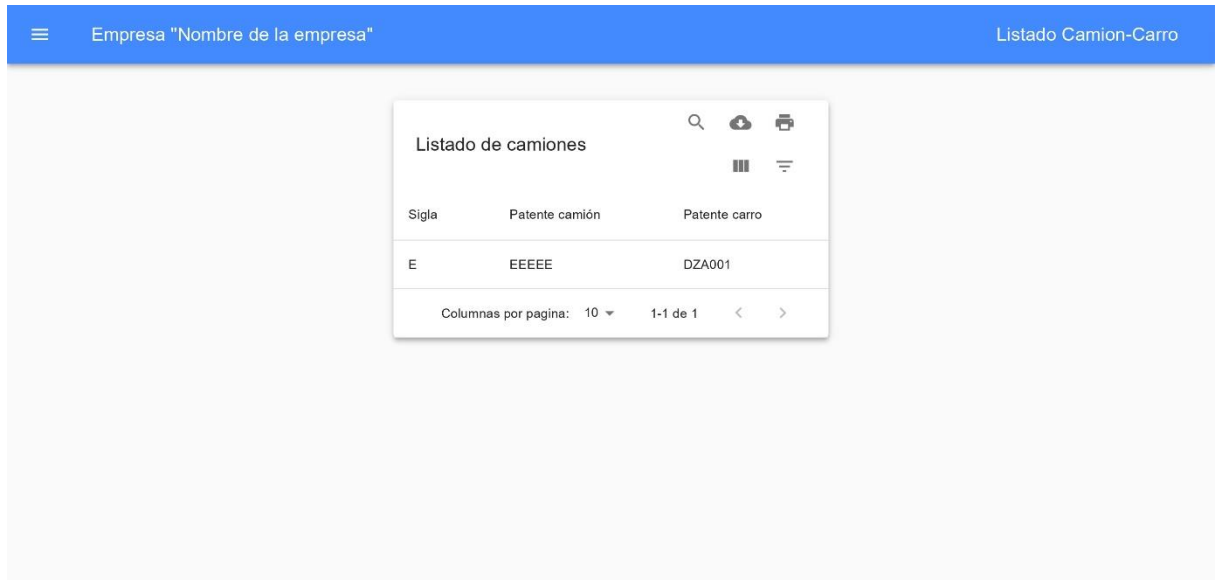

*Ilustración 18: Captura de pantalla - Listado camión - carro*

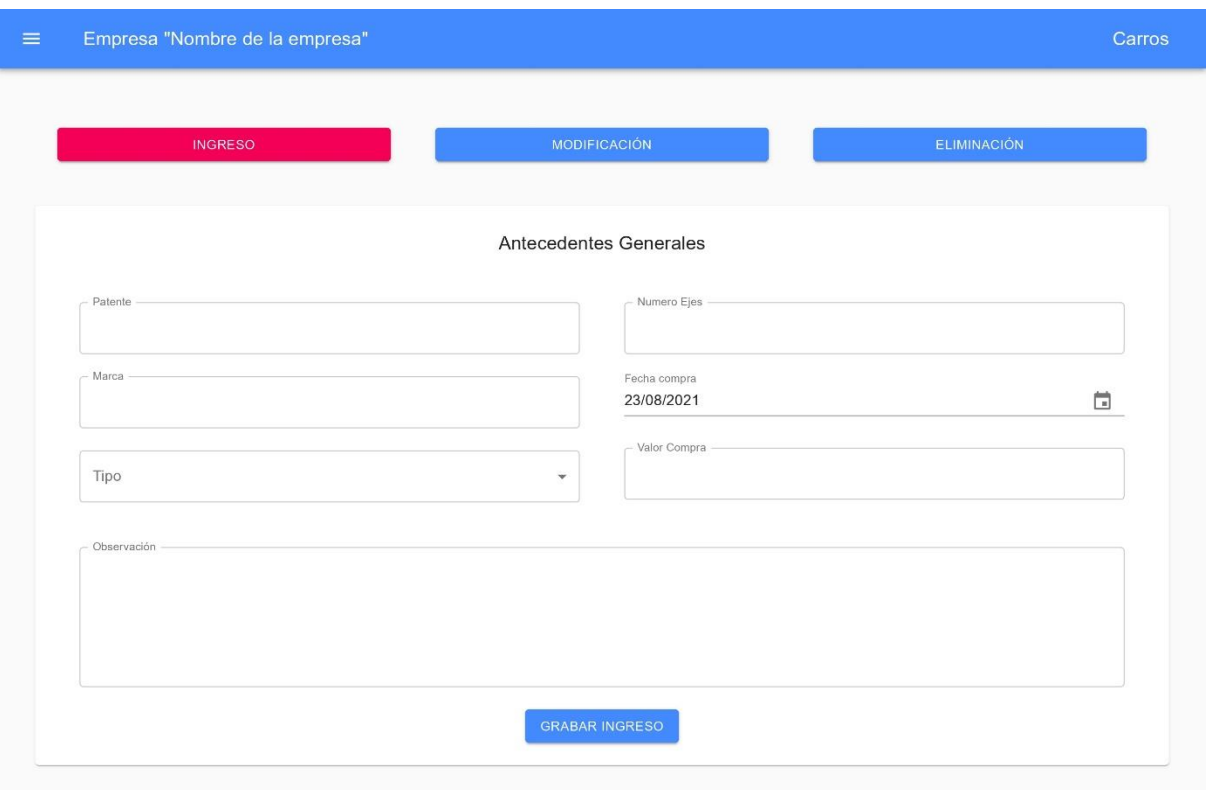

*Ilustración 19: Captura de pantalla – carros*

| Empresa "Nombre de la empresa"<br>$\equiv$ |                             |                                                 |                           |                                                                              |                                                                                                    | Listado Carros |
|--------------------------------------------|-----------------------------|-------------------------------------------------|---------------------------|------------------------------------------------------------------------------|----------------------------------------------------------------------------------------------------|----------------|
|                                            | Patente<br>DZA001<br>DZA002 | Listado de carros<br>Tipo<br>Montado<br>Montado | Marca<br>dza001<br>dza002 | Numero ejes<br>$\overline{2}$<br>$\overline{2}$<br>Columnas por pagina: 10 - | Q<br>ē<br>$\bullet$<br><b>HALL</b><br>$\equiv$<br>Valor compra<br>Fecha compra<br>01-01-2000<br>10000000<br>01-01-2000<br>15000000<br>1-2 de 2<br>$\begin{array}{cccc}\n\langle & & \rangle & \end{array}$<br>Iluguariza 20. Contuna de novigilla Ilutado como a |                |

*Ilustración 20: Captura de pantalla - Listado carros*

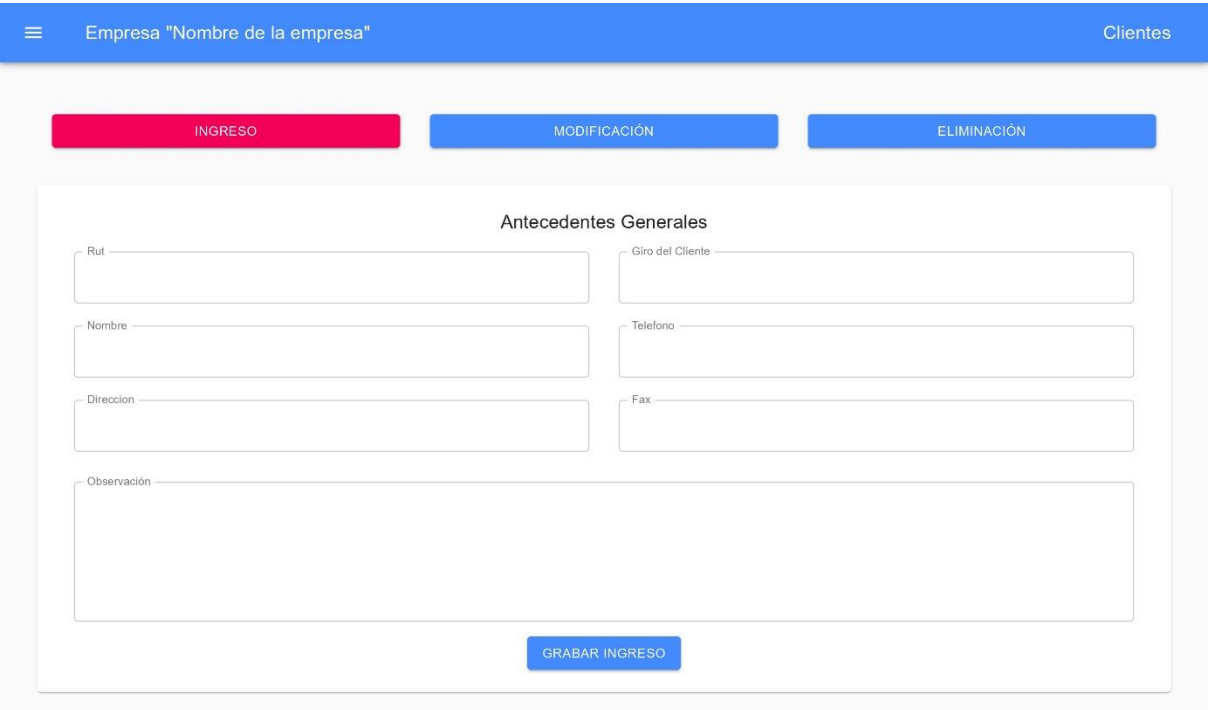

*Ilustración 21: Captura de pantalla – Clientes*

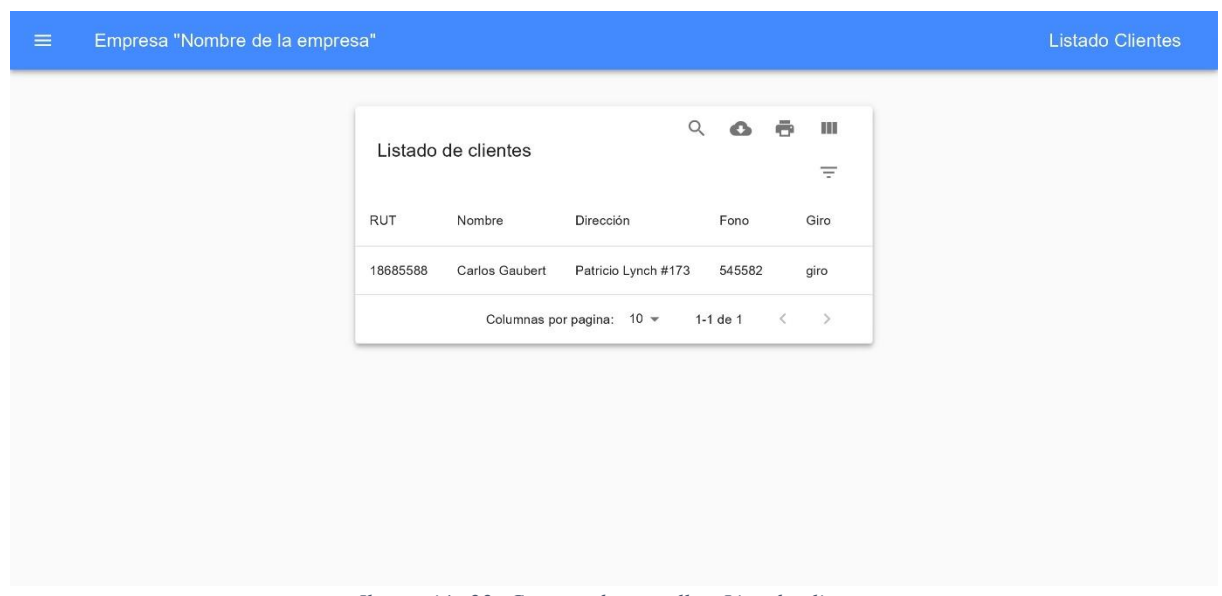

*Ilustración 22: Captura de pantalla - Listado clientes*

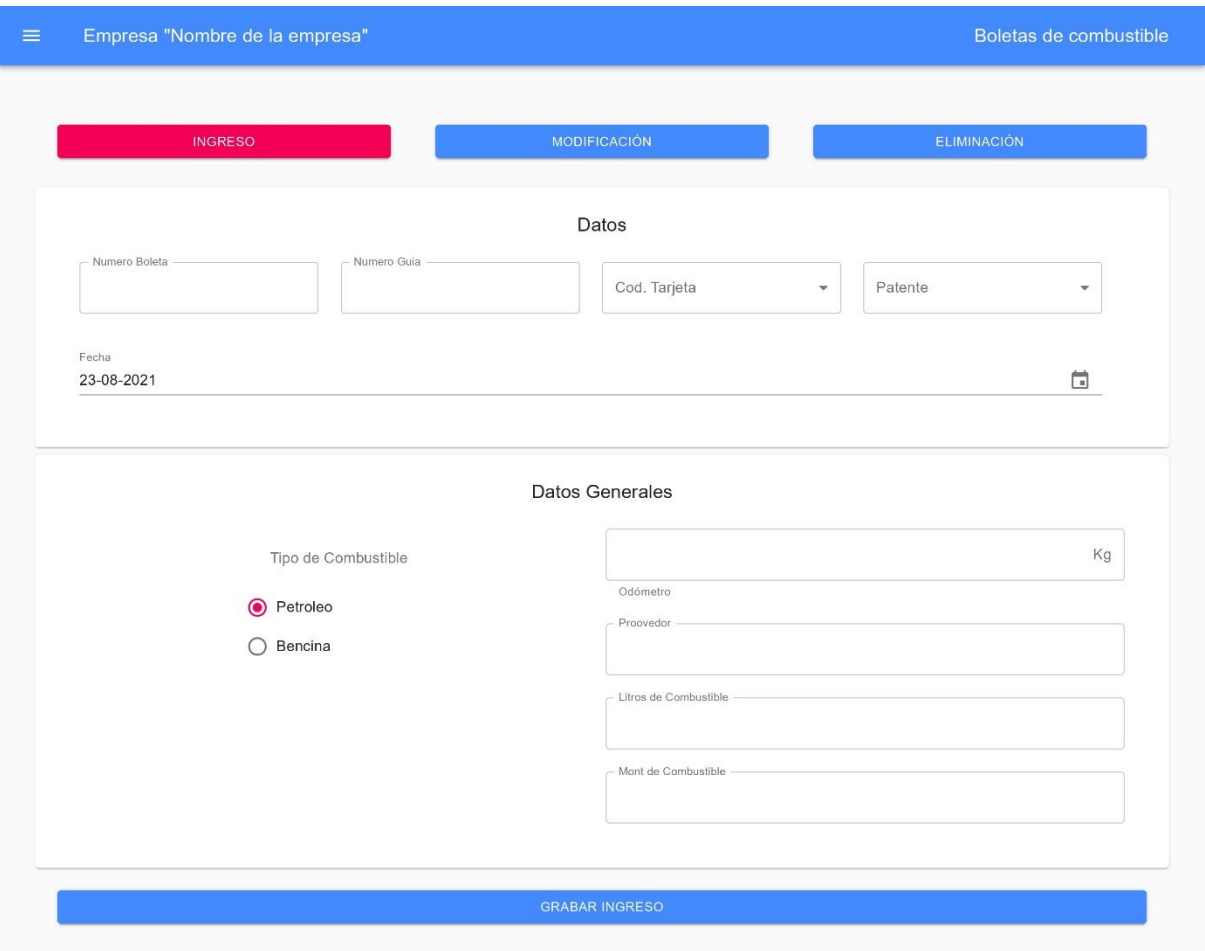

*Ilustración 23: Captura de pantalla - Boletas de combustible*

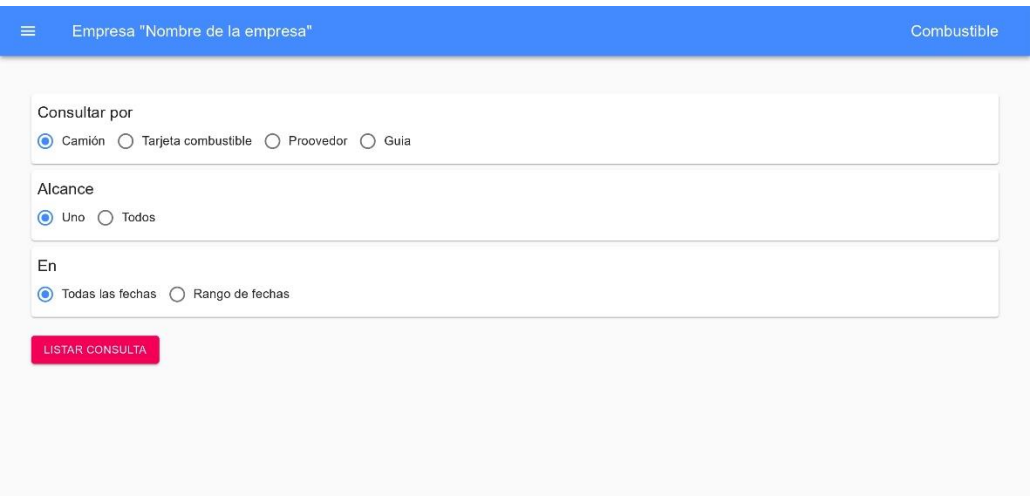

*Ilustración 24: Captura de pantalla - Listado combustible*

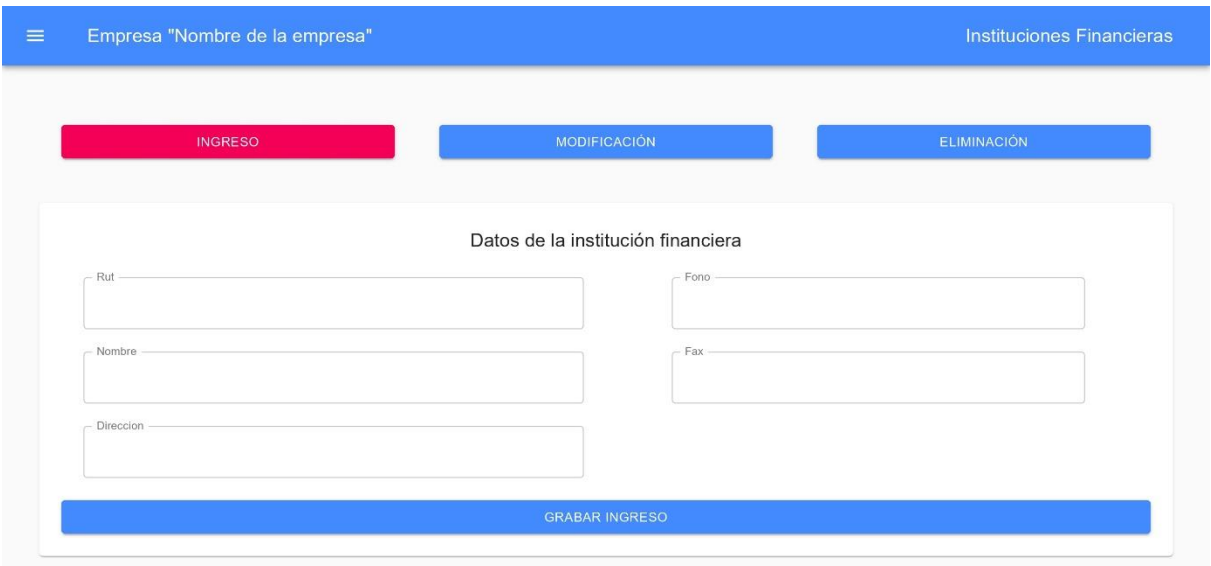

*Ilustración 25: Captura de pantalla - Instituciones financieras*

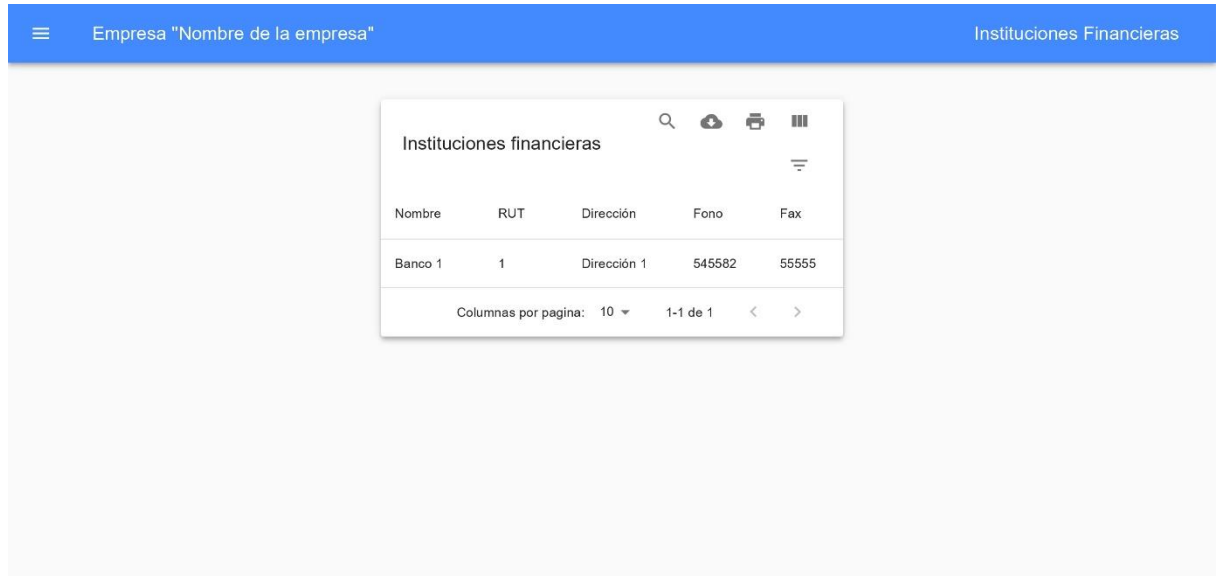

*Ilustración 26: Captura de pantalla - Listado instituciones financieras*

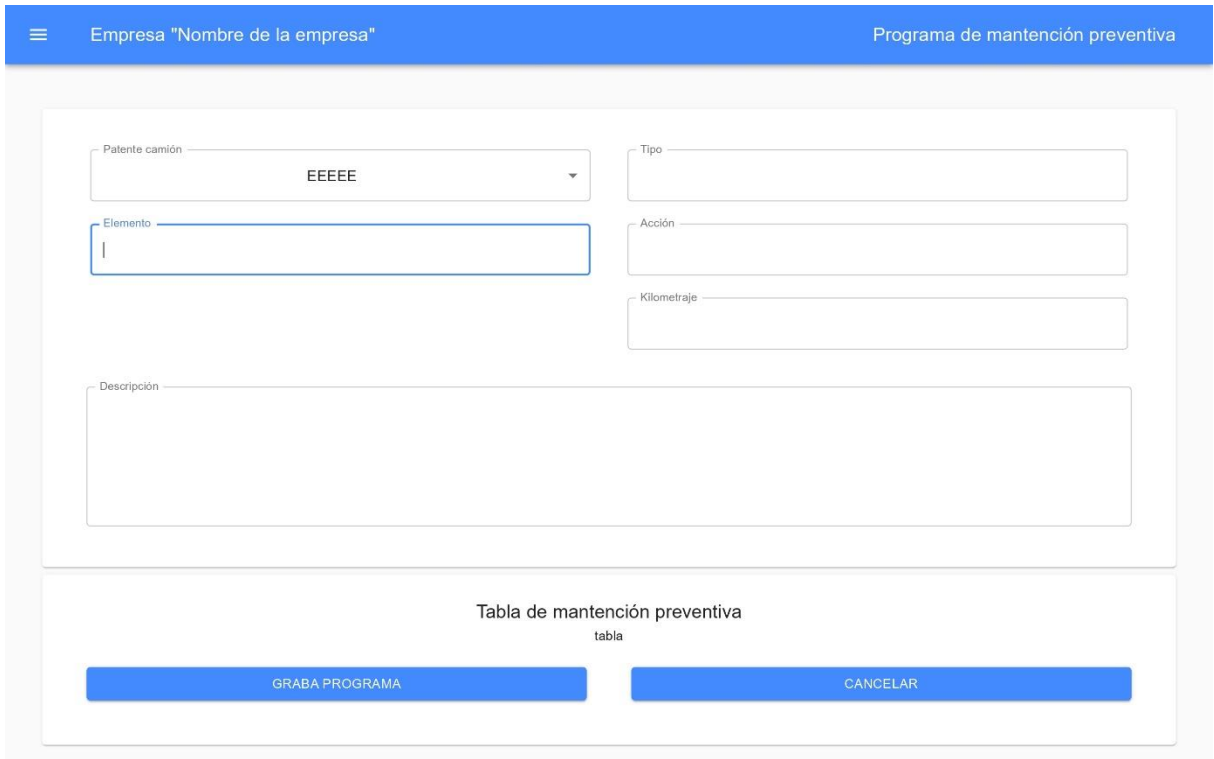

*Ilustración 27: Captura de pantalla - Programa de mantención preventiva*

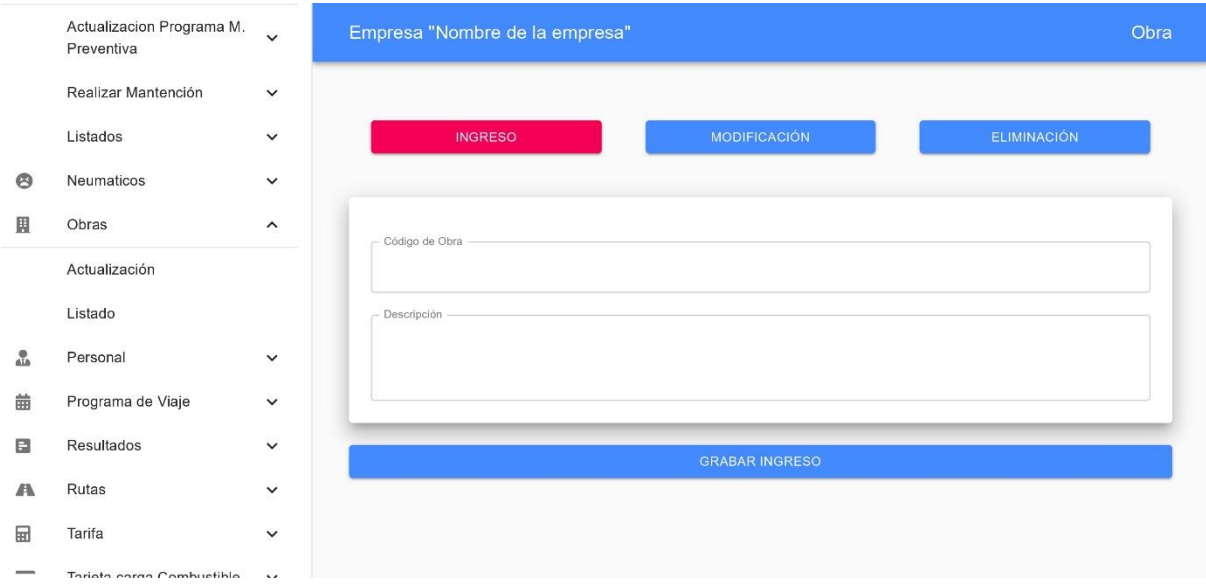

*Ilustración 28: Captura de pantalla - obras*

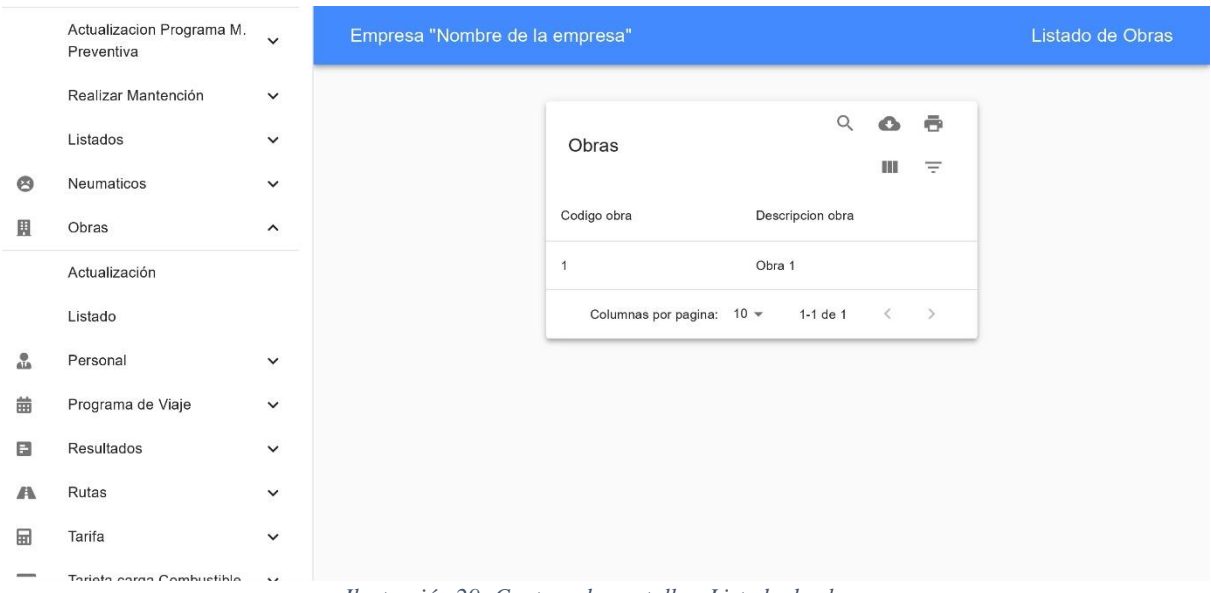

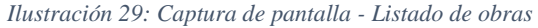

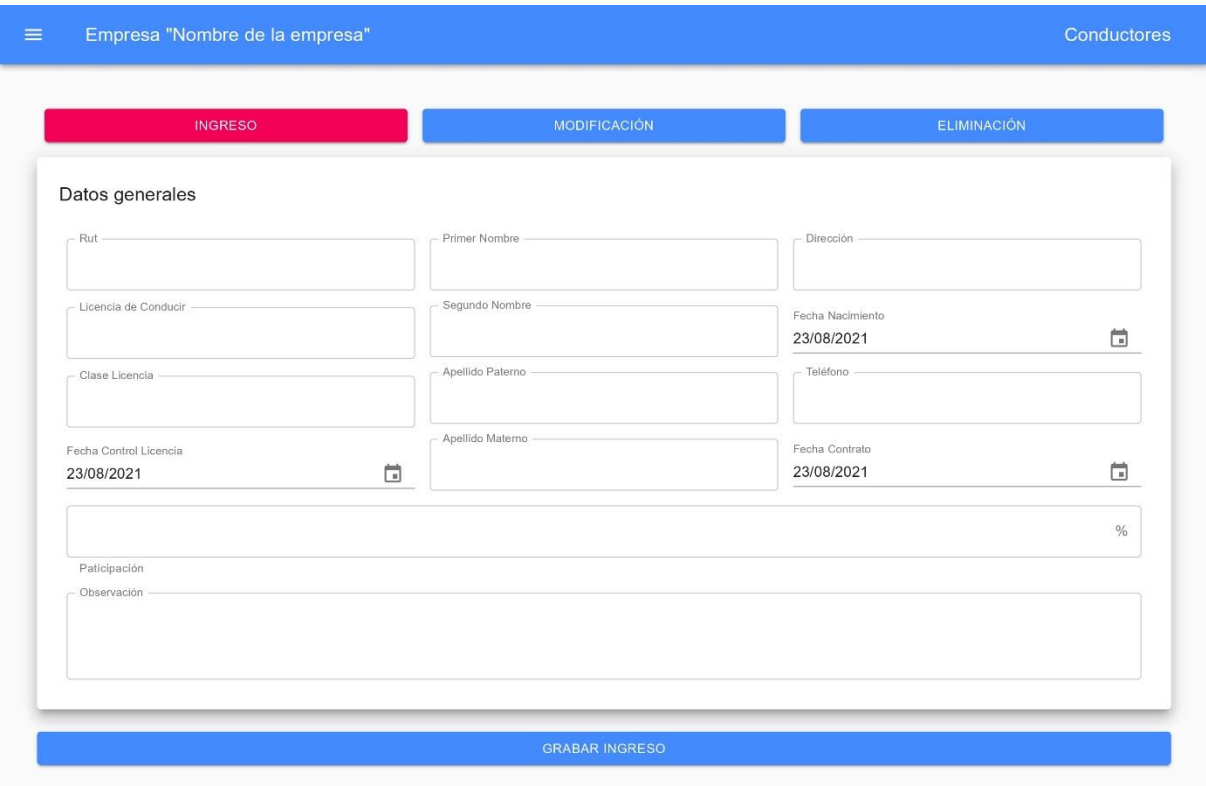

*Ilustración 30: Captura de pantalla - Conductores*

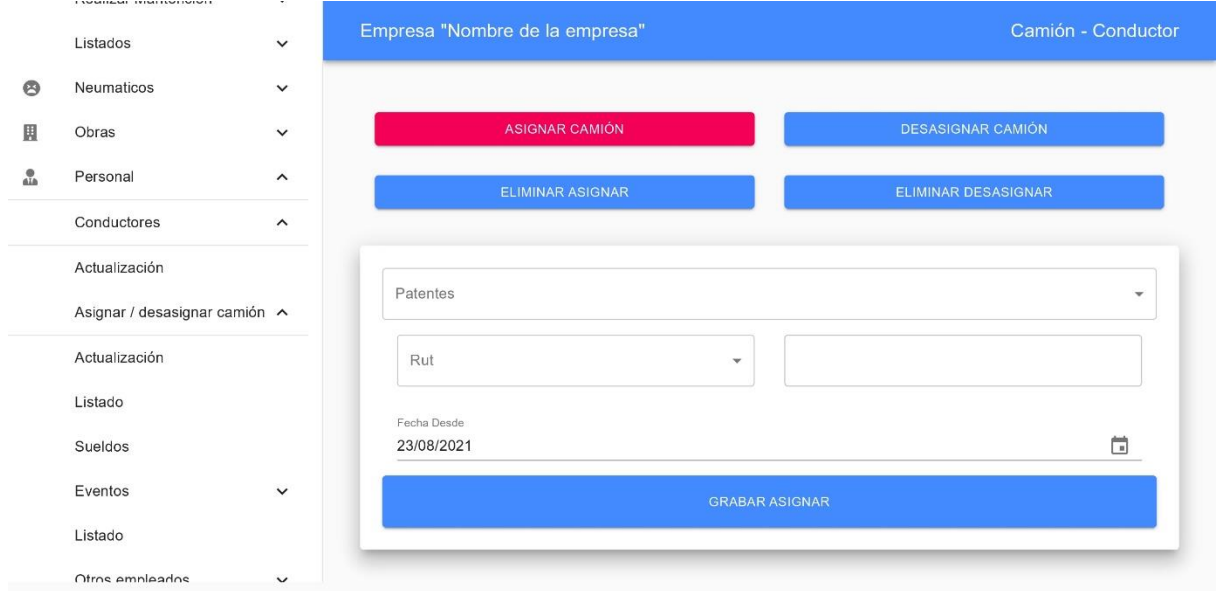

*Ilustración 31: Captura de pantalla - Camión – Conductor*

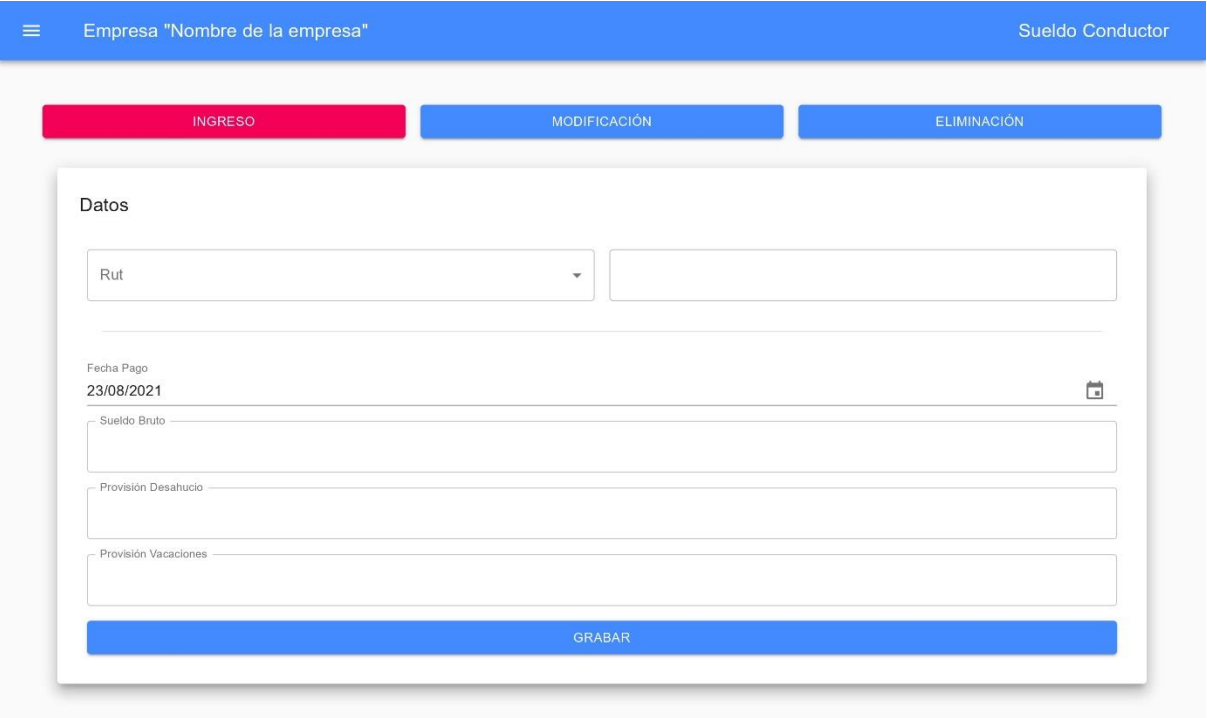

*Ilustración 32: Captura de pantalla - Sueldo conductor*

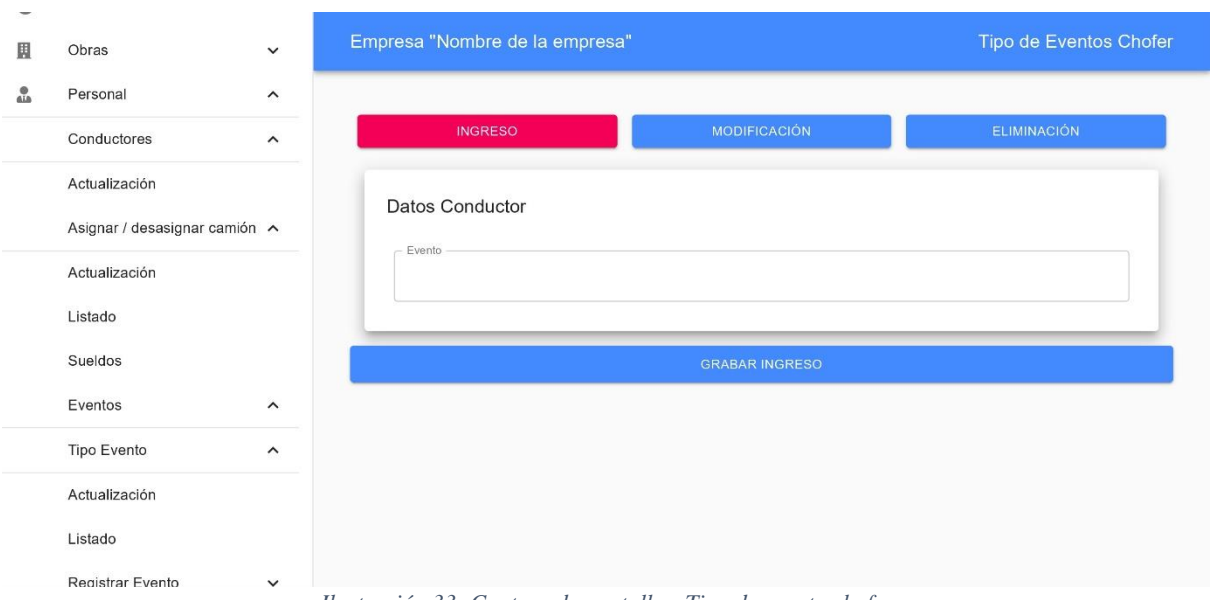

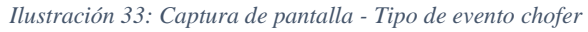

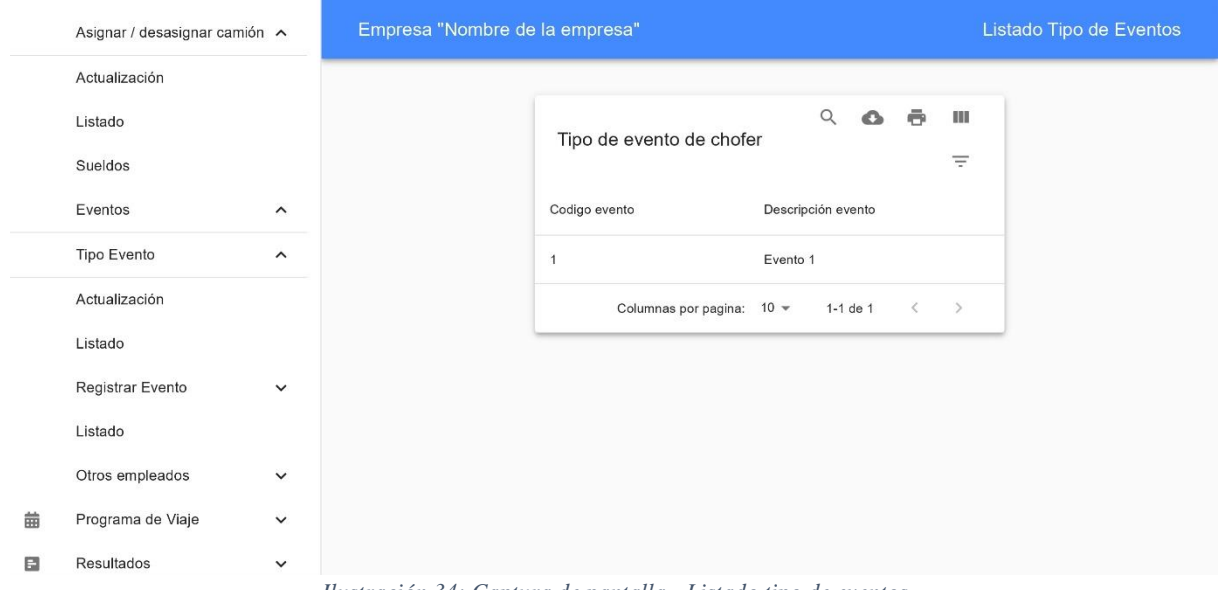

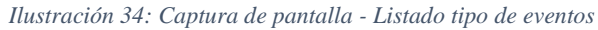

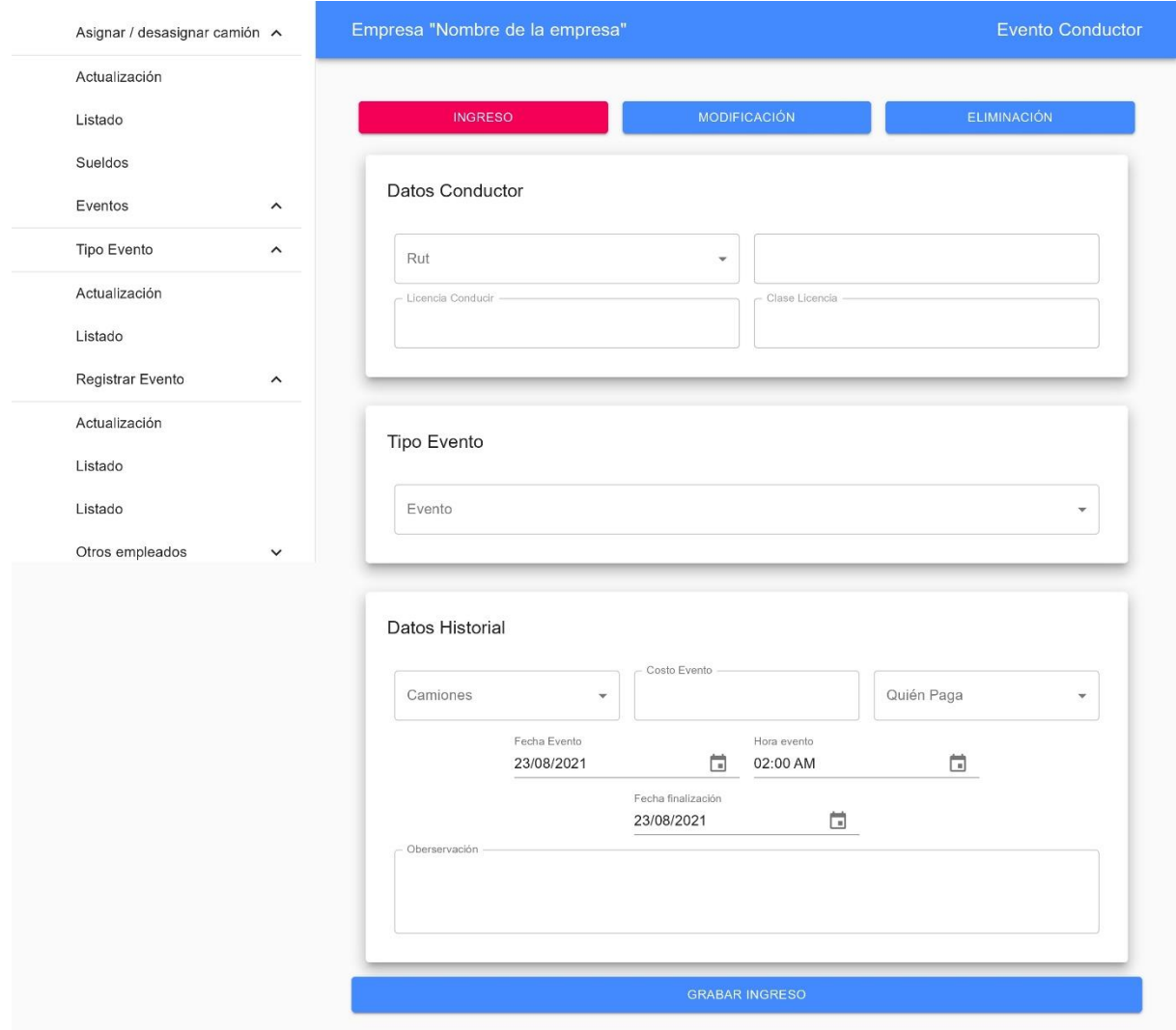

*Ilustración 35: Captura de pantalla - Evento conductor*
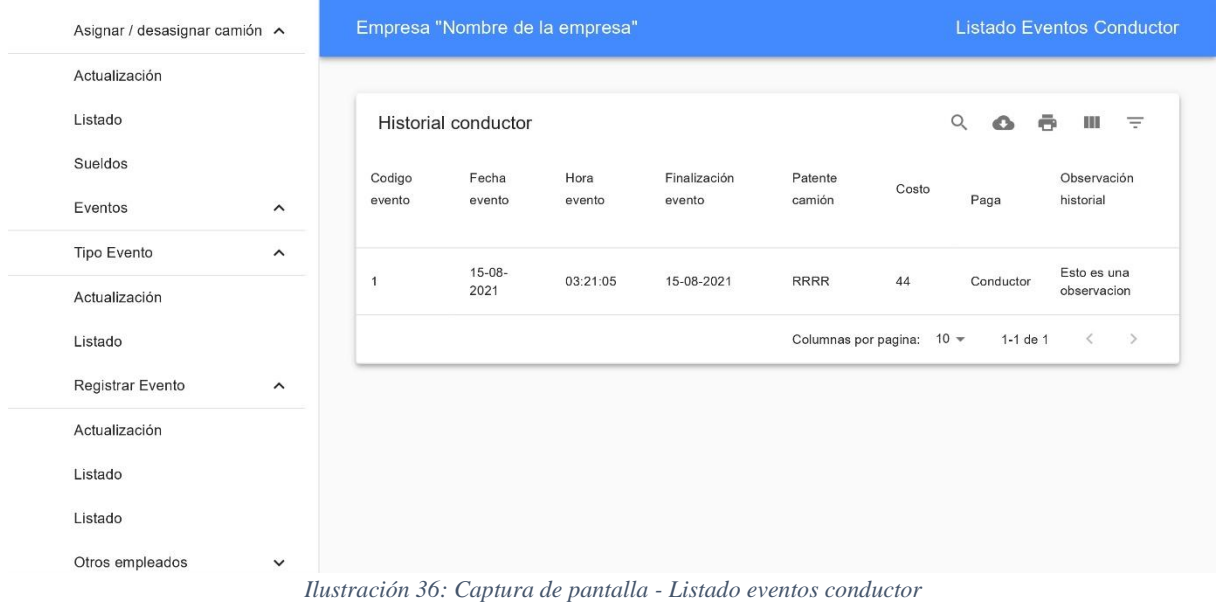

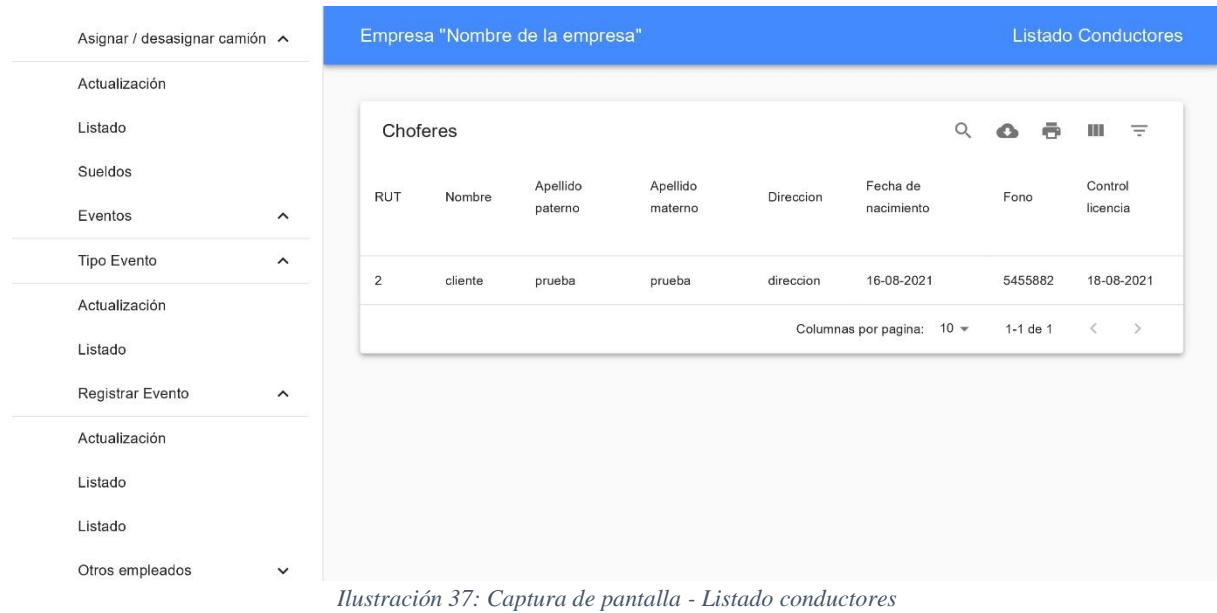

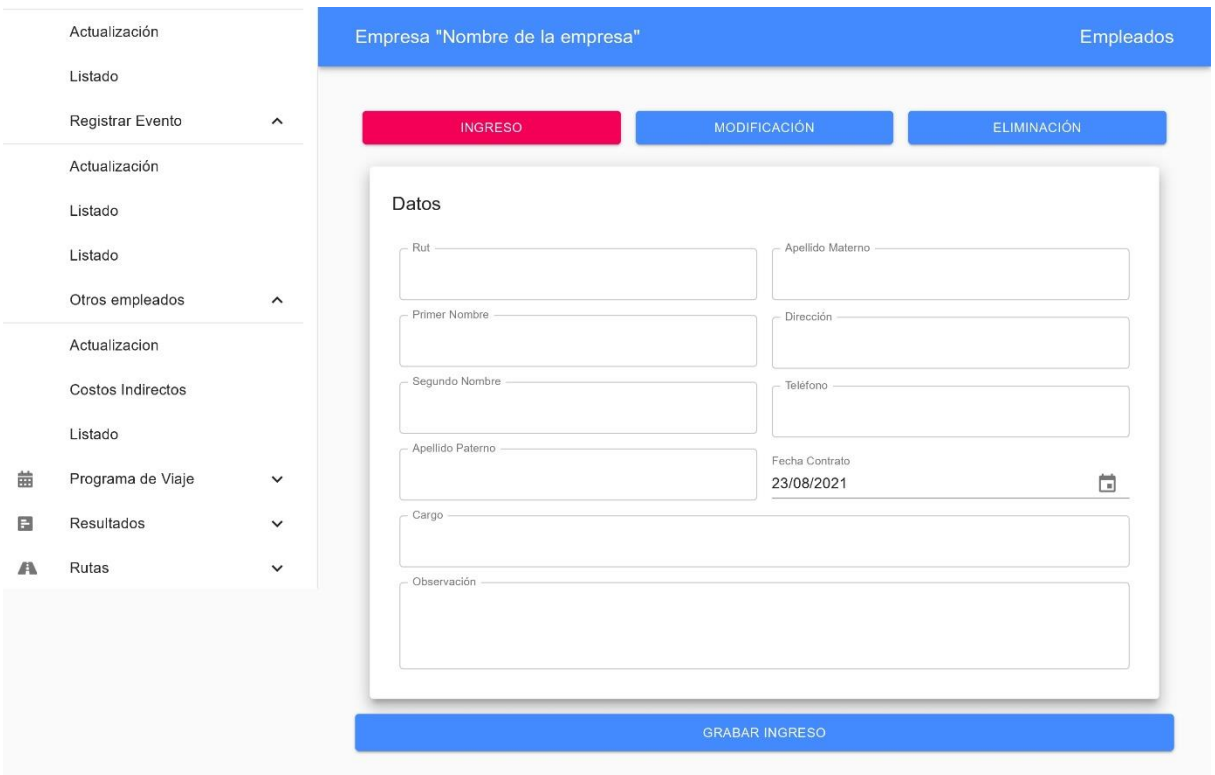

*Ilustración 38: Captura de pantalla – Empleados*

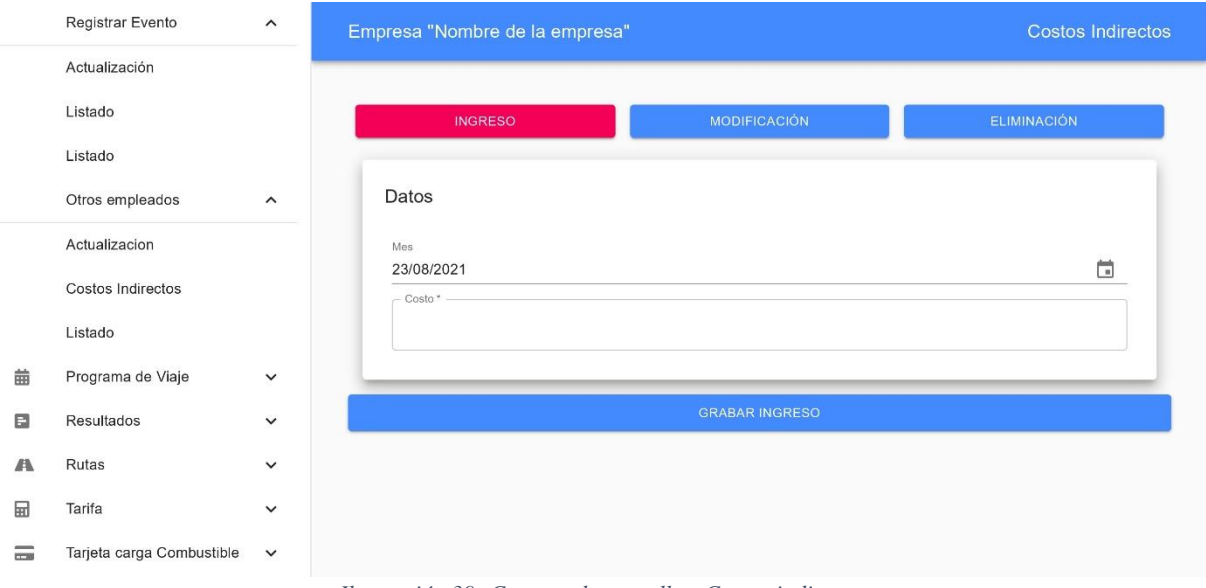

*Ilustración 39: Captura de pantalla - Costos indirectos*

|          | Registrar Evento                                              | $\hat{\phantom{a}}$ |  |                |          | Empresa "Nombre de la empresa" | <b>Listado Otros Empleados</b> |                           |        |                |                            |
|----------|---------------------------------------------------------------|---------------------|--|----------------|----------|--------------------------------|--------------------------------|---------------------------|--------|----------------|----------------------------|
|          | Actualización                                                 |                     |  |                |          |                                |                                |                           |        |                |                            |
|          | Listado                                                       |                     |  | Empleados      |          |                                | $\alpha$                       | Ω                         | Ξ<br>ш |                |                            |
|          | Listado                                                       |                     |  |                | Nombre   | Apellido paterno               | Apellido materno               | Direccion                 | Fono   |                |                            |
|          | Otros empleados                                               | $\hat{}$            |  | <b>RUT</b>     |          |                                |                                |                           |        | Fecha contrato | Cargo                      |
|          | Actualizacion<br>Costos Indirectos                            |                     |  | $\overline{2}$ | Empleado | $\overline{1}$                 | prueba                         | direccion<br>prueba       | 545582 | 15-08-2021     | <b>JEFE</b>                |
|          |                                                               |                     |  |                |          |                                |                                |                           |        |                |                            |
|          | Listado                                                       |                     |  |                |          |                                |                                | Columnas por pagina: 10 = |        | 1-1 de 1       | $\rightarrow$<br>$\langle$ |
| 曲        | Programa de Viaje                                             | $\check{~}$         |  |                |          |                                |                                |                           |        |                |                            |
| ⊟        | Resultados                                                    | $\checkmark$        |  |                |          |                                |                                |                           |        |                |                            |
| A        | Rutas                                                         | $\checkmark$        |  |                |          |                                |                                |                           |        |                |                            |
| 圙        | Tarifa                                                        | $\check{~}$         |  |                |          |                                |                                |                           |        |                |                            |
| $\equiv$ | Tarjeta carga Combustible                                     | $\checkmark$        |  |                |          |                                |                                |                           |        |                |                            |
|          | Ilustración 40: Captura de pantalla - Listado otros empleados |                     |  |                |          |                                |                                |                           |        |                |                            |

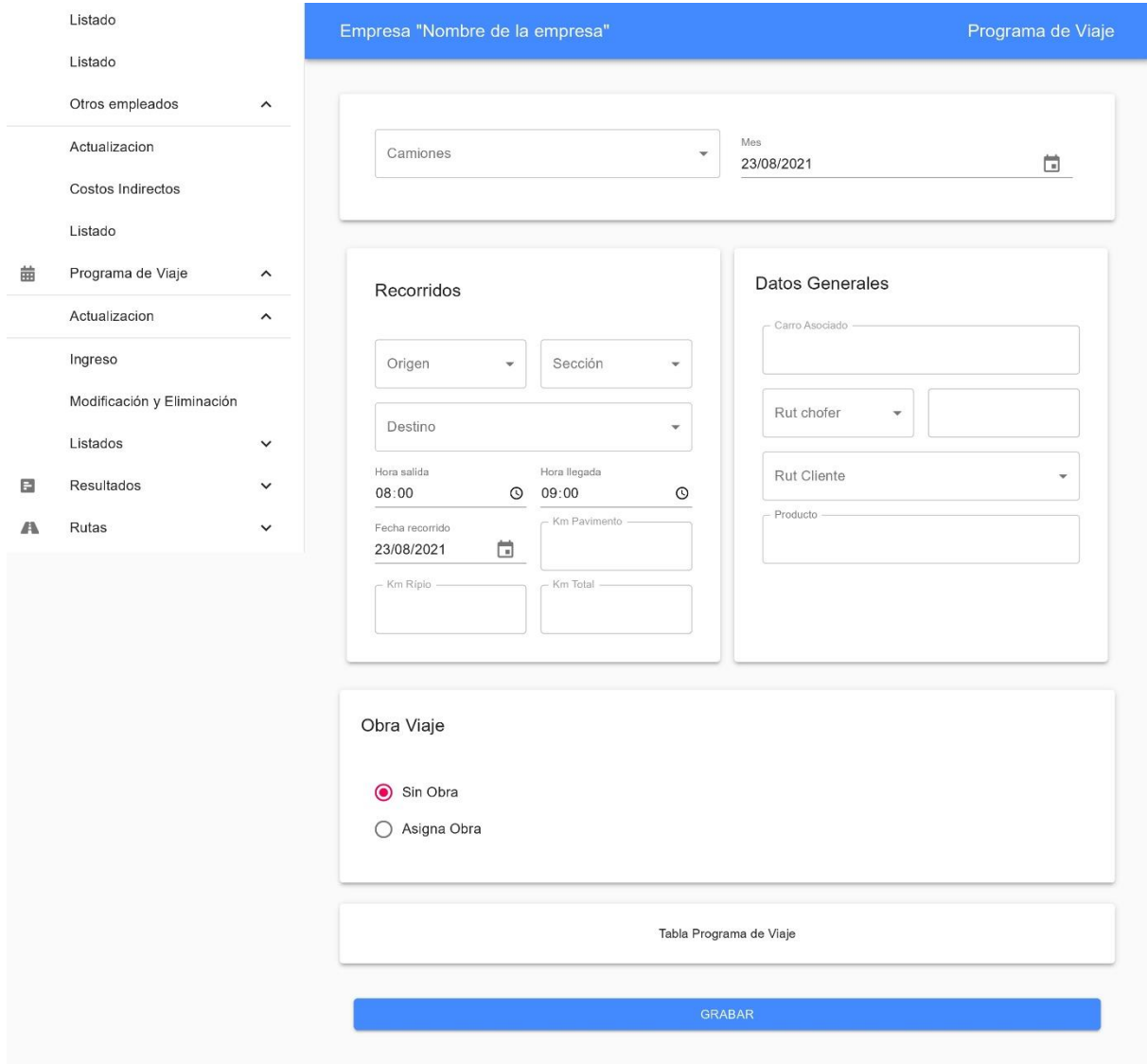

*Ilustración 41: Captura de pantalla - Programa de viaje*

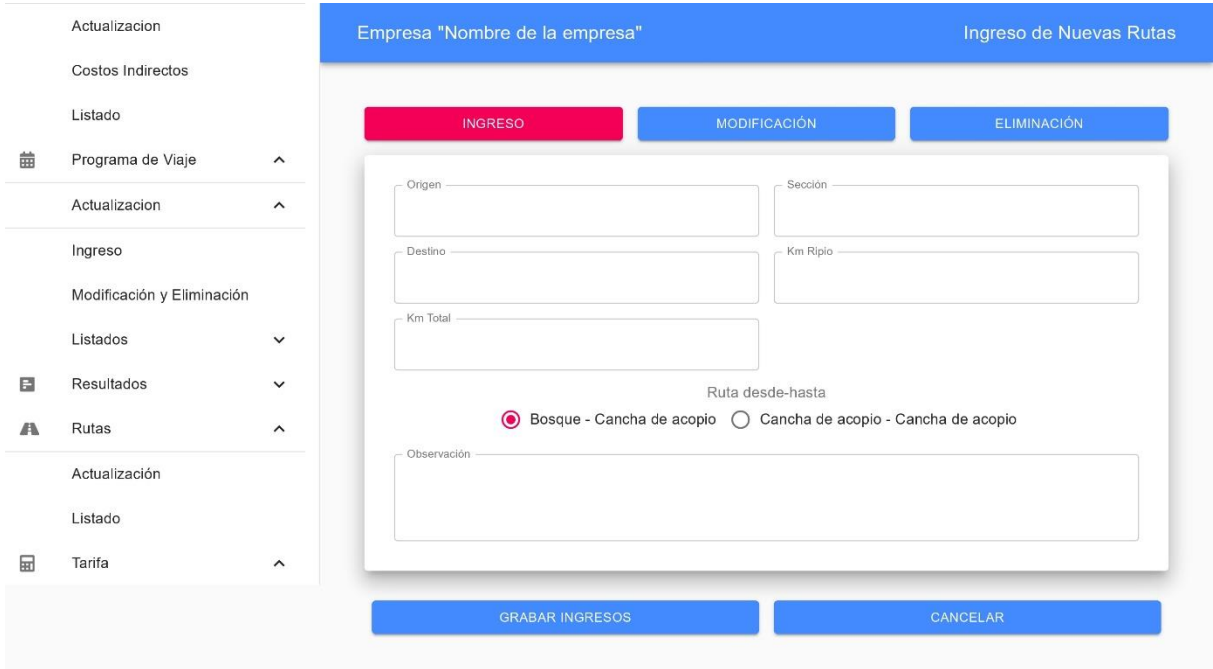

*Ilustración 42: Captura de pantalla – Rutas*

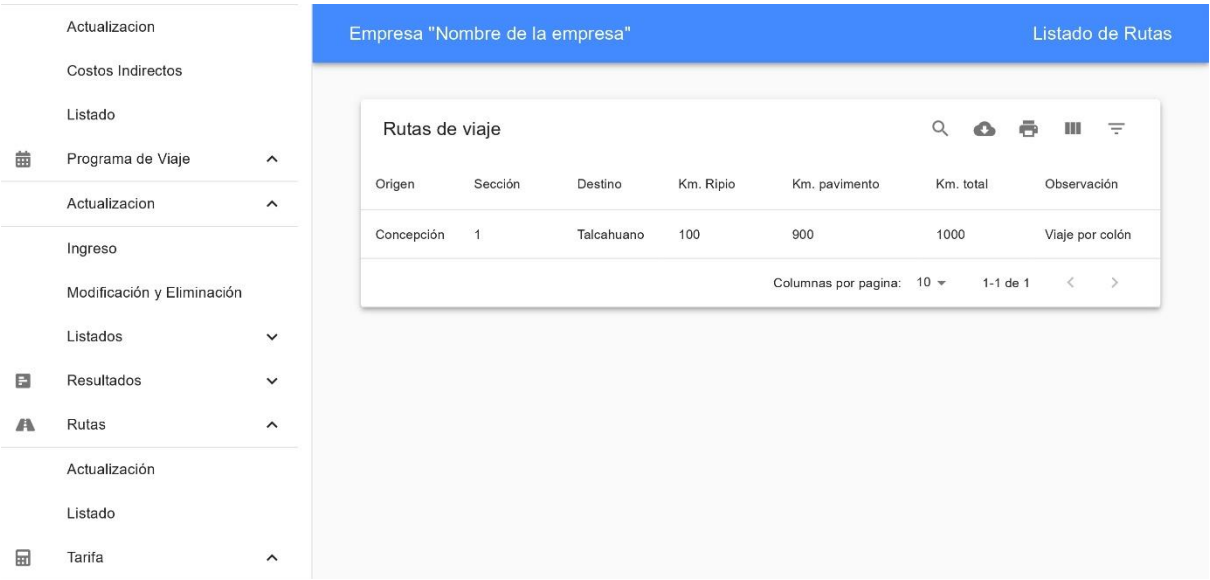

*Ilustración 43: Captura de pantalla - Listado de rutas*

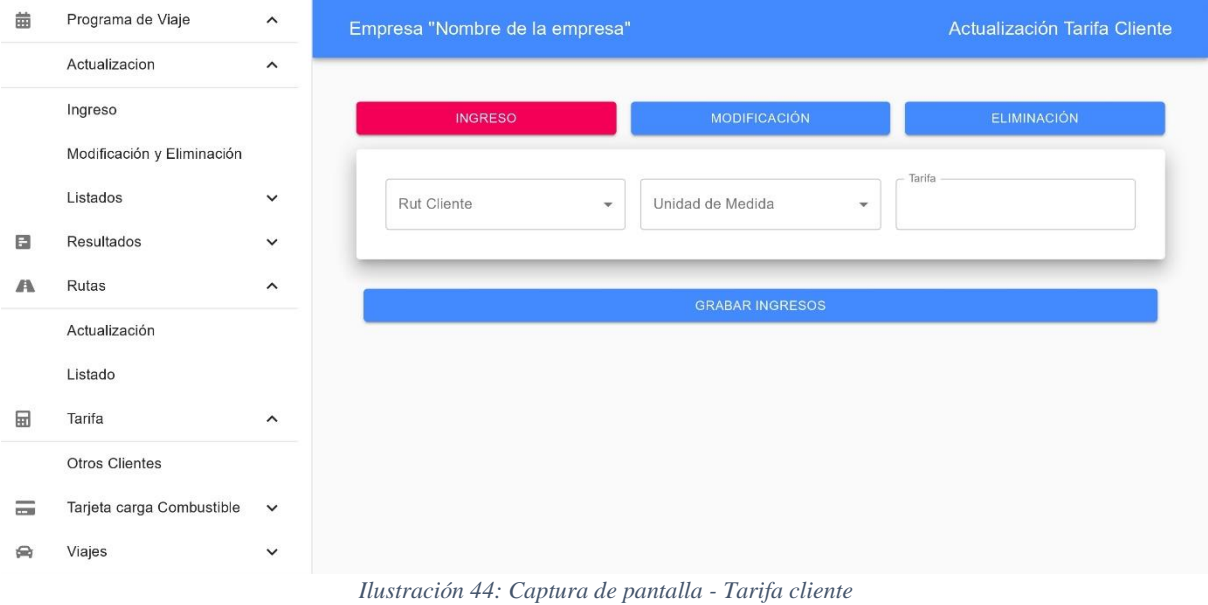

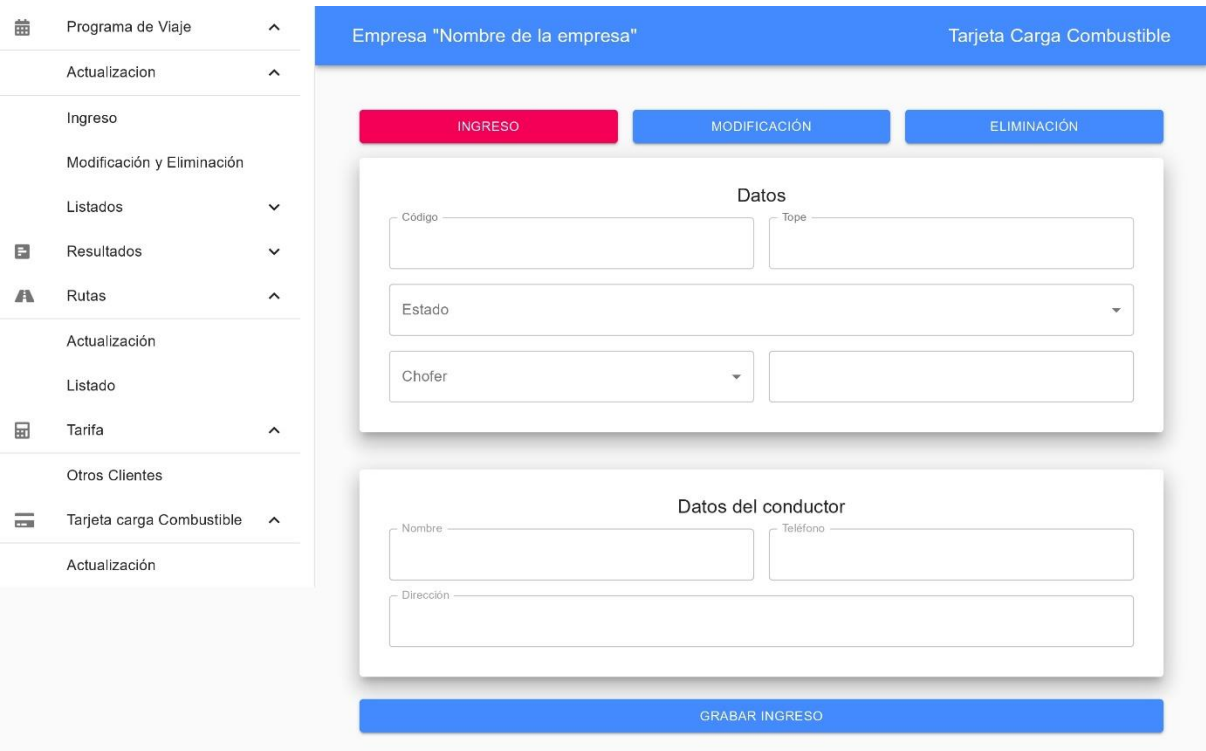

*Ilustración 45: Captura de pantalla - Tarjeta carga combustible*

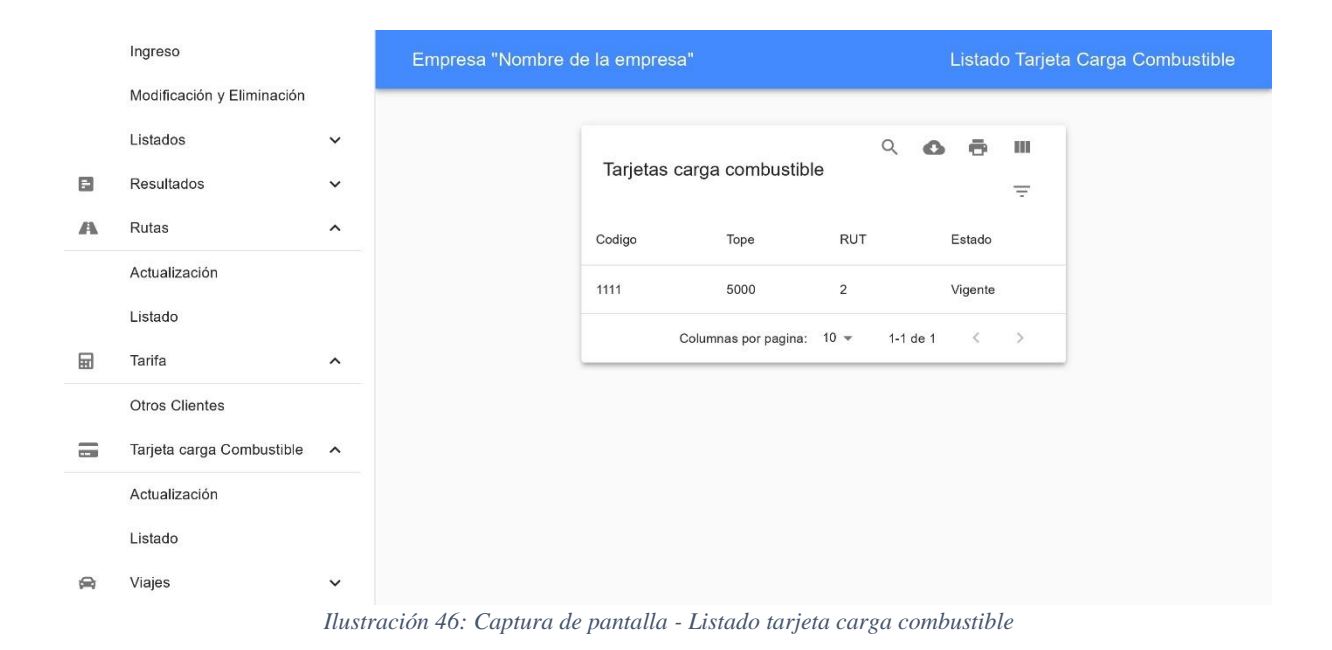

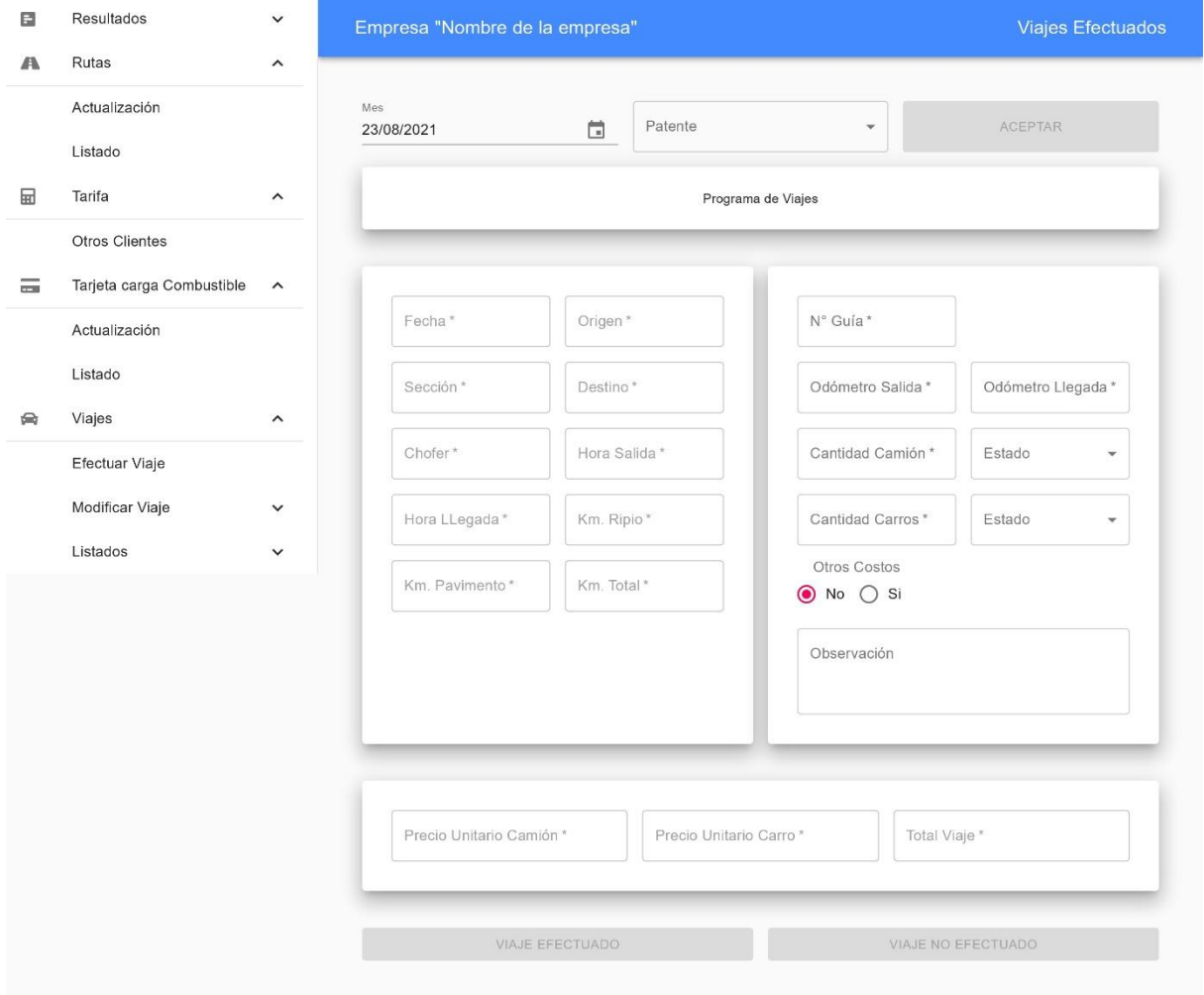

*Ilustración 47: Captura de pantalla - Viajes*

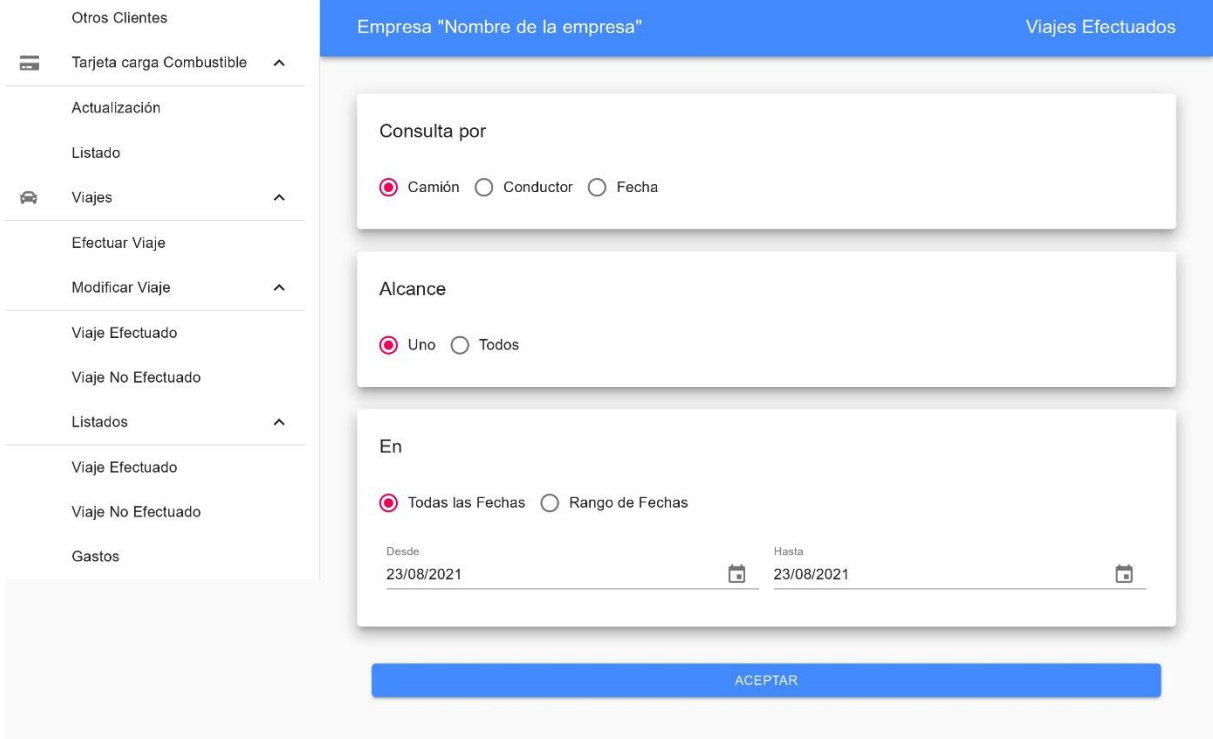

*Ilustración 48: Captura de pantalla - Listado viajes efectuados*

*Universidad del Bío-Bío. Sistema de Bibliotecas - Chile*

## **14 BIBLIOGRAFÍA**

<https://es.reactjs.org/docs/getting-started.html>

<https://nodejs.org/es/docs/>

<https://material-ui.com/getting-started/learn/>

<https://developer.mozilla.org/es/docs/Web/JavaScript>